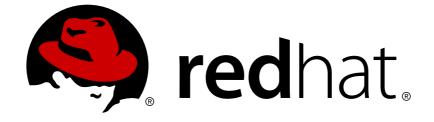

# **Red Hat Enterprise Linux 7**

# **Networking Guide**

Configuration and Administration of Networking for Red Hat Enterprise Linux

Last Updated: 2018-05-03

### Configuration and Administration of Networking for Red Hat Enterprise Linux

Ioanna Gkioka Red Hat Customer Content Services igkioka@redhat.com

Mirek Jahoda Red Hat Customer Content Services mjahoda@redhat.com

Jana Heves Red Hat Customer Content Services

Stephen Wadeley Red Hat Customer Content Services

Christian Huffman Red Hat Customer Content Services

# Legal Notice

Copyright © 2018 Red Hat, Inc.

This document is licensed by Red Hat under the <u>Creative Commons Attribution-ShareAlike 3.0</u> <u>Unported License</u>. If you distribute this document, or a modified version of it, you must provide attribution to Red Hat, Inc. and provide a link to the original. If the document is modified, all Red Hat trademarks must be removed.

Red Hat, as the licensor of this document, waives the right to enforce, and agrees not to assert, Section 4d of CC-BY-SA to the fullest extent permitted by applicable law.

Red Hat, Red Hat Enterprise Linux, the Shadowman logo, JBoss, OpenShift, Fedora, the Infinity logo, and RHCE are trademarks of Red Hat, Inc., registered in the United States and other countries.

Linux ® is the registered trademark of Linus Torvalds in the United States and other countries.

Java  $\ensuremath{\mathbbm R}$  is a registered trademark of Oracle and/or its affiliates.

XFS ® is a trademark of Silicon Graphics International Corp. or its subsidiaries in the United States and/or other countries.

MySQL ® is a registered trademark of MySQL AB in the United States, the European Union and other countries.

Node.js ® is an official trademark of Joyent. Red Hat Software Collections is not formally related to or endorsed by the official Joyent Node.js open source or commercial project.

The OpenStack ® Word Mark and OpenStack logo are either registered trademarks/service marks or trademarks/service marks of the OpenStack Foundation, in the United States and other countries and are used with the OpenStack Foundation's permission. We are not affiliated with, endorsed or sponsored by the OpenStack Foundation, or the OpenStack community.

All other trademarks are the property of their respective owners.

## Abstract

The Red Hat Enterprise Linux 7 Networking Guide documents relevant information regarding the configuration and administration of network interfaces, networks and network services in Red Hat Enterprise Linux. It is oriented towards system administrators with a basic understanding of Linux and networking. This book is based on the Red Hat Enterprise Linux 6 Deployment Guide. The chapters related to networking were taken from the Deployment Guide to form the foundation for this book.

## Table of Contents

| PART I. IP NETWORKING                                                  | . 5 |
|------------------------------------------------------------------------|-----|
| CHAPTER 1. INTRODUCTION TO RED HAT ENTERPRISE LINUX NETWORKING         | . 6 |
| 1.1. HOW THIS BOOK IS STRUCTURED                                       | 6   |
| 1.2. IP NETWORKS VERSUS NON-IP NETWORKS                                | 6   |
| 1.3. INTRODUCTION TO NETWORKMANAGER                                    | 7   |
| 1.4. INSTALLING NETWORKMANAGER                                         | 7   |
| 1.5. NETWORK CONFIGURATION USING A TEXT USER INTERFACE (NMTUI)         | 8   |
| 1.6. NETWORK CONFIGURATION USING NETWORKMANAGER'S CLI (NMCLI)          | 9   |
| 1.7. NETWORK CONFIGURATION USING THE COMMAND-LINE INTERFACE (CLI)      | 9   |
| 1.8. NETWORKMANAGER AND THE NETWORK SCRIPTS                            | 10  |
| 1.9. NETWORK CONFIGURATION USING SYSCONFIG FILES                       | 12  |
| 1.10. SETTING THE WIRELESS REGULATORY DOMAIN                           | 13  |
| 1.11. CONFIGURING NETCONSOLE                                           | 14  |
| 1.12. USING NETWORK KERNEL TUNABLES WITH SYSCTL                        | 15  |
| 1.13. MANAGING DATA USING THE NCAT UTILITY                             | 15  |
| 1.14. ADDITIONAL RESOURCES                                             | 17  |
| CHAPTER 2. CONFIGURE IP NETWORKING                                     | 19  |
| 2.1. STATIC AND DYNAMIC INTERFACE SETTINGS                             | 19  |
| 2.2. EDITING NETWORK CONFIGURATION FILES                               | 37  |
| 2.3. USING NETWORKMANAGER WITH THE GNOME GRAPHICAL USER INTERFACE      | 44  |
| 2.4. ESTABLISHING A VPN CONNECTION                                     | 56  |
| 2.5. ESTABLISHING A MOBILE BROADBAND CONNECTION                        | 61  |
| 2.6. ESTABLISHING A DSL CONNECTION                                     | 63  |
| 2.7. CONFIGURING CONNECTION SETTINGS                                   | 65  |
| 2.8. ADDITIONAL RESOURCES                                              | 76  |
| CHAPTER 3. CONFIGURE HOST NAMES                                        | 78  |
| 3.1. UNDERSTANDING HOST NAMES                                          | 78  |
| 3.2. CONFIGURING HOST NAMES USING TEXT USER INTERFACE, NMTUI           | 78  |
| 3.3. CONFIGURING HOST NAMES USING HOSTNAMECTL                          | 79  |
| 3.4. CONFIGURING HOST NAMES USING NMCLI                                | 80  |
| 3.5. ADDITIONAL RESOURCES                                              | 81  |
| CHAPTER 4. CONFIGURE NETWORK BONDING                                   | 82  |
| 4.1. UNDERSTANDING THE DEFAULT BEHAVIOR OF MASTER AND SLAVE INTERFACES | 82  |
| 4.2. CONFIGURE BONDING USING THE TEXT USER INTERFACE, NMTUI            | 82  |
| 4.3. NETWORK BONDING USING THE NETWORKMANAGER COMMAND LINE TOOL, NMCLI | 87  |
| 4.4. USING THE COMMAND LINE INTERFACE (CLI)                            | 89  |
| 4.5. USING CHANNEL BONDING                                             | 92  |
| 4.6. CREATING A BOND CONNECTION USING A GUI                            | 99  |
| 4.7. ADDITIONAL RESOURCES                                              | 104 |
| CHAPTER 5. CONFIGURE NETWORK TEAMING                                   | 105 |
| 5.1. UNDERSTANDING NETWORK TEAMING                                     | 105 |
| 5.2. UNDERSTANDING THE DEFAULT BEHAVIOR OF MASTER AND SLAVE INTERFACES | 106 |
| 5.3. COMPARISON OF NETWORK TEAMING TO BONDING                          | 106 |
| 5.4. UNDERSTANDING THE NETWORK TEAMING DAEMON AND THE "RUNNERS"        | 108 |
| 5.5. INSTALL THE NETWORK TEAMING DAEMON                                | 108 |
| 5.6. CONVERTING A BOND TO A TEAM                                       | 108 |
| 5.7. SELECTING INTERFACES TO USE AS PORTS FOR A NETWORK TEAM           | 110 |
| 5.8. SELECTING NETWORK TEAM CONFIGURATION METHODS                      | 110 |

| 6.1. CONFIGURE BRIDGING USING THE TEXT USER INTERFACE, NMTUI16.2. USING THE NETWORKMANAGER COMMAND LINE TOOL, NMCLI146.3. USING THE COMMAND LINE INTERFACE (CLI)146.4. CONFIGURE NETWORK BRIDGING USING A GUI146.5. ETHERNET BRIDGE CONFIGURATION USING IPROUTE196.6. ADDITIONAL RESOURCES19CHAPTER 7. CONFIGURE 802.1Q VLAN TAGGING                                                                                                    | <ul> <li><b>37</b></li> <li><b>137</b></li> <li><b>40</b></li> <li><b>42</b></li> <li><b>46</b></li> <li><b>52</b></li> <li><b>53</b></li> <li><b>54</b></li> <li><b>55</b></li> <li><b>56</b></li> <li><b>59</b></li> <li><b>161</b></li> </ul> |
|----------------------------------------------------------------------------------------------------|----------------------------------------------------------------------------------------------------|
|                                                                                                    | 54<br>55<br>56<br>59                                                                                                    |
| 7.3. CONFIGURE 802.1Q VLAN TAGGING USING THE COMMAND LINE TOOL, NMCLI197.4. CONFIGURE 802.1Q VLAN TAGGING USING THE COMMAND LINE197.5. CONFIGURE 802.1Q VLAN TAGGING USING A GUI17.6. VLAN ON BOND AND BRIDGE USING IP COMMANDS107.7. VLAN ON BOND AND BRIDGE USING THE NETWORKMANAGER COMMAND LINE TOOL, NMCLI167.8. CONFIGURING VLAN SWITCHPORT MODE16                                                                                                    | 63<br>64<br>65<br>65                                                                                                    |
| 8.1. NAMING SCHEMES HIERARCHY168.2. UNDERSTANDING THE DEVICE RENAMING PROCEDURE168.3. UNDERSTANDING THE PREDICTABLE NETWORK INTERFACE DEVICE NAMES168.4. NAMING SCHEME FOR NETWORK DEVICES AVAILABLE FOR LINUX ON SYSTEM Z168.5. NAMING SCHEME FOR VLAN INTERFACES168.6. CONSISTENT NETWORK DEVICE NAMING USING BIOSDEVNAME168.7. NOTES FOR ADMINISTRATORS178.8. CONTROLLING THE SELECTION OF NETWORK DEVICE NAMES178.9. DISABLING CONSISTENT NETWORK DEVICE NAMING178.10. TROUBLESHOOTING NETWORK DEVICE NAMING17 | 66<br>167<br>167<br>168<br>68<br>69<br>70<br>70<br>171<br>72<br>74                                                                                                    |
| PART II. INFINIBAND AND RDMA NETWORKING                                                                                                    | 75                                                                                                    |
| 9.1. UNDERSTANDING INFINIBAND AND RDMA TECHNOLOGIES19.2. TRANSFERRING DATA USING ROCE19.3. CONFIGURING SOFT-ROCE19.4. INFINIBAND AND RDMA RELATED SOFTWARE PACKAGES19.5. CONFIGURING THE BASE RDMA SUBSYSTEM149.6. CONFIGURING THE SUBNET MANAGER149.7. TESTING EARLY INFINIBAND RDMA OPERATION149.8. CONFIGURING IPOIB149.9. CONFIGURE INFINIBAND USING THE TEXT USER INTERFACE, NMTUI149.10. CONFIGURE IPOIB USING THE COMMAND-LINE TOOL, NMCLI14                                                                | 176<br>177<br>179<br>181<br>182<br>195<br>197<br>198<br>00                                                                                                    |

| 9.13. CONFIGURE IPOIB USING A GUI                               | 202 |
|-----------------------------------------------------------------|-----|
| 9.14. ADDITIONAL RESOURCES                                      | 203 |
| PART III. SERVERS                                               | 205 |
| CHAPTER 10. DHCP SERVERS                                        | 206 |
| 10.1. WHY USE DHCP?                                             | 206 |
| 10.2. CONFIGURING A DHCP SERVER                                 | 206 |
| 10.3. DHCP RELAY AGENT                                          | 212 |
| 10.4. CONFIGURING A MULTIHOMED DHCP SERVER                      | 214 |
| 10.5. DHCP FOR IPV6 (DHCPV6)                                    | 217 |
| 10.6. CONFIGURING THE RADVD DAEMON FOR IPV6 ROUTERS             | 217 |
| 10.7. COMPARISON OF DHCPV6 TO RADVD                             | 219 |
| 10.8. ADDITIONAL RESOURCES                                      | 220 |
| CHAPTER 11. DNS SERVERS                                         | 221 |
| 11.1. INTRODUCTION TO DNS                                       | 221 |
| 11.2. BIND                                                      | 222 |
| CHAPTER 12. SQUID                                               | 250 |
| 12.1. INTRODUCTION TO SQUID                                     | 250 |
| 12.2. INSTALLING AND RUNNING SQUID                              | 250 |
| 12.3. SQUID CONFIGURATION                                       | 251 |
| 12.4. SQUID AUTHENTICATION                                      | 256 |
| 12.5. USING SQUID FOR RESTRICTING ACCESS                        | 260 |
| 12.6. ADDITIONAL RESOURCES                                      | 262 |
| APPENDIX A. RED HAT CUSTOMER PORTAL LABS RELEVANT TO NETWORKING | 263 |
| BRIDGE CONFIGURATION                                            | 263 |
| NETWORK BONDING HELPER                                          | 263 |
| PACKET CAPTURE SYNTAX GENERATOR                                 | 263 |
| APPENDIX B. REVISION HISTORY                                    | 264 |
| B.1. ACKNOWLEDGMENTS                                            | 264 |
| INDEX                                                           | 265 |

# **PART I. IP NETWORKING**

This part describes how to configure the network on Red Hat Enterprise Linux.

# CHAPTER 1. INTRODUCTION TO RED HAT ENTERPRISE LINUX NETWORKING

# **1.1. HOW THIS BOOK IS STRUCTURED**

All new material in this book has been written and arranged in such a way as to clearly separate introductory material, such as explanations of concepts and use cases, from configuration tasks. Red Hat Engineering Content Services hope that you can quickly find configuration instructions you need, while still providing some relevant explanations and conceptual material to help you understand and decide on the appropriate tasks relevant to your needs. Where material has been reused from the *Red Hat Enterprise Linux 6 Deployment Guide*, it has been reviewed and changed, where possible, to fit this idea of separating concepts from tasks.

The material is grouped according to the goal rather than the method. Instructions on how to achieve a specific task using different methods are grouped together. This is intended to make it easier for you to find the information on how to achieve a particular task or goal, and at the same time allow you to quickly see the different methods available.

In each chapter, the configuration methods will be presented in the following order:

- the text user interface tool, **nmtui**,
- NetworkManager's command-line tool nmcli,
- other command-line methods and the use of configuration files,
- a graphical user interface (GUI) method, such as the use of **nm-connection-editor** or **controlnetwork** to direct **NetworkManager**.

The command line can be used to issue commands, hence the term *command-line interface* (CLI) however the command line can also start an editor, to compose or edit configuration files. Therefore the use of **ip** commands and configuration files, such as **ifcfg** files, will be documented together.

# **1.2. IP NETWORKS VERSUS NON-IP NETWORKS**

Most modern networks fall into one of two very broad categories: IP based networks. These are all networks that communicate through Internet Protocol addresses, which is the standard for the Internet and for most internal networks today. This generally includes Ethernet, Cable Modems, DSL Modems, dial up modems, wireless networks, VPN connections and more.

Then there are non-IP based networks. These are usually very specific niche networks, but one in particular has grown in usage enough to warrant mention here and that is InfiniBand. Because InfiniBand is not an IP network, many features and configurations normally used on IP networks are not applicable to InfiniBand. Chapter 9, *Configure InfiniBand and RDMA Networks* in this guide covers the specific requirements of configuring and administrating an InfiniBand network and also the broader class of RDMA capable devices.

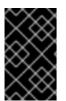

### IMPORTANT

Red Hat Enterprise Linux does not provide consistent naming when attempting to use the ethX naming convention. For more information, see Section 8.10, "Troubleshooting Network Device Naming"

# **1.3. INTRODUCTION TO NETWORKMANAGER**

In Red Hat Enterprise Linux 7, the default networking service is provided by **NetworkManager**, which is a dynamic network control and configuration daemon that attempts to keep network devices and connections up and active when they are available. The traditional **ifcfg** type configuration files are still supported. See Section 1.8, "NetworkManager and the Network Scripts" for more information.

| Application or Tool  | Description                                                                                    |
|----------------------|------------------------------------------------------------------------------------------------|
| NetworkManager       | The default networking daemon                                                                  |
| nmtui                | A simple curses-based text user interface (TUI) for NetworkManager                             |
| nmcli                | A command-line tool provided to allow users and scripts to interact with <b>NetworkManager</b> |
| control-center       | A graphical user interface tool provided by the GNOME Shell                                    |
| nm-connection-editor | A GTK+ 3 application available for certain tasks not yet handled by <b>control-</b><br>center  |

**NetworkManager** can configure network aliases, **IP** addresses, static routes, **DNS** information, and VPN connections, as well as many connection-specific parameters. **NetworkManager** provides an API through D-Bus which allows applications to query and control network configuration and state.

Finally, **NetworkManager** now maintains the state of devices after the reboot process and takes over interfaces which are set into managed mode during restart. In addition, **NetworkManager** can handle devices which are not explicitly set as unmanaged but controlled manually by the user or another network service.

# **1.4. INSTALLING NETWORKMANAGER**

**NetworkManager** is installed by default on Red Hat Enterprise Linux. If necessary, to ensure that it is, enter the following command as the **root** user:

```
~]# yum install NetworkManager
```

For information on user privileges and gaining privileges, see the *Red Hat Enterprise Linux System Administrator's Guide*.

### 1.4.1. The NetworkManager Daemon

The **NetworkManager** daemon runs with root privileges and is, by default, configured to start up at boot time. You can determine whether the **NetworkManager** daemon is running by entering this command:

~]\$ systemctl status NetworkManager NetworkManager.service - Network Manager Loaded: loaded (/lib/systemd/system/NetworkManager.service; enabled) Active: active (running) since Fri, 08 Mar 2013 12:50:04 +0100; 3 days

## ago

The systemctl status command will report NetworkManager as Active: inactive (dead) if the NetworkManager service is not running. To start it for the current session enter the following command as the root user:

```
~]# systemctl start NetworkManager
```

Run the **systemctl enable** command to ensure that **NetworkManager** starts up every time the system boots:

~]# systemctl enable NetworkManager

For more information on starting, stopping and managing services, see the *Red Hat Enterprise Linux System Administrator's Guide*.

### 1.4.2. Interacting with NetworkManager

Users do not interact with the **NetworkManager** system service directly. Instead, users perform network configuration tasks using graphical and command-line user interface tools. The following tools are available in Red Hat Enterprise Linux 7:

- 1. A simple curses-based text user interface (TUI) for NetworkManager, nmtui, is available.
- 2. A command-line tool, **nmcli**, is provided to allow users and scripts to interact with **NetworkManager**. Note that **nmcli** can be used on systems without a GUI such as servers to control all aspects of **NetworkManager**. It is on an equal footing with the GUI tools.
- 3. The GNOME Shell also provides a network icon in its Notification Area representing network connection states as reported by **NetworkManager**. The icon has multiple states that serve as visual indicators for the type of connection you are currently using.
- 4. A graphical user interface tool called control-center, provided by the GNOME Shell, is available for desktop users. It incorporates a Network settings tool. To start it, press the Super key to enter the Activities Overview, type Network and then press Enter. The Network settings tool appears.
- 5. A graphical user interface tool, **nm-connection-editor**, is available for certain tasks not yet handled by **control-center**. To start it, enter **nm-connection-editor** in a terminal:

~]\$ nm-connection-editor

# **1.5. NETWORK CONFIGURATION USING A TEXT USER INTERFACE** (NMTUI)

The **NetworkManager** text user interface (TUI) tool, **nmtui**, provides a text interface to configure networking by controlling **NetworkManager**. The tool is contained in the NetworkManager-tui package. At time of writing, it is not installed along with **NetworkManager** by default. To install NetworkManager-tui, issue the following command as **root**:

~]# yum install NetworkManager-tui

If required, for details on how to verify that **NetworkManager** is running, see Section 1.4.1, "The NetworkManager Daemon".

To start **nmtui**, issue a command as follows:

~]\$ nmtui

The text user interface appears. To navigate, use the arrow keys or press **Tab** to step forwards and press **Shift+Tab** to step back through the options. Press **Enter** to select an option. The **Space** bar toggles the status of a check box.

The following commands are available:

nmtui edit connection-name

If no connection name is supplied, the selection menu appears. If the connection name is supplied and correctly identified, the relevant **Edit** connection screen appears.

nmtui connect connection-name

If no connection name is supplied, the selection menu appears. If the connection name is supplied and correctly identified, the relevant connection is activated. Any invalid command prints a usage message.

At time of writing, **nmtui** does not support all types of connections. In particular, you cannot edit VPNs, wireless network connections using WPA Enterprise, or Ethernet connections using **802.1X**.

# 1.6. NETWORK CONFIGURATION USING NETWORKMANAGER'S CLI (NMCLI)

The **NetworkManager** command-line tool, **nmcli**, provides a command line way to configure networking by controlling **NetworkManager**. It is installed, along with **NetworkManager**, by default. If required, for details on how to verify that **NetworkManager** is running, see Section 1.4.1, "The NetworkManager Daemon".

Examples of using the **nmcli** tool for each task will be included where possible, before explaining the use of other command-line methods and graphical user interfaces. See Section 2.1.6, "Using the NetworkManager Command Line Tool, nmcli" for an introduction to nmcli, and check the man nmcli-examples(7) page for useful examples. To find out which properties are available for the nmcli c add and nmcli c modify commands, use the man nm-settings(5) page.

# 1.7. NETWORK CONFIGURATION USING THE COMMAND-LINE INTERFACE (CLI)

The commands for the **ip** utility, sometimes referred to as iproute2 after the upstream package name, are documented in the **man ip(8)** page. The package name in Red Hat Enterprise Linux 7 is iproute. If necessary, you can check that the **ip** utility is installed by checking its version number as follows:

~]\$ ip -V
ip utility, iproute2-ss130716

The **ip** commands can be used to add and remove addresses and routes to interfaces in parallel with **NetworkManager**, which will preserve them and recognize them in **nmcli**, **nmtui**, **control-center**, and the D-Bus API.

To bring an interface up:

ip link set ifname up

To bring an interface down:

ip link set *ifname* down

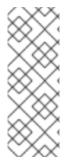

### NOTE

The **ip link set** *ifname* command sets a network interface in **IFF\_UP** state and enables it from the kernel's scope. This is different from the **ifup** *ifname* command for initscripts or **NetworkManager**'s activation state of a device. In fact, **NetworkManager** always sets an interface up even if it is currently disconnected. Disconnecting the device through the **nmcli** tool, does not remove the **IFF\_UP** flag. In this way, **NetworkManager** gets notifications about the carrier state.

The **ip** utility replaces the **ifconfig** utility because the net-tools package (which provides **ifconfig**) does not support InfiniBand addresses. The command **ip help** prints a usage message. Specific help is available for OBJECTS, for example: **ip link help** and **ip addr help**.

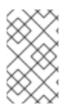

### NOTE

**ip** commands given on the command line will not persist after a system restart. Where persistence is required, make use of configuration files (**ifcfg** files) or add the commands to a script.

Examples of using the command line and configuration files for each task are included after **nmtui** and **nmcli** examples but before explaining the use of one of the graphical user interfaces to **NetworkManager**, namely, **control-center** and **nm-connection-editor**.

# **1.8. NETWORKMANAGER AND THE NETWORK SCRIPTS**

In previous Red Hat Enterprise Linux releases, the default way to configure networking was using *network scripts*. The term *network scripts* is commonly used for the script /etc/init.d/network/ and any other installed scripts it calls. The user supplied files are typically viewed as configuration, but can also be interpreted as an amendment to the scripts.

Although **NetworkManager** provides the default networking service, Red Hat developers have worked hard to ensure that scripts and **NetworkManager** cooperate with each other. Administrators who are used to the scripts can certainly continue to use them. We expect both systems to be able to run in parallel and work well together. It is expected that most user shell scripts from previous releases will still work. Red Hat recommends that you test them first.

### **Running Network Script**

Run the script **only** with the **systemctl** utility which will clear any existing environment variables and ensure clean execution. The command takes the following form:

### systemctl start|stop|restart|status network

Note that in Red Hat Enterprise Linux 7, **NetworkManager** is started first, and /etc/init.d/network checks with **NetworkManager** to avoid tampering with **NetworkManager**'s connections. **NetworkManager** is intended to be the primary application using sysconfig configuration files and /etc/init.d/network is intended to be secondary, playing a fallback role.

The /etc/init.d/network script is not event-driven, it runs either:

- 1. manually (by one of the systemctl commands start|stop|restart network),
- 2. on boot and shutdown if the network service is enabled (as a result of the command systemctl enable network).

It is a manual process and does not react to events that happen after boot. Users can also call the scripts **ifup** and **ifdown** manually.

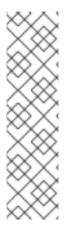

### ΝΟΤΕ

The **systemctl reload network.service** command does not work due to technical limitations of initscripts. To apply a new configuration for the network service, use the **restart** command:

~]# systemctl restart network.service

This brings down and brings up all the Network Interface Cards (NICs) to load the new configuration. For more information, see the Red Hat Knowledgebase solution Reload and force-reload options for network service.

### **Custom Commands and the Network Scripts**

Custom commands in the scripts /sbin/ifup-local, ifdown-pre-local, and ifdown-local are only executed when those devices are controlled by the /etc/init.d/network service. The ifuplocal file does not exist by default. If required, create it under the /sbin/ directory.

The **ifup-local** script is readable only by the initscripts and not by **NetworkManager**. To run a custom script using **NetworkManager**, create it under the **dispatcher**. **d**/ directory. See the section called "Running Dispatcher scripts" for an explanation of the dispatcher scripts.

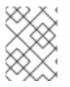

### ΝΟΤΕ

Red Hat does not provide support if a user modifies any files included with the initscripts package or related rpms.

There are ways to perform custom tasks when network connections go up and down, both with the old network scripts and with **NetworkManager**. When **NetworkManager** is enabled, the **ifup** and **ifdown** script will ask **NetworkManager** whether **NetworkManager** manages the interface in question, which is found from the "DEVICE=" line in the **ifcfg** file. If **NetworkManager** does manage that device, and the device is not already connected, then **ifup** will ask **NetworkManager** to start the connection.

• If the device is managed by **NetworkManager** and it is already connected, nothing is done.

• If the device is not managed by **NetworkManager**, then the scripts will start the connection using the older, non-**NetworkManager** mechanisms that they have used since the time before **NetworkManager** existed.

If you are calling **ifdown** and the device is managed by **NetworkManager**, then **ifdown** will ask **NetworkManager** to terminate the connection.

The scripts dynamically check **NetworkManager**, so if **NetworkManager** is not running, the scripts will fall back to the old, pre-**NetworkManager** script-based mechanisms.

### **Running Dispatcher scripts**

NetworkManager provides a way to run additional custom scripts to start or stop services based on the connection status. By default, the /etc/NetworkManager/dispatcher.d/ directory exists and NetworkManager runs scripts there, in alphabetical order. Each script must be an executable file owned by root and must have write permission only for the file owner. For more information about running NetworkManager dispatcher scripts, see the Red Hat Knowledgebase solution How to write a NetworkManager dispatcher script to apply ethtool commands.

## **1.9. NETWORK CONFIGURATION USING SYSCONFIG FILES**

The /etc/sysconfig/ directory is a location for configuration files and scripts. Most network configuration information is stored there, with the exception of VPN, mobile broadband and PPPoE configuration, which are stored in /etc/NetworkManager/ subdirectories. Interface specific information for example, is stored in ifcfg files in the /etc/sysconfig/network-scripts/ directory.

The file /etc/sysconfig/network is for global settings. Information for VPNs, mobile broadband and PPPoE connections is stored in /etc/NetworkManager/system-connections/.

In Red Hat Enterprise Linux 7 when you edit an *ifcfg* file, **NetworkManager** is not automatically aware of the change and has to be prompted to notice the change. If you use one of the tools to update **NetworkManager** profile settings, then **NetworkManager** does not implement those changes until you reconnect using that profile. For example, if configuration files have been changed using an editor, **NetworkManager** must be told to read the configuration files again. To do that, issue the following command as **root**:

~]# nmcli connection reload

The above command reads all connection profiles. Alternatively, to reload only one changed file, **ifcfg-***ifname*, issue a command as follows:

~]# nmcli con load /etc/sysconfig/network-scripts/ifcfg-ifname

The command accepts multiple file names. These commands require **root** privileges. For more information on user privileges and gaining privileges, see the *Red Hat Enterprise Linux System Administrator's Guide* and the **su(1)** and **sudo(8)** man pages.

Changes made using tools such as **nmcli** do not require a reload but do require the associated interface to be put down and then up again. That can be done by using commands in the following format:

```
nmcli dev disconnect interface-name
```

Followed by:

### nmcli con up interface-name

**NetworkManager** does not trigger any of the network scripts, though the network scripts will try to trigger **NetworkManager** if it is running when **ifup** commands are used. See Section 1.8, "NetworkManager and the Network Scripts" for an explanation of the network scripts.

The **ifup** script is a generic script which does a few things and then calls interface-specific scripts like **ifup-ethX**, **ifup-wireless**, **ifup-ppp**, and so on. When a user runs **ifup eth0** manually, the following occurs:

- 1. ifup looks for a file called /etc/sysconfig/network-scripts/ifcfg-eth0;
- 2. if the **ifcfg** file exists, **ifup** looks for the **TYPE** key in that file to determine which typespecific script to call;
- 3. ifup calls ifup-wireless or ifup-eth or ifup-XXX based on TYPE;
- 4. the type-specific scripts do type-specific setup;
- 5. and then the type-specific scripts let common functions perform **IP**-related tasks like **DHCP** or static setup.

On bootup, /etc/init.d/network reads through all the ifcfg files and for each one that has ONBOOT=yes, it checks whether NetworkManager is already starting the DEVICE from that ifcfg file. If NetworkManager is starting that device or has already started it, nothing more is done for that file, and the next ONBOOT=yes file is checked. If NetworkManager is not yet starting that device, the initscripts will continue with their traditional behavior and call ifup for that ifcfg file.

The end result is that any **ifcfg** file that has **ONBOOT=yes** is expected to be started on system bootup, either by **NetworkManager** or by the initscripts. This ensures that some legacy network types which **NetworkManager** does not handle (such as ISDN or analog dial-up modems) as well as any new application not yet supported by **NetworkManager** are still correctly started by the initscripts even though **NetworkManager** is unable to handle them.

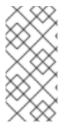

### NOTE

It is recommended not to store backup ifcfg files in the same location as the live ones. The script literally does ifcfg-\* with an exclude only for these extensions: .old, .orig, .rpmnew, .rpmorig, and .rpmsave. The best way is not to store backup files anywhere within the /etc directory.

# **1.10. SETTING THE WIRELESS REGULATORY DOMAIN**

In Red Hat Enterprise Linux, the crda package contains the Central Regulatory Domain Agent that provides the kernel with the wireless regulatory rules for a given jurisdiction. It is used by certain udev scripts and should not be run manually unless debugging udev scripts. The kernel triggers to run crda by sending a udev event upon a new regulatory domain change. Regulatory domain changes are triggered by the Linux wireless subsystem (IEEE-802.11). This subsystem uses the **regulatory.bin** file to keep its regulatory database information.

The setregdomain utility sets the regulatory domain for your system; it takes no arguments and is normally called through system script such as udev rather than manually by the administrator. If a country code look-up fails, the system administrator can define the COUNTRY environment variable in the /etc/sysconfig/regdomain file.

See the following man pages for more detailed information about the regulatory domain:

- setregdomain(1) man page set regulatory domain based on country code
- crda(8) man page send to the kernel a wireless regulatory domain for a given ISO or IEC 3166 alpha2
- regulatory.bin(5) man page The Linux wireless regulatory database
- iw(8) man page show or manipulate wireless devices and their configuration

### 1.11. CONFIGURING NETCONSOLE

The **netconsole** kernel module enables logging of kernel messages over the network to another computer. It allows kernel debugging in the cases where disk logging fails or using the serial console is not possible.

It is necessary to have a **rsyslog** server on the network with the **rsyslogd** daemon listening on the 514/udp port. To configure **rsyslogd** to listen on the 514/udp port and receive messages from the network, uncomment the following lines in the **MODULES** section of **/etc/rsyslog.conf**:

\$ModLoad imudp
\$UDPServerRun 514

Restart the rsyslogd service for the changes to take effect:

]# systemctl restart rsyslog

To verify that rsyslogd is listening on the 514/udp port, use the following command:

| ]# netstat | -1 | grep syslog      |         |
|------------|----|------------------|---------|
| udp        | Θ  | 0 0.0.0.0:syslog | 0.0.0:* |
| udp6       | 0  | 0 [::]:syslog    | [::]:*  |

The 0.0.0.0:syslog and [::]:syslog values in the netstat -l output mean that rsyslogd is listening on default netconsole port, which is defined in the /etc/services file:

| ]\$ cat /etc/se | ervices   grep syslog |                                      |
|-----------------|-----------------------|--------------------------------------|
| syslog          | 514/udp               |                                      |
| syslog-conn     | 601/tcp               | <pre># Reliable Syslog Service</pre> |
| syslog-conn     | 601/udp               | <pre># Reliable Syslog Service</pre> |
| syslog-tls      | 6514/tcp              | <pre># Syslog over TLS</pre>         |
| syslog-tls      | 6514/udp              | <pre># Syslog over TLS</pre>         |
| syslog-tls      | 6514/dccp             | <pre># Syslog over TLS</pre>         |

### **Configuring a Sending Machine**

In Red Hat Enterprise Linux, **netconsole** is configured using the file

/etc/sysconfig/netconsole, which is part of the initscripts package. This package is installed by
default and it also provides the netconsole service.

To configure a sending machine, set the value of the SYSLOGADDR variable in the /etc/sysconfig/netconsole file to match the IP address of the syslogd server, for example:

SYSLOGADDR=192.168.0.1

Restart the **netconsole** service so the changes take effect. Then, enable **netconsole.service** so it is running again after next reboot:

]# systemctl restart netconsole.service
]# systemctl enable netconsole.service

By default, the **rsyslogd** server writes the **netconsole** messages from the client in /var/log/messages or in the file specified in **rsyslog.conf**.

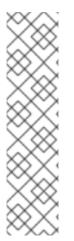

### NOTE

To set **rsyslogd** and **netconsole**. **service** to use a different port, change the following line in /etc/rsyslog.conf to the required port number:

\$UDPServerRun <PORT>

On the sending machine, uncomment and edit the following line in the /etc/sysconfig/netconsole file:

SYSLOGPORT=514

For more information about **netconsole** configuration and troubleshooting tips, see Netconsole Kernel Documentation.

# **1.12. USING NETWORK KERNEL TUNABLES WITH SYSCTL**

Using certain kernel tunables through the **sysctl** utility, you can adjust network configuration on a running system and directly affect the networking performance.

To change network settings, use the **sysctl** commands. For permanent changes that persist across system restarts, add lines to the /etc/sysctl.conf file.

To display a list of all available sysctl parameters, enter as root:

~]# sysctl -a

For more details on network kernel tunables using sysct1, see the Using PTP with Multiple Interfaces section in the System Administrator's Guide.

For more information on network kernel tunables, see the Network Interface Tunables section in the Kernel Administration Guide.

# **1.13. MANAGING DATA USING THE NCAT UTILITY**

The **ncat** networking utility replaces **netcat** in Red Hat Enterprise Linux 7. **ncat** is a reliable back-end tool that provides network connectivity to other applications and users. It reads and writes data across the network from the command line, and uses Transmission Control Protocol (TCP), User Datagram

Protocol (UDP), Stream Control Transmission Protocol (SCTP) or Unix sockets for communication. **ncat** can deal with both **IPv4** and **IPv6**, open connections, send packets, perform port scanning, and supports higher-level features such as **SSL**, and connection broker.

The nc command can also be entered as ncat, using the identical options. For more information about the ncat options, see *the New networking utility (ncat) section in the Migration Planning Guide* and the *ncat(1)* man page.

### Installing ncat

To install the **ncat** package, enter as **root**:

```
~]# yum install ncat
```

### **Brief Selection of ncat Use Cases**

Example 1.1. Enabling Communication between a Client and a Server

1. Set a client machine to listen for connections on TCP port 8080:

~]\$ ncat -1 8080

2. On a server machine, specify the IP address of the client and use the same port number:

~]\$ ncat 10.0.11.60 8080

You can send messages on either side of the connection and they appear on both local and remote machines.

3. Press Ctrl+D to close the TCP connection.

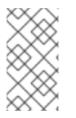

### NOTE

To check a UDP port, use the same **nc** commands with the **-u** option. For example:

~]\$ ncat -u -l *8080* 

### **Example 1.2. Sending Files**

Instead of printing information on the screen, as mentioned in the previous example, you can send all information to a file. For example, to send a file over TCP port *8080* from a client to a server:

1. On a client machine, to listen a specific port transferring a file to the server machine:

~]\$ ncat -1 8080 > outputfile

2. On a server machine, specify the IP address of the client, the port and the file which is to be transferred:

~]\$ ncat -1 10.0.11.60 8080 < inputfile

After the file is transferred, the connection closes automatically.

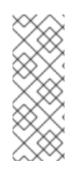

# NOTE

You can transfer a file in the other direction as well:

~]\$ ncat -1 *8080* < inputfile

~]\$ ncat -1 10.0.11.60 8080 > outputfile

### Example 1.3. Creating an HTTP proxy server

To create an HTTP proxy server on localhost port 8080:

~]\$ ncat -l --proxy-type http localhost 8080

### Example 1.4. Port Scanning

To view which ports are open, use the -z option and specify a range of ports to scan:

~]\$ ncat -z 10.0.11.60 80-90 Connection to 192.168.0.1 80 port [tcp/http] succeeded!

Example 1.5. Setting up Secure Client-Server Communication Using SSL

Set up SSL on a server:

```
~]$ ncat -e /bin/bash -k -l 8080 --ssl
```

On a client machine:

~]\$ ncat --ssl 10.0.11.60 8080

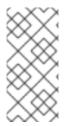

### NOTE

To ensure true confidentiality of the SSL connection, the server requires the --sslcert and --ssl-key options, and the client requires the --ssl-verify and --ssltrustfile options. For information on OpenSSL, see the Using OpenSSL section in the Security Guide.

For more examples, see the *ncat(1)* man page.

# **1.14. ADDITIONAL RESOURCES**

• man(1) man page - Describes man pages and how to find them.

- NetworkManager(8) man page Describes the network management daemon.
- NetworkManager.conf(5) man page Describes the NetworkManager configuration file.
- /usr/share/doc/initscripts-version/sysconfig.txt Describes ifcfg configuration files and their directives as understood by the legacy network service.
- /usr/share/doc/initscripts-version/examples/networking/-A directory containing example configuration files.

# **CHAPTER 2. CONFIGURE IP NETWORKING**

# 2.1. STATIC AND DYNAMIC INTERFACE SETTINGS

When to use static addressing and when to use dynamic addressing? These decisions are subjective, they depend on your accessed needs, your specific requirements. Having a policy, documenting it, and applying it consistently are usually more important than the specific decisions you make. In a traditional company LAN, this is an easier decision to make as you typically have fewer servers than other hosts. Provisioning and installation tools make providing static configurations to new hosts easy and using such tools will change your work flow and requirements. The following two sections are intended to provide just basic guidance to those who have not already been through this decision-making process. Experienced system administrators will likely have their own set of rules and requirements that may differ from what is discussed here. For more information on automated configuration and management, see the **OpenLMI** section in the *Red Hat Enterprise Linux 7 System Administrators Guide*. The *Red Hat Enterprise Linux 7 Installation Guide* documents the use of **kickstart** which can also be used for automating the assignment of network settings.

## 2.1.1. When to Use Static Network Interface Settings

Use static **IP** addressing on those servers and devices whose network availability you want to ensure when automatic assignment methods, such as **DHCP**, fail. **DHCP**, **DNS**, and authentication servers are typical examples. Interfaces for out-of-band management devices are also worth configuring with static settings as these devices are supposed to work, as far as is possible, independently of other network infrastructure.

For hosts which are not considered vital, but for which static **IP** addressing is still considered desirable, use an automated provisioning method when possible. For example, **DHCP** servers can be configured to provide the same **IP** address to the same host every time. This method could be used for communal printers for example.

All the configuration tools listed in Section 2.1.4, "Selecting Network Configuration Methods" allow assigning static **IP** addresses manually. The **nmcli** tool is also suitable for use with scripted assignment of network configuration.

## 2.1.2. When to Use Dynamic Interface Settings

Enable and use dynamic assignment of **IP** addresses and other network information whenever there is no compelling reason not to. The time saved in planning and documenting manual settings can be better spent elsewhere. The *dynamic host control protocol*(DHCP) is a traditional method of dynamically assigning network configurations to hosts. See Section 10.1, "Why Use DHCP?" for more information on this subject.

By default, **NetworkManager** calls the **DHCP** client, **dhclient**, when a profile has been set to obtain addresses automatically, by setting **BOOTPROTO** to **dhcp** in an interface configuration file. If **DHCP** is required, an instance of **dhclient** is started for every Internet protocol, **IPv4** and **IPv6**, on an interface. If **NetworkManager** is not running, or not managing an interface, then the legacy network service will call instances of **dhclient** as required.

## 2.1.3. Configuring the DHCP Client Behavior

A Dynamic Host Configuration Protocol (DHCP) client requests the dynamic IP address and corresponding configuration information from a DHCP server each time a client connects to the network.

### Note that NetworkManager calls the DHCP client, dhclient by default.

### **Requesting an IP Address**

When a DHCP connection is started, a dhcp client requests an IP address from a DHCP server. The time that a dhcp client waits for this request to be completed is 60 seconds by default. You can configure the ipv4.dhcp-timeout property using the nmcli tool or the IPV4\_DHCP\_TIMEOUT option in the /etc/sysconfig/network-scripts/ifcfg-ifname file. For example, using nmcli:

~]# nmcli connection modify *eth1* ipv4.dhcp-timeout: 10

If an address cannot be obtained during this interval, the IPv4 configuration fails. The whole connection may fail, too, and this depends on the **ipv4.may-fail** property:

- If ipv4.may-fail is set to yes (default), the state of the connection depends on IPv6 configuration:
  - 1. If the IPv6 configuration is enabled and successful, the connection is activated, but the IPv4 configuration can never be retried again.
  - 2. If the IPv6 configuration is disabled or does not get configured, the connection fails.
- If ipv4.may-fail is set to no the connection is deactivated. In this case:
  - If the autoconnect property of the connection is enabled, NetworkManager retries to activate the connection as many times as set in the autoconnect-retries property. The default is 4.
  - 2. If the connection still cannot acquire the dhcp address, auto-activation fails.

Note that after 5 minutes, the auto-connection process starts again and the dhcp client retries to acquire an address from the dhcp server.

### **Requesting a Lease Renewal**

When a dhcp address is acquired and the IP address lease cannot be renewed, the dhcp client is restarted for three times every 2 minutes to try to get a lease from the dhcp server. Each time, it is configured by setting the **ipv4.dhcp-timeout** property in seconds (default is 60) to get the lease. If you get a reply during your attempts, the process stops and you get your lease renewed.

After three attempts failed:

- If ipv4.may-fail is set to yes (default) and IPv6 is successfully configured, the connection is activated and the dhcp client is restarted again every 2 minutes.
- If ipv4.may-fail is set to no, the connection is deactivated. In this case, if the connection has the autoconnect property enabled, the connection is activated from scratch.

### 2.1.3.1. Making DHCPv4 Persistent

To make DHCPv4 persistent both at startup and during the lease renewal processes, set the ipv4.dhcp-timeout property either to the maximum for a 32-bit integer (MAXINT32), which is 2147483647, or to the infinity value:

~]\$ nmcli connection modify *eth1* ipv4.dhcp-timeout infinity

As a result, **NetworkManager** never stops trying to get or renew a lease from a DHCP server until it is successful.

To ensure a DHCP persistent behavior only during the lease renewal process, you can manually add a static IP to the **IPADDR** property in the /etc/sysconfig/network-scripts/ifcfg-ethX configuration file or by using nmcli:

~]\$ nmcli connection modify *eth0* ipv4.address *192.168.122.88/24* 

When an IP address lease expires, the static IP preserves the IP state as configured or partially configured (you can have an IP address, but you are not connected to the Internet), making sure that the dhcp client is restarted every 2 minutes.

### 2.1.4. Selecting Network Configuration Methods

- To configure an interface using NetworkManager's text user interface tool, nmtui, proceed to Section 2.1.5, "Using the Text User Interface, nmtui"
- To configure an interface using NetworkManager's command-line tool, nmcli, proceed to Section 2.1.6, "Using the NetworkManager Command Line Tool, nmcli"
- To configure a network interface manually, see Section 2.2, "Editing Network Configuration Files".
- To configure a network using graphical user interface tools, proceed to Section 2.3, "Using NetworkManager with the GNOME Graphical User Interface"

### 2.1.5. Using the Text User Interface, nmtui

The text user interface tool **nmtui** can be used to configure an interface in a terminal window. Issue the following command to start the tool:

~]\$ nmtui

The text user interface appears. Any invalid command prints a usage message.

| NetworkManager TUI                           |
|----------------------------------------------|
| Please select an option                      |
| Edit a connection                            |
| Activate a connection<br>Set system hostname |
| Quit                                         |
| <0K>                                         |
|                                              |

Figure 2.1. The NetworkManager Text User Interface starting menu

To navigate, use the arrow keys or press **Tab** to step forwards and press **Shift+Tab** to step back through the options. Press **Enter** to select an option. The **Space** bar toggles the status of a check box.

To apply changes after a modified connection which is already active requires a reactivation of the connection. In this case, follow the procedure below:

1. Select the Activate a connection menu entry.

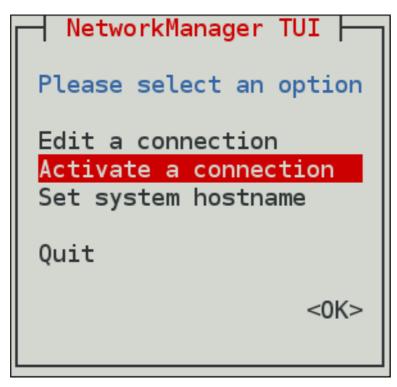

Figure 2.2. Activate a Connection

2. Select the modified connection. On the right, click the **Deactivate** button.

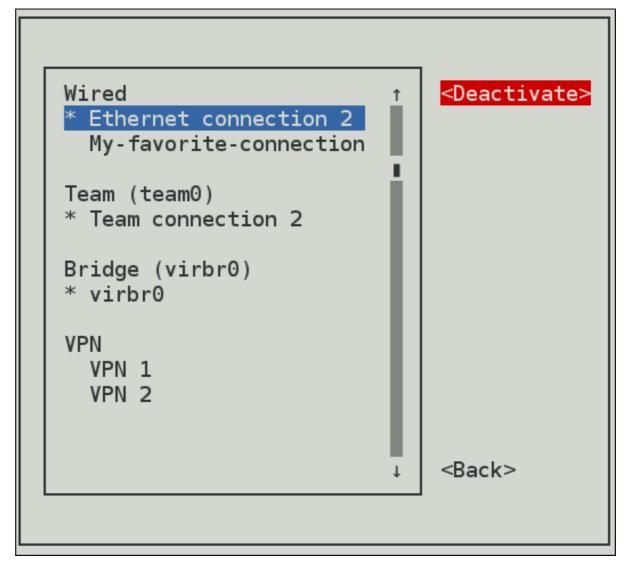

### Figure 2.3. Deactivate the Modified Connection

3. Choose the connection again and click the Activate button.

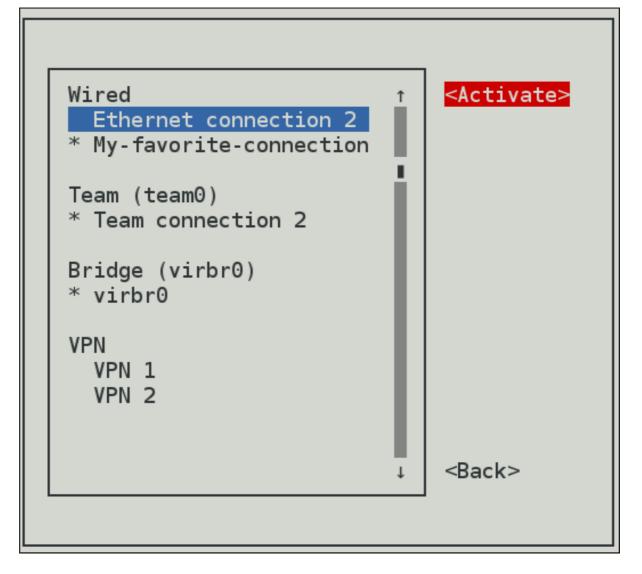

### Figure 2.4. Reactivate the Modified Connection

See Section 1.5, "Network Configuration Using a Text User Interface (nmtui)" for information on installing **nmtui**.

### 2.1.6. Using the NetworkManager Command Line Tool, nmcli

The **nmcli** (NetworkManager Command Line Interface) command-line utility is used for controlling NetworkManager and reporting network status. It can be utilized as a replacement for **nm-applet** or other graphical clients. **nmcli** is used to create, display, edit, delete, activate, and deactivate network connections, as well as control and display network device status.

The nmcli utility can be used by both users and scripts for controlling NetworkManager:

- For servers, headless machines, and terminals, **nmcli** can be used to control **NetworkManager** directly, without GUI, including creating, editing, starting and stopping network connections and viewing network status.
- For scripts, **nmcli** supports a terse output format which is better suited for script processing. It is a way to integrate network configuration instead of managing network connections manually.

The basic format of a **nmcli** command is as follows:

```
nmcli OPTIONS OBJECT { COMMAND | help }
```

where OBJECT can be one of the following options: general, networking, radio, connection, device, agent, and monitor. You can use any prefix of these options in your commands. For example: nmcli con help.

Some of useful OPTIONS to get started are:

-t, terse

This mode is designed and suitable for computer (script) processing.

#### -p, pretty

This causes **nmcli** to produce human-readable output. For example, values are aligned and headers are printed.

#### -h, help

Prints help information.

The nmcli tool has some built-in context-sensitive help:

#### nmcli help

This command lists the available options and object names to be used in subsequent commands.

### nmcli object help

This command displays the list of available actions related to a specified object. For example,

nmcli c help

### Brief Selection of nmcli Examples

The nmcli-examples(5) man page has many useful examples. Some of them show:

the overall status of NetworkManager:

nmcli general status

the current NetworkManager logging status:

nmcli general logging

#### all connections:

nmcli connection show

only currently active connections, add the --active (or -a) option as follows:

nmcli connection show --active

devices recognized by NetworkManager and their state:

nmcli device status

### Starting and Stopping an Interface Using nmcli

The nmcli tool can be used to start and stop any network interface, including masters. For example:

nmcli con up id bond0 nmcli con up id port0 nmcli dev disconnect bond0 nmcli dev disconnect ens3

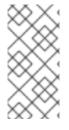

### NOTE

The nmcli connection down command, deactivates a connection from a device without preventing the device from further auto-activation. The nmcli device disconnect command, disconnects a device and prevent the device from automatically activating further connections without manual intervention.

### The nmcli Interactive Connection Editor

The nmcli tool has an interactive connection editor. To use it, enter the following command:

~]\$ nmcli con edit

You will be prompted to enter a valid connection type from the list displayed. After entering a connection type you will be placed at the **nmcli** prompt. If you are familiar with the connection types you can add a valid connection **type** option to the **nmcli con edit** command and be taken straight to the **nmcli** prompt. The format is as follows for editing an existing connection profile:

```
nmcli con edit [id | uuid | path] ID
```

For editing a new connection profile, the following format applies:

```
nmcli con edit [type new-connection-type] [con-name new-connection-name]
```

Type **help** at the **nmcli** prompt to see a list of valid commands. Use the **describe** command to get a description of settings and their properties. The format is as follows:

```
describe setting.property
```

For example:

nmcli> describe team.config

### **Creating and Modifying a Connection Profile**

A connection profile contains the connection property information needed to connect to a data source. To **create** a new profile for NetworkManager, use the following command:

nmcli c add {ARGUMENTS}

The nmcli c add accepts two different types of parameters:

#### **Property names**

the names which NetworkManager uses to describe the connection internally. The most important are:

connection.type

nmcli c add connection.type bond

• connection.interface-name

nmcli c add connection.interface-name eth0

• connection.id

nmcli c add connection.id "My Connection"

See the nm-settings(5) man page for more information on properties and their settings.

#### Aliases names

the human-readable names which are translated to properties internally. The most common are:

• type (the connection.type property)

nmcli c add type bond

• ifname (the connection.interface-name property)

nmcli c add ifname eth0

• con-name (the connection.id property)

nmcli c add con-name "My Connection"

In previous versions of nmcli, to create a connection required using the aliases. For example, ifname eth0 and con-name My Connection. A command in the following format could be used:

nmcli c add type ethernet ifname eth0 con-name "My Connection"

In more recent versions, both the **property** names and the **aliases** can be used interchangeably. The following examples are all valid and equivalent:

nmcli c add type *ethernet ifname eth0 con-name* "My Connection" ethernet.mtu 1600

nmcli c add connection.type *ethernet ifname eth0 con-name* "My Connection" ethernet.mtu 1600

nmcli c add connection.type ethernet connection.interface-name eth0
connection.id "My Connection" ethernet.mtu 1600

The arguments differ according to the connection types. Only the **type** argument is mandatory for all connection types and **ifname** is mandatory for all types except **bond**, **team**, **bridge** and **vlan**.

### type type\_name

connection type. For example:

nmcli c add type bond

### ifname interface\_name

interface to bind the connection to. For example:

nmcli c add ifname interface\_name type ethernet

To modify one or more properties of a connection profile, use the following command:

nmcli c modify

For example, to change the **connection.id** from My Connection to **My favorite connection** and the **connection.interface-name** to **eth1**, issue the command as follows:

nmcli c modify "My Connection" connection.id "My favorite connection"
connection.interface-name eth1

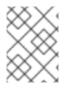

### NOTE

It is preferable to use the **property names**. The **aliases** are used only for compatibility reasons.

In addition, to set the ethernet MTU to 1600, modify the size as follows:

nmcli c modify "My favorite connection" ethernet.mtu 1600

To apply changes after a modified connection using nmcli, activate again the connection by entering this command:

nmcli con up con-name

For example:

```
nmcli con up My-favorite-connection
Connection successfully activated (D-Bus active path:
/org/freedesktop/NetworkManager/ActiveConnection/16)
```

### 2.1.7. Understanding the nmcli Options

Following are some of the important **nmcli** property options. See the comprehensive list in the *nmcli(1)* man page :

### connection.type

A connection type. Allowed values are: adsl, bond, bond-slave, bridge, bridge-slave, bluetooth, cdma, ethernet, gsm, infiniband, olpc-mesh, team, team-slave, vlan, wifi, wimax. Each connection type has type-specific command options. You can see the **TYPE\_SPECIFIC\_OPTIONS** list in the *nmcli(1)* man page. For example:

• A gsm connection requires the access point name specified in an **apn**.

nmcli c add connection.type gsm apn access\_point\_name

• A wifi device requires the service set identifier specified in a ssid.

nmcli c add connection.type wifi ssid My identifier

### connection.interface-name

A device name relevant for the connection.

nmcli con add connection.interface-name eth0 type ethernet

### connection.id

A name used for the connection profile. If you do not specify a connection name, one will be generated as follows:

connection.type -connection.interface-name

The connection.id is the name of a *connection profile* and should not be confused with the interface name which denotes a device (wlan0, ens3, em1). However, users can name the connections after interfaces, but they are not the same thing. There can be multiple connection profiles available for a device. This is particularly useful for mobile devices or when switching a network cable back and forth between different devices. Rather than edit the configuration, create different profiles and apply them to the interface as needed. The id option also refers to the connection profile name.

The most important options for **nmcli** commands such as **show**, **up**, **down** are:

### id

An identification string assigned by the user to a connection profile. Id can be used in nmcli connection commands to identify a connection. The NAME field in the command output always denotes the connection id. It refers to the same connection profile name that the con-name does.

### uuid

A unique identification string assigned by the system to a connection profile. The **uuid** can be used in **nmcli connection** commands to identify a connection.

### 2.1.8. Connecting to a Network Using nmcli

To list the currently available network connections, issue a command as follows:

~]\$ nmcli con show NAME UUID

| DEVICE        |                                      |                 |  |
|---------------|--------------------------------------|-----------------|--|
| Auto Ethernet | 9b7f2511-5432-40ae-b091-af2457dfd988 | 802-3-ethernet  |  |
| ens3          | fb157a65-ad32-47ed-858c-102a48e064a2 | 802-3-ethernet  |  |
| ens3          |                                      |                 |  |
| MyWiFi        | 91451385-4eb8-4080-8b82-720aab8328dd | 802-11-wireless |  |
| wlan0         |                                      |                 |  |

Note that the NAME field in the output always denotes the connection ID (name). It is not the interface name even though it might look the same. In the second connection shown above, ens3 in the NAME field is the connection ID given by the user to the profile applied to the interface ens3. In the last connection shown, the user has assigned the connection ID MyWiFi to the interface wlan0.

Adding an Ethernet connection means creating a configuration profile which is then assigned to a device. Before creating a new profile, review the available devices as follows:

```
~]$ nmcli device status
DEVICE TYPE STATE CONNECTION
ens3 ethernet disconnected --
ens9 ethernet disconnected --
lo loopback unmanaged --
```

To set the device unmanaged by the NetworkManager:

\$ nmcli device set ifname managed no

For example, to set **eth2** unmanaged:

```
$ nmcli device status
DEVICE
           TYPE
                                CONNECTION
                     STATE
                     connected bond0
bond0
           bond
virbr0
           bridge
                     connected virbr0
           ethernet connected bond-slave-eth1
eth1
                     connected bond-slave-eth2
eth2
           ethernet
eth0
           ethernet unmanaged --
```

\$ nmcli device set eth2 managed no

| \$ nmcli | device status |           |                 |
|----------|---------------|-----------|-----------------|
| DEVICE   | TYPE          | STATE     | CONNECTION      |
| bond0    | bond          | connected | bond0           |
| virbr0   | bridge        | connected | virbr0          |
| eth1     | ethernet      | connected | bond-slave-eth1 |
| eth2     | ethernet      | unmanaged |                 |
| eth0     | ethernet      | unmanaged |                 |

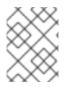

### NOTE

When you set the device unmanaged, **NetworkManager** does not control it. However, the device is still connected.

### Adding a Dynamic Ethernet Connection

To add an Ethernet configuration profile with dynamic **IP** configuration, allowing **DHCP** to assign the network configuration, a command in the following format can be used:

nmcli connection add type ethernet con-name connection-name ifname
interface-name

For example, to create a dynamic connection profile named *my-office*, issue a command as follows:

```
~]$ nmcli con add type ethernet con-name my-office ifname ens3
Connection 'my-office' (fb157a65-ad32-47ed-858c-102a48e064a2) successfully
added.
```

NetworkManager will set its internal parameter connection.autoconnect to yes. NetworkManager will also write out settings to /etc/sysconfig/network-scripts/ifcfg-myoffice where the ONBOOT directive will be set to yes.

Note that manual changes to the ifcfg file will not be noticed by **NetworkManager** until the interface is next brought up. See Section 1.9, "Network Configuration Using sysconfig Files" for more information on using configuration files.

To open the Ethernet connection, issue a command as follows:

~]\$ nmcli con up *my-office* Connection successfully activated (D-Bus active path: /org/freedesktop/NetworkManager/ActiveConnection/5)

Review the status of the devices and connections:

| ~]\$ nmc. | li device | status       |            |
|-----------|-----------|--------------|------------|
| DEVICE    | TYPE      | STATE        | CONNECTION |
| ens3      | ethernet  | connected    | my-office  |
| ens9      | ethernet  | disconnected |            |
| lo        | loopback  | unmanaged    |            |
|           |           |              |            |

To change the host name sent by a host to a **DHCP** server, modify the **dhcp-hostname** property as follows:

```
~]$ nmcli con modify my-office my-office ipv4.dhcp-hostname host-name
ipv6.dhcp-hostname host-name
```

To change the **IPv4** client ID sent by a host to a **DHCP** server, modify the **dhcp-client-id** property as follows:

~]\$ nmcli con modify my-office my-office ipv4.dhcp-client-id client-IDstring

There is no dhcp-client-id property for IPv6, dhclient creates an identifier for IPv6. See the dhclient(8) man page for details.

To ignore the **DNS** servers sent to a host by a **DHCP** server, modify the **ignore-auto-dns** property as follows:

```
~]$ nmcli con modify my-office my-office ipv4.ignore-auto-dns yes ipv6.ignore-auto-dns yes
```

See the nm-settings(5) man page for more information on properties and their settings.

### Example 2.1. Configuring a Dynamic Ethernet Connection Using the Interactive Editor

To configure a dynamic Ethernet connection using the interactive editor, issue commands as follows:

```
~]$ nmcli con edit type ethernet con-name ens3
===| nmcli interactive connection editor |===
Adding a new '802-3-ethernet' connection
Type 'help' or '?' for available commands.
Type 'describe [<setting>.<prop>]' for detailed property description.
You may edit the following settings: connection, 802-3-ethernet
(ethernet), 802-1x, ipv4, ipv6, dcb
nmcli> describe ipv4.method
=== [method] ===
[NM property description]
IPv4 configuration method. If 'auto' is specified then the appropriate
automatic method (DHCP, PPP and so on) is used for the interface and
most other properties can be left unset. If 'link-local' is specified,
then a link-local address in the 169.254/16 range will be assigned to
the interface. If 'manual' is specified, static IP addressing is used
and at least one IP address must be given in the 'addresses' property.
If 'shared' is specified (indicating that this connection will provide
network access to other computers) then the interface is assigned an
address in the 10.42.x.1/24 range and a DHCP and forwarding DNS server
are started, and the interface is NAT-ed to the current default network
connection. 'disabled' means IPv4 will not be used on this connection.
This property must be set.
nmcli> set ipv4.method auto
nmcli> save
Saving the connection with 'autoconnect=yes'. That might result in an
immediate activation of the connection.
Do you still want to save? [yes] yes
Connection 'ens3' (090b61f7-540f-4dd6-bf1f-a905831fc287) successfully
saved.
nmcli> quit
~]$
```

The default action is to save the connection profile as persistent. If required, the profile can be held in memory only, until the next restart, by means of the **save temporary** command.

### Adding a Static Ethernet Connection

To add an Ethernet connection with static **IPv4** configuration, a command in the following format can be used:

nmcli connection add type ethernet con-name connection-name ifname interface-name ip4 address gw4 address

**IPv6** address and gateway information can be added using the **ip6** and **gw6** options.

For example, a command to create a static Ethernet connection with only **IPv4** address and gateway is as follows:

```
~]$ nmcli con add type ethernet con-name test-lab ifname ens9 ip4
10.10.10.10/24 \
gw4 10.10.10.254
```

Optionally, at the same time specify IPv6 address and gateway for the device as follows:

```
~]$ nmcli con add type ethernet con-name test-lab ifname ens9 ip4
10.10.10.10/24 \
gw4 10.10.10.254 ip6 abbe::cafe gw6 2001:db8::1
Connection 'test-lab' (05abfd5e-324e-4461-844e-8501ba704773) successfully
added.
```

NetworkManager will set its internal parameter ipv4.method to manual and connection.autoconnect to yes. NetworkManager will also write out settings to /etc/sysconfig/network-scripts/ifcfg-my-office where the corresponding BOOTPROTO will be set to none and ONBOOT will be set to yes.

Note that manual changes to the ifcfg file will not be noticed by **NetworkManager** until the interface is next brought up. See Section 1.9, "Network Configuration Using sysconfig Files" for more information on using configuration files.

To set two IPv4 DNS server addresses:

~]\$ nmcli con mod *test-lab* ipv4.dns "8.8.8.8 8.8.4.4"

Note that this will replace any previously set DNS servers. To set two IPv6 DNS server addresses:

```
~]$ nmcli con mod test-lab ipv6.dns "2001:4860:4860::8888
2001:4860:4860::8844"
```

Note that this will replace any previously set **DNS** servers. Alternatively, to add additional **DNS** servers to any previously set, use the + prefix as follows:

~]\$ nmcli con mod test-lab +ipv4.dns "8.8.8.8 8.8.4.4"

~]\$ nmcli con mod *test-lab* +ipv6.dns "2001:4860:4860::8888 2001:4860:4860::8844"

To open the new Ethernet connection, issue a command as follows:

~]\$ nmcli con up *test-lab* ifname *ens9* Connection successfully activated (D-Bus active path: /org/freedesktop/NetworkManager/ActiveConnection/6)

Review the status of the devices and connections:

~]\$ nmcli device status DEVICE TYPE STATE CONNECTION ens3 ethernet connected my-office **Networking Guide** 

ens9 ethernet connected test-lab lo loopback unmanaged --

To view detailed information about the newly configured connection, issue a command as follows:

| ~]\$ nmcli -p con show <i>test-lab</i> |                          |  |  |  |
|----------------------------------------|--------------------------|--|--|--|
| ======                                 |                          |  |  |  |
| Connection profile                     | details (test-lab)       |  |  |  |
|                                        |                          |  |  |  |
| =====                                  |                          |  |  |  |
| connection.id:                         | test-lab                 |  |  |  |
| connection.uuid:                       | 05abfd5e-324e-4461-844e- |  |  |  |
| 8501ba704773                           |                          |  |  |  |
| connection.interface-name:             | ens9                     |  |  |  |
| connection.type:                       | 802-3-ethernet           |  |  |  |
| connection.autoconnect:                | yes                      |  |  |  |
| connection.timestamp:                  | 1410428968               |  |  |  |
| connection.read-only:                  | no                       |  |  |  |
| connection.permissions:                |                          |  |  |  |
| connection.zone:                       |                          |  |  |  |
| connection.master:                     |                          |  |  |  |
| connection.slave-type:                 |                          |  |  |  |
| connection.secondaries:                |                          |  |  |  |
| connection.gateway-ping-timeout:       | 0                        |  |  |  |
| [output truncated]                     |                          |  |  |  |

The use of the -p, --pretty option adds a title banner and section breaks to the output.

```
Example 2.2. Configuring a Static Ethernet Connection Using the Interactive Editor
To configure a static Ethernet connection using the interactive editor, issue commands as follows:
  ~]$ nmcli con edit type ethernet con-name ens3
  ===| nmcli interactive connection editor |===
  Adding a new '802-3-ethernet' connection
  Type 'help' or '?' for available commands.
  Type 'describe [>setting<.>prop<]' for detailed property description.
  You may edit the following settings: connection, 802-3-ethernet
  (ethernet), 802-1x, ipv4, ipv6, dcb
  nmcli> set ipv4.addresses 192.168.122.88/24
  Do you also want to set 'ipv4.method' to 'manual'? [yes]: yes
  nmcli>
  nmcli> save temporary
  Saving the connection with 'autoconnect=yes'. That might result in an
  immediate activation of the connection.
  Do you still want to save? [yes] no
  nmcli> save
  Saving the connection with 'autoconnect=yes'. That might result in an
  immediate activation of the connection.
  Do you still want to save? [yes] yes
  Connection 'ens3' (704a5666-8cbd-4d89-b5f9-fa65a3dbc916) successfully
```

saved. nmcli> quit ~]\$

The default action is to save the connection profile as persistent. If required, the profile can be held in memory only, until the next restart, by means of the **save temporary** command.

#### Locking a Profile to a Specific Device

To lock a profile to a specific interface device, the commands used in the examples above include the interface name. For example:

nmcli connection add type ethernet con-name connection-name ifname
interface-name

To make a profile usable for all compatible Ethernet interfaces, issue a command as follows:

nmcli connection add type ethernet con-name connection-name ifname "\*"

Note that you have to use the **ifname** argument even if you do not want to set a specific interface. Use the wildcard character \* to specify that the profile can be used with any compatible device.

To lock a profile to a specific MAC address, use a command in the following format:

nmcli connection add type ethernet con-name "connection-name" ifname "\*"
mac 00:00:5E:00:53:00

#### Adding a Wi-Fi Connection

To view the available Wi-Fi access points, issue a command as follows:

| fi list |                                                   |                                                                                           |                                                                                 |                                                                                                 |                                                                                                    |
|---------|---------------------------------------------------|-------------------------------------------------------------------------------------------|---------------------------------------------------------------------------------|-------------------------------------------------------------------------------------------------|----------------------------------------------------------------------------------------------------|
| MODE    | CHAN                                              | RATE                                                                                      | SIGNAL                                                                          | BARS                                                                                            | SECURITY                                                                                            |
| Infra   | 11                                                | 54 MB/s                                                                                   | 98                                                                              |                                                                                                 | WPA1                                                                                                |
| Infra   | 6                                                 | 54 MB/s                                                                                   | 97                                                                              |                                                                                                 | WPA2                                                                                                |
| Infra   | 6                                                 | 54 MB/s                                                                                   | 77                                                                              |                                                                                                 | WPA2 802.1X                                                                                         |
| Infra   | 40                                                | 54 MB/s                                                                                   | 66                                                                              |                                                                                                 | WPA2 802.1X                                                                                         |
| Infra   | 1                                                 | 54 MB/s                                                                                   | 32                                                                              |                                                                                                 | WEP                                                                                                 |
| Infra   | 11                                                | 54 MB/s                                                                                   | 39                                                                              |                                                                                                 | WPA2                                                                                                |
|         | MODE<br>Infra<br>Infra<br>Infra<br>Infra<br>Infra | fi list<br>MODE CHAN<br>Infra 11<br>Infra 6<br>Infra 6<br>Infra 40<br>Infra 1<br>Infra 11 | MODECHANRATEInfra1154 MB/sInfra654 MB/sInfra654 MB/sInfra4054 MB/sInfra154 MB/s | MODECHANRATESIGNALInfra1154 MB/s98Infra654 MB/s97Infra654 MB/s77Infra4054 MB/s66Infra154 MB/s32 | MODECHANRATESIGNALBARSInfra1154 MB/s98Infra654 MB/s97Infra654 MB/s77Infra4054 MB/s66Infra154 MB/s32 |

To create a Wi-Fi connection profile with static **IP** configuration, but allowing automatic **DNS** address assignment, issue a command as follows:

~]\$ nmcli con add con-name *MyCafe* ifname wlan0 type wifi ssid MyCafe \ ip4 192.168.100.101/24 gw4 192.168.100.1

To set a WPA2 password, for example "caffeine", issue commands as follows:

~]\$ nmcli con modify *MyCafe* wifi-sec.key-mgmt wpa-psk ~]\$ nmcli con modify *MyCafe* wifi-sec.psk caffeine

See the Red Hat Enterprise Linux 7 Security Guidefor information on password security.

To change Wi-Fi state, issue a command in the following format:

```
~]$ nmcli radio wifi [on | off ]
```

#### **Changing a Specific Property**

To check a specific property, for example mtu, issue a command as follows:

~]\$ nmcli connection show id '*MyCafe*' | grep mtu 802-11-wireless.mtu: auto

To change the property of a setting, issue a command as follows:

~]\$ nmcli connection modify id 'MyCafe' 802-11-wireless.mtu 1350

To verify the change, issue a command as follows:

~]\$ nmcli connection show id '*MyCafe*' | grep mtu 802-11-wireless.mtu: 1350

Note that **NetworkManager** refers to parameters such as **802-3-ethernet** and **802-11-wireless** as the setting, and **mtu** as a property of the setting. See the **nm-settings(5)** man page for more information on properties and their settings.

#### 2.1.9. Configuring Static Routes Using nmcli

To configure static routes using the **nmcli** tool, the command line or the interactive editor mode can be used.

```
Example 2.3. Configuring Static Routes Using nmcli
```

To configure a static route for an existing Ethernet connection using the command line, enter a command as follows:

```
~]# nmcli connection modify eth0 +ipv4.routes "192.168.122.0/24
10.10.10.1"
```

This will direct traffic for the 192.168.122.0/24 subnet to the gateway at 10.10.10.1

#### Example 2.4. Configuring Static Routes Using nmcli Editor

To configure a static route for an Ethernet connection using the interactive editor, issue commands as follows:

```
~]$ nmcli con edit type ethernet con-name ens3
===| nmcli interactive connection editor |===
Adding a new '802-3-ethernet' connection
Type 'help' or '?' for available commands.
Type 'describe [>setting<.>prop<]' for detailed property description.
You may edit the following settings: connection, 802-3-ethernet
(ethernet), 802-1x, ipv4, ipv6, dcb
```

```
nmcli> set ipv4.routes 192.168.122.0/24 10.10.10.1
nmcli>
nmcli> save persistent
Saving the connection with 'autoconnect=yes'. That might result in an
immediate activation of the connection.
Do you still want to save? [yes] yes
Connection 'ens3' (704a5666-8cbd-4d89-b5f9-fa65a3dbc916) successfully
saved.
nmcli> quit
~]$
```

## 2.2. EDITING NETWORK CONFIGURATION FILES

## 2.2.1. Configuring a Network Interface Using ifcfg Files

Interface configuration files control the software interfaces for individual network devices. As the system boots, it uses these files to determine what interfaces to open and how to configure them. These files are usually named **ifcfg**-*name*, where the suffix *name* refers to the name of the device that the configuration file controls. By convention, the **ifcfg** file's suffix is the same as the string given by the **DEVICE** directive in the configuration file itself.

#### Static Network Settings

For example, to configure an interface with static network settings using ifcfg files, for an interface with the name eth0, create a file with the name ifcfg-eth0 in the /etc/sysconfig/network-scripts/ directory, that contains:

• For IPv4 configuration

DEVICE=eth0 BOOTPROTO=none ONBOOT=yes PREFIX=24 IPADDR=10.0.1.27

• For IPv6 configuration

DEVICE=eth0 BOOTPROTO=none ONBOOT=yes IPV6INIT=yes IPV6ADDR=2001:db8::2/48

You do not need to specify the network or broadcast address as this is calculated automatically by **ipcalc**.

For more **IPv6** ifcfg configuration options, see *nm-settings-ifcfg-rh(5)* man page.

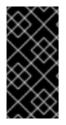

## IMPORTANT

In Red Hat Enterprise Linux 7, the naming convention for network interfaces has been changed, as explained in Chapter 8, *Consistent Network Device Naming*. Specifying the hardware or MAC address using **HWADDR** directive can influence the device naming procedure.

## **Dynamic Network Settings**

For example, to configure an interface with dynamic network settings using **ifcfg** files, for an interface with the name **em1**, create a file with the name **ifcfg-em1** in the /etc/sysconfig/network-scripts/ directory, that contains:

DEVICE=em1 BOOTPROTO=dhcp ONBOOT=yes

To configure an interface to send a different host name to the **DHCP** server, add the following line to the **ifcfg** file:

DHCP\_HOSTNAME=hostname

To configure an interface to send a different fully qualified domain name (FQDN) to the **DHCP** server, add the following line to the **ifcfg** file:

DHCP\_FQDN=fully.qualified.domain.name

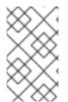

## ΝΟΤΕ

Only one directive, either DHCP\_HOSTNAME or DHCP\_FQDN, should be used in a given ifcfg file. In case both DHCP\_HOSTNAME and DHCP\_FQDN are specified, only the latter is used.

To configure an interface to use particular DNS servers, add the following lines to the ifcfg file:

PEERDNS=no DNS1=*ip-address* DNS2=*ip-address* 

where *ip-address* is the address of a **DNS** server. This will cause the network service to update /etc/resolv.conf with the specified **DNS** servers specified. Only one **DNS** server address is necessary, the other is optional.

By default, **NetworkManager** calls the **DHCP** client, **dhclient**, when a profile has been set to obtain addresses automatically by setting **BOOTPROTO** to **dhcp** in an interface configuration file. If **DHCP** is required, an instance of **dhclient** is started for every Internet protocol, **IPv4** and **IPv6**, on an interface. If **NetworkManager** is not running, or is not managing an interface, then the legacy network service will call instances of **dhclient** as required.

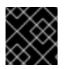

## IMPORTANT

In order to apply the configuration, you need to enter the nmcli c reload command.

## 2.2.2. Configuring the Network Settings from the Kernel Command-line

When connecting to the root file system on an iSCSI target from an interface, the network settings are not configured on the installed system. To work around this problem:

- 1. Install the **dracut** utility. For information on using **dracut**, see *Red Hat Enterprise Linux System Administrator's Guide*
- 2. Set the configuration using the ip option on the kernel command-line:

```
ip<client-IP-number>:[<server-id>]:<gateway-IP-number>:<netmask>:
<client-hostname>:<interface>:{dhcp|dhcp6|auto6|on|any|none|off}
```

- dhcp DHCP configuration
- dhpc6 DHCP IPv6 configuration
- auto6 automatic IPv6 configuration
- on, any any protocol available in the kernel (default)
- none, off no autoconfiguration, which means static network configuration

For example:

```
ip=192.168.180.120:192.168.180.100:192.168.180.1:255.255.255.0::eth0
:off
```

3. Set the name server configuration:

nameserver=srv1 [nameserver=srv2 [nameserver=srv3 [...]]]

The **dracut** utility sets up a network connection and generates new **ifcfg** files that can be copied to the **/etc/sysconfig/network-scripts/** file.

#### 2.2.3. Configuring a Network Interface Using ip Commands

The **ip** utility can be used to assign **IP** addresses to an interface. The command takes the following form:

ip addr [ add | del ] address dev ifname

#### Assigning a Static Address Using ip Commands

To assign an **IP** address to an interface, issue a command as **root** as follows:

valid\_lft 58682sec preferred\_lft 58682sec inet6 fe80::f2de:f1ff:fe7b:6e5f/64 scope link valid\_lft forever preferred\_lft forever

Further examples and command options can be found in the ip-address(8) manual page.

#### Configuring Multiple Addresses Using ip Commands

As the **ip** utility supports assigning multiple addresses to the same interface it is no longer necessary to use the alias interface method of binding multiple addresses to the same interface. The **ip** command to assign an address can be repeated multiple times in order to assign multiple address. For example:

The commands for the **ip** utility are documented in the **ip(8)** manual page.

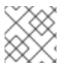

## NOTE

ip commands given on the command line will not persist after a system restart.

## 2.2.4. Static Routes and the Default Gateway

Static routes are for traffic that must not, or should not, go through the default gateway. Routing is often handled by devices on the network dedicated to routing (although any device can be configured to perform routing). Therefore, it is often not necessary to configure static routes on Red Hat Enterprise Linux servers or clients. Exceptions include traffic that must pass through an encrypted VPN tunnel or traffic that should take a specific route for reasons of cost or security. The default gateway is for any and all traffic which is not destined for the local network and for which no preferred route is specified in the routing table. The default gateway is traditionally a dedicated network router.

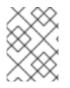

## NOTE

To expand your expertise, you might also be interested in the Red Hat System Administration I (RH124) training course.

If static routes are required, they can be added to the routing table by means of the **ip** route add command and removed using the **ip** route del command. The more frequently used **ip** route commands take the following form:

ip route [ add | del | change | append | replace ] destination-address

See the **ip-route(8)** man page for more details on the options and formats.

Use the **ip** route command without options to display the **IP** routing table. For example:

~]\$ ip route default via 192.168.122.1 dev ens9 proto static metric 1024 192.168.122.0/24 dev ens9 proto kernel scope link src 192.168.122.107 192.168.122.0/24 dev eth0 proto kernel scope link src 192.168.122.126

To add a static route to a host address, in other words to a single **IP** address, issue a command as **root**:

ip route add 192.0.2.1 via 10.0.0.1 [dev ifname]

Where *192.0.2.1* is the **IP** address of the host in dotted decimal notation, *10.0.0.1* is the next hop address and *ifname* is the exit interface leading to the next hop.

To add a static route to a network, in other words to an **IP** address representing a range of **IP** addresses, issue the following command as **root**:

ip route add 192.0.2.0/24 through 10.0.0.1 [dev ifname]

where 192.0.2.0 is the **IP** address of the destination network in dotted decimal notation and /24 is the network prefix. The network prefix is the number of enabled bits in the subnet mask. This format of network address slash network prefix length is sometimes referred to as *classless inter-domain routing* (CIDR) notation.

Static route configuration can be stored per-interface in a /etc/sysconfig/networkscripts/route-interface file. For example, static routes for the ethO interface would be stored in the /etc/sysconfig/network-scripts/route-ethO file. The route-interface file has two formats: ip command arguments and network/netmask directives. These are described below.

See the ip-route(8) man page for more information on the ip route command.

#### **Configuring The Default Gateway**

The default gateway is determined by the network scripts which parse the /etc/sysconfig/network file first and then the network interface ifcfg files for interfaces that are "up". The ifcfg files are parsed in numerically ascending order, and the last GATEWAY directive to be read is used to compose a default route in the routing table.

The default route can thus be indicated by means of the GATEWAY directive, either globally or in interface-specific configuration files. However, in Red Hat Enterprise Linux the use of the global /etc/sysconfig/network file is deprecated, and specifying the gateway should now only be done in per-interface configuration files.

In dynamic network environments, where mobile hosts are managed by **NetworkManager**, gateway information is likely to be interface specific and is best left to be assigned by **DHCP**. In special cases where it is necessary to influence **NetworkManager**'s selection of the exit interface to be used to reach a gateway, make use of the **DEFROUTE=no** command in the **ifcfg** files for those interfaces which do not lead to the default gateway.

#### 2.2.5. Configuring Static Routes in ifcfg files

Static routes set using **ip** commands at the command prompt will be lost if the system is shutdown or restarted. To configure static routes to be persistent after a system restart, they must be placed in perinterface configuration files in the /etc/sysconfig/network-scripts/ directory. The file name should be of the format route-*ifname*. There are two types of commands to use in the configuration files; **ip** commands as explained in Section 2.2.5.1, "Static Routes Using the IP Command Arguments Format" and the *Network/Netmask* format as explained in Section 2.2.5.2, "Network/Netmask Directives Format".

#### 2.2.5.1. Static Routes Using the IP Command Arguments Format

If required in a per-interface configuration file, for example /etc/sysconfig/networkscripts/route-eth0, define a route to a default gateway on the first line. This is only required if the gateway is not set through DHCP and is not set globally in the /etc/sysconfig/network file:

default via 192.168.1.1 dev interface

where *192.168.1.1* is the **IP** address of the default gateway. The *interface* is the interface that is connected to, or can reach, the default gateway. The **dev** option can be omitted, it is optional. Note that this setting takes precedence over a setting in the /etc/sysconfig/network file.

If a route to a remote network is required, a static route can be specified as follows. Each line is parsed as an individual route:

```
10.10.10.0/24 via 192.168.1.1 [dev interface]
```

where 10.10.10.0/24 is the network address and prefix length of the remote or destination network. The address 192.168.1.1 is the **IP** address leading to the remote network. It is preferably the *next hop* address but the address of the exit interface will work. The "next hop" means the remote end of a link, for example a gateway or router. The **dev** option can be used to specify the exit interface but it is not required. Add as many static routes as required.

The following is an example of a **route**-*interface* file using the **ip** command arguments format. The default gateway is **192.168.0.1**, interface eth0 and a leased line or WAN connection is available at **192.168.0.10**. The two static routes are for reaching the **10.10.10.0/24** network and the **172.16.1.10/32** host:

default via 192.168.0.1 dev eth0 10.10.10.0/24 via 192.168.0.10 dev eth0 172.16.1.10/32 via 192.168.0.10 dev eth0

In the above example, packets going to the local 192.168.0.0/24 network will be directed out the interface attached to that network. Packets going to the 10.10.0/24 network and 172.16.1.10/32 host will be directed to 192.168.0.10. Packets to unknown, remote, networks will use the default gateway therefore static routes should only be configured for remote networks or hosts if the default route is not suitable. Remote in this context means any networks or hosts that are not directly attached to the system.

For **IPv6** configuration, an example of a **route6**-*interface* file in **ip route** format:

```
2001:db8:1::/48 via 2001:db8::1 metric 2048
2001:db8:2::/48
```

Specifying an exit interface is optional. It can be useful if you want to force traffic out of a specific interface. For example, in the case of a VPN, you can force traffic to a remote network to pass through a tun0 interface even when the interface is in a different subnet to the destination network.

The ip route format can be used to specify a source address. For example:

10.10.10.0/24 via 192.168.0.10 src 192.168.0.2

To define an existing policy-based routing configuration, which specifies multiple routing tables, see Section 2.2.6, "Understanding Policy-routing".

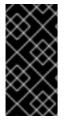

#### IMPORTANT

If the default gateway is already assigned by **DHCP** and if the same gateway with the same metric is specified in a configuration file, an error during start-up, or when bringing up an interface, will occur. The follow error message may be shown: "RTNETLINK answers: File exists". This error may be ignored.

#### 2.2.5.2. Network/Netmask Directives Format

You can also use the network/netmask directives format for **route**-*interface* files. The following is a template for the network/netmask format, with instructions following afterwards:

ADDRESS0=10.10.10.0 NETMASK0=255.255.255.0 GATEWAY0=192.168.1.1

- ADDRESS0=10.10.10.0 is the network address of the remote network or host to be reached.
- NETMASK0=255.255.255.0 is the netmask for the network address defined with ADDRESS0=10.10.10.0.
- GATEWAY0=192.168.1.1 is the default gateway, or an IP address that can be used to reach ADDRESS0=10.10.10.0

The following is an example of a **route**-*interface* file using the network/netmask directives format. The default gateway is **192.168.0.1** but a leased line or WAN connection is available at **192.168.0.10**. The two static routes are for reaching the **10.10.10.0/24** and **172.16.1.0/24** networks:

ADDRESS0=10.10.10.0 NETMASK0=255.255.255.0 GATEWAY0=192.168.0.10 ADDRESS1=172.16.1.10 NETMASK1=255.255.255.0 GATEWAY1=192.168.0.10

Subsequent static routes must be numbered sequentially, and must not skip any values. For example, ADDRESS0, ADDRESS1, ADDRESS2, and so on.

By default, forwarding packets from one interface to another, or out of the same interface, is disabled for security reasons. This prevents the system acting as a router for external traffic. If you need the system to route external traffic, such as when sharing a connection or configuring a VPN server, you will need to enable IP forwarding. See *Enabling Packet Forwarding* in the Red Hat Enterprise Linux 7 Security Guide for more details.

#### 2.2.6. Understanding Policy-routing

**Policy-routing** also known as source-routing, is a mechanism for more flexible routing configurations. Routing decisions are commonly made based on the destination IP address of a package. **Policy-routing** allows more flexibility to select routes based on other routing properties, such as source IP address, source port, protocol type. Routing tables stores route information about

networks. They are identified by either numeric values or names, which can be configured in the /etc/iproute2/rt\_tables file. The default table is identified with 254. Using policy-routing, you also need rules. Rules are used to select a routing table, based on certain properties of packets.

For initscripts, the routing table is a property of the route that can be configured through the table argument. The **ip route** format can be used to define an existing policy-based routing configuration, which specifies multiple routing tables:

10.10.10.0/24 via 192.168.0.10 table 1 10.10.10.0/24 via 192.168.0.10 table 2

To specify routing rules in initscripts, edit them to the /etc/sysconfig/networkscripts/rule-*eth0* file for IPv4 or to the /etc/sysconfig/network-scripts/rule6-*eth0* file for IPv6.

**NetworkManager** supports policy-routing, but rules are not supported yet. The rules must be configured by the user running a custom script. For each manual static route, a routing table can be selected:

• ipv4.route-table for IPv4

and

• ipv6.route-table for IPv6.

By setting routes to a particular table, all routes from **DHCP**, **autoconf6**, **DHCP6** are placed in that specific table. In addition, all routes for subnets that have already configured addresses, are placed in the corresponding routing table. For example, if you configure the *192.168.1.10/24* address, the *192.168.1.0/24* subnet is contained in ipv4.route-table.

For more details about **policy-routing** rules, see the **ip-rule(8)** man page. For routing tables, see the **ip-route(8)** man page.

## 2.2.7. Configuring a VPN

**IPsec**, provided by **Libreswan**, is the preferred method for creating a VPN in Red Hat Enterprise Linux 7. **Libreswan** is an open-source, user-space **IPsec** implementation for VPN. Configuring an **IPsec** VPN using the command line is documented in the *Red Hat Enterprise Linux 7 Security Guide*.

# 2.3. USING NETWORKMANAGER WITH THE GNOME GRAPHICAL USER INTERFACE

In Red Hat Enterprise Linux 7, **NetworkManager** does not have its own graphical user interface (GUI). The network connection icon on the top right of the desktop is provided as part of the GNOME Shell and the **Network** settings configuration tool is provided as part of the new GNOME **control-center** GUI. The **nm-connection-editor** GUI applies the functionality which is not provided the GNOME **control-center** such as configuring bonds and teaming connections.

## 2.3.1. Connecting to a Network Using a GUI

There are two ways to access the **Network** settings window of the **control-center** application:

- Press the Super key to enter the Activities Overview, type control network, and then press Enter. The Network settings tool appears. Proceed to Section 2.3.2, "Configuring New and Editing Existing Connections".
- Click on the GNOME Shell network connection icon in the top right-hand corner of the screen to open its menu.

| €              |           | 0           |
|----------------|-----------|-------------|
| 2 Wired        |           | Connected 🔻 |
| Ethernet conn  | ection 1  |             |
| My-favorite-co | onnection |             |
| Turn Off       |           |             |
| Wired Setting  | S         |             |
| La user        |           | •           |
| *              |           | C           |

#### Figure 2.5. The Network utility being selected in GNOME

When you click on the GNOME Shell network connection icon, you are presented with:

- a list of categorized networks you are currently connected to (such as Wired and Wi-Fi);
- a list of all Available Networks that NetworkManager has detected;
- options for connecting to any configured Virtual Private Networks (VPNs); and,
- an option for selecting the Network Settings menu entry.

If you are connected to a network, this is indicated by a **black bullet** on the left of the connection name.

Click Network Settings. The Network settings tool appears. Proceed to Section 2.3.2, "Configuring New and Editing Existing Connections".

## 2.3.2. Configuring New and Editing Existing Connections

The **Network** settings window shows the connection status, its type and interface, its **IP** address and routing details, and so on.

|               | Settings           | _ ×                     |
|---------------|--------------------|-------------------------|
| <             | Network            | Aeroplane Mode OFF      |
| 呈 Wired       | Wired<br>Connected | ON 111                  |
| 🚽 Unknown     | IPv4 Address       | 192.168.100.235         |
| Network proxy | IPv6 Address       | fe80::5054:ff:fea6:a45f |
|               | Hardware Address   | 52:54:00:A6:A4:5F       |
|               | Default Route      | 192.168.100.1           |
|               | DNS                | 192.168.100.1           |
| + -           | Add Profile        | *                       |

#### Figure 2.6. Configure Networks Using the Network Settings Window

The Network settings window has a menu on the left-hand side showing the available network devices or interfaces. This includes software interfaces such as for VLANs, bridges, bonds, and teams. On the right-hand side, the *connection profiles* are shown for the selected network device or interface. A profile is a named collection of settings that can be applied to an interface. Below that is a plus and a minus button for adding and deleting new network connections, and on the right a gear wheel icon will appear for editing the connection details of the selected network device or VPN connection. To add a new connection, click the plus symbol to open the Add Network Connection window and proceed to Section 2.3.2.1, "Configuring a New Connection".

#### **Editing an Existing Connection**

Clicking on the gear wheel icon of an existing connection profile in the **Network** settings window opens the **Network** details window, from where you can perform most network configuration tasks such as **IP** addressing, **DNS**, and routing configuration.

|                                                          |                                                   | Wired                                                                                             |        |       |
|----------------------------------------------------------|---------------------------------------------------|---------------------------------------------------------------------------------------------------|--------|-------|
| Details<br>Security<br>Identity<br>IPv4<br>IPv6<br>Reset | IPv6 Address<br>Hardware Address<br>Default Route | 192.168.100.149<br>fe80::5054:ff:fe99:ef4c<br>52:54:00:99:EF:4C<br>192.168.100.1<br>192.168.100.1 | Cancel | Αρριγ |

Figure 2.7. Configure Networks Using the Network Connection Details Window

To apply changes after a connection modification, you can click the button from ON to OFF to deactivate and set it to ON again to reactivate the device. See Section 2.3.2, "Configuring New and Editing Existing Connections" for more details.

#### 2.3.2.1. Configuring a New Connection

In the Network settings window, click the plus sign below the menu to open the Add Network Connection window. This displays a list of connection types that can be added.

Then, to configure:

- VPN connections, click the VPN entry and proceed to Section 2.4, "Establishing a VPN Connection";
- **Bond connections**, click the **Bond** entry and proceed to Section 4.6.1, "Establishing a Bond Connection";
- Bridge connections, click the Bridge entry and proceed to Section 6.4.1, "Establishing a Bridge Connection with a GUI"
- VLAN connections, click the VLAN entry and proceed to Section 7.5.1, "Establishing a VLAN Connection"; or,
- Team connections, click the Team entry and proceed to Section 5.13, "Creating a Network Team Using a GUI".

## 2.3.3. Connecting to a Network Automatically

For any connection type you add or configure, you can choose whether you want **NetworkManager** to try to connect to that network automatically when it is available.

## Procedure 2.1. Configuring NetworkManager to Connect to a Network Automatically When Detected

- 1. Press the Super key to enter the Activities Overview, type control network and then press Enter. The Network settings tool appears.
- 2. Select the network interface from the left-hand-side menu.
- 3. Click on the gear wheel icon of a connection profile on the right-hand side menu. If you have only one profile associated with the selected interface the gear wheel icon will be in the lower right-hand side corner. The **Network** details window appears.
- 4. Select the **Identity** menu entry on the left. The **Network** window changes to the identity view.
- 5. Select **Connect automatically** to cause **NetworkManager** to auto-connect to the connection whenever **NetworkManager** detects that it is available. Clear the check box if you do not want **NetworkManager** to connect automatically. If the check box is clear, you will have to select that connection manually in the network connection icon's menu to cause it to connect.

## 2.3.4. Common Configuration Options in nm-connection-editor

If you are using the **nm-connection-editor** utility, there are five configuration options which are common to the most connection types (ethernet, wifi, mobile broadband, DSL):

1. Enter **nm-connection-editor** in a terminal:

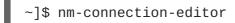

2. Click the Add button. The Choose a Connection Type appears:

| -      |                                                                                                    |
|--------|----------------------------------------------------------------------------------------------------|
| ?      | Choose a Connection Type                                                                                                    |
| $\sim$ | Select the type of connection you wish to create.                                                                                                    |
|        | If you are creating a VPN, and the VPN connection you wish to create does not appear in the list, you may not have the correct VPN plugin installed. |
|        | Ethernet 🔹                                                                                                    |
|        |                                                                                                    |
|        | Cancel Create                                                                                                    |

#### Figure 2.8. Choose a connection type

Alternatively for an existing connection type, click the Edit button from the Network Connections dialog.

3. Select the General tab in the Editing dialog:

|                 | Editing ens3                                                                                                    |                 |     |               |        |          |
|-----------------|----------------------------------------------------------------------------------------------------|-----------------|-----|---------------|--------|----------|
| Connection name | ens3                                                                                                    |                 |     |               |        |          |
| General         | Ethernet                                                                                                    | 802.1X Security | DCB | IPv4 Settings | IPv6   | Settings |
| 🔲 All users ma  | <ul> <li>Automatically connect to this network when it is available</li> <li>All users may connect to this network</li> <li>Automatically connect to VPN when using this connection</li> </ul> |                 |     |               |        |          |
| VPN 2           |                                                                                                    |                 |     |               |        | Ŧ        |
| Firewall zone:  | Default                                                                                                    |                 |     |               |        | •        |
|                 |                                                                                                    |                 |     |               |        |          |
|                 |                                                                                                    |                 |     |               |        |          |
|                 |                                                                                                    |                 |     |               |        |          |
|                 |                                                                                                    |                 |     |               |        |          |
|                 |                                                                                                    |                 |     |               | Cancel | Save     |

Figure 2.9. Configuration options in nm-connection-editor

- **Connection name** Enter a descriptive name for your network connection. This name will be used to list this connection in the menu of the **Network** window.
- Automatically connect to this network when it is available Select this box if you want NetworkManager to auto-connect to this connection when it is available. See Section 2.3.3, "Connecting to a Network Automatically" for more information.
- All users may connect to this network Select this box to create a connection available to all users on the system. Changing this setting may require root privileges. See Section 2.3.5, "System-wide and Private Connection Profiles" for details.
- Automatically connect to VPN when using this connection Select this box if you want NetworkManager to auto-connect to a VPN connection when it is available. Select the VPN from the drop-down menu.
- Firewall Zone Select the firewall zone from the drop-down menu. See the *Red Hat Enterprise Linux 7 Security Guide* for more information on firewall zones.

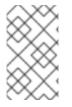

#### NOTE

For the VPN connection type, only three of the above configuration options are available: **Connection name, All users may connect to this network** and **Firewall Zone**.

#### 2.3.5. System-wide and Private Connection Profiles

**NetworkManager** stores all *connection profiles*. A profile is a named collection of settings that can be applied to an interface. **NetworkManager** stores these connection profiles for system-wide use

I

(system connections), as well as all user connection profiles. Access to the connection profiles is controlled by permissions which are stored by **NetworkManager**. See the **nm-settings(5)** man page for more information on the **connection** settings **permissions** property. The permissions correspond to the **USERS** directive in the **ifcfg** files. If the **USERS** directive is not present, the network profile will be available to all users. As an example, the following command in an **ifcfg** file will make the connection available only to the users listed:

USERS="joe bob alice"

This can also be set using graphical user interface tools. In **nm-connection-editor**, there is the corresponding **All users may connect to this network** check box on the **General** tab, and in the GNOME **control-center** Network settings Identity window, there is the **Make available to other users** check box.

**NetworkManager**'s default policy is to allow all users to create and modify system-wide connections. Profiles that should be available at boot time cannot be private because they will not be visible until the user logs in. For example, if user user creates a connection profile user-em2 with the **Connect Automatically** check box selected but with the **Make available to other users** not selected, then the connection will not be available at boot time.

To restrict connections and networking, there are two options which can be used alone or in combination:

- Clear the Make available to other users check box, which changes the connection to be modifiable and usable only by the user doing the changing.
- Use the **polkit** framework to restrict permissions of general network operations on a per-user basis.

The combination of these two options provides fine-grained security and control over networking. See the **polkit(8)** man page for more information on **polkit**.

Note that VPN connections are **always** created as private-per-user, since they are assumed to be more private than a Wi-Fi or Ethernet connection.

## Procedure 2.2. Changing a Connection to Be User-specific Instead of System-Wide, or Vice Versa Using control-center

Depending on the system's policy, you may need root privileges on the system in order to change whether a connection is user-specific or system-wide.

- 1. Press the **Super** key to enter the Activities Overview, type **Network** and then press **Enter**. The **Network** settings tool appears.
- 2. Select the network interface from the left-hand-side menu.
- 3. Click on the gear wheel icon of a connection profile on the right-hand side menu. If you have only one profile associated with the selected interface the gear wheel icon will be in the lower right-hand side corner. The **Network** details window appears.
- 4. Select the **Identity** menu entry on the left. The **Network** window changes to the identity view.
- 5. Select the Make available to other users check box to cause NetworkManager to make the connection available system-wide.

Conversely, clear the Make available to other users check box to make the connection user-specific.

## 2.3.6. Configuring a Wired (Ethernet) Connection Using control-center

To configure a wired network connection, press the **Super** key to enter the Activities Overview, type **Network** and then press **Enter**. The **Network** settings tool appears.

Select the **Wired** network interface from the left-hand-side menu if it is not already highlighted.

The system creates and configures a single wired *connection profile* called **Wired** by default. A profile is a named collection of settings that can be applied to an interface. More than one profile can be created for an interface and applied as needed. The default profile cannot be deleted but its settings can be changed. You can edit the default **Wired** profile by clicking the gear wheel icon. You can create a new wired connection profile by clicking the **Add Profile** button. Connection profiles associated with a selected interface are shown on the right-hand side menu.

When you add a new connection by clicking the Add Profile button, NetworkManager creates a new configuration file for that connection and then opens the same dialog that is used for editing an existing connection. The difference between these dialogs is that an existing connection profile has a Details and Reset menu entry. In effect, you are always editing a connection profile; the difference only lies in whether that connection previously existed or was just created by NetworkManager when you clicked Add Profile.

#### **Basic Configuration Options**

You can see the following configuration settings in the **Wired** dialog, by selecting the **Identity** menu entry on the left:

|                     |                                | Wired     |              |
|---------------------|--------------------------------|-----------|--------------|
| Details<br>Security | Name                           |           |              |
| ldentity            | MAC Address                    |           | •            |
| IPv4<br>IPv6        | Cloned Address                 |           |              |
| Reset               | MTU                            | automatic | - +          |
|                     | Firewall Zone                  | Default   | •            |
|                     | ✓ Connect auto ✓ Make availabl |           |              |
|                     |                                |           | Cancel Apply |

#### Figure 2.10. Basic Configuration options of a Wired Connection

- Name Enter a descriptive name for your network connection. This name will be used to list this connection in the menu of the Network window.
- MAC Address Select the MAC address of the interface this profile must be applied to.
- **Cloned Address** If required, enter a different MAC address to use.
- MTU If required, enter a specific *maximum transmission unit* (MTU) to use. The MTU value represents the size in bytes of the largest packet that the link layer will transmit. This value defaults to 1500 and does not generally need to be specified or changed.
- Firewall Zone If required, select a different firewall zone to apply. See the *Red Hat Enterprise Linux 7 Security Guide* for more information on firewall zones.
- **Connect automatically** Select this box if you want **NetworkManager** to auto-connect to this connection when it is available. See Section 2.3.3, "Connecting to a Network Automatically" for more information.
- Make available to other users Select this box to create a connection available to all users on the system. Changing this setting may require root privileges. See Section 2.3.5, "System-wide and Private Connection Profiles" for details.

#### Saving Your New (or Modified) Connection and Making Further Configurations

Once you have finished editing your wired connection, click the **Apply** button to save your customized configuration. If the profile was in use while being edited, restart the connection to make **NetworkManager** apply the changes. If the profile is OFF, set it to ON or select it in the network

connection icon's menu. See Section 2.3.1, "Connecting to a Network Using a GUI" for information on using your new or altered connection.

You can further configure an existing connection by selecting it in the **Network** window and clicking the gear wheel icon to return to the editing dialog.

Then, to configure:

- port-based Network Access Control (PNAC), click the 802.1X Security tab and proceed to Section 2.7.2, "Configuring 802.1X Security";
- IPv4 settings for the connection, click the IPv4 Settings tab and proceed to Section 2.7.6, "Configuring IPv4 Settings"; or,
- **IPv6** settings for the connection, click the **IPv6** Settings tab and proceed to Section 2.7.7, "Configuring IPv6 Settings".

## 2.3.7. Configuring a Wi-Fi Connection Using control-center

This section explains how to use **NetworkManager** to configure a Wi-Fi (also known as wireless or 802.11*a/b/g/n*) connection to an Access Point.

To configure a mobile broadband (such as 3G) connection, see Section 2.5, "Establishing a Mobile Broadband Connection".

#### **Quickly Connecting to an Available Access Point**

The easiest way to connect to an available access point is to click on the network connection icon to activate the network connection icon's menu, locate the *Service Set Identifier* (SSID) of the access point in the list of **Wi-Fi** networks, and click on it. A padlock symbol indicates the access point requires authentication. If the access point is secured, a dialog prompts you for an authentication key or password.

NetworkManager tries to auto-detect the type of security used by the access point. If there are multiple possibilities, NetworkManager guesses the security type and presents it in the Wi-Fi security drop-down menu. For WPA-PSK security (WPA with a passphrase) no choice is necessary. For WPA Enterprise (802.1X) you have to specifically select the security, because that cannot be auto-detected. If you are unsure, try connecting to each type in turn. Finally, enter the key or passphrase in the Password field. Certain password types, such as a 40-bit WEP or 128-bit WPA key, are invalid unless they are of a requisite length. The Connect button will remain inactive until you enter a key of the length required for the selected security type. To learn more about wireless security, see Section 2.7.3, "Configuring Wi-Fi Security".

If **NetworkManager** connects to the access point successfully, the network connection icon will change into a graphical indicator of the wireless connection's signal strength.

You can also edit the settings for one of these auto-created access point connections just as if you had added it yourself. The Wi-Fi page of the Network window has a History button. Clicking it reveals a list of all the connections you have ever tried to connect to. See the section called "Editing a Connection or Creating a New One"

#### Connecting to a Hidden Wi-Fi Network

All access points have a *Service Set Identifier* (SSID) to identify them. However, an access point may be configured not to broadcast its SSID, in which case it is *hidden*, and will not show up in **NetworkManager**'s list of **Available** networks. You can still connect to a wireless access point that is hiding its SSID as long as you know its SSID, authentication method, and secrets.

To connect to a hidden wireless network, press the **Super** key to enter the Activities Overview, type **Network** and then press **Enter**. The **Network** window appears. Select **Wi-Fi** from the menu and then select **Connect to Hidden Network** to cause a dialog to appear. If you have connected to the hidden network before, use the **Connection** drop-down to select it, and click **Connect**. If you have not, leave the **Connection** drop-down as **New**, enter the SSID of the hidden network, select its **Wi-Fi security** method, enter the correct authentication secrets, and click **Connect**.

For more information on wireless security settings, see Section 2.7.3, "Configuring Wi-Fi Security".

#### Editing a Connection or Creating a New One

You can edit an existing connection that you have tried or succeeded in connecting to in the past by opening the Wi-Fi page of the Network dialog and selecting the gear wheel icon to the right of the Wi-Fi connection name. If the network is not currently in range, click History to display past connections. When you click the gear wheel icon the editing connection dialog appears. The Details window shows the connection details.

To configure a new connection whose SSID is in range, first attempt to connect to it by opening the **Network** window, selecting the **Wi-Fi** menu entry, and clicking the connection name (by default, the same as the SSID). If the SSID is not in range, see the section called "Connecting to a Hidden Wi-Fi Network" for more information. If the SSID is in range, the procedure is as follows:

- 1. Press the **Super** key to enter the Activities Overview, type **Network** and then press **Enter**. The **Network** settings tool appears.
- 2. Select the Wi-Fi interface from the left-hand-side menu entry.
- 3. Click the Wi-Fi connection profile on the right-hand side menu you want to connect to. A padlock symbol indicates a key or password is required.
- 4. If requested, enter the authentication details.

#### Basic Configuration Options for a Wi-Fi Connection

To edit a Wi-Fi connection's settings, select Wi-Fi in the Network page and then select the gear wheel icon to the right of the Wi-Fi connection name. Select Identity. The following settings are available:

|                     |                | my wifi                         |        | ×     |
|---------------------|----------------|---------------------------------|--------|-------|
| Details<br>Security | SSID           | my wifi                         |        |       |
| Identity            | BSSID          |                                 | •      | ]     |
| IPv4                |                |                                 |        |       |
| IPv6                | MAC Address    | F0:D5:BF:65:C6:89               | -      |       |
| Reset               | Cloned Address |                                 |        |       |
|                     | ✓ Connect auto | omatically<br>le to other users |        |       |
|                     |                |                                 | Cancel | Apply |

#### Figure 2.11. Basic Configuration Options for a Wi-Fi Connection

#### SSID

The Service Set Identifier (SSID) of the access point (AP).

#### BSSID

The *Basic Service Set Identifier* (BSSID) is the MAC address, also known as a *hardware address*, of the specific wireless access point you are connecting to when in **Infrastructure** mode. This field is blank by default, and you are able to connect to a wireless access point by **SSID** without having to specify its **BSSID**. If the BSSID is specified, it will force the system to associate to a specific access point only.

For ad-hoc networks, the **BSSID** is generated randomly by the **mac80211** subsystem when the adhoc network is created. It is not displayed by **NetworkManager** 

#### MAC address

Select the MAC address, also known as a hardware address, of the Wi-Fi interface to use.

A single system could have one or more wireless network adapters connected to it. The **MAC address** field therefore allows you to associate a specific wireless adapter with a specific connection (or connections).

#### **Cloned Address**

A cloned MAC address to use in place of the real hardware address. Leave blank unless required.

The following settings are common to the most connection types:

- **Connect automatically** Select this box if you want **NetworkManager** to auto-connect to this connection when it is available. See Section 2.3.3, "Connecting to a Network Automatically" for more information.
- Make available to other users Select this box to create a connection available to all users on the system. Changing this setting may require root privileges. See Section 2.3.5, "System-wide and Private Connection Profiles" for details.

#### Saving Your New (or Modified) Connection and Making Further Configurations

Once you have finished editing the wireless connection, click the **Apply** button to save your configuration. Given a correct configuration, you can connect to your modified connection by selecting it from the network connection icon's menu. See Section 2.3.1, "Connecting to a Network Using a GUI" for details on selecting and connecting to a network.

You can further configure an existing connection by selecting it in the **Network** window and clicking the gear wheel icon to reveal the connection details.

Then, to configure:

- security authentication for the wireless connection, click Security and proceed to Section 2.7.3, "Configuring Wi-Fi Security";
- IPv4 settings for the connection, click IPv4 and proceed to Section 2.7.6, "Configuring IPv4 Settings"; or,
- IPv6 settings for the connection, click IPv6 and proceed to Section 2.7.7, "Configuring IPv6 Settings".

## 2.4. ESTABLISHING A VPN CONNECTION

**IPsec**, provided by **Libreswan**, is the preferred method for creating a VPN in Red Hat Enterprise Linux 7. For more information, see Section 2.2.7, "Configuring a VPN".

The GNOME graphical user interface tool described below requires the NetworkManager-libreswangnome package. To install the package, enter the following command as **root**:

~]# yum install NetworkManager-libreswan-gnome

See *Red Hat Enterprise Linux System Administrator's Guide*for more information on how to install new packages in Red Hat Enterprise Linux.

Establishing a Virtual Private Network (VPN) enables communication between your Local Area Network (LAN), and another, remote LAN. This is done by setting up a tunnel across an intermediate network such as the Internet. The VPN tunnel that is set up typically uses authentication and encryption. After successfully establishing a VPN connection using a secure tunnel, a VPN router or gateway performs the following actions upon the packets you transmit:

- 1. it adds an Authentication Header for routing and authentication purposes;
- 2. it encrypts the packet data; and,
- 3. it encloses the data in packets according to the Encapsulating Security Payload (ESP) protocol, which constitutes the decryption and handling instructions.

The receiving VPN router strips the header information, decrypts the data, and routes it to its intended destination (either a workstation or other node on a network). Using a network-to-network connection, the receiving node on the local network receives the packets already decrypted and ready for processing. The encryption and decryption process in a network-to-network VPN connection is therefore transparent to clients.

Because they employ several layers of authentication and encryption, VPNs are a secure and effective means of connecting multiple remote nodes to act as a unified intranet.

#### Procedure 2.3. Adding a New VPN Connection Using control-center

You can configure a new **IPsec** VPN connection using **NetworkManager** by opening the **Network** window and selecting the plus button below the menu.

1. Press the **Super** key to enter the Activities Overview, type **Network** and then press **Enter**. The **Network** settings tool appears.

| <               | Network                                                       | _ ×     |
|-----------------|---------------------------------------------------------------|---------|
| 🗖 Wired         | Wired<br>Connected - 100 Mb/s                                 | ON      |
| ₽ Network proxy | IPv4 Address 192.168.122.65<br>IPv6 Address fe80::5fb:537a:29 | fe:646a |
|                 | Hardware Address 52:54:00:ED:B7:C                             | 9       |
|                 | Default Route 192.168.122.1<br>DNS 192.168.122.1              |         |
| + -             | Add Profile                                                   | \$      |

2. Click the plus button at the bottom of the window.

#### Figure 2.12. Adding a connection

3. For manually configuration, select **IPsec based VPN**.

| Add Network Connection                         |        |  |  |
|------------------------------------------------|--------|--|--|
| IPsec based VPN<br>IPsec based VPN using IKEv1 |        |  |  |
| Import from file                               |        |  |  |
|                                                | Cancel |  |  |

Figure 2.13. Configuring VPN on IPsec mode

4. In the **Identity** configuration form, you can specify the fields in the **General** and **Advanced** sections:

| Add Network Connection |               |            |                |     |     |
|------------------------|---------------|------------|----------------|-----|-----|
| ldentity<br>IPv4       | Name          | VPN 2      |                |     |     |
| IРvб                   | Firewall Zone | Default    |                |     | -   |
|                        | 📄 Make availa | ble to oth | er users       |     |     |
|                        | General       |            |                |     |     |
|                        | Gatev         | way        |                |     |     |
|                        | User na       | ame        |                |     |     |
|                        | User passw    | vord       |                | •   |     |
|                        | Group na      | ame        |                |     |     |
|                        | See           | cret       |                | •   |     |
|                        |               |            | Show passwords |     |     |
|                        | ▼ Advanced    |            |                |     |     |
|                        | Phase1 Alg    | orithms    |                |     |     |
|                        | Phase2 Alg    | orithms    |                |     |     |
|                        |               | Domain     |                |     |     |
|                        |               |            |                |     |     |
|                        |               |            | Cance          | ι [ | Add |

#### Figure 2.14. General and Advanced sections

• In General section, you can specify:

#### Gateway

The name or **IP** address of the remote VPN gateway.

#### User name

If required, enter the user name used to authenticate with the VPN for the user's identity.

#### User password

If required, enter the user name associated with the VPN user's identity for authentication.

#### Group name

The name of a VPN group configured on the remote gateway. In case it is blank, the IKEv1 Main mode is used instead of the default Aggressive mode.

#### Secret

It is a pre-shared key which is used to initialize the encryption before the user's authentication. If required, enter the password associated with the group name.

• The following configuration settings are available under the Advanced section:

#### **Phase1 Algorithms**

If required, enter the algorithms to be used to authenticate and set up an encrypted channel.

#### **Phase2 Algorithms**

If required, enter the algorithms to be used for the **IPsec** negotiations.

#### Domain

If required, enter the Domain Name.

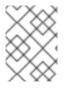

## ΝΟΤΕ

Configuring an **IPsec** VPN without using **NetworkManager**, see Section 2.2.7, "Configuring a VPN".

#### Procedure 2.4. Editing an Existing VPN Connection

You can configure an existing VPN connection by opening the **Network** window and selecting the name of the connection from the list.

- 1. Press the Super key to enter the Activities Overview, type control network and then press Enter. The Network settings tool appears.
- 2. Select the VPN connection you want to edit from the left hand menu.
- 3. Click the **Configure** button.

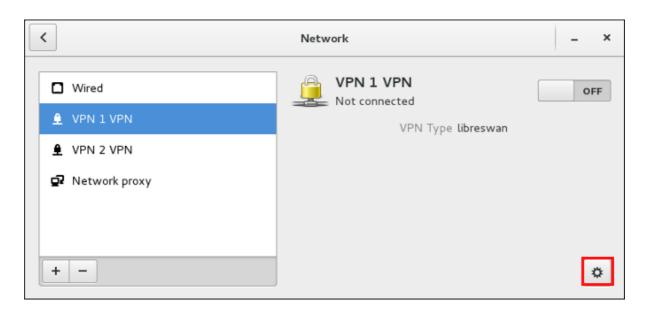

## Figure 2.15. Editing an existing VPN connection

4. Select the Identity menu entry on the left, and specify the fields in the General section:

| VPN 1 VPN |                               |                  |            |       |  |
|-----------|-------------------------------|------------------|------------|-------|--|
| Details   | Name VPN                      | 1                |            |       |  |
| Identity  |                               | -                |            |       |  |
| IPv4      | Firewall Zone Defa            | ult              |            | •     |  |
| IРvб      | Make available to other users |                  |            |       |  |
| Reset     |                               |                  |            |       |  |
|           | General                       |                  |            |       |  |
|           | Gateway                       | ovpn.example.com |            |       |  |
|           | User name                     | jsmith           |            |       |  |
|           | User password                 | •••••            | å.         |       |  |
|           | Group name                    | group_name       |            |       |  |
|           | Secret                        | •••••            | <b>*</b> 8 |       |  |
|           |                               | Show passwords   |            |       |  |
|           | Advanced                      |                  |            |       |  |
|           |                               |                  |            |       |  |
|           |                               |                  |            |       |  |
|           |                               |                  |            |       |  |
|           |                               |                  |            |       |  |
|           |                               |                  |            |       |  |
|           |                               |                  | Cancel     | Apply |  |

Figure 2.16. Configuring an existing VPN connection

#### Saving Your New (or Modified) Connection and Making Further Configurations

Once you have finished editing your new VPN connection, click the **Save** button to save your customized configuration. If the profile was in use while being edited, power cycle the connection to make **NetworkManager** apply the changes. If the profile is OFF, set it to ON or select it in the network connection icon's menu. See Section 2.3.1, "Connecting to a Network Using a GUI" for information on using your new or altered connection.

You can further configure an existing connection by selecting it in the **Network** window and clicking **Configure** to return to the **Editing** dialog.

Then, to configure:

• **IPv4** settings for the connection, click the **IPv4** Settings tab and proceed to Section 2.7.6, "Configuring IPv4 Settings".

or

• **IPv6** settings for the connection, click the **IPv6** Settings tab and proceed to Section 2.7.7, "Configuring IPv6 Settings".

## 2.5. ESTABLISHING A MOBILE BROADBAND CONNECTION

You can use **NetworkManager's** mobile broadband connection abilities to connect to the following *2G* and *3G* services:

- 2G GPRS (General Packet Radio Service), EDGE (Enhanced Data Rates for GSM Evolutior), or CDMA (Code Division Multiple Access).
- 3G UMTS (Universal Mobile Telecommunications System), HSPA (High Speed Packet Access), or EVDO (EVolution Data-Only).

Your computer must have a mobile broadband device (modem), which the system has discovered and recognized, in order to create the connection. Such a device may be built into your computer (as is the case on many notebooks and netbooks), or may be provided separately as internal or external hardware. Examples include PC card, USB Modem or Dongle, mobile or cellular telephone capable of acting as a modem.

#### Procedure 2.5. Adding a New Mobile Broadband Connection Using nm-connection-editor

1. Enter **nm-connection-editor** in a terminal:

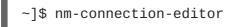

- 2. Click the Add button. The Choose a Connection Type menu opens.
- 3. Select the Mobile Broadband menu entry.
- 4. Click Create to open the Set up a Mobile Broadband Connection assistant.
- 5. Under **Create a connection for this mobile broadband device**, choose the 2G- or 3G-capable device you want to use with the connection. If the drop-down menu is inactive, this indicates that the system was unable to detect a device capable of mobile broadband. In this case, click **Cancel**, ensure that you do have a mobile broadband-capable device attached and recognized by the computer and then retry this procedure. Click the **Continue** button.

- 6. Select the country where your service provider is located from the list and click the **Continue** button.
- 7. Select your provider from the list or enter it manually. Click the **Continue** button.
- 8. Select your payment plan from the drop-down menu and confirm the *Access Point Name* (APN) is correct. Click the **Continue** button.
- 9. Review and confirm the settings and then click the Apply button.
- 10. Edit the mobile broadband-specific settings by referring to the section called "Configuring the Mobile Broadband Tab"

#### Procedure 2.6. Editing an Existing Mobile Broadband Connection

Follow these steps to edit an existing mobile broadband connection.

1. Enter **nm-connection-editor** in a terminal:

~]\$ nm-connection-editor

- 2. Select the connection you want to edit and click the Edit button. See Section 2.3.4, "Common Configuration Options in nm-connection-editor" for more information.
- 3. Edit the mobile broadband-specific settings by referring to the section called "Configuring the Mobile Broadband Tab"

## Saving Your New (or Modified) Connection and Making Further Configurations

Once you have finished editing your mobile broadband connection, click the **Save** button to save your customized configuration.

Then, to configure:

- **Point-to-point** settings for the connection, click the **PPP Settings** tab and proceed to Section 2.7.5, "Configuring PPP (Point-to-Point) Settings";
- **IPv4** settings for the connection, click the **IPv4** Settings tab and proceed to Section 2.7.6, "Configuring IPv4 Settings"; or,
- **IPv6** settings for the connection, click the **IPv6** Settings tab and proceed to Section 2.7.7, "Configuring IPv6 Settings".

#### Configuring the Mobile Broadband Tab

If you have already added a new mobile broadband connection using the assistant (see Procedure 2.5, "Adding a New Mobile Broadband Connection Using nm-connection-editor" for instructions), you can edit the Mobile Broadband tab to disable roaming if home network is not available, assign a network ID, or instruct NetworkManager to prefer a certain technology (such as 3G or 2G) when using the connection.

#### Number

The number that is dialed to establish a PPP connection with the GSM-based mobile broadband network. This field may be automatically populated during the initial installation of the broadband device. You can usually leave this field blank and enter the **APN** instead.

#### Username

Enter the user name used to authenticate with the network. Some providers do not provide a user name, or accept any user name when connecting to the network.

#### Password

Enter the password used to authenticate with the network. Some providers do not provide a password, or accept any password.

#### APN

Enter the *Access Point Name* (APN) used to establish a connection with the GSM-based network. Entering the correct APN for a connection is important because it often determines:

- how the user is billed for their network usage;
- whether the user has access to the Internet, an intranet, or a subnetwork.

#### Network ID

Entering a **Network ID** causes **NetworkManager** to force the device to register only to a specific network. This can be used to ensure the connection does not roam when it is not possible to control roaming directly.

#### Туре

Any – The default value of Any leaves the modem to select the fastest network.

**3G** (UMTS/HSPA) – Force the connection to use only 3G network technologies.

2G (GPRS/EDGE) - Force the connection to use only 2G network technologies.

**Prefer 3G (UMTS/HSPA)** – First attempt to connect using a 3G technology such as HSPA or UMTS, and fall back to GPRS or EDGE only upon failure.

**Prefer 2G (GPRS/EDGE)** – First attempt to connect using a 2G technology such as GPRS or EDGE, and fall back to HSPA or UMTS only upon failure.

#### Allow roaming if home network is not available

Uncheck this box if you want **NetworkManager** to terminate the connection rather than transition from the home network to a roaming one, thereby avoiding possible roaming charges. If the box is checked, **NetworkManager** will attempt to maintain a good connection by transitioning from the home network to a roaming one, and vice versa.

#### PIN

If your device's *SIM* (*Subscriber Identity Module*) is locked with a *PIN* (*Personal Identification Number*), enter the PIN so that **NetworkManager** can unlock the device. **NetworkManager** must unlock the SIM if a PIN is required in order to use the device for any purpose.

CDMA and EVDO have fewer options. They do not have the **APN**, **Network ID**, or **Type** options.

## 2.6. ESTABLISHING A DSL CONNECTION

This section is intended for those installations which have a DSL card fitted within a host rather than the external combined DSL modem router combinations typical of private consumer or SOHO installations.

#### Procedure 2.7. Adding a New DSL Connection Using nm-connection-editor

1. Enter **nm-connection-editor** in a terminal:

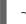

~]\$ nm-connection-editor

- 2. Click the Add button.
- 3. The Choose a Connection Type list appears.
- 4. Select DSL and press the Create button.
- 5. The Editing DSL Connection 1 window appears.

#### Procedure 2.8. Editing an Existing DSL Connection

1. Enter **nm-connection-editor** in a terminal:

~]\$ nm-connection-editor

2. Select the connection you want to edit and click the Edit button. See Section 2.3.4, "Common Configuration Options in nm-connection-editor" for more information.

#### Configuring the DSL Tab

#### Username

Enter the user name used to authenticate with the service provider.

#### Service

Leave blank unless otherwise directed by your service provider.

#### Password

Enter the password supplied by the service provider.

#### Saving Your New (or Modified) Connection and Making Further Configurations

Once you have finished editing your DSL connection, click the **Save** button to save your customized configuration.

Then, to configure:

- The MAC address and MTU settings, click the Wired tab and proceed to the section called "Basic Configuration Options"
- **Point-to-point** settings for the connection, click the **PPP Settings** tab and proceed to Section 2.7.5, "Configuring PPP (Point-to-Point) Settings";
- IPv4 settings for the connection, click the IPv4 Settings tab and proceed to Section 2.7.6, "Configuring IPv4 Settings".

## 2.7. CONFIGURING CONNECTION SETTINGS

This section describes various configurations of the 802.3 link settings and shows how to configure them by using **NetworkManager**.

## 2.7.1. Configuring 802.3 Link Settings

You can configure the 802.3 link settings of an Ethernet connection by modifying the following configuration parameters:

- 802-3-ethernet.auto-negotiate
- 802-3-ethernet.speed
- 802-3-ethernet.duplex

You can configure the 802.3 link settings to three main modes:

- Ignore link negotiation
- Enforce auto-negotiation activation
- Manually set the speed and duplex link settings

#### Ignoring link negotiation

In this case, **NetworkManager** ignores link configuration for an ethernet connection, keeping the already configuration on the device.

To ignore link negotiation, set the following parameters:

```
802-3-ethernet.auto-negotiate = no
802-3-ethernet.speed = 0
802-3-ethernet.duplex = NULL
```

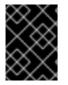

## IMPORTANT

If the **auto-negotiate** parameter is set to **no**, but the **speed** and **duplex** values are not set, that does not mean that auto-negotiation is disabled.

**Enforcing auto-negotiation activation** In this case, **NetworkManager** enforces auto-negotiation on a device.

To enforce auto-negotiation activation, set the following options:

```
802-3-ethernet.auto-negotiate = yes
802-3-ethernet.speed = 0
802-3-ethernet.duplex = NULL
```

#### Manually setting the link speed and duplex

In this case, you can manually configure the **speed** and **duplex** settings on the link.

To manually set the **speed** and **duplex** link settings, set the aforementioned parameters as follows:

802-3-ethernet.auto-negotiate = no

```
802-3-ethernet.speed = [speed in Mbit/s]
802-3-ethernet.duplex = [half |full]
```

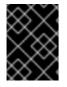

### IMPORTANT

Make sure to set both the **speed** and the **duplex** values, otherwise **NetworkManager** does not update the link configuration.

To configure 802.3 link settings, you can use:

- The nmcli tool
- The nm-connection-editor utility

#### Procedure 2.9. Configuring 802.3 Link Settings by Using the nmcli Tool

- 1. Create a new ethernet connection for the *eth0* device.
- 2. Set the 802.3 link setting to a configuration of your choice. For details, see Section 2.7.1, "Configuring 802.3 Link Settings"

For example, to manually set the **speed** option 100 Mbit/s and **duplex** to full:

```
nmcli connection add con-name MyEthernet type ethernet ifname
eth0 \
    802-3-ethernet.auto-negotiate no \
    802-3-ethernet.speed 100 \
    802-3-ethernet.duplex full
```

Procedure 2.10. Configuring 802.3 Link Settings by Using nm-connection-editor

1. Enter **nm-connection-editor** in a terminal:

~]\$ nm-connection-editor

- 2. Select the ethernet connection you want to edit and click **Edit**. See Section 2.3.4, "Common Configuration Options in nm-connection-editor" for more information.
- 3. Select the link negotiation of your choice.
  - Ignore: link configuration is skipped (default).
  - Automatic: link auto-negotiation is enforced on the device.
  - Manual: the Speed and Duplex options can be specified to enforce the link negotiation.

| ·                           | Editing MyEthernet                                | ×     |  |  |  |
|-----------------------------|---------------------------------------------------|-------|--|--|--|
| Connection name: MyEthernet |                                                   |       |  |  |  |
| General <b>Ethernet</b>     | 802.1X Security DCB IPv4 Settings IPv6 Settings   |       |  |  |  |
| Device:                     | eth0                                              | •     |  |  |  |
| Cloned MAC address:         |                                                   |       |  |  |  |
| MTU:                        | automatic – +                                     | bytes |  |  |  |
| Wake on LAN:                | DefaultPhyUnicastMulticastIgnoreBroadcastArpMagic |       |  |  |  |
| Wake on LAN password:       |                                                   |       |  |  |  |
| Link negotiation:           | Manual                                            | -     |  |  |  |
| Speed:                      | 100 Mb/s                                          | •     |  |  |  |
| Duplex:                     | Full                                              | •     |  |  |  |
|                             |                                                   |       |  |  |  |
|                             |                                                   |       |  |  |  |
|                             | Cancel                                            | Save  |  |  |  |

Figure 2.17. Configure 802.3 link settings using nm-connection-editor

## 2.7.2. Configuring 802.1X Security

802.1X security is the name of the IEEE standard for *port-based Network Access Control* (PNAC). It is also called *WPA Enterprise*. Simply put, 802.1X security is a way of controlling access to a *logical network* from a physical one. All clients who want to join the logical network must authenticate with the server (a router, for example) using the correct 802.1X authentication method.

802.1X security is most often associated with securing wireless networks (WLANs), but can also be used to prevent intruders with physical access to the network (LAN) from gaining entry. In the past, **DHCP** servers were configured not to lease **IP** addresses to unauthorized users, but for various reasons this practice is both impractical and insecure, and thus is no longer recommended. Instead, 802.1X security is used to ensure a logically-secure network through port-based authentication.

802.1X provides a framework for WLAN and LAN access control and serves as an envelope for carrying one of the Extensible Authentication Protocol (EAP) types. An EAP type is a protocol that defines how security is achieved on the network.

#### Configuring Connection Settings 802.1X Security Using a GUI

You can configure 802.1X security for a wired or wireless connection type by opening the **Network** window (see Section 2.3.1, "Connecting to a Network Using a GUI") and following the applicable procedure below. Press the **Super** key to enter the Activities Overview, type **control network** and

then press Enter. The Network settings tool appears. Proceed to Procedure 2.11, "For a Wired Connection" or Procedure 2.12, "For a Wireless Connection" :

#### Procedure 2.11. For a Wired Connection

- 1. Select a Wired network interface from the left-hand-side menu.
- 2. Either click on Add Profile to add a new network connection profile for which you want to configure 802.1X security, or select an existing connection profile and click the gear wheel icon.
- 3. Then select **Security** and set the symbolic power button to **ON** to enable settings configuration.
- 4. Proceed to Section 2.7.2.1, "Configuring Transport Layer Security (TLS) Settings"

#### Procedure 2.12. For a Wireless Connection

- 1. Select a **Wireless** network interface from the left-hand-side menu. If necessary, set the symbolic power button to **ON** and check that your hardware switch is on.
- 2. Either select the connection name of a new connection, or click the gear wheel icon of an existing connection profile, for which you want to configure 802.1X security. In the case of a new connection, complete any authentication steps to complete the connection and then click the gear wheel icon.
- 3. Select Security.
- 4. From the drop-down menu select one of the following security methods: LEAP, Dynamic WEP (802.1X), or WPA & WPA2 Enterprise.
- 5. See Section 2.7.2.1, "Configuring Transport Layer Security (TLS) Settings" for descriptions of which *extensible authentication protocol*(EAP) types correspond to your selection in the Security drop-down menu.

#### Configuring Connection Settings 802.1X Security Using the nmcli tool

To configure a wireless connection using the nmcli tool, follow the procedure below:

- Set the authenticated key-mgmt (key management) protocol. It configures the keying mechanism for a secure wifi connection. See the nm-settings(5) man page for more details on properties.
- 2. Configure the 802-1x authentication settings. For the Transport Layer Security (TLS) authentication, see Section 2.7.2.1, "Configuring Transport Layer Security (TLS) Settings" and Section 2.7.2.2, "Configuring TLS Settings" for descriptions of relevant properties:

#### Table 2.1. The 802-1x authentication settings

| 802-1x authentication setting | Name           |
|-------------------------------|----------------|
| 802-1x.identity               | Identity       |
| 802-1x.ca-cert                | CA certificate |

| 802-1x authentication setting | Name                 |
|-------------------------------|----------------------|
| 802-1x.client-cert            | User certificate     |
| 802-1x.private-key            | Private key          |
| 802-1x.private-key-password   | Private key password |

For example, to configure WPA2 Enterprise using the EAP-TLS authentication method, apply the following settings:

```
nmcli c add type wifi ifname wlan0 con-name 'My Wifi Network' \
    802-11-wireless.ssid 'My Wifi' \
    802-11-wireless-security.key-mgmt wpa-eap \
    802-1x.eap tls \
    802-1x.identity identity@example.com \
    802-1x.ca-cert /etc/pki/my-wifi/ca.crt \
    802-1x.client-cert /etc/pki/my-wifi/client.crt \
    802-1x.private-key /etc/pki/my-wifi/client.key \
    802-1x.private-key-password s3cr3t
```

| $\sim$        |  |
|---------------|--|
| $\propto$     |  |
| $\otimes$     |  |
| $\sim \infty$ |  |
| $\times$      |  |

# NOTE

To configure a wired connection using the nmcli tool, follow the same procedure as for a wireless connection, except the 802-11-wireless.ssid and 802-11-wireless.ssid and 802-11-wireless.ssid and 802-11-wireless.

# 2.7.2.1. Configuring Transport Layer Security (TLS) Settings

With Transport Layer Security, the client and server mutually authenticate using the TLS protocol. The server demonstrates that it holds a digital certificate, the client proves its own identity using its client-side certificate, and key information is exchanged. Once authentication is complete, the TLS tunnel is no longer used. Instead, the client and server use the exchanged keys to encrypt data using AES, TKIP or WEP.

The fact that certificates must be distributed to all clients who want to authenticate means that the EAP-TLS authentication method is very strong, but also more complicated to set up. Using TLS security requires the overhead of a public key infrastructure (PKI) to manage certificates. The benefit of using TLS security is that a compromised password does not allow access to the (W)LAN: an intruder must also have access to the authenticating client's private key.

**NetworkManager** does not determine the version of TLS supported. **NetworkManager** gathers the parameters entered by the user and passes them to the daemon, **wpa\_supplicant**, that handles the procedure. It in turn uses OpenSSL to establish the TLS tunnel. OpenSSL itself negotiates the SSL/TLS protocol version. It uses the highest version both ends support.

### Selecting an Authentication Method

Select from one of following authentication methods:

• Select TLS for *Transport Layer Security* and proceed to Section 2.7.2.2, "Configuring TLS Settings";

- Select FAST for *Flexible Authentication via Secure Tunneling* and proceed to Section 2.7.2.3, "Configuring FAST Settings";
- Select **Tunneled TLS** for *Tunneled Transport Layer Security*, otherwise known as TTLS, or EAP-TTLS and proceed to Section 2.7.2.4, "Configuring Tunneled TLS Settings";
- Select **Protected EAP (PEAP)** for *Protected Extensible Authentication Protocol* and proceed to Section 2.7.2.5, "Configuring Protected EAP (PEAP) Settings".

### 2.7.2.2. Configuring TLS Settings

### Identity

Provide the identity of this server.

#### User certificate

Click to browse for, and select, a personal X.509 certificate file encoded with *Distinguished Encoding Rules* (DER) or *Privacy Enhanced Mail*(PEM).

### **CA** certificate

Click to browse for, and select, an X.509 *certificate authority* certificate file encoded with *Distinguished Encoding Rules*(DER) or *Privacy Enhanced Mail*(PEM).

### **Private key**

Click to browse for, and select, a *private key* file encoded with *Distinguished Encoding Rules*(DER), *Privacy Enhanced Mail*(PEM), or the *Personal Information Exchange Syntax Standard*(PKCS #12).

#### Private key password

Enter the password for the private key in the **Private key** field. Select **Show password** to make the password visible as you type it.

### 2.7.2.3. Configuring FAST Settings

#### Anonymous Identity

Provide the identity of this server.

#### **PAC** provisioning

Select the check box to enable and then select from Anonymous, Authenticated, and Both.

### **PAC** file

Click to browse for, and select, a protected access credential (PAC) file.

### Inner authentication

GTC - Generic Token Card.

MSCHAPv2 – Microsoft Challenge Handshake Authentication Protocol version 2.

#### Username

Enter the user name to be used in the authentication process.

### Password

Enter the password to be used in the authentication process.

### 2.7.2.4. Configuring Tunneled TLS Settings

### Anonymous identity

This value is used as the unencrypted identity.

### CA certificate

Click to browse for, and select, a Certificate Authority's certificate.

### Inner authentication

**PAP** – Password Authentication Protocol.

MSCHAP – Challenge Handshake Authentication Protocol.

MSCHAPv2 – Microsoft Challenge Handshake Authentication Protocol version 2.

CHAP - Challenge Handshake Authentication Protocol.

### Username

Enter the user name to be used in the authentication process.

### Password

Enter the password to be used in the authentication process.

### 2.7.2.5. Configuring Protected EAP (PEAP) Settings

#### Anonymous Identity

This value is used as the unencrypted identity.

### CA certificate

Click to browse for, and select, a Certificate Authority's certificate.

#### **PEAP** version

The version of Protected EAP to use. Automatic, 0 or 1.

#### Inner authentication

MSCHAPv2 – Microsoft Challenge Handshake Authentication Protocol version 2.

MD5 - Message Digest 5, a cryptographic hash function.

GTC – Generic Token Card.

### Username

Enter the user name to be used in the authentication process.

### Password

Enter the password to be used in the authentication process.

# 2.7.3. Configuring Wi-Fi Security

### Security

None – Do not encrypt the Wi-Fi connection.

**WEP 40/128-bit Key** – Wired Equivalent Privacy (WEP), from the IEEE 802.11 standard. Uses a single pre-shared key (PSK).

WEP 128-bit Passphrase – An MD5 hash of the passphrase will be used to derive a WEP key.

LEAP - Lightweight Extensible Authentication Protocol, from Cisco Systems.

**Dynamic WEP (802.1X)** – WEP keys are changed dynamically. Use with Section 2.7.2.1, "Configuring Transport Layer Security (TLS) Settings"

**WPA & WPA2 Personal** – Wi-Fi Protected Access (WPA), from the draft IEEE 802.11i standard. A replacement for WEP. Wi-Fi Protected Access II (WPA2), from the 802.11i-2004 standard. Personal mode uses a pre-shared key (WPA-PSK).

**WPA & WPA2 Enterprise** – WPA for use with a RADIUS authentication server to provide IEEE 802.1X network access control. Use with Section 2.7.2.1, "Configuring Transport Layer Security (TLS) Settings"

### Password

Enter the password to be used in the authentication process.

### 2.7.4. Using MACsec with wpa\_supplicant and NetworkManager

Media Access Control Security (MACsec, IEEE 802.1AE) encrypts and authenticates all traffic in LANs with the GCM-AES-128 algorithm. MACsec can protect not only IP but also Address Resolution Protocol (ARP), Neighbor Discovery (ND), or DHCP. While IPsec operates on the network layer (layer 3) and SSL or TLS on the transport layer (layer 4), MACsec operates in the data link layer (layer 2). Combine MACsec with security protocols for other networking layers to take advantage of different security features that these standards provide.

To enable **MACsec** with a switch that performs authentication using a pre-shared Connectivity Association Key/CAK Name (CAK/CKN) pair, perform the following steps:

1. Create a CAK/CKN pair. For example, the following command generates a 16-byte key in hexadecimal notation:

~]\$ dd if=/dev/urandom count=16 bs=1 2> /dev/null | hexdump -e '1/2 "%02x"'

2. Create the wpa\_supplicant.conf configuration file and add the following lines to it:

ctrl\_interface=/var/run/wpa\_supplicant
eapol\_version=3

```
ap_scan=0
fast_reauth=1
network={
    key_mgmt=NONE
    eapol_flags=0
    macsec_policy=1
    mka_cak=0011... # 16 bytes hexadecimal
    mka_ckn=2233... # 32 bytes hexadecimal
}
```

Use the values from the previous step to complete the mka\_cak and mka\_ckn lines in the wpa\_supplicant.conf configuration file.

See the wpa\_supplicant.conf(5) man page for more information.

3. Assuming you are using *ethO* to connect to your network, start **wpa\_supplicant** using the following command:

```
~]# wpa_supplicant -i eth0 -Dmacsec_linux -c wpa_supplicant.conf
```

Instead of creating and editing the wpa\_supplicant.conf file, Red Hat recommends using the nmcli command to configure wpa\_supplicant equivalently as in the previous steps. The following example assumes that you already have a 16-byte hexadecimal CAK (\$MKA\_CAK) and a 32-byte hexadecimal CKN (\$MKA\_CKN):

```
~]# nmcli connection add type macsec \
    con-name test-macsec+ ifname macsec0 \
    connection.autoconnect no \
    macsec.parent eth0 macsec.mode psk \
    macsec.mka-cak $MKA_CAK \
    macsec.mka-cak-flags 0 \
    macsec.mka-ckn $MKA_CKN
~]# nmcli connection up test-macsec+
```

After this step, the *macsec0* device should be configured and used for networking.

For more details, see the What's new in MACsec: setting up MACsec using wpa\_supplicant and (optionally) NetworkManager article. In addition, see the MACsec: a different solution to encrypt network traffic article for more information about the architecture of a MACsec network, use case scenarios, and configuration examples.

# 2.7.5. Configuring PPP (Point-to-Point) Settings

### Authentication Methods

In most cases, the provider's PPP servers supports all the allowed authentication methods. If a connection fails, the user should disable support for some methods, depending on the PPP server configuration.

```
Use point-to-point encryption (MPPE)
```

Microsoft Point-To-Point Encryption protocol (RFC 3078).

### Allow BSD data compression

PPP BSD Compression Protocol (RFC 1977).

### Allow Deflate data compression

PPP Deflate Protocol (RFC 1979).

### Use TCP header compression

Compressing TCP/IP Headers for Low-Speed Serial Links (RFC 1144).

### Send PPP echo packets

LCP Echo-Request and Echo-Reply Codes for loopback tests (RFC 1661).

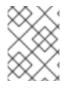

# NOTE

Since the PPP support in **NetworkManager** is optional, to configure PPP settings, make sure that the NetworkManager-ppp package is already installed.

# 2.7.6. Configuring IPv4 Settings

The IPv4 Settings tab allows you to configure the method used to connect to a network, to enter IP address, route, and DNS information as required. The IPv4 Settings tab is available when you create and modify one of the following connection types: wired, wireless, mobile broadband, VPN or DSL. If you need to configure IPv6 addresses, see Section 2.7.7, "Configuring IPv6 Settings". If you need to configure static routes, click the Routes button and proceed to Section 2.7.8, "Configuring Routes".

If you are using **DHCP** to obtain a dynamic **IP** address from a **DHCP** server, you can simply set **Method** to **Automatic** (**DHCP**).

### Setting the Method

### Available IPv4 Methods by Connection Type

When you click the **Method** drop-down menu, depending on the type of connection you are configuring, you are able to select one of the following **IPv4** connection methods. All of the methods are listed here according to which connection type, or types, they are associated with:

### Method

Automatic (DHCP) – Choose this option if the network you are connecting to uses a DHCP server to assign IP addresses. You do not need to fill in the DHCP client ID field.

**Automatic (DHCP) addresses only** – Choose this option if the network you are connecting to uses a **DHCP** server to assign **IP** addresses but you want to assign **DNS** servers manually.

Link-Local Only – Choose this option if the network you are connecting to does not have a DHCP server and you do not want to assign IP addresses manually. Random addresses will be assigned as per *RFC 3927* with prefix 169.254/16.

Shared to other computers — Choose this option if the interface you are configuring is for sharing an Internet or WAN connection. The interface is assigned an address in the 10.42.x.1/24 range, a DHCP server and DNS server are started, and the interface is connected to the default network connection on the system with network address translation (NAT).

**Disabled** – **IPv4** is disabled for this connection.

### Wired, Wireless and DSL Connection Methods

Manual - Choose this option if you want to assign IP addresses manually.

### **Mobile Broadband Connection Methods**

**Automatic (PPP)** – Choose this option if the network you are connecting to assigns your **IP** address and **DNS** servers automatically.

**Automatic (PPP) addresses only** – Choose this option if the network you are connecting to assigns your **IP** address automatically, but you want to manually specify **DNS** servers.

### **VPN Connection Methods**

**Automatic (VPN)** – Choose this option if the network you are connecting to assigns your **IP** address and **DNS** servers automatically.

**Automatic (VPN) addresses only** – Choose this option if the network you are connecting to assigns your **IP** address automatically, but you want to manually specify **DNS** servers.

### **DSL Connection Methods**

**Automatic (PPPoE)** – Choose this option if the network you are connecting to assigns your **IP** address and **DNS** servers automatically.

**Automatic (PPPoE) addresses only** – Choose this option if the network you are connecting to assigns your **IP** address automatically, but you want to manually specify **DNS** servers.

For information on configuring static routes for the network connection, go to Section 2.7.8, "Configuring Routes".

# 2.7.7. Configuring IPv6 Settings

### Method

Ignore – Choose this option if you want to ignore **IPv6** settings for this connection.

**Automatic** – Choose this option to use *SLAAC* to create an automatic, stateless configuration based on the hardware address and *router advertisements* (RA).

**Automatic, addresses only** – Choose this option if the network you are connecting to uses *router advertisements* (RA) to create an automatic, stateless configuration, but you want to assign **DNS** servers manually.

**Automatic, DHCP only** – Choose this option to not use RA, but request information from **DHCPv6** directly to create a stateful configuration.

Manual - Choose this option if you want to assign IP addresses manually.

**Link-Local Only** – Choose this option if the network you are connecting to does not have a **DHCP** server and you do not want to assign **IP** addresses manually. Random addresses will be assigned as per *RFC* 4862 with prefix **FE80::0**.

### Addresses

DNS servers – Enter a comma separated list of DNS servers.

Search domains - Enter a comma separated list of domain controllers.

For information on configuring static routes for the network connection, go to Section 2.7.8, "Configuring Routes".

# 2.7.8. Configuring Routes

A host's routing table will be automatically populated with routes to directly connected networks. The routes are learned by examining the network interfaces when they are "up". This section describes entering static routes to networks or hosts which can be reached by traversing an intermediate network or connection, such as a VPN tunnel or leased line. In order to reach a remote network or host, the system is given the address of a gateway to which traffic should be sent.

When a host's interface is configured by **DHCP**, an address of a gateway that leads to an upstream network or the Internet is usually assigned. This gateway is usually referred to as the default gateway as it is the gateway to use if no better route is known to the system (and present in the routing table). Network administrators often use the first or last host **IP** address in the network as the gateway address; for example, **192.168.10.1** or **192.168.10.254**. Not to be confused by the address which represents the network itself; in this example, **192.168.10.0**, or the subnet's broadcast address; in this example **192.168.10.255**.

### **Configuring Static Routes**

To set a static route, open the **IPv4** or **IPv6** settings window for the connection you want to configure. See Section 2.3.1, "Connecting to a Network Using a GUI" for instructions on how to do that.

### Routes

Address – Enter the IP address of a remote network, sub-net, or host.

Netmask – The netmask or prefix length of the IP address entered above.

**Gateway** – The **IP** address of the gateway leading to the remote network, sub-net, or host entered above.

**Metric** – A network cost, a preference value to give to this route. Lower values will be preferred over higher values.

### Automatic

When Automatic is **ON**, routes from **RA** or **DHCP** are used, but you can also add additional static routes. When **OFF**, only static routes you define are used.

### Use this connection only for resources on its network

Select this check box to prevent the connection from becoming the default route. Typical examples are where a connection is a VPN tunnel or a leased line to a head office and you do not want any Internet-bound traffic to pass over the connection. Selecting this option means that only traffic specifically destined for routes learned automatically over the connection or entered here manually will be routed over the connection.

# 2.8. ADDITIONAL RESOURCES

# **Installed Documentation**

- *ip(8)* man page Describes the **ip** utility's command syntax.
- *nmcli(1)* man page Describes **NetworkManager**'s command-line tool.
- *nmcli-examples(5)* man page Gives examples of **nmcli** commands.
- *nm-settings*(5) man page Describes **NetworkManager** properties and their settings.
- *nm-settings-ifcfg-rh(5)* man page Describes **ifcfg-rh** settings plug-in.

# **Online Documentation**

### Red Hat Enterprise Linux 7 Security Guide

Describes **IPsec** based VPN and its configuration. Describes the use of authenticated **DNS** queries using DNSSEC.

### RFC 1518 - Classless Inter-Domain Routing (CIDR)

Describes the CIDR Address Assignment and Aggregation Strategy, including variable-length subnetting.

### RFC 1918 – Address Allocation for Private Internets

Describes the range of IPv4 addresses reserved for private use.

### RFC 3330 – Special-Use IPv4 Addresses

Describes the global and other specialized **IPv4** address blocks that have been assigned by the Internet Assigned Numbers Authority (IANA).

# **CHAPTER 3. CONFIGURE HOST NAMES**

# **3.1. UNDERSTANDING HOST NAMES**

There are three classes of hostname: static, pretty, and transient.

The "static" host name is the traditional **hostname**, which can be chosen by the user, and is stored in the **/etc/hostname** file. The "transient" **hostname** is a dynamic host name maintained by the kernel. It is initialized to the static host name by default, whose value defaults to "localhost". It can be changed by **DHCP** or **mDNS** at runtime. The "pretty" **hostname** is a free-form UTF8 host name for presentation to the user.

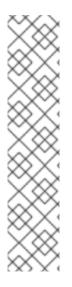

# NOTE

A host name can be a free-form string up to 64 characters in length. However, Red Hat recommends that both static and transient names match the *fully-qualified domain name* (FQDN) used for the machine in **DNS**, such as **host.example.com**. It is also recommended that the static and transient names consists only of 7 bit ASCII lower-case characters, no spaces or dots, and limits itself to the format allowed for **DNS** domain name labels, even though this is not a strict requirement. Older specifications do not permit the underscore, and so their use is not recommended.

The **hostnamectl** tool will enforce the following: Static and transient host names to consist of **a**-**z**, **A**-**Z**, **0**-**9**, "-", "\_" and "." only, to not begin or end in a dot, and to not have two dots immediately following each other. The size limit of 64 characters is enforced.

# 3.1.1. Recommended Naming Practices

The Internet Corporation for Assigned Names and Numbers (ICANN) sometimes adds previously unregistered Top-Level Domains (such as .yourcompany) to the public register. Therefore, Red Hat strongly recommends that you do not use a domain name that is not delegated to you, even on a private network, as this can result in a domain name that resolves differently depending on network configuration. As a result, network resources can become unavailable. Using domain names that are not delegated to you also makes DNSSEC more difficult to deploy and maintain, as domain name collisions require manual configuration to enable DNSSEC validation. See the ICANN FAQ on domain name collision for more information on this issue.

# 3.2. CONFIGURING HOST NAMES USING TEXT USER INTERFACE, NMTUI

The text user interface tool **nmtui** can be used to configure a host name in a terminal window. Issue the following command to start the tool:

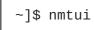

The text user interface appears. Any invalid command prints a usage message.

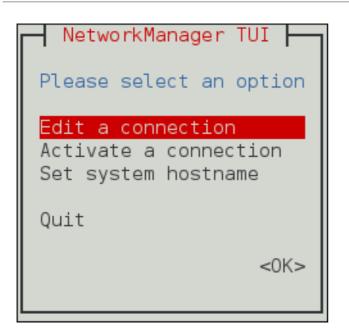

### Figure 3.1. The NetworkManager Text User Interface starting menu

To navigate, use the arrow keys or press **Tab** to step forwards and press **Shift+Tab** to step back through the options. Press **Enter** to select an option. The **Space** bar toggles the status of a check box.

See Section 1.5, "Network Configuration Using a Text User Interface (nmtui)" for information on installing **nmtui**.

The **NetworkManager** text user interface tool **nmtui** can be used to query and set the static host name in the **/etc/hostname** file.

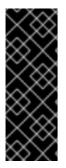

# IMPORTANT

In Red Hat Enterprise Linux, **NetworkManager** uses the systemd-hostnamed service to read and write the static host name, which is stored in the /etc/hostname file. Due to this, manual modifications done to the /etc/hostname file are no longer picked up automatically by **NetworkManager**; you should change the system host name through the hostnamectl utility. Also, the use of the HOSTNAME variable in the /etc/sysconfig/network file is now deprecated.

# **3.3. CONFIGURING HOST NAMES USING HOSTNAMECTL**

The **hostnamectl** tool is provided for administering the three separate classes of host names in use on a given system.

# 3.3.1. View All the Host Names

To view all the current host names, enter the following command:

~]\$ hostnamectl status

The status option is implied by default if no option is given.

# 3.3.2. Set All the Host Names

To set all the host names on a system, enter the following command as **root**:

~]# hostnamectl set-hostname name

This will alter the pretty, static, and transient host names alike. The static and transient host names will be simplified forms of the pretty host name. Spaces will be replaced with "-" and special characters will be removed.

### 3.3.3. Set a Particular Host Name

To set a particular host name, enter the following command as **root** with the relevant option:

~]# hostnamectl set-hostname name [option...]

Where option is one or more of: --pretty, --static, and --transient.

If the --static or --transient options are used together with the --pretty option, the static and transient host names will be simplified forms of the pretty host name. Spaces will be replaced with "-" and special characters will be removed. If the --pretty option is not given, no simplification takes place.

When setting a pretty host name, remember to use the appropriate quotation marks if the host name contains spaces or a single quotation mark. For example:

~]# hostnamectl set-hostname "Stephen's notebook" --pretty

# 3.3.4. Clear a Particular Host Name

To clear a particular host name and allow it to revert to the default, enter the following command as **root** with the relevant option:

~]# hostnamectl set-hostname "" [option...]

Where "" is a quoted empty string and where *option* is one or more of: --pretty, --static, and -- transient.

### 3.3.5. Changing Host Names Remotely

To execute a **hostnamectl** command on a remote system, use the **-H**, **--host** option as follows:

~]# hostnamectl set-hostname -H [username]@hostname

Where *hostname* is the remote host you want to configure. The *username* is optional. The **hostnamectl** tool will use **SSH** to connect to the remote system.

# **3.4. CONFIGURING HOST NAMES USING NMCLI**

The **NetworkManager** tool **nmcli** can be used to query and set the static host name in the /etc/hostname file.

To query the static host name, issue the following command:

~]\$ nmcli general hostname

To set the static host name to *my-server*, issue the following command as **root**:

~]# nmcli general hostname my-server

# **3.5. ADDITIONAL RESOURCES**

- hostnamectl(1) man page Describes hostnamectl including the commands and command options.
- hostname(1) man page Contains an explanation of the hostname and domainname commands.
- hostname(5) man page Contains an explanation of the host name file, its contents, and use.
- hostname(7) man page Contains an explanation of host name resolution.
- machine-info(5) man page Describes the local machine information file and the environment variables it contains.
- machine-id(5) man page Describes the local machine ID configuration file.
- systemd-hostnamed.service(8) man page Describes the systemd-hostnamed system service used by hostnamectl.

# **CHAPTER 4. CONFIGURE NETWORK BONDING**

Red Hat Enterprise Linux 7 allows administrators to bind multiple network interfaces together into a single, bonded, channel. Channel bonding enables two or more network interfaces to act as one, simultaneously increasing the bandwidth and providing redundancy.

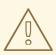

# WARNING

The use of direct cable connections without network switches is not supported for bonding. The failover mechanisms described here will not work as expected without the presence of network switches. See the Red Hat Knowledgebase article Why is bonding in not supported with direct connection using crossover cables?for more information.

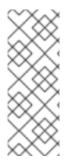

# NOTE

The active-backup, balance-tlb and balance-alb modes do not require any specific configuration of the switch. Other bonding modes require configuring the switch to aggregate the links. For example, a Cisco switch requires EtherChannel for Modes 0, 2, and 3, but for Mode 4 LACP and EtherChannel are required. See the documentation supplied with your switch and see

https://www.kernel.org/doc/Documentation/networking/bonding.txt

# 4.1. UNDERSTANDING THE DEFAULT BEHAVIOR OF MASTER AND **SLAVE INTERFACES**

When controlling bonded slave interfaces using the NetworkManager daemon, and especially when fault finding, keep the following in mind:

- 1. Starting the master interface does not automatically start the slave interfaces.
- 2. Starting a slave interface always starts the master interface.
- 3. Stopping the master interface also stops the slave interfaces.
- 4. A master without slaves can start static **IP** connections.
- 5. A master without slaves waits for slaves when starting **DHCP** connections.
- 6. A master with a DHCP connection waiting for slaves completes when a slave with a carrier is added.
- 7. A master with a DHCP connection waiting for slaves continues waiting when a slave without a carrier is added.

# **4.2. CONFIGURE BONDING USING THE TEXT USER INTERFACE, NMTUI**

The text user interface tool nmtui can be used to configure bonding in a terminal window. Issue the following command to start the tool:

# ~]\$ nmtui

The text user interface appears. Any invalid command prints a usage message.

To navigate, use the arrow keys or press **Tab** to step forwards and press **Shift+Tab** to step back through the options. Press **Enter** to select an option. The **Space** bar toggles the status of a check box.

1. From the starting menu, select Edit a connection. Select Add, the New Connection screen opens.

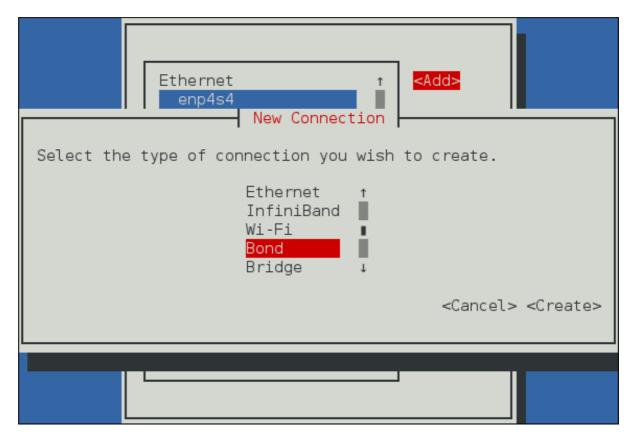

Figure 4.1. The NetworkManager Text User Interface Add a Bond Connection menu

2. Select Bond and then Create; the Edit connection screen for the bond will open.

| Edit connection                                                                                                    |                                 |
|----------------------------------------------------------------------------------------------------|---------------------------------|
| Profile name Bond connection 1<br>Device bond0                                                                                                    |                                 |
| = BOND<br>Slaves                                                                                                    | <hide></hide>                   |
| T                                                                                                    | <add></add>                     |
| i                                                                                                    | <edit></edit>                   |
| L L L L L L L L L L L L L L L L L L L                                                                                                    | <delete></delete>               |
| Mode <round-robin><br/>Link monitoring <mii (recommended)=""><br/>Monitoring frequency 100 ms<br/>Link up delay 0 ms<br/>Link down delay 0 ms</mii></round-robin> |                                 |
| = IPv4 CONFIGURATION <automatic><br/>= IPv6 CONFIGURATION <automatic></automatic></automatic>                                                                     | <show><br/><show></show></show> |
| [X] Automatically connect<br>[X] Available to all users                                                                                                    |                                 |
| <ca< td=""><td>ancel&gt; &lt;0K&gt;</td></ca<>                                                                                                    | ancel> <0K>                     |
|                                                                                                    |                                 |

Figure 4.2. The NetworkManager Text User Interface Configuring a Bond Connection menu

3. At this point slave interfaces will need to be added to the bond; to add these select Add, the New Connection screen opens. Once the type of Connection has been chosen select the Create button.

| Edit connection                                      |                                           |
|------------------------------------------------------|-------------------------------------------|
| Profile name Bond connection 1<br>Device bond0       |                                           |
| = BOND<br>Slaves                                     | <hide></hide>                             |
|                                                      | <mark><add></add></mark><br><edit></edit> |
| New Connection                                       | e>                                        |
| Select the type of slave connection you wish to add. | 0,                                        |
| Ethernet †<br>InfiniBand                             |                                           |
|                                                      |                                           |
| <cancel> <cre<br>= IPv<br/>= IPv</cre<br></cancel>   | ate>                                      |
| [X] Automatically connect                            |                                           |
| [X] Available to all users                           |                                           |
|                                                      | ncel> <0K>                                |
|                                                      |                                           |
|                                                      |                                           |

Figure 4.3. The NetworkManager Text User Interface Configuring a New Bond Slave Connection menu

4. The slave's Edit Connection display appears; enter the required slave's device name or MAC address in the Device section. If required, enter a clone MAC address to be used as the bond's MAC address by selecting Show to the right of the Ethernet label. Select the OK button to save the slave.

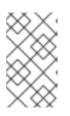

### NOTE

If the device is specified without a MAC address the **Device** section will be automatically populated once the **Edit Connection** window is reloaded, but only if it successfully finds the device.

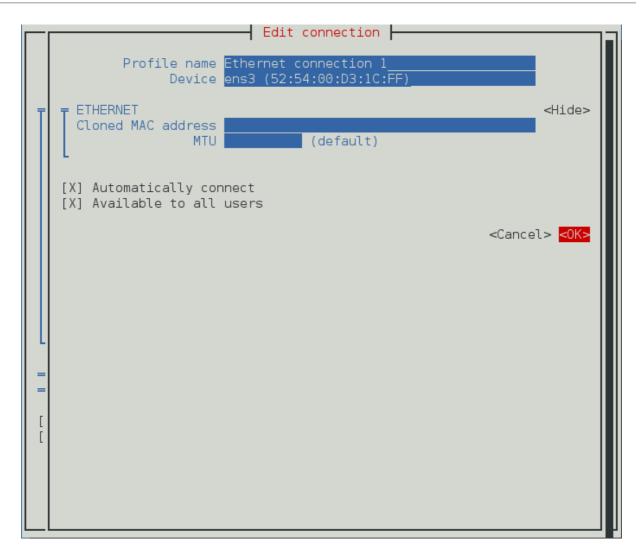

Figure 4.4. The NetworkManager Text User Interface Configuring a Bond Slave Connection menu

- 5. The name of the bond slave appears in the **Slaves** section. Repeat the above steps to add further slave connections.
- 6. Review and confirm the settings before selecting the **OK** button.

| Edit connection                                                                                                    |                                                     |
|----------------------------------------------------------------------------------------------------|-----------------------------------------------------|
| Profile name Bond connection 1<br>Device bond0 <mark>_</mark>                                                                                                    |                                                     |
| BOND<br>Slaves                                                                                                    | <hide></hide>                                       |
| Ethernet connection 2<br>Ethernet connection 1                                                                                                    | <add><br/><edit><br/><delete></delete></edit></add> |
| Mode <round-robin><br/>Link monitoring <mii (recommended)=""><br/>Monitoring frequency 100 ms<br/>Link up delay 0 ms<br/>Link down delay 0 ms</mii></round-robin> |                                                     |
| = IPv4 CONFIGURATION <automatic><br/>= IPv6 CONFIGURATION <automatic></automatic></automatic>                                                                     | <show><br/><show></show></show>                     |
| [X] Automatically connect<br>[X] Available to all users                                                                                                    |                                                     |
| <ca< td=""><td>ancel&gt; &lt;0K&gt;</td></ca<>                                                                                                    | ancel> <0K>                                         |
|                                                                                                    |                                                     |

Figure 4.5. The NetworkManager Text User Interface Completed Bond

See Section 4.6.1.1, "Configuring the Bond Tab" for definitions of the bond terms.

See Section 1.5, "Network Configuration Using a Text User Interface (nmtui)" for information on installing **nmtui**.

# 4.3. NETWORK BONDING USING THE NETWORKMANAGER COMMAND LINE TOOL, NMCLI

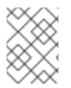

### NOTE

See Section 2.1.6, "Using the NetworkManager Command Line Tool, nmcli" for an introduction to nmcli.

To create a **bond** connection with the **nmcli** tool, issue the following command:

```
~]$ nmcli con add type bond ifname mybond0
Connection 'bond-mybond0' (5f739690-47e8-444b-9620-1895316a28ba)
successfully added.
```

Note that as no **con-name** was given for the bond, the connection name was derived from the interface name by prepending the type.

NetworkManager supports most of the bonding options provided by the kernel. For example:

```
~]$ nmcli con add type bond ifname mybond0 bond.options "mode=balance-
rr,miimon=100"
Connection 'bond-mybond0' (5f739690-47e8-444b-9620-1895316a28ba)
successfully added.
```

To add a **slave** interface:

- 1. Create a new connection, see the section called "Creating and Modifying a Connection Profile" for details.
- 2. Set the master property to the **bond** interface name, or to the name of the master connection:

~]\$ nmcli con add type ethernet ifname *ens3* master *mybond0* Connection 'bond-slave-ens3' (220f99c6-ee0a-42a1-820e-454cbabc2618) successfully added.

To add a new **slave** interface, repeat the previous command with the new interface. For example:

~]\$ nmcli con add type ethernet ifname *ens7* master *mybond0* Connection 'bond-slave-ens7' (ecc24c75-1c89-401f-90c8-9706531e0231) successfully added.

To activate the slaves, issue a command as follows:

~]\$ nmcli con up bond-slave-*ens7* Connection successfully activated (D-Bus active path: /org/freedesktop/NetworkManager/ActiveConnection/14)

~]\$ nmcli con up bond-slave-*ens3* Connection successfully activated (D-Bus active path: /org/freedesktop/NetworkManager/ActiveConnection/15)

When you activate a slave, the master connection also starts. You can see Section 4.1, "Understanding the Default Behavior of Master and Slave Interfaces" for more information. In this case, it is not necessary to manually activate the master connection.

It is possible to change the active\_slave option and the primary option of the bond at runtime, without deactivating the connection. For example to change the active\_slave option, issue the following command:

~]\$ nmcli dev mod *bond0* +bond.options "active\_slave=*ens7*" Connection successfully reapplied to device 'bond0'.

or to change the **primary** option:

~]\$ nmcli dev mod *bond0* +bond.options "primary=*ens3*" Connection successfully reapplied to device 'bond0'.

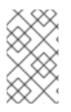

# NOTE

The active\_slave option sets the currently active slave whereas the primary option of the bond specifies the active slave to be automatically selected by kernel when a new slave is added or a failure of the active slave occurs.

# 4.4. USING THE COMMAND LINE INTERFACE (CLI)

A bond is created using the **bonding** kernel module and a special network interface called a *channel bonding interface*.

# 4.4.1. Check if Bonding Kernel Module is Installed

In Red Hat Enterprise Linux 7, the bonding module is not loaded by default. You can load the module by issuing the following command as **root**:

```
~]# modprobe --first-time bonding
```

This activation will not persist across system restarts. See the *Red Hat Enterprise Linux System Administrator's Guide* for an explanation of persistent module loading. Note that given a correct configuration file using the **BONDING\_OPTS** directive, the bonding module will be loaded as required and therefore does not need to be loaded separately.

To display information about the module, issue the following command:

~]\$ modinfo bonding

See the modprobe(8) man page for more command options.

# 4.4.2. Create a Channel Bonding Interface

To create a channel bonding interface, create a file in the /etc/sysconfig/network-scripts/ directory called ifcfg-bondN, replacing N with the number for the interface, such as 0.

The contents of the file can be based on a configuration file for whatever type of interface is getting bonded, such as an Ethernet interface. The essential differences are that the **DEVICE** directive is **bond***N*, replacing *N* with the number for the interface, and **TYPE=Bond**. In addition, set **BONDING\_MASTER=yes**.

### Example 4.1. Example ifcfg-bond0 Interface Configuration File

An example of a channel bonding interface.

DEVICE=bond0 NAME=bond0 TYPE=Bond BONDING\_MASTER=yes IPADDR=192.168.1.1 PREFIX=24 ONBOOT=yes BOOTPROTO=none BONDING\_OPTS="bonding parameters separated by spaces" The NAME directive is useful for naming the connection profile in **NetworkManager**. ONBOOT says whether the profile should be started when booting (or more generally, when auto-connecting a device).

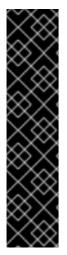

# IMPORTANT

Parameters for the bonding kernel module must be specified as a space-separated list in the **BONDING\_OPTS=**"bonding parameters" directive in the ifcfg-bondN interface file. Do not specify options for the bonding device in /etc/modprobe.d/bonding.conf, or in the deprecated /etc/modprobe.conf file.

The max\_bonds parameter is not interface specific and should not be set when using **ifcfg-bond***N* files with the **BONDING\_OPTS** directive as this directive will cause the network scripts to create the bond interfaces as required.

For further instructions and advice on configuring the bonding module and to view the list of bonding parameters, see Section 4.5, "Using Channel Bonding".

# 4.4.3. Creating SLAVE Interfaces

The channel bonding interface is the "master" and the interfaces to be bonded are referred to as the "slaves". After the channel bonding interface is created, the network interfaces to be bound together must be configured by adding the MASTER and SLAVE directives to the configuration files of the slaves. The configuration files for each of the slave interfaces can be nearly identical.

### Example 4.2. Example Slave Interface Configuration File

For example, if two Ethernet interfaces are being channel bonded, eth0 and eth1, they can both look like the following example:

```
DEVICE=ethN
NAME=bond0-slave
TYPE=Ethernet
BOOTPROTO=none
ONBOOT=yes
MASTER=bond0
SLAVE=yes
```

In this example, replace *N* with the numerical value for the interface. Note that if more than one profile or configuration file exists with **ONBOOT=yes** for an interface, they may race with each other and a plain **TYPE=Ethernet** profile may be activated instead of a bond slave.

# 4.4.4. Activating a Channel Bond

To activate a bond, open all the slaves. As **root**, issue the following commands:

```
~]# ifup ifcfg-eth0
Connection successfully activated (D-Bus active path:
/org/freedesktop/NetworkManager/ActiveConnection/7)
```

```
~]# ifup ifcfg-eth1
Connection successfully activated (D-Bus active path:
/org/freedesktop/NetworkManager/ActiveConnection/8)
```

Note that if editing interface files for interfaces which are currently "up", set them down first as follows:

ifdown ethN

Then when complete, open all the slaves, which will open the bond (provided it was not set "down").

To make **NetworkManager** aware of the changes, issue a command for every changed interface as **root**:

~]# nmcli con load /etc/sysconfig/network-scripts/ifcfg-device

Alternatively, to reload all interfaces:

~]# nmcli con reload

The default behavior is for **NetworkManager** not to be aware of the changes and to continue using the old configuration data. This is set by the **monitor-connection-files** option in the **NetworkManager.conf** file. See the **NetworkManager.conf**(5) manual page for more information.

To view the status of the bond interface, issue the following command:

```
~]# ip link show
1: lo: <LOOPBACK,UP,LOWER_UP> mtu 65536 qdisc noqueue state UNKNOWN mode
DEFAULT
    link/loopback 00:00:00:00:00 brd 00:00:00:00:00:00
2: eth0: <BROADCAST,MULTICAST,SLAVE,UP,LOWER_UP> mtu 1500 qdisc pfifo_fast
master bond0 state UP mode DEFAULT qlen 1000
    link/ether 52:54:00:e9:ce:d2 brd ff:ff:ff:ff:ff
3: eth1: <BROADCAST,MULTICAST,SLAVE,UP,LOWER_UP> mtu 1500 qdisc pfifo_fast
master bond0 state UP mode DEFAULT qlen 1000
    link/ether 52:54:00:38:a6:4c brd ff:ff:ff:ff:ff
4: bond0: <BROADCAST,MULTICAST,MASTER,UP,LOWER_UP> mtu 1500 qdisc noqueue
state UP mode DEFAULT
    link/ether 52:54:00:38:a6:4c brd ff:ff:ff:ff:ff
```

### 4.4.5. Creating Multiple Bonds

In Red Hat Enterprise Linux, for each bond a channel bonding interface is created including the **BONDING\_OPTS** directive. This configuration method is used so that multiple bonding devices can have different configurations. To create multiple channel bonding interfaces, proceed as follows:

- Create multiple **ifcfg-bond***N* files with the **BONDING\_OPTS** directive; this directive will cause the network scripts to create the bond interfaces as required.
- Create, or edit existing, interface configuration files to be bonded and include the SLAVE directive.
- Assign the interfaces to be bonded, the slave interfaces, to the channel bonding interfaces by means of the MASTER directive.

# Example 4.3. Example multiple ifcfg-bondN interface configuration files

The following is an example of a channel bonding interface configuration file:

DEVICE=bondN NAME=bondN TYPE=Bond BONDING\_MASTER=yes IPADDR=192.168.1.1 PREFIX=24 ONBOOT=yes BOOTPROTO=none BONDING\_OPTS="bonding parameters separated by spaces"

In this example, replace *N* with the number for the bond interface. For example, to create two bonds create two configuration files, **ifcfg-bond0** and **ifcfg-bond1**, with appropriate **IP** addresses.

Create the interfaces to be bonded as per Example 4.2, "Example Slave Interface Configuration File" and assign them to the bond interfaces as required using the MASTER=bondN directive. For example, continuing on from the example above, if two interfaces per bond are required, then for two bonds create four interface configuration files and assign the first two using MASTER=bondO and the next two using MASTER=bond1.

# **4.5. USING CHANNEL BONDING**

To enhance performance, adjust available module options to ascertain what combination works best. Pay particular attention to the milmon or arp\_interval and the arp\_ip\_target parameters. See Section 4.5.1, "Bonding Module Directives" for a list of available options and how to quickly determine the best ones for your bonded interface.

# 4.5.1. Bonding Module Directives

It is a good idea to test which channel bonding module parameters work best for your bonded interfaces before adding them to the **BONDING\_OPTS="bonding parameters"** directive in your bonding interface configuration file (ifcfg-bond0 for example). Parameters to bonded interfaces can be configured without unloading (and reloading) the bonding module by manipulating files in the sysfs file system.

sysfs is a virtual file system that represents kernel objects as directories, files and symbolic links. sysfs can be used to query for information about kernel objects, and can also manipulate those objects through the use of normal file system commands. The sysfs virtual file system is mounted under the /sys/ directory. All bonding interfaces can be configured dynamically by interacting with and manipulating files under the /sys/class/net/ directory.

In order to determine the best parameters for your bonding interface, create a channel bonding interface file such as *ifcfg-bond0* by following the instructions in Section 4.4.2, "Create a Channel Bonding Interface". Insert the SLAVE=yes and MASTER=bond0 directives in the configuration files for each interface bonded to bond0. Once this is completed, you can proceed to testing the parameters.

First, open the bond you created by running **ifup bond***N* as **root**:

~]# ifup bond0

If you have correctly created the **ifcfg-bond0** bonding interface file, you will be able to see **bond0** listed in the output of running **ip link show** as **root**:

```
~]# ip link show
1: lo: <LOOPBACK,UP,LOWER_UP> mtu 65536 qdisc noqueue state UNKNOWN mode
DEFAULT
    link/loopback 00:00:00:00:00 brd 00:00:00:00:00:00
2: eth0: <BROADCAST,MULTICAST,SLAVE,UP,LOWER_UP> mtu 1500 qdisc pfifo_fast
master bond0 state UP mode DEFAULT qlen 1000
    link/ether 52:54:00:e9:ce:d2 brd ff:ff:ff:ff:ff
3: eth1: <BROADCAST,MULTICAST,SLAVE,UP,LOWER_UP> mtu 1500 qdisc pfifo_fast
master bond0 state UP mode DEFAULT qlen 1000
    link/ether 52:54:00:38:a6:4c brd ff:ff:ff:ff:ff
4: bond0: <BROADCAST,MULTICAST,MASTER,UP,LOWER_UP> mtu 1500 qdisc noqueue
state UP mode DEFAULT
    link/ether 52:54:00:38:a6:4c brd ff:ff:ff:ff:ff
```

To view all existing bonds, even if they are not up, run:

```
~]$ cat /sys/class/net/bonding_masters
bond0
```

You can configure each bond individually by manipulating the files located in the /sys/class/net/bondN/bonding/ directory. First, the bond you are configuring must be taken down:

~]# ifdown bond0

As an example, to enable MII monitoring on bond0 with a 1 second interval, run as root:

~]# echo 1000 > /sys/class/net/bond0/bonding/miimon

To configure bond0 for *balance-alb* mode, run either:

~]# echo 6 > /sys/class/net/bond0/bonding/mode

...or, using the name of the mode:

~]# echo balance-alb > /sys/class/net/bond0/bonding/mode

After configuring options for the bond in question, you can bring it up and test it by running **ifup bond***N*. If you decide to change the options, take the interface down, modify its parameters using sysfs, bring it back up, and re-test.

Once you have determined the best set of parameters for your bond, add those parameters as a spaceseparated list to the *BONDING\_OPTS*= directive of the /etc/sysconfig/networkscripts/ifcfg-bondN file for the bonding interface you are configuring. Whenever that bond is brought up (for example, by the system during the boot sequence if the *ONBOOT=yes* directive is set), the bonding options specified in the *BONDING\_OPTS* will take effect for that bond.

The following list provides the names of many of the more common channel bonding parameters, along with a description of what they do. For more information, see the brief descriptions for each **parm** in **modinfo bonding** output, or for more detailed information, see

### https://www.kernel.org/doc/Documentation/networking/bonding.txt.

### **Bonding Interface Parameters**

### ad\_select=value

Specifies the 802.3ad aggregation selection logic to use. Possible values are:

- **stable** or **0** Default setting. The active aggregator is chosen by largest aggregate bandwidth. Reselection of the active aggregator occurs only when all slaves of the active aggregator are down or if the active aggregator has no slaves.
- **bandwidth** or **1** The active aggregator is chosen by largest aggregate bandwidth. Reselection occurs if:
  - A slave is added to or removed from the bond;
  - Any slave's link state changes;
  - Any slave's 802.3ad association state changes;
  - The bond's administrative state changes to up.
- **count** or **2** The active aggregator is chosen by the largest number of slaves. Reselection occurs as described for the **bandwidth** setting above.

The **bandwidth** and **count** selection policies permit failover of 802.3ad aggregations when partial failure of the active aggregator occurs. This keeps the aggregator with the highest availability, either in bandwidth or in number of slaves, active at all times.

### arp\_interval=time\_in\_milliseconds

Specifies, in milliseconds, how often ARP monitoring occurs.

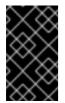

### IMPORTANT

It is essential that both arp\_interval and arp\_ip\_target parameters are specified, or, alternatively, the milmon parameter is specified. Failure to do so can cause degradation of network performance in the event that a link fails.

If using this setting while in mode=0 or mode=2 (the two load-balancing modes), the network switch must be configured to distribute packets evenly across the NICs. For more information on how to accomplish this, see https://www.kernel.org/doc/Documentation/networking/bonding.txt.

The value is set to 0 by default, which disables it.

### arp\_ip\_target=ip\_address[,ip\_address\_2,...ip\_address\_16]

Specifies the target **IP** address of **ARP** requests when the **arp\_interval** parameter is enabled. Up to 16 **IP** addresses can be specified in a comma separated list.

### arp\_validate=value

Validate source/distribution of ARP probes; default is none. Other valid values are active, backup, and all.

### downdelay=time\_in\_milliseconds

Specifies (in milliseconds) how long to wait after link failure before disabling the link. The value must be a multiple of the value specified in the milmon parameter. The value is set to 0 by default, which disables it.

### fail\_over\_mac=value

Specifies whether active-backup mode should set all slaves to the same MAC address at enslavement (the traditional behavior), or, when enabled, perform special handling of the bond's MAC address in accordance with the selected policy. Possible values are:

- none or 0 Default setting. This setting disables fail\_over\_mac, and causes bonding to set all slaves of an active-backup bond to the same MAC address at enslavement time.
- active or 1 The "active" fail\_over\_mac policy indicates that the MAC address of the bond should always be the MAC address of the currently active slave. The MAC address of the slaves is not changed; instead, the MAC address of the bond changes during a failover.

This policy is useful for devices that cannot ever alter their MAC address, or for devices that refuse incoming broadcasts with their own source MAC (which interferes with the ARP monitor). The disadvantage of this policy is that every device on the network must be updated by gratuitous ARP, as opposed to the normal method of switches snooping incoming traffic to update their ARP tables. If the gratuitous ARP is lost, communication may be disrupted.

When this policy is used in conjunction with the MII monitor, devices which assert link up prior to being able to actually transmit and receive are particularly susceptible to loss of the gratuitous ARP, and an appropriate updelay setting may be required.

follow or 2 - The "follow" fail\_over\_mac policy causes the MAC address of the bond to be selected normally (normally the MAC address of the first slave added to the bond). However, the second and subsequent slaves are not set to this MAC address while they are in a backup role; a slave is programmed with the bond's MAC address at failover time (and the formerly active slave receives the newly active slave's MAC address).

This policy is useful for multiport devices that either become confused or incur a performance penalty when multiple ports are programmed with the same MAC address.

### lacp\_rate=value

Specifies the rate at which link partners should transmit LACPDU packets in 802.3ad mode. Possible values are:

- slow or 0 Default setting. This specifies that partners should transmit LACPDUs every 30 seconds.
- fast or 1 Specifies that partners should transmit LACPDUs every 1 second.

#### miimon=time\_in\_milliseconds

Specifies (in milliseconds) how often MII link monitoring occurs. This is useful if high availability is required because MII is used to verify that the NIC is active. To verify that the driver for a particular NIC supports the MII tool, type the following command as root:

~]# ethtool interface\_name | grep "Link detected:"

In this command, replace *interface\_name*> with the name of the device interface, such as eth0, not

### the bond interface. If MII is supported, the command returns:

Link detected: yes

If using a bonded interface for high availability, the module for each NIC must support MII. Setting the value to 0 (the default), turns this feature off. When configuring this setting, a good starting point for this parameter is 100.

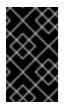

# IMPORTANT

It is essential that both arp\_interval and arp\_ip\_target parameters are specified, or, alternatively, the milmon parameter is specified. Failure to do so can cause degradation of network performance in the event that a link fails.

### mode=value

Allows you to specify the bonding policy. The value can be one of:

- **balance-rr** or **0** Sets a round-robin policy for fault tolerance and load balancing. Transmissions are received and sent out sequentially on each bonded slave interface beginning with the first one available.
- active-backup or 1 Sets an active-backup policy for fault tolerance. Transmissions are received and sent out through the first available bonded slave interface. Another bonded slave interface is only used if the active bonded slave interface fails.
- **balance-xor** or **2** Transmissions are based on the selected hash policy. The default is to derive a hash by XOR of the source and destination MAC addresses multiplied by the modulo of the number of slave interfaces. In this mode traffic destined for specific peers will always be sent over the same interface. As the destination is determined by the MAC addresses this method works best for traffic to peers on the same link or local network. If traffic has to pass through a single router then this mode of traffic balancing will be suboptimal.
- **broadcast** or **3** Sets a broadcast policy for fault tolerance. All transmissions are sent on all slave interfaces.
- 802.3ad or 4 Sets an IEEE 802.3ad dynamic link aggregation policy. Creates aggregation groups that share the same speed and duplex settings. Transmits and receives on all slaves in the active aggregator. Requires a switch that is 802.3ad compliant.
- **balance-tlb** or **5** Sets a Transmit Load Balancing (TLB) policy for fault tolerance and load balancing. The outgoing traffic is distributed according to the current load on each slave interface. Incoming traffic is received by the current slave. If the receiving slave fails, another slave takes over the MAC address of the failed slave. This mode is only suitable for local addresses known to the kernel bonding module and therefore cannot be used behind a bridge with virtual machines.
- **balance-alb** or 6 Sets an Adaptive Load Balancing (ALB) policy for fault tolerance and load balancing. Includes transmit and receive load balancing for **IPv4** traffic. Receive load balancing is achieved through **ARP** negotiation. This mode is only suitable for local addresses known to the kernel bonding module and therefore cannot be used behind a bridge with virtual machines.

### primary=interface\_name

Specifies the interface name, such as eth0, of the primary device. The primary device is the first of the bonding interfaces to be used and is not abandoned unless it fails. This setting is particularly useful when one NIC in the bonding interface is faster and, therefore, able to handle a bigger load.

This setting is only valid when the bonding interface is in **active-backup** mode. See <a href="https://www.kernel.org/doc/Documentation/networking/bonding.txt">https://www.kernel.org/doc/Documentation/networking/bonding.txt</a> for more information.

### primary\_reselect=value

Specifies the reselection policy for the primary slave. This affects how the primary slave is chosen to become the active slave when failure of the active slave or recovery of the primary slave occurs. This parameter is designed to prevent flip-flopping between the primary slave and other slaves. Possible values are:

- always or 0 (default) The primary slave becomes the active slave whenever it comes back up.
- better or 1 The primary slave becomes the active slave when it comes back up, if the speed and duplex of the primary slave is better than the speed and duplex of the current active slave.
- **failure** or **2** The primary slave becomes the active slave only if the current active slave fails and the primary slave is up.

The primary\_reselect setting is ignored in two cases:

- If no slaves are active, the first slave to recover is made the active slave.
- When initially enslaved, the primary slave is always made the active slave.

Changing the **primary\_reselect** policy through **sysfs** will cause an immediate selection of the best active slave according to the new policy. This may or may not result in a change of the active slave, depending upon the circumstances

### resend\_igmp=range

Specifies the number of IGMP membership reports to be issued after a failover event. One membership report is issued immediately after the failover, subsequent packets are sent in each 200ms interval.

The valid range is 0 to 255; the default value is 1. A value of 0 prevents the IGMP membership report from being issued in response to the failover event.

This option is useful for bonding modes **balance-rr** (mode 0), **active-backup** (mode 1), **balance-tlb** (mode 5) and **balance-alb** (mode 6), in which a failover can switch the IGMP traffic from one slave to another. Therefore a fresh IGMP report must be issued to cause the switch to forward the incoming IGMP traffic over the newly selected slave.

### updelay=time\_in\_milliseconds

Specifies (in milliseconds) how long to wait before enabling a link. The value must be a multiple of the value specified in the miimon parameter. The value is set to 0 by default, which disables it.

### use\_carrier=number

Specifies whether or not milmon should use MII/ETHTOOL loctls or netif\_carrier\_ok() to determine the link state. The netif\_carrier\_ok() function relies on the device driver to maintains its state with netif\_carrier\_on/off; most device drivers support this function.

The MII/ETHTOOL ioctls tools utilize a deprecated calling sequence within the kernel. However, this is still configurable in case your device driver does not support netif\_carrier\_on/off.

Valid values are:

- 1 Default setting. Enables the use of netif\_carrier\_ok().
- 0 Enables the use of MII/ETHTOOL ioctls.

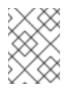

### NOTE

If the bonding interface insists that the link is up when it should not be, it is possible that your network device driver does not support netif\_carrier\_on/off.

### xmit\_hash\_policy=value

Selects the transmit hash policy used for slave selection in **balance-xor** and **802.3ad** modes. Possible values are:

• 0 or layer2 – Default setting. This parameter uses the XOR of hardware MAC addresses to generate the hash. The formula used is:

(source\_MAC\_address XOR destination\_MAC) MODULO slave\_count

This algorithm will place all traffic to a particular network peer on the same slave, and is 802.3ad compliant.

• 1 or layer3+4 – Uses upper layer protocol information (when available) to generate the hash. This allows for traffic to a particular network peer to span multiple slaves, although a single connection will not span multiple slaves.

The formula for unfragmented TCP and UDP packets used is:

((source\_port XOR dest\_port) XOR
 ((source\_IP XOR dest\_IP) AND 0xffff)
 MODUL0 slave\_count

For fragmented TCP or UDP packets and all other **IP** protocol traffic, the source and destination port information is omitted. For non-**IP** traffic, the formula is the same as the **layer2** transmit hash policy.

This policy intends to mimic the behavior of certain switches; particularly, Cisco switches with PFC2 as well as some Foundry and IBM products.

The algorithm used by this policy is not 802.3ad compliant.

• 2 or layer2+3 – Uses a combination of layer2 and layer3 protocol information to generate the hash.

Uses XOR of hardware MAC addresses and **IP** addresses to generate the hash. The formula is:

(((source\_IP XOR dest\_IP) AND 0xffff) XOR
 ( source\_MAC XOR destination\_MAC ))
 MODULO slave\_count

This algorithm will place all traffic to a particular network peer on the same slave. For non-**IP** traffic, the formula is the same as for the layer2 transmit hash policy.

This policy is intended to provide a more balanced distribution of traffic than layer2 alone, especially in environments where a layer3 gateway device is required to reach most destinations.

This algorithm is 802.3ad compliant.

# 4.6. CREATING A BOND CONNECTION USING A GUI

You can use the GNOME **control-center** utility to direct **NetworkManager** to create a Bond from two or more Wired or InfiniBand connections. It is not necessary to create the connections to be bonded first. They can be configured as part of the process to configure the bond. You must have the MAC addresses of the interfaces available in order to complete the configuration process.

# 4.6.1. Establishing a Bond Connection

### Procedure 4.1. Adding a New Bond Connection\_Using nm-connection-editor

Follow the below steps to create a new bond connection.

1. Enter **nm-connection-editor** in a terminal:

~]\$ nm-connection-editor

2. Click the Add button. The Choose a Connection Type window appears. Select Bond and click Create. The Editing Bond connection 1 window appears.

| Editing Bond connection 1                  |            |                |             |
|--------------------------------------------|------------|----------------|-------------|
| Connection <u>n</u> ame: Bond connection 1 |            |                |             |
| General Bond IPv4 Settings IPv6 Settings   |            |                |             |
| <u>I</u> nterface name:                    | bond0      |                |             |
| Bonded <u>c</u> onnections:                |            |                |             |
|                                            |            |                | <u>A</u> dd |
|                                            |            |                | Edit        |
|                                            |            |                | Delete      |
| <u>M</u> ode:                              | Round-robi | n              | ~           |
| <u>L</u> ink Monitoring:                   | MII (recom | mended)        | ~           |
| Monitoring <u>f</u> requency:              | 1          | - +            | ms          |
| Link <u>u</u> p delay:                     | 0          | - +            | ms          |
| Link <u>d</u> own delay:                   | 0          | - +            | ms          |
|                                            |            |                |             |
|                                            |            | <u>C</u> ancel | Save        |

### Figure 4.6. The NetworkManager Graphical User Interface Add a Bond menu

- 3. On the **Bond** tab, click **Add** and select the type of interface you want to use with the bond connection. Click the **Create** button. Note that the dialog to select the slave type only comes up when you create the first slave; after that, it will automatically use that same type for all further slaves.
- 4. The Editing bond0 slave 1 window appears. Use the Device MAC address drop-down menu to select the MAC address of the interface to be bonded. The first slave's MAC address will be used as the MAC address for the bond interface. If required, enter a clone MAC address to be used as the bond's MAC address. Click the Save button.

| Editing bondO slave 1                  |                          |                             |
|----------------------------------------|--------------------------|-----------------------------|
| Connection <u>n</u> ame: bond0 slave 1 |                          |                             |
| General Ethernet 8                     | 802.1x Security DCB      |                             |
| Device MAC address:                    | 52:54:00:FC:12:D9 (ens9) | ~                           |
| C <u>l</u> oned MAC address:           |                          |                             |
| MTU:                                   | automatic                | - + bytes                   |
|                                        |                          |                             |
|                                        |                          |                             |
|                                        |                          |                             |
|                                        |                          | <u>C</u> ancel <u>S</u> ave |

### Figure 4.7. The NetworkManager Graphical User Interface Add a Bond Connection menu

- 5. The name of the bonded slave appears in the **Bonded connections** window. Click the **Add** button to add further slave connections.
- 6. Review and confirm the settings and then click the Save button.
- 7. Edit the bond-specific settings by referring to Section 4.6.1.1, "Configuring the Bond Tab" below.

### Procedure 4.2. Editing an Existing Bond Connection

Follow these steps to edit an existing bond connection.

1. Enter **nm-connection-editor** in a terminal:

~]\$ nm-connection-editor

- 2. Select the connection you want to edit and click the Edit button.
- 3. Select the General tab.
- 4. Configure the connection name, auto-connect behavior, and availability settings.

Five settings in the Editing dialog are common to all connection types, see the General tab:

• **Connection name** – Enter a descriptive name for your network connection. This name will be used to list this connection in the menu of the **Network** window.

- Automatically connect to this network when it is available-Select this box if you want NetworkManager to auto-connect to this connection when it is available. See Section 2.3.3, "Connecting to a Network Automatically" for more information.
- All users may connect to this network Select this box to create a connection available to all users on the system. Changing this setting may require root privileges. See Section 2.3.5, "System-wide and Private Connection Profiles" for details.
- Automatically connect to VPN when using this connection Select this box if you want NetworkManager to auto-connect to a VPN connection when it is available. Select the VPN from the drop-down menu.
- Firewall Zone Select the firewall zone from the drop-down menu. See the *Red Hat Enterprise Linux 7 Security Guide* for more information on firewall zones.
- 5. Edit the bond-specific settings by referring to Section 4.6.1.1, "Configuring the Bond Tab" below.

# **Saving Your New (or Modified) Connection and Making Further Configurations** Once you have finished editing your bond connection, click the **Save** button to save your customized configuration.

Then, to configure:

• **IPv4** settings for the connection, click the **IPv4** Settings tab and proceed to Section 2.7.6, "Configuring IPv4 Settings"

or

• **IPv6** settings for the connection, click the **IPv6** Settings tab and proceed to Section 2.7.7, "Configuring IPv6 Settings".

### 4.6.1.1. Configuring the Bond Tab

If you have already added a new bond connection (see Procedure 4.1, "Adding a New Bond Connection\_Using nm-connection-editor" for instructions), you can edit the **Bond** tab to set the load sharing mode and the type of link monitoring to use to detect failures of a slave connection.

### Mode

The mode that is used to share traffic over the slave connections which make up the bond. The default is **Round-robin**. Other load sharing modes, such as **802.3ad**, can be selected by means of the drop-down list.

### Link Monitoring

The method of monitoring the slaves ability to carry network traffic.

The following modes of load sharing are selectable from the Mode drop-down list:

### Round-robin

Sets a round-robin policy for fault tolerance and load balancing. Transmissions are received and sent out sequentially on each bonded slave interface beginning with the first one available. This mode might not work behind a bridge with virtual machines without additional switch configuration.

### Active backup

Sets an active-backup policy for fault tolerance. Transmissions are received and sent out through the first available bonded slave interface. Another bonded slave interface is only used if the active bonded slave interface fails. Note that this is the only mode available for bonds of InfiniBand devices.

### XOR

Sets an XOR (exclusive-or) policy. Transmissions are based on the selected hash policy. The default is to derive a hash by XOR of the source and destination MAC addresses multiplied by the modulo of the number of slave interfaces. In this mode traffic destined for specific peers will always be sent over the same interface. As the destination is determined by the MAC addresses this method works best for traffic to peers on the same link or local network. If traffic has to pass through a single router then this mode of traffic balancing will be suboptimal.

### Broadcast

Sets a broadcast policy for fault tolerance. All transmissions are sent on all slave interfaces. This mode might not work behind a bridge with virtual machines without additional switch configuration.

### 802.3ad

Sets an IEEE **802**. **3ad** dynamic link aggregation policy. Creates aggregation groups that share the same speed and duplex settings. Transmits and receives on all slaves in the active aggregator. Requires a network switch that is **802**. **3ad** compliant.

### Adaptive transmit load balancing

Sets an adaptive Transmit Load Balancing (TLB) policy for fault tolerance and load balancing. The outgoing traffic is distributed according to the current load on each slave interface. Incoming traffic is received by the current slave. If the receiving slave fails, another slave takes over the MAC address of the failed slave. This mode is only suitable for local addresses known to the kernel bonding module and therefore cannot be used behind a bridge with virtual machines.

### Adaptive load balancing

Sets an Adaptive Load Balancing (ALB) policy for fault tolerance and load balancing. Includes transmit and receive load balancing for **IPv4** traffic. Receive load balancing is achieved through **ARP** negotiation. This mode is only suitable for local addresses known to the kernel bonding module and therefore cannot be used behind a bridge with virtual machines.

The following types of link monitoring can be selected from the Link Monitoring drop-down list. It is a good idea to test which channel bonding module parameters work best for your bonded interfaces.

### MII (Media Independent Interface)

The state of the carrier wave of the interface is monitored. This can be done by querying the driver, by querying MII registers directly, or by using **ethtool** to query the device. Three options are available:

### Monitoring Frequency

The time interval, in milliseconds, between querying the driver or MII registers.

### Link up delay

The time in milliseconds to wait before attempting to use a link that has been reported as up. This delay can be used if some gratuitous **ARP** requests are lost in the period immediately following the link being reported as "up". This can happen during switch initialization for example.

### Link down delay

The time in milliseconds to wait before changing to another link when a previously active link has been reported as "down". This delay can be used if an attached switch takes a relatively long time to change to backup mode.

### ARP

The address resolution protocol (**ARP**) is used to probe one or more peers to determine how well the link-layer connections are working. It is dependent on the device driver providing the transmit start time and the last receive time.

Two options are available:

### **Monitoring Frequency**

The time interval, in milliseconds, between sending ARP requests.

### **ARP** targets

A comma separated list of **IP** addresses to send **ARP** requests to.

# **4.7. ADDITIONAL RESOURCES**

### **Installed Documentation**

- nmcli(1) man page Describes NetworkManager's command-line tool.
- nmcli-examples(5) man page Gives examples of nmcli commands.
- nm-settings(5) man page Description of settings and parameters of NetworkManager connections.

### **Online Documentation**

### Red Hat Enterprise Linux System Administrator's Guide

Explains the use of kernel module capabilities.

https://access.redhat.com/site/node/28421/Configuring\_VLAN\_devices\_over\_a\_bonded\_interface

A Red Hat Knowledgebase article about Configuring VLAN devices over a bonded interface.

## **CHAPTER 5. CONFIGURE NETWORK TEAMING**

## **5.1. UNDERSTANDING NETWORK TEAMING**

The combining or aggregating of network links to provide a logical link with higher throughput, or to provide redundancy, is known by many names, for example *channel bonding*, *Ethernet bonding*, *port trunking*, *channel teaming*, *NIC teaming*, or *link aggregation*. This concept as originally implemented in the Linux kernel is widely referred to as **bonding**. The term *Network Teaming* has been chosen to refer to this new implementation of the concept. The existing bonding driver is unaffected, Network Teaming is offered as an alternative and does not replace bonding in Red Hat Enterprise Linux 7.

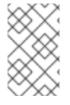

## NOTE

Regarding the Mode 4 Link Aggregation Control Protocol (LACP) teaming mode, requires configuring the switch to aggregate the links. For more details, see https://www.kernel.org/doc/Documentation/networking/bonding.txt

Network Teaming, or Team, is designed to implement the concept in a different way by providing a small kernel driver to implement the fast handling of packet flows, and various user-space applications to do everything else in user space. The driver has an *Application Programming Interface*(API), referred to as "Team Netlink API", which implements Netlink communications. User-space applications can use this API to communicate with the driver. A library, referred to as "lib", has been provided to do user space wrapping of Team Netlink communications and RT Netlink messages. An application daemon, teamd, which uses the libteam library is also available. One instance of teamd can control one instance of the Team driver. The daemon implements the load-balancing and active-backup logic, such as round-robin, by using additional code referred to as "runners". By separating the code in this way, the Network Teaming implementation presents an easily extensible and scalable solution for load-balancing and redundancy requirements. For example, custom runners can be relatively easily written to implement new logic through teamd, and even teamd is optional, users can write their own application to use **libteam**.

The **teamdctl** utility is available to control a running instance of **teamd** using D-bus. **teamdctl** provides a D-Bus wrapper around the **teamd** D-Bus API. By default, **teamd** listens and communicates using Unix Domain Sockets but still monitors D-Bus. This is to ensure that **teamd** can be used in environments where D-Bus is not present or not yet loaded. For example, when booting over **teamd** links, D-Bus would not yet be loaded. The **teamdctl** utility can be used during run time to read the configuration, the state of link-watchers, check and change the state of ports, add and remove ports, and to change ports between active and backup states.

Team Netlink API communicates with user-space applications using Netlink messages. The **libteam** user-space library does not directly interact with the API, but uses **libnl** or **teamnl** to interact with the driver API.

To sum up, the instances of Team driver, running in the kernel, do not get configured or controlled directly. All configuration is done with the aid of user space applications, such as the **teamd** application. The application then directs the kernel driver part accordingly.

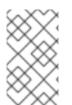

## NOTE

In the context of network teaming, the term **port** is also known as **slave**. **Port** is preferred when using **teamd** directly while **slave** is used when using **NetworkManager** to refer to interfaces which create a team.

## 5.2. UNDERSTANDING THE DEFAULT BEHAVIOR OF MASTER AND SLAVE INTERFACES

When controlling teamed port interfaces using the **NetworkManager** daemon, and especially when fault finding, keep the following in mind:

- 1. Starting the master interface does not automatically start the port interfaces.
- 2. Starting a port interface always starts the master interface.
- 3. Stopping the master interface also stops the port interfaces.
- 4. A master without ports can start static **IP** connections.
- 5. A master without ports waits for ports when starting **DHCP** connections.
- 6. A master with a **DHCP** connection waiting for ports completes when a port with a carrier is added.
- 7. A master with a **DHCP** connection waiting for ports continues waiting when a port without a carrier is added.

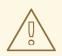

#### WARNING

The use of direct cable connections without network switches is not supported for teaming. The failover mechanisms described here will not work as expected without the presence of network switches. See the Red Hat Knowledgebase article *Why is bonding not supported with direct connection using crossover cables?* for more information.

## **5.3. COMPARISON OF NETWORK TEAMING TO BONDING**

| Feature                    | Bonding           | Team |
|----------------------------|-------------------|------|
| broadcast Tx policy        | Yes               | Yes  |
| round-robin Tx policy      | Yes               | Yes  |
| active-backup Tx policy    | Yes               | Yes  |
| LACP (802.3ad) support     | Yes (active only) | Yes  |
| Hash-based Tx policy       | Yes               | Yes  |
| User can set hash function | No                | Yes  |

Table 5.1. A Comparison of Features in Bonding and Team

| Feature                                                          | Bonding     | Team          |
|------------------------------------------------------------------|-------------|---------------|
| Tx load-balancing support (TLB)                                  | Yes         | Yes           |
| LACP hash port select                                            | Yes         | Yes           |
| load-balancing for LACP support                                  | No          | Yes           |
| Ethtool link monitoring                                          | Yes         | Yes           |
| ARP link monitoring                                              | Yes         | Yes           |
| NS/NA (IPv6) link monitoring                                     | No          | Yes           |
| ports up/down delays                                             | Yes         | Yes           |
| port priorities and stickiness<br>("primary" option enhancement) | Νο          | Yes           |
| separate per-port link monitoring setup                          | No          | Yes           |
| multiple link monitoring setup                                   | Limited     | Yes           |
| lockless Tx/Rx path                                              | No (rwlock) | Yes (RCU)     |
| VLAN support                                                     | Yes         | Yes           |
| user-space runtime control                                       | Limited     | Full          |
| Logic in user-space                                              | No          | Yes           |
| Extensibility                                                    | Hard        | Easy          |
| Modular design                                                   | No          | Yes           |
| Performance overhead                                             | Low         | Very Low      |
| D-Bus interface                                                  | No          | Yes           |
| multiple device stacking                                         | Yes         | Yes           |
| zero config using LLDP                                           | No          | (in planning) |
| NetworkManager support                                           | Yes         | Yes           |

## **5.4. UNDERSTANDING THE NETWORK TEAMING DAEMON AND THE** "RUNNERS"

The Team daemon, teamd, uses libteam to control one instance of the team driver. This instance of the team driver adds instances of a hardware device driver to form a "team" of network links. The team driver presents a network interface, team0 for example, to the other parts of the kernel. The interfaces created by instances of the team driver are given names such as team0, team1, and so forth in the documentation. This is for ease of understanding and other names can be used. The logic common to all methods of teaming is implemented by teamd; those functions that are unique to the different load sharing and backup methods, such as round-robin, are implemented by separate units of code referred to as "runners". Because words such as "module" and "mode" already have specific meanings in relation to the kernel, the word "runner" was chosen to refer to these units of code. The user specifies the runner in the JSON format configuration file and the code is then compiled into an instance of teamd when the instance is created. A runner is not a plug-in because the code for a runner is compiled into an instance of teamd as it is being created. Code could be created as a plug-in for teamd should the need arise.

The following runners are available at time of writing.

- broadcast (data is transmitted over all ports)
- round-robin (data is transmitted over all ports in turn)
- active-backup (one port or link is used while others are kept as a backup)
- loadbalance (with active Tx load balancing and BPF-based Tx port selectors)
- lacp (implements the 802.3ad Link Aggregation Control Protocol)

In addition, the following link-watchers are available:

- **ethtool** (Libteam lib uses **ethtool** to watch for link state changes). This is the default if no other link-watcher is specified in the configuration file.
- **arp\_ping** (The **arp\_ping** utility is used to monitor the presence of a far-end hardware address using ARP packets.)
- **nsna\_ping** (Neighbor Advertisements and Neighbor Solicitation from the **IPv6** Neighbor Discovery protocol are used to monitor the presence of a neighbor's interface)

There are no restrictions in the code to prevent a particular link-watcher from being used with a particular runner, however when using the **lacp** runner, **ethtool** is the only recommended link-watcher.

## **5.5. INSTALL THE NETWORK TEAMING DAEMON**

The networking teaming daemon, **teamd**, is not installed by default. To install **teamd**, issue the following command as **root**:

 $\sim]$ # yum install teamd

## 5.6. CONVERTING A BOND TO A TEAM

It is possible to convert existing bonding configuration files to team configuration files using the **bond2team** tool. It can convert bond configuration files in **ifcfg** format to team configuration files in either **ifcfg** or JSON format. Note that firewall rules, alias interfaces, and anything that might be tied

to the original interface name can break after the renaming because the tool will only change the **ifcfg** file, nothing else.

To see some examples of the command format, issue the following command:

~]\$ bond2team --examples

New files will be created in a directory whose name starts with /tmp/bond2team.XXXXX/, where XXXXXX is a random string. After creating the new configuration files, move the old bonding files to a backup folder and then move the new files to the /etc/sysconfig/network-scripts/ directory.

#### Example 5.1. Convert a Bond to a Team

To convert a current **bond0** configuration to team **ifcfg**, issue a command as **root**:

~]# /usr/bin/bond2team --master bond0

Note that this will retain the name **bond0**. To use a new name to save the configuration, use the **--rename** as follows:

~]# /usr/bin/bond2team --master bond0 --rename team0

add the --json option to output JSON format files instead of ifcfg files. See the teamd.conf(5) man page for examples of JSON format.

#### Example 5.2. Convert a Bond to a Team and Specify the File Path

To convert a current **bond0** configuration to team **ifcfg**, and to manually specify the path to the **ifcfg** file, issue a command as **root**:

~]# /usr/bin/bond2team --master bond0 --configdir /path/to/ifcfg-file

add the --json option to output JSON format files instead of ifcfg files.

#### Example 5.3. Create a Team Configuration Using Bond2team

It is also possible to create a team configuration by supplying the **bond2team** tool with a list of bonding parameters. For example:

~]# /usr/bin/bond2team --bonding\_opts "mode=1 miimon=500"

Ports can also be supplied on the command line as follows:

~]# /usr/bin/bond2team --bonding\_opts "mode=1 miimon=500 primary=eth1 \
 primary\_reselect-0" --port eth1 --port eth2 --port eth3 --port eth4

See the **bond2team(1)** man page for further details. For an explanation of bonding parameters, see Section 4.5, "Using Channel Bonding"

# 5.7. SELECTING INTERFACES TO USE AS PORTS FOR A NETWORK TEAM

To view the available interfaces, issue the following command:

```
~]$ ip link show
1: lo: <LOOPBACK,UP,LOWER_UP > mtu 65536 qdisc noqueue state UNKNOWN mode
DEFAULT
    link/loopback 00:00:00:00:00 brd 00:00:00:00:00
2: em1: <BROADCAST,MULTICAST,UP,LOWER_UP > mtu 1500 qdisc pfifo_fast
state UP mode DEFAULT qlen 1000
    link/ether 52:54:00:6a:02:8a brd ff:ff:ff:ff:ff
3: em2: <BROADCAST,MULTICAST,UP,LOWER_UP > mtu 1500 qdisc pfifo_fast
state UP mode DEFAULT qlen 1000
link/ether 52:54:00:9b:6d:2a brd ff:ff:ff:ff:ff
```

From the available interfaces, determine which are suitable for adding to your network team and then proceed to Section 5.8, "Selecting Network Team Configuration Methods"

## **5.8. SELECTING NETWORK TEAM CONFIGURATION METHODS**

**To configure a network team using NetworkManager's** text user interface tool, **nmtui**, proceed to Section 5.9, "Configure a Network Team Using the Text User Interface, nmtui"

**To create a network team using the command-line tool**, **nmcli**, proceed to Section 5.10.1, "Configure Network Teaming Using nmcli".

**To create a network team using the Team daemon**, **teamd**, proceed to Section 5.10.2, "Creating a Network Team Using teamd".

**To create a network team using configuration files**, proceed to Section 5.10.3, "Creating a Network Team Using ifcfg Files".

**To configure a network team using a graphical user interface**, see Section 5.13, "Creating a Network Team Using a GUI"

## 5.9. CONFIGURE A NETWORK TEAM USING THE TEXT USER INTERFACE, NMTUI

The text user interface tool **nmtui** can be used to configure teaming in a terminal window. Issue the following command to start the tool:

~]\$ nmtui

The text user interface appears. Any invalid command prints a usage message.

To navigate, use the arrow keys or press **Tab** to step forwards and press **Shift+Tab** to step back through the options. Press **Enter** to select an option. The **Space** bar toggles the status of a check box.

1. From the starting menu, select Edit a connection. Select Add, the New Connection screen opens.

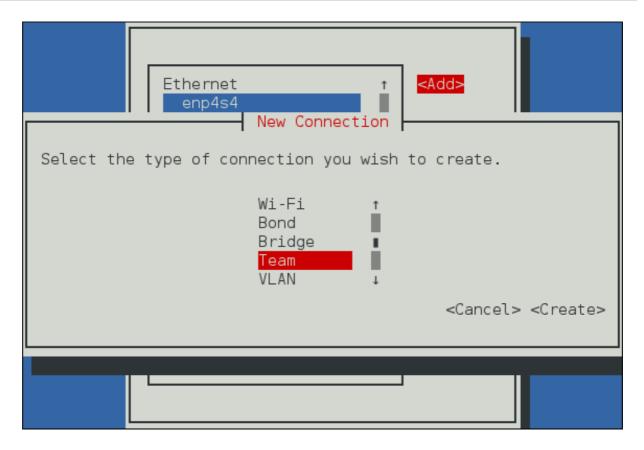

Figure 5.1. The NetworkManager Text User Interface Add a Team Connection menu

2. Select Team, the Edit connection screen opens.

| Edit connection                                                                               |                                                                 |
|-----------------------------------------------------------------------------------------------|-----------------------------------------------------------------|
| Profile name Team connection 1<br>Device team0                                                |                                                                 |
| TEAM<br>Slaves                                                                                | <hide></hide>                                                   |
| T<br>I<br>I<br>I<br>I                                                                         | <mark><add></add></mark><br><edit><br/><delete></delete></edit> |
| JSON configuration                                                                            |                                                                 |
| <edit></edit>                                                                                 |                                                                 |
| = IPv4 CONFIGURATION <automatic><br/>= IPv6 CONFIGURATION <automatic></automatic></automatic> | <show><br/><show></show></show>                                 |
| [X] Automatically connect<br>[X] Available to all users                                       |                                                                 |
|                                                                                               | <cancel> <ok></ok></cancel>                                     |
|                                                                                               |                                                                 |

Figure 5.2. The NetworkManager Text User Interface Configuring a Team Connection menu

3. To add port interfaces to the team select Add, the New Connection screen opens. Once the type of Connection has been chosen select the Create button to cause the team's Edit Connection display to appear.

| Edit connection                                                      |          |
|----------------------------------------------------------------------|----------|
| Profile name Team connection 1<br>Device team0                       |          |
| = TEAM <                                                             | Hide>    |
| t <mark><add></add></mark><br>■ <edit.< td=""><td>&gt;</td></edit.<> | >        |
| Select the type of slave connection you wish to add.                 |          |
| S S S S S S S S S S S S S S S S S S S                                |          |
| <pre><cancel> <crea <="" pre=""></crea></cancel></pre>               | te>      |
| [X] Automatically connect<br>[X] Available to all users              |          |
| <cano< td=""><td>el&gt; &lt;0K&gt;</td></cano<>                      | el> <0K> |

Figure 5.3. The NetworkManager Text User Interface Configuring a new Team Port Interface Connection menu

4. Enter the required slave's device name or MAC address in the **Device** section. If required, enter a clone MAC address to be used as the team's MAC address by selecting **Show** to the right of the **Ethernet** label. Select the **OK** button.

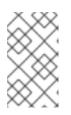

## NOTE

If the device is specified without a MAC address the **Device** section will be automatically populated once the **Edit Connection** window is reloaded, but only if it successfully finds the device.

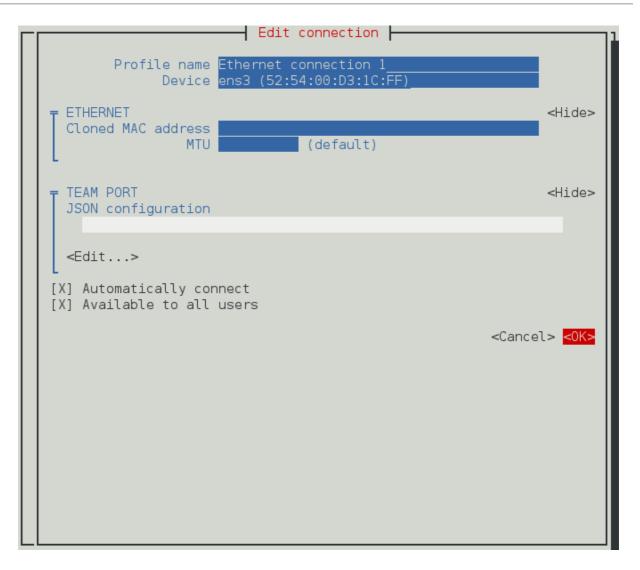

Figure 5.4. The NetworkManager Text User Interface Configuring a Team's Port Interface Connection menu

- 5. The name of the teamed slave appears in the **Slaves** section. Repeat the above steps to add further slave connections.
- 6. If custom port settings are to be applied select the Edit button under the JSON configuration section. This will launch a vim console where changes may be applied. Once finished write the changes from vim and then confirm that the displayed JSON string under JSON configuration matches what is intended.
- 7. Review and confirm the settings before selecting the **OK** button.

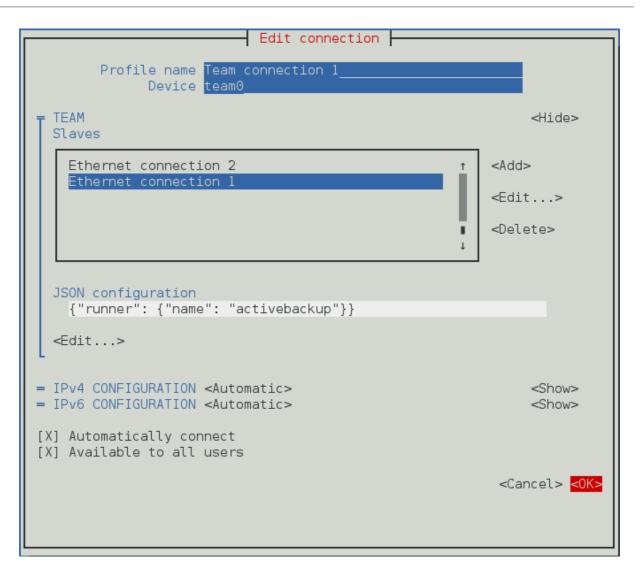

Figure 5.5. The NetworkManager Text User Interface Configuring a Team Connection menu

See Section 5.12, "Configure teamd Runners" for examples of JSON strings. Note that only the relevant sections from the example strings should be used for a team or port configuration using **nmtui**. Do not specify the "Device" as part of the JSON string. For example, only the JSON string after "device" but before "port" should be used in the Team JSON configuration field. All JSON strings relevant to a port must only be added in the port configuration field.

See Section 1.5, "Network Configuration Using a Text User Interface (nmtui)" for information on installing **nmtui**.

## 5.10. CONFIGURE A NETWORK TEAM USING THE COMMAND LINE

## 5.10.1. Configure Network Teaming Using nmcli

To view the connections available on the system:

| mcli connection show                 |                |        |
|--------------------------------------|----------------|--------|
| UUID                                 | TYPE           | DEVICE |
| 0e8185a1-f0fd-4802-99fb-bedbb31c689b | 802-3-ethernet |        |
| dfe1f57b-419d-4d1c-aaf5-245deab82487 | 802-3-ethernet |        |
|                                      |                |        |

To view the devices available on the system:

| ~]\$ nmcli | device stat | us        |
|------------|-------------|-----------|
| DEVICE     | TYPE        | STATE     |
| virbr0     | bridge      | connected |
| ens3       | ethernet    | connected |

CONNECTION virbr0 ens3

To create a new team interface, with name ServerA:

```
~]$ nmcli connection add type team ifname ServerA
Connection 'team-ServerA' (b954c62f-5fdd-4339-97b0-40efac734c50)
successfully added.
```

NetworkManager will set its internal parameter connection.autoconnect to yes and as no IP address was given ipv4.method will be set to auto. NetworkManager will also write a configuration file to /etc/sysconfig/network-scripts/ifcfg-team-ServerA where the corresponding ONBOOT will be set to yes and BOOTPROTO will be set to dhcp.

Note that manual changes to the ifcfg file will not be noticed by **NetworkManager** until the interface is next brought up. See Section 1.9, "Network Configuration Using sysconfig Files" for more information on using configuration files.

To view the other values assigned:

| ~]\$ nmcli con show <i>team-ServerA</i> |                          |
|-----------------------------------------|--------------------------|
| connection.id:                          | team-ServerA             |
| connection.uuid:                        | b954c62f-5fdd-4339-97b0- |
| 40efac734c50                            |                          |
| connection.interface-name:              | ServerA                  |
| connection.type:                        | team                     |
| connection.autoconnect:                 | yes                      |
|                                         |                          |
| ipv4.method:                            | auto                     |
| [output truncated]                      |                          |

As no JSON configuration file was specified the default values apply. See the teamd.conf(5) man page for more information on the team JSON parameters and their default values. Notice that the name was derived from the interface name by prepending the type. Alternatively, specify a name with the con-name option as follows:

~]\$ nmcli connection add type team con-name *TeamO* ifname *ServerB* Connection 'TeamO' (5f7160a1-09f6-4204-8ff0-6d96a91218a7) successfully added.

To view the team interfaces just configured, enter a command as follows:

| ~]\$ nmcli con show<br>NAME       | UUID                                 | ТҮРЕ           |
|-----------------------------------|--------------------------------------|----------------|
| DEVICE<br>team-ServerA<br>ServerA | b954c62f-5fdd-4339-97b0-40efac734c50 | team           |
| eth1                              | 0e8185a1-f0fd-4802-99fb-bedbb31c689b | 802-3-ethernet |
| eth0                              | dfe1f57b-419d-4d1c-aaf5-245deab82487 | 802-3-ethernet |

Team0 ServerB

5f7160a1-09f6-4204-8ff0-6d96a91218a7 team

To change the name assigned to a team, enter a command in the following format:

nmcli con mod old-team-name connection.id new-team-name

To load a team configuration file for a team that already exists:

nmcli connection modify team-name team.config JSON-config

You can specify the team configuration either as a JSON string or provide a file name containing the configuration. The file name can include the path. In both cases, what is stored in the *team.config* property is the JSON string. In the case of a JSON string, use single quotes around the string and paste the entire string to the command line.

To review the team.config property:

nmcli con show team-name | grep team.config

When the team.config property is set, all the other team properties are updated accordingly.

It is also possible a more flexible way of exposing and setting particular team options without modifying directly the corresponding JSON string. You can do this by using the other available team properties to set the related team options one by one to the required values. As a result, the team.config property is updated to match the new values.

For example, to set the team.link-watchers property which allows to specify one or multiple link-watchers, enter a command in the following format:

nmcli connection modify team-name team.link-watchers "name=ethtool delayup=5, name=nsna\_ping target-host=target.host"

The required link-watchers are separated by comma and the attributes which belong to the same link-watcher are separated by space.

To set the **team.runner** and the **team.link-watchers** properties, enter a command in the following format:

nmcli connection modify team-name team.runner activebackup team.linkwatchers "name=ethtool delay-up=5, name=nsna\_ping target-host=target.host"

This is equivalent to set the team.config property to the corresponding JSON string:

```
nmcli connection modify team-name team.config '{"runner": {"name":
"activebackup"}, "link_watch": [{"name": "ethtool", "delay_up": 5},
{"name": "nsna_ping", "target_host ": "target.host"}]'
```

To add an interface *eth0* to **Team0**, with the name *Team0-port1*, issue a command as follows:

~]\$ nmcli con add type ethernet con-name *TeamO-port1* ifname *ethO* master *TeamO* 

Connection 'Team0-port1' (ccd87704-c866-459e-8fe7-01b06cf1cffc) successfully added.

Similarly, to add another interface, *eth1*, with the name *Team0-port2*, issue a command as follows:

```
~]$ nmcli con add type team-slave con-name TeamO-port2 ifname eth1 master TeamO
Connection 'TeamO-port2' (a89ccff8-8202-411e-8ca6-2953b7db52dd)
successfully added.
```

nmcli only supports Ethernet ports.

To open a team, the ports must be brought up first as follows:

~]\$ nmcli connection up *Team0-port1* Connection successfully activated (D-Bus active path: /org/freedesktop/NetworkManager/ActiveConnection/2)

```
~]$ nmcli connection up Team0-port2
Connection successfully activated (D-Bus active path:
/org/freedesktop/NetworkManager/ActiveConnection/3)
```

You can verify that the team interface was brought up by the activation of the ports, as follows:

```
~]$ ip link
3: Team0: <BROADCAST,MULTICAST,UP,LOWER_UP> mtu 1500 qdisc noqueue state
UP mode DEFAULT
    link/ether 52:54:00:76:6f:f0 brd ff:ff:ff:ff:ff:ff
```

Alternatively, issue a command to open the team as follows:

```
~]$ nmcli connection up Team0
Connection successfully activated (D-Bus active path:
/org/freedesktop/NetworkManager/ActiveConnection/4)
```

See Section 2.1.6, "Using the NetworkManager Command Line Tool, nmcli" for an introduction to nmcli

## 5.10.2. Creating a Network Team Using teamd

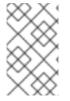

## NOTE

Configurations created using teamd are not persistent, and as such it may be necessary to create a team using the steps defined in Section 5.10.1, "Configure Network Teaming Using nmcli" or Section 5.10.3, "Creating a Network Team Using ifcfg Files" .

To create a network team, a JSON format configuration file is required for the virtual interface that will serve as the interface to the team of ports or links. A quick way is to copy the example configuration files and then edit them using an editor running with **root** privileges. To list the available example configurations, enter the following command:

~]\$ ls /usr/share/doc/teamd-\*/example\_configs/

```
activebackup_arp_ping_1.confactivebackup_multi_lw_1.confloadbalance_2.confactivebackup_nsna_ping_1.confactivebackup_arp_ping_2.confactivebackup_nsna_ping_1.confloadbalance_3.confbroadcast.confactivebackup_ethtool_1.confbroadcast.confactivebackup_ethtool_2.conflacp_1.confroundrobin_2.confloadbalance_1.confactivebackup_ethtool_3.confloadbalance_1.conf
```

To view one of the included files, such as **activebackup\_ethtool\_1.conf**, enter the following command:

```
~]$ cat /usr/share/doc/teamd-*/example_configs/activebackup_ethtool_1.conf
{
    "device": "team0",
    "runner": {"name": "activebackup"},
    "link_watch": {"name": "ethtool"},
    "ports": {
        "eth1": {
            "prio": -10,
            "sticky": true
        },
        "eth2": {
            "prio": 100
        }
    }
}
```

Create a working configurations directory to store **teamd** configuration files. For example, as normal user, enter a command with the following format:

~]\$ mkdir ~/teamd\_working\_configs

Copy the file you have chosen to your working directory and edit it as necessary. As an example, you could use a command with the following format:

~]\$ cp /usr/share/doc/teamd-\*/example\_configs/activebackup\_ethtool\_1.conf \ ~/teamd\_working\_configs/activebackup\_ethtool\_1.conf

To edit the file to suit your environment, for example to change the interfaces to be used as ports for the network team, open the file for editing as follows:

~]\$ vi ~/teamd\_working\_configs/activebackup\_ethtool\_1.conf

Make any necessary changes and save the file. See the vi(1) man page for help on using the vi editor or use your preferred editor.

Note that it is essential that the interfaces to be used as ports within the team must not be active, that is to say, they must be "down", when adding them into a team device. To check their status, issue the following command:

~]\$ ip link show 1: lo: <LOOPBACK,UP,LOWER\_UP> mtu 65536 qdisc noqueue state UNKNOWN mode DEFAULT link/loopback 00:00:00:00:00:00 brd 00:00:00:00:00:00 2: em1: <BROADCAST,MULTICAST,UP,LOWER\_UP> mtu 1500 qdisc pfifo\_fast state UP mode DEFAULT qlen 1000 link/ether 52:54:00:d5:f7:d4 brd ff:ff:ff:ff:ff 3: em2: <BROADCAST,MULTICAST,UP,LOWER\_UP> mtu 1500 qdisc pfifo\_fast state UP mode DEFAULT qlen 1000 link/ether 52:54:00:d8:04:70 brd ff:ff:ff:ff:ff:ff

In this example we see that both the interfaces we plan to use are "UP".

To take down an interface, issue a command as **root** in the following format:

~]# ip link set down em1

Repeat for each interface as necessary.

To create a team interface based on the configuration file, as **root** user, change to the working configurations directory (*teamd\_working\_configs* in this example):

~]# cd /home/userteamd\_working\_configs

Then issue a command in the following format:

```
~]# teamd -g -f activebackup_ethtool_1.conf -d
Using team device "team0".
Using PID file "/var/run/teamd/team0.pid"
Using config file
"/home/user/teamd_working_configs/activebackup_ethtool_1.conf"
```

The -g option is for debug messages, -f option is to specify the configuration file to load, and the -d option is to make the process run as a daemon after startup. See the teamd(8) man page for other options.

To check the status of the team, issue the following command as root:

```
~]# teamdctl team0 state
setup:
  runner: activebackup
ports:
  em1
    link watches:
      link summary: up
      instance[link_watch_0]:
        name: ethtool
        link: up
  em2
    link watches:
      link summary: up
      instance[link_watch_0]:
        name: ethtool
        link: up
runner:
  active port: em1
```

To apply an address to the network team interface, team0, issue a command as **root** in the following format:

~]# ip addr add 192.168.23.2/24 dev team0

To check the IP address of a team interface, issue a command as follows:

```
~]$ ip addr show team0
4: team0: <BROADCAST,MULTICAST,UP,LOWER_UP> mtu 1500 qdisc noqueue state
UP
    link/ether 16:38:57:60:20:6f brd ff:ff:ff:ff:ff
    inet 192.168.23.2/24 scope global team0
      valid_lft forever preferred_lft forever
    inet6 2620:52:0:221d:1438:57ff:fe60:206f/64 scope global dynamic
      valid_lft 2591880sec preferred_lft 604680sec
    inet6 fe80::1438:57ff:fe60:206f/64 scope link
      valid_lft forever preferred_lft forever
```

To activate the team interface, or to bring it "up", issue a command as **root** in the following format:

~]# ip link set dev team0 up

To temporarily deactivate the team interface, or to take it "down", issue a command as **root** in the following format:

~]# ip link set dev team0 down

To terminate, or kill, an instance of the team daemon, as **root** user, issue a command in the following format:

~]# teamd -t team0 -k

The -k option is to specify that the instance of the daemon associated with the device team0 is to be killed. See the teamd(8) man page for other options.

For help on command-line options for teamd, issue the following command:

~]\$ teamd -h

In addition, see the teamd(8) man page.

#### 5.10.3. Creating a Network Team Using ifcfg Files

To create a networking team using **ifcfg** files, create a file in the /etc/sysconfig/networkscripts/ directory as follows:

DEVICE=team0 DEVICETYPE=Team ONB00T=yes B00TPR0T0=none IPADDR=192.168.11.1

```
PREFIX=24
TEAM_CONFIG='{"runner": {"name": "activebackup"}, "link_watch": {"name":
"ethtool"}}'
```

This creates the interface to the team, in other words, this is the master.

To create a port to be a member of team0, create one or more files in the /etc/sysconfig/network-scripts/ directory as follows:

```
DEVICE=eth1
HWADDR=D4:85:64:01:46:9E
DEVICETYPE=TeamPort
ONBOOT=yes
TEAM_MASTER=team0
TEAM_PORT_CONFIG='{"prio": 100}'
```

Add additional port interfaces similar to the above as required, changing the DEVICE and HWADDR field to match the ports (the network devices) being added. If port priority is not specified by prio it defaults to 0; it accepts negative and positive values in the range -32,767 to +32,767.

Specifying the hardware or MAC address using the **HWADDR** directive will influence the device naming procedure. This is explained in Chapter 8, *Consistent Network Device Naming*.

To open the network team, issue the following command as root:

~]# ifup team0

To view the network team, issue the following command:

~]\$ ip link show

### 5.10.4. Add a Port to a Network Team Using iputils

To add a port em1 to a network team team0, using the **ip** utility, issue the following commands as **root**:

~]# ip link set dev em1 down
~]# ip link set dev em1 master team0

Add additional ports as required. Team driver will bring ports up automatically.

### 5.10.5. Listing the ports of a Team Using teamnl

To view or list the ports in a network team, using the **teamnl** utility, issue the following command as **root**:

~]# teamnl team0 ports em2: up 100 fullduplex em1: up 100 fullduplex

## 5.10.6. Configuring Options of a Team Using teamnl

To view or list all currently available options, using the **teamnl** utility, issue the following command as **root**:

~]# teamnl team0 options

To configure a team to use active backup mode, issue the following command as root:

~]# teamnl team0 setoption mode activebackup

## 5.10.7. Add an Address to a Network Team Using iputils

To add an address to a team team0, using the ip utility, issue the following command as root:

~]# ip addr add 192.168.252.2/24 dev team0

### 5.10.8. open an Interface to a Network Team Using iputils

To activate or "open" an interface to a network team, team0, using the **ip** utility, issue the following command as **root**:

~]# ip link set team0 up

#### 5.10.9. Viewing the Active Port Options of a Team Using teamnl

To view or list the **activeport** option in a network team, using the **teamnl** utility, issue the following command as **root**:

```
~]# teamnl team0 getoption activeport 0
```

### 5.10.10. Setting the Active Port Options of a Team Using teamnl

To set the **activeport** option in a network team, using the **teamnl** utility, issue the following command as **root**:

~]# teamnl team0 setoption activeport 5

To check the change in team port options, issue the following command as root:

```
~]# teamnl team0 getoption activeport
5
```

## 5.11. CONTROLLING TEAMD WITH TEAMDCTL

In order to query a running instance of **teamd** for statistics or configuration information, or to make changes, the control tool **teamdctl** is used.

To view the current team state of a team team0, enter the following command as root:

~]# teamdctl team0 state view

For a more verbose output:

```
~]# teamdctl team0 state view -v
```

For a complete state dump in JSON format (useful for machine processing) of team0, use the following command:

~]# teamdctl team0 state dump

For a configuration dump in JSON format of team0, use the following command:

~]# teamdctl team0 config dump

To view the configuration of a port em1, that is part of a team team0, enter the following command:

~]# teamdctl team0 port config dump em1

## 5.11.1. Add a Port to a Network Team

To add a port em1 to a network team team0, issue the following command as root:

~]# teamdctl team0 port add em1

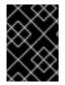

### IMPORTANT

If using teamdctl directly to enslave a port, the slave port must be set to *down*. Otherwise the teamdctl team0 port add em1 command will fail.

## 5.11.2. Remove a Port From a Network Team

To remove an interface em1 from a network team team0, issue the following command as root:

~]# teamdctl team0 port remove em1

### 5.11.3. Apply a Configuration to a Port in a Network Team

To apply a JSON format configuration to a port em1 in a network team team0, issue a command as **root** in the following format:

```
~]# teamdctl team0 port config update em1 JSON-config-string
```

Where *JSON-config-string* is the configuration as a string of text in JSON format. This will update the configuration of the port using the JSON format string supplied. An example of a valid JSON string for configuring a port would be the following:

```
{
    "prio": -10,
    "sticky": true
}
```

Use single quotes around the JSON configuration string and omit the line breaks.

Note that the old configuration will be overwritten and that any options omitted will be reset to the default values. See the teamdctl(8) man page for more team daemon control tool command examples.

## 5.11.4. View the Configuration of a Port in a Network Team

To copy the configuration of a port em1 in a network team team0, issue the following command as **root**:

```
~]# teamdctl team0 port config dump em1
```

This will dump the JSON format configuration of the port to standard output.

## **5.12. CONFIGURE TEAMD RUNNERS**

Runners are units of code which are compiled into the Team daemon when an instance of the daemon is created. For an introduction to the teamd runners, see Section 5.4, "Understanding the Network Teaming Daemon and the "Runners".

## 5.12.1. Configure the broadcast Runner

To configure the broadcast runner, using an editor as **root**, add the following to the team JSON format configuration file:

```
{
    "device": "team0",
    "runner": {"name": "broadcast"},
    "ports": {"em1": {}, "em2": {}}
}
```

Please see the teamd.conf(5) man page for more information.

## 5.12.2. Configure the random Runner

The random runner behaves similarly to the round-robin runner.

To configure the random runner, using an editor as **root**, add the following to the team JSON format configuration file:

```
{
    "device": "team0",
    "runner": {"name": "random"},
    "ports": {"em1": {}, "em2": {}}
}
```

Please see the teamd.conf(5) man page for more information.

## 5.12.3. Configure the Round-robin Runner

To configure the round-robin runner, using an editor as **root**, add the following to the team JSON format configuration file:

{

```
"device": "team0",
"runner": {"name": "roundrobin"},
"ports": {"em1": {}, "em2": {}}
}
```

A very basic configuration for round-robin.

Please see the teamd.conf(5) man page for more information.

## 5.12.4. Configure the activebackup Runner

The active backup runner can use all of the link-watchers to determine the status of links in a team. Any one of the following examples can be added to the team JSON format configuration file:

```
{
   "device": "team0",
   "runner": {
      "name": "activebackup"
   },
   "link_watch": {
      "name": "ethtool"
   },
   "ports": {
      "em1": {
         "prio": -10,
         "sticky": true
      },
      "em2": {
         "prio": 100
      }
   }
}
```

This example configuration uses the active-backup runner with **ethtool** as the link watcher. Port em2 has higher priority. The sticky flag ensures that if em1 becomes active, it stays active as long as the link remains up.

```
{
   "device": "team0",
   "runner": {
      "name": "activebackup"
  },
   "link_watch": {
      "name": "ethtool"
   },
   "ports": {
      "em1": {
         "prio": -10,
         "sticky": true,
         "queue_id": 4
      },
      "em2": {
         "prio": 100
```

} }

}

This example configuration adds a queue ID of 4. It uses active-backup runner with **ethtool** as the link watcher. Port em2 has higher priority. But the sticky flag ensures that if em1 becomes active, it will stay active as long as the link remains up.

To configure the activebackup runner using **ethtool** as the link watcher and applying a delay, using an editor as **root**, add the following to the team JSON format configuration file:

```
{
   "device": "team0",
   "runner": {
      "name": "activebackup"
   ł,
   "link_watch": {
      "name": "ethtool",
      "delay_up": 2500,
      "delay_down": 1000
   },
   "ports": {
      "em1": {
         "prio": -10,
         "sticky": true
      },
      "em2": {
         "prio": 100
      }
   }
}
```

This example configuration uses the active-backup runner with **ethtool** as the link watcher. Port em2 has higher priority. But the sticky flag ensures that if em1 becomes active, it stays active while the link remains up. Link changes are not propagated to the runner immediately, but delays are applied.

Please see the teamd.conf(5) man page for more information.

## 5.12.5. Configure the loadbalance Runner

This runner can be used for two types of load balancing, active and passive. In active mode, constant re-balancing of traffic is done by using statistics of recent traffic to share out traffic as evenly as possible. In static mode, streams of traffic are distributed randomly across the available links. This has a speed advantage due to lower processing overhead. In high volume traffic applications this is often preferred as traffic usually consists of multiple stream which will be distributed randomly between the available links, in this way load sharing is accomplished without intervention by teamd.

To configure the loadbalance runner for passive transmit (Tx) load balancing, using an editor as **root**, add the following to the team JSON format configuration file:

```
{

"device": "team0",

"runner": {

    "name": "loadbalance",

    "tx_hash": ["eth", "ipv4", "ipv6"]
```

```
},
"ports": {"em1": {}, "em2": {}}
}
```

Configuration for hash-based passive transmit (Tx) load balancing.

To configure the loadbalance runner for active transmit (Tx) load balancing, using an editor as **root**, add the following to the team JSON format configuration file:

```
{
    "device": "team0",
    "runner": {
        "name": "loadbalance",
        "tx_hash": ["eth", "ipv4", "ipv6"],
        "tx_balancer": {
            "name": "basic"
        }
    },
    "ports": {"em1": {}, "em2": {}}
}
```

Configuration for active transmit (Tx) load balancing using basic load balancer.

Please see the teamd.conf(5) man page for more information.

## 5.12.6. Configure the LACP (802.3ad) Runner

To configure the LACP runner using **ethtool** as a link watcher, using an editor as **root**, add the following to the team JSON format configuration file:

```
{
    "device": "team0",
    "runner": {
        "name": "lacp",
        "active": true,
        "fast_rate": true,
        "tx_hash": ["eth", "ipv4", "ipv6"]
    },
        "link_watch": {"name": "ethtool"},
        "ports": {"em1": {}, "em2": {}}
}
```

Configuration for connection to a *link aggregation control protocol* (LACP) capable counterpart. The LACP runner should use **ethtool** to monitor the status of a link. Note that only **ethtool** can be used for link monitoring because, for example in the case of **arp\_ping**, the link would never come up. The reason is that the link has to be established first and only after that can packets, ARP included, go through. Using **ethtool** prevents this because it monitors each link layer individually.

Active load balancing is possible with this runner in the same way as it is done for the loadbalance runner. To enable active transmit (Tx) load balancing, add the following section:

Please see the teamd.conf(5) man page for more information.

## 5.12.7. Configure Monitoring of the Link State

The following methods of link state monitoring are available. To implement one of the methods, add the JSON format string to the team JSON format configuration file using an editor running with **root** privileges.

## 5.12.7.1. Configure Ethtool for link-state Monitoring

To add or edit an existing delay, in milliseconds, between the link coming up and the runner being notified about it, add or edit a section as follows:

```
"link_watch": {
"name": "ethtool",
"delay_up": 2500
}
```

To add or edit an existing delay, in milliseconds, between the link going down and the runner being notified about it, add or edit a section as follows:

```
"link_watch": {
    "name": "ethtool",
    "delay_down": 1000
}
```

### 5.12.7.2. Configure ARP Ping for Link-state Monitoring

The team daemon **teamd** sends an ARP REQUEST to an address at the remote end of the link in order to determine if the link is up. The method used is the same as the **arping** utility but it does not use that utility.

Prepare a file containing the new configuration in JSON format similar to the following example:

```
{
       "device": "team0",
       "runner": {"name": "activebackup"},
       "link_watch":{
          "name": "arp_ping",
           "interval": 100,
           "missed_max": 30,
           "source_host": "192.168.23.2",
           "target_host": "192.168.23.1"
      "em1": {
               "prio": -10,
               "sticky": true
             },
             "em2": {
               "prio": 100
             }
         }
}
```

This configuration uses **arp\_ping** as the link watcher. The **missed\_max** option is a limit value of the maximum allowed number of missed replies (ARP replies for example). It should be chosen in conjunction with the **interval** option in order to determine the total time before a link is reported as down.

To load a new configuration for a team port em2, from a file containing a JSON configuration, issue the following command as **root**:

~]# teamdctl port config update em2 JSON-config-file

Note that the old configuration will be overwritten and that any options omitted will be reset to the default values. See the teamdctl(8) man page for more team daemon control tool command examples.

## 5.12.7.3. Configure IPv6 NA/NS for Link-state Monitoring

```
{
  "device": "team0",
    "runner": {"name": "activebackup"},
    "link_watch": {
    "name": "nsna_ping",
    "interval": 200,
    "missed_max": 15,
    "target_host": "fe80::210:18ff:feaa:bbcc"
    },
      "ports": {
        "em1": {
          "prio": -10,
          "sticky": true
        },
        "em2": {
          "prio": 100
        }
      }
}
```

To configure the interval between sending NS/NA packets, add or edit a section as follows:

```
"link_watch": {
    "name": "nsna_ping",
    "interval": 200
}
```

Value is positive number in milliseconds. It should be chosen in conjunction with the missed\_max option in order to determine the total time before a link is reported as down.

To configure the maximum number of missed NS/NA reply packets to allow before reporting the link as down, add or edit a section as follows:

Maximum number of missed NS/NA reply packets. If this number is exceeded, the link is reported as down. The **missed\_max** option is a limit value of the maximum allowed number of missed replies (ARP replies for example). It should be chosen in conjunction with the **interval** option in order to determine the total time before a link is reported as down.

To configure the host name that is resolved to the **IPv6** address target address for the NS/NA packets, add or edit a section as follows:

```
"link_watch": {
    "name": "nsna_ping",
    "target_host": "MyStorage"
}
```

The "target\_host" option contains the host name to be converted to an **IPv6** address which will be used as the target address for the NS/NA packets. An **IPv6** address can be used in place of a host name.

Please see the teamd.conf(5) man page for more information.

## 5.12.8. Configure Port Selection Override

The physical port which transmits a frame is normally selected by the kernel part of the team driver, and is not relevant to the user or system administrator. The output port is selected using the policies of the selected team mode (teamd runner). On occasion however, it is helpful to direct certain classes of outgoing traffic to certain physical interfaces to implement slightly more complex policies. By default the team driver is multiqueue aware and 16 queues are created when the driver initializes. If more or less queues are required, the Netlink attribute tx\_queues can be used to change this value during the team driver instance creation.

The queue ID for a port can be set by the port configuration option **queue\_id** as follows:

These queue ID's can be used in conjunction with the **tc** utility to configure a multiqueue queue discipline and filters to bias certain traffic to be transmitted on certain port devices. For example, if using the above configuration and wanting to force all traffic bound to **192.168.1.100** to use eth1 in the team as its output device, issue commands as **root** in the following format:

```
~]# tc qdisc add dev team0 handle 1 root multiq
~]# tc filter add dev team0 protocol ip parent 1: prio 1 u32 match ip dst \
192.168.1.100 action skbedit queue_mapping 3
```

This mechanism of overriding runner selection logic in order to bind traffic to a specific port can be used with all runners.

## 5.12.9. Configure BPF-based Tx Port Selectors

The loadbalance and LACP runners uses hashes of packets to sort network traffic flow. The hash computation mechanism is based on the *Berkeley Packet Filter* (BPF) code. The BPF code is used to generate a hash rather than make a policy decision for outgoing packets. The hash length is 8 bits giving 256 variants. This means many different *socket buffers* (SKB) can have the same hash and therefore pass traffic over the same link. The use of a short hash is a quick way to sort traffic into

different streams for the purposes of load balancing across multiple links. In static mode, the hash is only used to decide out of which port the traffic should be sent. In active mode, the runner will continually reassign hashes to different ports in an attempt to reach a perfect balance.

The following fragment types or strings can be used for packet Tx hash computation:

- eth Uses source and destination MAC addresses.
- vlan-Uses VLAN ID.
- ipv4 Uses source and destination IPv4 addresses.
- ipv6 Uses source and destination IPv6 addresses.
- ip Uses source and destination IPv4 and IPv6 addresses.
- 13 Uses source and destination IPv4 and IPv6 addresses.
- tcp Uses source and destination TCP ports.
- udp Uses source and destination UDP ports.
- sctp-Uses source and destination SCTP ports.
- 14 Uses source and destination TCP and UDP and SCTP ports.

These strings can be used by adding a line in the following format to the load balance runner:

"tx\_hash": ["eth", "ipv4", "ipv6"]

See Section 5.12.5, "Configure the loadbalance Runner" for an example.

## 5.13. CREATING A NETWORK TEAM USING A GUI

## 5.13.1. Establishing a Team Connection

You can use **nm-connection-editor** to direct **NetworkManager** to create a team from two or more Wired or InfiniBand connections. It is not necessary to create the connections to be teamed first. They can be configured as part of the process to configure the team. You must have the MAC addresses of the interfaces available in order to complete the configuration process.

### Procedure 5.1. Adding a New Team Connection Using nm-connection-editor

Follow the below steps to add a new team connection.

1. Enter **nm-connection-editor** in a terminal:

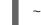

- ~]\$ nm-connection-editor
- 2. Click the Add button. The Choose a Connection Type window appears. Select Team and click Create. The Editing Team connection 1 window appears.

|                   | Editing    | Team conn | ectio  | n 1 |       |            |
|-------------------|------------|-----------|--------|-----|-------|------------|
| Connection name:  | Team conne | ection 1  |        |     |       |            |
| General           | Team       | IPv4 Set  | ttings | 5   | IPv   | 6 Settings |
| Interface name:   | team0      |           |        |     |       |            |
| MTU:              | automatic  |           | _      | +   | bytes |            |
| Teamed connection | ons:       |           |        |     |       |            |
|                   |            |           |        |     |       | Add        |
|                   |            |           |        |     |       | Edit       |
|                   |            |           |        |     |       | Delete     |
|                   |            |           |        |     |       |            |
|                   |            |           |        |     |       |            |
|                   |            |           |        |     | ×     | Advanced   |
|                   |            |           |        | C   | ancel | Save       |

Figure 5.6. The NetworkManager Graphical User Interface Add a menu

- 3. On the **Team** tab, click **Add** and select the type of interface you want to use with the team connection. Click the **Create** button. Note that the dialog to select the port type only comes up when you create the first port; after that, it will automatically use that same type for all further ports.
- 4. The Editing team0 slave 1 window appears.

| Editing team1 slave 1 |               |                 |         |                    |  |
|-----------------------|---------------|-----------------|---------|--------------------|--|
| Connection name:      | team1 slave 1 |                 |         |                    |  |
| General               | Ethernet      | 802.1X Security | DCB     | Team Port          |  |
|                       |               |                 |         |                    |  |
| Device:               |               |                 |         | •                  |  |
| Cloned MAC addre      | ss:           |                 |         |                    |  |
| MTU:                  | automa        | atic            |         | - + bytes          |  |
| Wake on LAN:          | 🗹 Defa        |                 | Unicast | Multicast<br>Magic |  |
| Wake on LAN pass      | word:         |                 |         |                    |  |
|                       |               |                 |         |                    |  |
|                       |               |                 | Cano    | cel Save           |  |

### Figure 5.7. The NetworkManager Graphical User Interface Add a Slave Connection

- 5. If custom port settings are to be applied, click on the **Team Port** tab and enter a JSON configuration string or import it from a file.
- 6. Click the Save button.
- 7. The name of the teamed port appears in the **Teamed connections** window. Click the **Add** button to add further port connections.
- 8. Review and confirm the settings and then click the Save button.
- 9. Edit the team-specific settings by referring to Section 5.13.1.1, "Configuring the Team Tab" below.

#### Procedure 5.2. Editing an Existing Team Connection

Follow the below steps to edit an existing team connection.

1. Enter **nm-connection-editor** in a terminal:

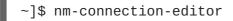

- 2. Select the connection you want to edit and click the Edit button.
- 3. Select the General tab.
- 4. Five settings in the Editing dialog are common to the most connection types. See the General tab:

- **Connection name** Enter a descriptive name for your network connection. This name will be used to list this connection in the menu of the **Network** window.
- Automatically connect to this network when it is available Select this box if you want Network Manager to auto-connect to this connection when it is available. See Section 2.3.3, "Connecting to a Network Automatically" for more information.
- All users may connect to this network Select this box to create a connection available to all users on the system. Changing this setting may require root privileges. See Section 2.3.5, "System-wide and Private Connection Profiles" for details.
- Automatically connect to VPN when using this connection Select this box if you want NetworkManager to auto-connect to a VPN connection when it is available. Select the VPN from the drop-down menu.
- Firewall Zone Select the firewall zone from the drop-down menu. See the *Red Hat Enterprise Linux 7 Security Guide* for more information on firewall zones.
- 5. Edit the team-specific settings by referring to Section 5.13.1.1, "Configuring the Team Tab" below.

#### Saving Your New (or Modified) Connection and Making Further Configurations Once you have finished editing your team connection, click the Save button to save your customized configuration.

Then, to configure:

• **IPv4** settings for the connection, click the **IPv4** Settings tab and proceed to Section 2.7.6, "Configuring IPv4 Settings"

or

• **IPv6** settings for the connection, click the **IPv6** Settings tab and proceed to Section 2.7.7, "Configuring IPv6 Settings".

## 5.13.1.1. Configuring the Team Tab

If you have already added a new team connection you can enter a custom JSON configuration string in the text box or import a configuration file. Click **Save** to apply the JSON configuration to the team interface.

For examples of JSON strings, see Section 5.12, "Configure teamd Runners"

See Procedure 5.1, "Adding a New Team Connection Using nm-connection-editor" for instructions on how to add a new team.

## **5.14. ADDITIONAL RESOURCES**

## Installed Documentation

- teamd(8) man page Describes the teamd service.
- teamdctl(8) man page Describes the teamd control tool.
- teamd.conf(5) man page Describes the teamd configuration file.

- teamn1(8) man page Describes the teamd Netlink library.
- **bond2team(1)** man page Describes a tool to convert bonding options to team.

## **Online Documentation**

http://www.w3schools.com/js/js\_json\_syntax.asp

An explanation of JSON syntax.

## **CHAPTER 6. CONFIGURE NETWORK BRIDGING**

A network bridge is a link-layer device which forwards traffic between networks based on MAC addresses. It makes forwarding decisions based on a table of MAC addresses which it builds by listening to network traffic and thereby learning what hosts are connected to each network. A software bridge can be used within a Linux host in order to emulate a hardware bridge, for example in virtualization applications for sharing a NIC with one or more virtual NICs.

Note that a bridge cannot be established over Wi-Fi networks operating in *Ad-Hoc* or *Infrastructure* modes. This is due to the IEEE 802.11 standard that specifies the use of 3-address frames in Wi-Fi for the efficient use of airtime.

## 6.1. CONFIGURE BRIDGING USING THE TEXT USER INTERFACE, NMTUI

The text user interface tool **nmtui** can be used to configure bridging in a terminal window. Issue the following command to start the tool:

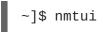

The text user interface appears. Any invalid command prints a usage message.

To navigate, use the arrow keys or press **Tab** to step forwards and press **Shift+Tab** to step back through the options. Press **Enter** to select an option. The **Space** bar toggles the status of a check box.

1. From the starting menu, select Edit a connection. Select Add, the New Connection screen opens.

|            | Ethernet<br>enp4s4 | New Conne                                                           |                     | <add></add>       |                   |
|------------|--------------------|---------------------------------------------------------------------|---------------------|-------------------|-------------------|
| Select the | e type of con      | Nection you<br>Wi-Fi<br>Bond<br><mark>Bridge</mark><br>Team<br>VLAN | u wish to<br>↑<br>↓ | o create.         |                   |
|            |                    |                                                                     |                     | <cancel></cancel> | <create></create> |

## Figure 6.1. The NetworkManager Text User Interface Add a Bridge Connection menu

2. Select Bridge, the Edit connection screen opens.

3. To add slave interfaces to the bridge select Add, the New Connection screen opens. Once the type of Connection has been chosen select the Create button to cause the bridge's Edit Connection display to appear.

| Edit connection                                                                                                    |                           |
|----------------------------------------------------------------------------------------------------|---------------------------|
| Profile name Bridge connection 1<br>Device                                                                                                    |                           |
| = BRIDGE<br>Slaves                                                                                                    | <hide></hide>             |
| New Connection                                                                                                    | <add> <edit></edit></add> |
| Select the type of slave connection you wish to add.                                                                                                    |                           |
| [X Wi-Fi VLAN                                                                                                    |                           |
| <cancel> <cr< td=""><td>eate&gt;</td></cr<></cancel>                                                                                                    | eate>                     |
| = IPv                                                                                                    |                           |
| [X] Automatically connect<br>[X] Available to all users                                                                                                    | ncel> <0K>                |
| <ul> <li><ul> <li><ul> <li><ul> <li><ul> <li><ul> <li><ul> <li><ul> <li><ul> <li><ul> <li><ul> <li><ul> <li><ul> <li><ul></ul></li></ul></li></ul></li></ul></li></ul></li></ul></li></ul></li></ul></li></ul></li></ul></li></ul></li></ul></li></ul></li></ul> | ncet> <uv></uv>           |

## Figure 6.2. The NetworkManager Text User Interface Adding a new Bridge Slave Connection menu

4. Enter the required slave's device name or MAC address in the **Device** section. If required, enter a clone MAC address to be used as the bridge's MAC address by selecting **Show** to the right of the **Ethernet** label. Select the **OK** button.

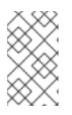

## NOTE

If the device is specified without a MAC address the **Device** section will be automatically populated once the **Edit Connection** window is reloaded, but only if it successfully finds the device.

| Edit connection                                   |
|---------------------------------------------------|
| Profile name Ethernet connection 1<br>Device ens3 |
| ETHERNET<br>Cloned MAC address<br>MTU (default)   |
| <pre>BRIDGE PORT</pre>                            |

Figure 6.3. The NetworkManager Text User Interface Configuring a Bridge Slave Connection menu

- 5. The name of the bridge slave appears in the **Slaves** section. Repeat the above steps to add further slave connections.
- 6. Review and confirm the settings before selecting the **OK** button.

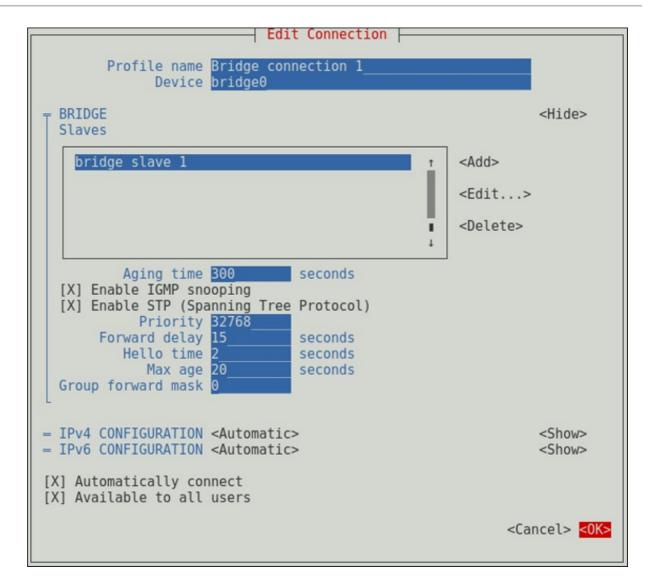

Figure 6.4. The NetworkManager Text User Interface Configuring a Bridge menu

See Section 6.4.1.1, "Configuring the Bridge Tab" for definitions of the bridge terms.

See Section 1.5, "Network Configuration Using a Text User Interface (nmtui)" for information on installing **nmtui**.

## 6.2. USING THE NETWORKMANAGER COMMAND LINE TOOL, NMCLI

To create a bridge, named bridge-br0, issue a command as follows as root:

```
~]# nmcli con add type bridge ifname br0
Connection 'bridge-br0' (6ad5bba6-98a0-4f20-839d-c997ba7668ad)
successfully added.
```

If no interface name is specified, the name will default to bridge, bridge-1, bridge-2, and so on.

To view the connections, issue the following command:

```
~]$ nmcli con show
NAME UUID TYPE
DEVICE
bridge-br0 79cf6a3e-0310-4a78-b759-bda1cc3eef8d bridge br0
eth0 4d5c449a-a6c5-451c-8206-3c9a4ec88bca 802-3-ethernet eth0
```

*Spanning tree protocol* (STP) is enabled by default. The values used are from the IEEE 802.1D-1998 standard. To disable **STP** for this bridge, issue a command as follows as **root**:

~]# nmcli con modify bridge-br0 bridge.stp no

To re-enable 802.1D STP for this bridge, issue a command as follows as root:

~]# nmcli con modify bridge-br0 bridge.stp yes

The default bridge priority for 802.1D STP is 32768. The lower number is preferred in root bridge selection. For example, a bridge with priority of 28672 would be selected as the root bridge in preference to a bridge with priority value of 32768 (the default). To create a bridge with a non-default value, issue a command as follows:

~]\$ nmcli con add type bridge ifname br5 stp yes priority 28672 Connection 'bridge-br5' (86b83ad3-b466-4795-aeb6-4a66eb1856c7) successfully added.

The allowed values are in the range 0 to 65535.

To change the bridge priority of an existing bridge to a non-default value, issue a command in the following format:

~]\$ nmcli connection modify bridge-br5 bridge.priority 36864

The allowed values are in the range 0 to 65535.

To configure a bridge connection to forward group addresses in the range from 01:80:C2:00:00:00 to 01:80:C2:00:00:0F, change the group-forward-mask property. This property is a mask of 16 bits. Each bit corresponds to a group address in the above-mentioned range that must be forwarded. For example:

~]\$ nmcli connection modify bridge-br5 bridge.group-forward-mask 8

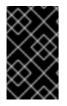

## IMPORTANT

The group-forward-mask property cannot have any of the 0, 1, 2 bits set to 1 because those addresses are used for Spanning tree protocol (STP), Link Aggregation Control Protocol (LACP) and Ethernet MAC pause frames.

To view the bridge settings, issue the following command:

~]\$ nmcli -f bridge con show bridge-br0

Further options for 802.1D STP are listed in the bridge section of the nmcli(1) man page.

To add, or enslave an interface, for example eth1, to the bridge bridge-br0, issue a command as follows:

~]\$ nmcli con add type ethernet ifname eth1 master bridge-br0 Connection 'bridge-slave-eth1' (70ffae80-7428-4d9c-8cbd-2e35de72476e) successfully added. To enslave an existing connection to a bridge, proceed as follows:

1. Change its master and slave-type properties. For example to enslave an existing VLAN connection named *vlan100*:

~]\$ nmcli connection modify *vlan100* master bridge-br0 slave-type bridge

2. Reactivate the connection to apply the changes:

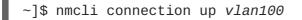

To change a value using interactive mode, issue the following command:

~]\$ nmcli connection edit bridge-br0

You will be placed at the **nmcli** prompt.

```
nmcli> set bridge.priority 4096
nmcli> save
Connection 'bridge-br0' (79cf6a3e-0310-4a78-b759-bda1cc3eef8d)
successfully saved.
nmcli> quit
```

See Section 2.1.6, "Using the NetworkManager Command Line Tool, nmcli" for an introduction to nmcli.

## 6.3. USING THE COMMAND LINE INTERFACE (CLI)

## 6.3.1. Check if Bridging Kernel Module is Installed

In Red Hat Enterprise Linux 7, the bridging module is loaded by default. If necessary, you can make sure that the module is loaded by issuing the following command as **root**:

~]# modprobe --first-time bridge modprobe: ERROR: could not insert 'bridge': Module already in kernel

To display information about the module, issue the following command:

~]\$ modinfo bridge

See the modprobe(8) man page for more command options.

## 6.3.2. Create a Network Bridge

To create a network bridge, create a file in the /etc/sysconfig/network-scripts/ directory called ifcfg-brN, replacing N with the number for the interface, such as 0.

The contents of the file is similar to whatever type of interface is getting bridged to, such as an Ethernet interface. The differences in this example are as follows:

• The **DEVICE** directive is given an interface name as its argument in the format **br***N*, where *N* is replaced with the number of the interface.

- The **TYPE** directive is given an argument **Bridge**. This directive determines the device type and the argument is case sensitive.
- The bridge interface configuration file is given an **IP** address whereas the physical interface configuration file must only have a MAC address (see below).
- An extra directive, **DELAY=0**, is added to prevent the bridge from waiting while it monitors traffic, learns where hosts are located, and builds a table of MAC addresses on which to base its filtering decisions. The default delay of 15 seconds is not needed if no routing loops are possible.

### Example 6.1. Example ifcfg-br0 Interface Configuration File

The following is an example of a bridge interface configuration file using a static **IP** address:

DEVICE=br0 TYPE=Bridge IPADDR=192.168.1.1 PREFIX=24 BOOTPROTO=none ONBOOT=yes DELAY=0

To complete the bridge another interface is created, or an existing interface is modified, and pointed to the bridge interface.

#### Example 6.2. Example ifcfg-ethX Interface Configuration File

The following is an example of an Ethernet interface configuration file pointing to a bridge interface. Configure your physical interface in /etc/sysconfig/network-scripts/ifcfg-ethX, where X is a unique number corresponding to a specific interface, as follows:

DEVICE=ethX TYPE=Ethernet HWADDR=AA:BB:CC:DD:EE:FF BOOTPROTO=none ONBOOT=yes BRIDGE=br0

Optionally specify a name using the NAME directive. If no name is specified, the **NetworkManager** plug-in, **ifcfg-rh**, will create a name for the connection profile in the form "Type Interface". In this example, this means the bridge will be named **Bridge br0**. Alternately, if **NAME=bridge-br0** is added to the **ifcfg-br0** file the connection profile will be named **bridge-br0**.

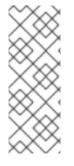

## NOTE

For the **DEVICE** directive, almost any interface name could be used as it does not determine the device type. **TYPE=Ethernet** is not strictly required. If the **TYPE** directive is not set, the device is treated as an Ethernet device (unless its name explicitly matches a different interface configuration file).

The directives are case sensitive.

Specifying the hardware or MAC address using the **HWADDR** directive will influence the device naming procedure as explained in Chapter 8, *Consistent Network Device Naming*.

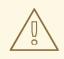

## WARNING

If you are configuring bridging on a remote host, and you are connected to that host over the physical NIC you are configuring, consider the implications of losing connectivity before proceeding. You will lose connectivity when restarting the service and may not be able to regain connectivity if any errors have been made. Console, or out-of-band access is advised.

To open the new or recently configured interfaces, issue a command as **root** in the following format:

## ifup device

This command will detect if **NetworkManager** is running and call **nmcli con load UUID** and then call **nmcli con up UUID**.

Alternatively, to reload all interfaces, issue the following command as **root**:

~]# systemctl restart network

This command will stop the network service, start the network service, and then call **ifup** for all ifcfg files with **ONBOOT=yes**.

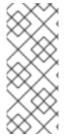

## NOTE

The default behavior is for **NetworkManager** not to be aware of changes to ifcfg files and to continue using the old configuration data until the interface is next brought up. This is set by the **monitor-connection-files** option in the **NetworkManager.conf** file. See the **NetworkManager.conf(5)** manual page for more information.

## 6.3.3. Network Bridge with Bond

An example of a network bridge formed from two or more bonded Ethernet interfaces will now be given as this is another common application in a virtualization environment. If you are not very familiar with the configuration files for bonded interfaces, see Section 4.4.2, "Create a Channel Bonding Interface"

Create or edit two or more Ethernet interface configuration files, which are to be bonded, as follows:

DEVICE=ethX TYPE=Ethernet SLAVE=yes MASTER=bond0 BOOTPROTO=none HWADDR=AA:BB:CC:DD:EE:FF

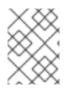

## NOTE

Using **eth***X* as the interface name is common practice but almost any name could be used.

Create or edit one interface configuration file, /etc/sysconfig/network-scripts/ifcfg-bond0, as follows:

DEVICE=bond0 ONBOOT=yes BONDING\_OPTS='mode=1 miimon=100' BRIDGE=brbond0

For further instructions and advice on configuring the bonding module and to view the list of bonding parameters, see Section 4.5, "Using Channel Bonding".

Create or edit one interface configuration file, /etc/sysconfig/network-scripts/ifcfgbrbond0, as follows:

DEVICE=brbond0 ONBOOT=yes TYPE=Bridge IPADDR=192.168.1.1 PREFIX=24

We now have two or more interface configuration files with the MASTER=bond0 directive. These point to the configuration file named /etc/sysconfig/network-scripts/ifcfg-bond0, which contains the DEVICE=bond0 directive. This ifcfg-bond0 in turn points to the /etc/sysconfig/network-scripts/ifcfg-brbond0 configuration file, which contains the IP address, and acts as an interface to the virtual networks inside the host.

To open the new or recently configured interfaces, issue a command as **root** in the following format:

ifup *device* 

This command will detect if **NetworkManager** is running and call **nmcli con load UUID** and then call **nmcli con up UUID**.

Alternatively, to reload all interfaces, issue the following command as root:

~]# systemctl restart network

This command will stop the network service, start the network service, and then call **ifup** for all ifcfg files with **ONBOOT=yes**.

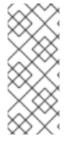

## NOTE

The default behavior is for **NetworkManager** not to be aware of changes to ifcfg files and to continue using the old configuration data until the interface is next brought up. This is set by the **monitor-connection-files** option in the **NetworkManager.conf** file. See the **NetworkManager.conf(5)** manual page for more information.

## 6.4. CONFIGURE NETWORK BRIDGING USING A GUI

When starting a bridge interface, **NetworkManager** waits for at least one port to enter the "forwarding" state before beginning any network-dependent **IP** configuration such as **DHCP** or **IPv6** autoconfiguration. Static **IP** addressing is allowed to proceed before any slaves or ports are connected or begin forwarding packets.

## 6.4.1. Establishing a Bridge Connection with a GUI

Procedure 6.1. Adding a New Bridge Connection Using nm-connection-editor

Follow the below instructions to create a new bridge connection:

- 1. Enter **nm-connection-editor** in a terminal:
  - ~]\$ nm-connection-editor
- 2. Click the Add button. The Choose a Connection Type window appears. Select Bridge and click Create. The Editing Bridge connection 1 window appears.

|                       | Editing Brid  | lge connecti | ion 1 |         | ×      | : |
|-----------------------|---------------|--------------|-------|---------|--------|---|
| Connection name: Brid | lge connectio | on 1         |       |         |        |   |
| General Bridge        | Proxy         | IPv4 Setti   | ngs   | IPv6 Se | ttings |   |
| Interface name:       | bridge0       |              |       |         |        |   |
| Bridged connections:  |               |              |       |         |        |   |
| bridge slave 1        |               |              |       |         | Add    |   |
|                       |               |              |       |         |        |   |
|                       |               |              |       |         | Edit   |   |
|                       |               |              |       |         | Delete |   |
| Aging time:           | 300           |              | -     | + s     |        |   |
| 🗹 Enable IGMP snoor   | oing          |              |       |         |        |   |
| 🗹 Enable STP (Spann   | ing Tree Prot | ocol)        |       |         |        |   |
| Priority:             | 32768         |              |       |         | - +    |   |
| Forward delay:        | 15            |              |       | + s     |        |   |
| Hello time:           | 2             |              |       | + s     |        |   |
| Max age:              | 20            |              |       | - s     |        |   |
| Group forward mask:   | 0             |              |       |         | - +    |   |
|                       |               |              |       |         |        |   |
|                       |               |              | C     | ancel   | Save   |   |

## Figure 6.5. Editing Bridge Connection 1

3. Add slave devices by referring to Procedure 6.3, "Adding a Slave Interface to a Bridge" below.

## Procedure 6.2. Editing an Existing Bridge Connection

- 1. Enter **nm-connection-editor** in a terminal:
  - ~]\$ nm-connection-editor

- 2. Select the **Bridge** connection you want to edit.
- 3. Click the Edit button.

**Configuring the Connection Name, Auto-Connect Behavior, and Availability Settings** Five settings in the **Editing** dialog are common to all connection types, see the **General** tab:

- **Connection name** Enter a descriptive name for your network connection. This name will be used to list this connection in the menu of the **Network** window.
- Automatically connect to this network when it is available Select this box if you want NetworkManager to auto-connect to this connection when it is available. See Section 2.3.3, "Connecting to a Network Automatically" for more information.
- All users may connect to this network Select this box to create a connection available to all users on the system. Changing this setting may require root privileges. See Section 2.3.5, "System-wide and Private Connection Profiles" for details.
- Automatically connect to VPN when using this connection Select this box if you want NetworkManager to auto-connect to a VPN connection when it is available. Select the VPN from the dropdown menu.
- Firewall Zone Select the Firewall Zone from the dropdown menu. See the *Red Hat Enterprise Linux 7 Security Guide* for more information on Firewall Zones.

## 6.4.1.1. Configuring the Bridge Tab

#### Interface name

The name of the interface to the bridge.

#### **Bridged connections**

One or more slave interfaces.

#### Aging time

The time, in seconds, a MAC address is kept in the MAC address forwarding database.

#### Enable IGMP snooping

If required, select the check box to enable IGMP snooping on the device.

## Enable STP (Spanning Tree Protocol)

If required, select the check box to enable **STP**.

#### Priority

The bridge priority; the bridge with the lowest priority will be elected as the root bridge.

## Forward delay

The time, in seconds, spent in both the Listening and Learning states before entering the Forwarding state. The default is 15 seconds.

#### Hello time

The time interval, in seconds, between sending configuration information in bridge protocol data units (BPDU).

#### Max age

The maximum time, in seconds, to store the configuration information from BPDUs. This value should be twice the Hello Time plus 1 but less than twice the Forwarding delay minus 1.

#### Group forward mask

This property is a mask of group addresses that allows group addresses to be forwarded. In most cases, group addresses in the range from 01:80:C2:00:00 to 01:80:C2:00:00:0F are not forwarded by the bridge device. This property is a mask of 16 bits, each corresponding to a group address in the above range, that must be forwarded. Note that the **Group forward mask** property cannot have any of the 0, 1, 2 bits set to 1 because those addresses are used for Spanning tree protocol (STP), Link Aggregation Control Protocol (LACP) and Ethernet MAC pause frames.

#### Procedure 6.3. Adding a Slave Interface to a Bridge

- 1. To add a port to a bridge, select the **Bridge** tab in the **Editing Bridge** connection 1 window. If necessary, open this window by following the procedure in Procedure 6.2, "Editing an Existing Bridge Connection".
- 2. Click Add. The Choose a Connection Type menu appears.
- 3. Select the type of connection to be created from the list. Click **Create**. A window appropriate to the connection type selected appears.

| Editing bridgeO slave 1          |                                |  |  |
|----------------------------------|--------------------------------|--|--|
| Connection name: bridge0 slave 1 |                                |  |  |
| General Ethernet 8               | 02.1x Security DCB Bridge Port |  |  |
| Device MAC address:              | 52:54:00:FC:12:D9 (ens9)       |  |  |
| Cloned MAC address:              |                                |  |  |
| MTU:                             | automatic - + bytes            |  |  |
|                                  |                                |  |  |
|                                  |                                |  |  |
|                                  |                                |  |  |
|                                  | Cancel Save                    |  |  |

## Figure 6.6. The NetworkManager Graphical User Interface Add a Bridge Connection

4. Select the **Bridge Port** tab. Configure **Priority** and **Path cost** as required. Note the STP priority for a bridge port is limited by the Linux kernel. Although the standard allows a range of 0 to 255, Linux only allows 0 to 63. The default is 32 in this case.

| Editing bridgeO slave 1  |                    |            |                |              |
|--------------------------|--------------------|------------|----------------|--------------|
| Connection <u>n</u> ame: | bridge0 slave 1    |            |                |              |
| General Etherne          | et 802.1x Security | DCB Bridge | Port           |              |
| <u>P</u> riority:        | [                  | 32         |                | - +          |
| Path <u>c</u> ost:       |                    | 100        |                | - +          |
| <u>H</u> airpin mode:    |                    |            |                |              |
|                          |                    |            |                |              |
|                          |                    |            |                |              |
|                          |                    |            |                |              |
|                          |                    |            |                |              |
|                          |                    |            | <u>C</u> ancel | <u>S</u> ave |

#### Figure 6.7. The NetworkManager Graphical User Interface Bridge Port tab

5. If required, select the **Hairpin** mode check box to enable forwarding of frames for external processing. Also known as *virtual Ethernet port aggregator*(VEPA) mode.

Then, to configure:

- An Ethernet slave, click the Ethernet tab and proceed to the section called "Basic Configuration Options ", or;
- A Bond slave, click the Bond tab and proceed to Section 4.6.1.1, "Configuring the Bond Tab", or;
- A Team slave, click the Team tab and proceed to Section 5.13.1.1, "Configuring the Team Tab", or;
- An VLAN slave, click the VLAN tab and proceed to Section 7.5.1.1, "Configuring the VLAN Tab", or;

#### Saving Your New (or Modified) Connection and Making Further Configurations

Once you have finished editing your new bridge connection, click the **Save** button to save your customized configuration. If the profile was in use while being edited, power cycle the connection to make **NetworkManager** apply the changes. If the profile is OFF, set it to ON or select it in the network connection icon's menu. See Section 2.3.1, "Connecting to a Network Using a GUI" for information on using your new or altered connection.

You can further configure an existing connection by selecting it in the **Network** window and clicking **Options** to return to the **Editing** dialog.

Then, to configure:

- **IPv4** settings for the connection, click the **IPv4** Settings tab and proceed to Section 2.7.6, "Configuring IPv4 Settings", or;
- **IPv6** settings for the connection, click the **IPv6** Settings tab and proceed to Section 2.7.7, "Configuring IPv6 Settings".

Once saved the Bridge will appear in the Network settings tool with each slave showing in the display.

|                                        | Settings         | _ ×                              |
|----------------------------------------|------------------|----------------------------------|
| <                                      | Network          | Air <u>p</u> lane Mode OFF       |
| 모 Ethernet (ens9)<br>모 Ethernet (ens3) | Connected        | ON III                           |
| 星 Bridge (bridge0)                     | Hardware Address | 52:54:00:D3:1C:FF                |
| 🗗 Unknown                              | IP Address       | 192.168.122.48                   |
|                                        | Default Route    | 192.168.122.1                    |
| Network proxy                          | DNS              | 192.168.122.1                    |
|                                        | Bridge slaves    | Ethernet (ens9), Ethernet (ens3) |
| + -                                    |                  | Options                          |

Figure 6.8. The NetworkManager Graphical User Interface with Bridge

## 6.5. ETHERNET BRIDGE CONFIGURATION USING IPROUTE

The iproute package can be used as an alternative to the bridge-utils. It allows to set bridge port options such as **priority**, **cost** or **state**.

To set port options for an interface *ethO* enslaved in a bridge device, using the **ip** utility, issue the following command as **root**:

~]# ip link set *eth0* type bridge\_slave option

To select the available options, using the **ip** utility, issue the following command as **root**:

```
~]# ip link help bridge_slave
Usage: ... bridge_slave [ state STATE ] [ priority PRIO ] [cost COST
]
[ guard {on | off} ]
[ hairpin {on | off} ]
[ fastleave {on | off} ]
[ root_block {on | off} ]
[ learning {on | off} ]
[ flood {on | off} ]
```

For more details on the port options, see the **ip-link(8)** man page.

## **6.6. ADDITIONAL RESOURCES**

- nmcli(1) man page Describes NetworkManager's command-line tool.
- nmcli-examples(5) man page Gives examples of nmcli commands.
- nm-settings(5) man page Description of settings and parameters of NetworkManager connections.
- ip-link(8) man page Description of the bridge port options.

## CHAPTER 7. CONFIGURE 802.1Q VLAN TAGGING

To create a VLAN, an interface is created on top of another interface referred to as the *parent interface*. The VLAN interface will tag packets with the VLAN ID as they pass through the interface, and returning packets will be untagged. VLAN interface can be configured similarly to any other interface. The parent interface does not need to be an Ethernet interface. An 802.1Q VLAN tagging interface can be created on top of bridge, bond, and team interfaces, however there are some things to note:

- In the case of VLANs over bonds, it is important that the bond has slaves and that they are "up" before opening the VLAN interface. Adding a VLAN interface to a bond without slaves does not work.
- A VLAN slave cannot be configured on a bond with the fail\_over\_mac=follow option, because the VLAN virtual device cannot change its MAC address to match the parent's new MAC address. In such a case, traffic would still be sent with the now incorrect source MAC address.
- Sending VLAN tagged packets through a network switch requires the switch to be properly configured. For example, ports on Cisco switches must be assigned to one VLAN or be configured as trunk ports to accept tagged packets from multiple VLANs. Some vendor switches allow untagged frames of the *native VLAN* to be processed by a trunk port. Some devices allow you to enable or disable the *native VLAN*, other devices have it disabled by default. Consequence of this disparity may result in *native VLAN* misconfiguration between two different switches, posing a security risk. For example:

One switch uses *native VLAN 1* while the other uses *native VLAN 10*. If the frames are allowed to pass without the tag being inserted, an attacker is able to jump VLANs - this common network penetration technique is also known as *VLAN hopping*.

To minimize security risks, configure your interface as follows:

## Switches

- Unless you need them, disable trunk ports.
- If you need trunk ports, disable *native VLAN*, so that untagged frames are not allowed.

## Red Hat Enterprise Linux server

- Use the **nftables** or **ebtables** utilities to drop untagged frames in ingress filtering.
- Some older network interface cards, loopback interfaces, Wimax cards, and some InfiniBand devices, are said to be *VLAN challenged*, meaning they cannot support VLANs. This is usually because the devices cannot cope with VLAN headers and the larger MTU size associated with tagged packets.

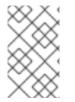

## NOTE

Bonding on top of VLAN is not supported by Red Hat. See the Red Hat Knowledgebase article *Whether configuring bond on top of VLAN as slave interfaces is a valid configuration?* for more information.

## 7.1. SELECTING VLAN INTERFACE CONFIGURATION METHODS

- To configure a VLAN interface using NetworkManager's text user interface tool, nmtui, proceed to Section 7.2, "Configure 802.1Q VLAN tagging Using the Text User Interface, nmtui"
- **To configure a VLAN interface using NetworkManager**'s command-line tool, **nmcli**, proceed to Section 7.3, "Configure 802.1Q VLAN Tagging Using the Command Line Tool, nmcli"
- To configure a network interface manually, see Section 7.4, "Configure 802.1Q VLAN Tagging Using the Command Line".
- To configure a network using graphical user interface tools, proceed to Section 7.5, "Configure 802.1Q VLAN Tagging Using a GUI"

# 7.2. CONFIGURE 802.1Q VLAN TAGGING USING THE TEXT USER INTERFACE, NMTUI

The text user interface tool **nmtui** can be used to configure 802.1Q VLANs in a terminal window. Issue the following command to start the tool:

~]\$ nmtui

The text user interface appears. Any invalid command prints a usage message.

To navigate, use the arrow keys or press **Tab** to step forwards and press **Shift+Tab** to step back through the options. Press **Enter** to select an option. The **Space** bar toggles the status of a check box.

From the starting menu, select Edit a connection. Select Add, the New Connection screen opens.

| Ethernet t<br>enp4s4<br>New Connection                                                         |   |
|------------------------------------------------------------------------------------------------|---|
| Select the type of connection you wish to create.<br>Wi-Fi t<br>Bond<br>Bridge<br>Team<br>VLAN |   |
| <cancel> <create< td=""><td>&gt;</td></create<></cancel>                                       | > |
|                                                                                                |   |

Figure 7.1. The NetworkManager Text User Interface Add a VLAN Connection menu

Select VLAN, the Edit connection screen opens. Follow the on-screen prompts to complete the configuration.

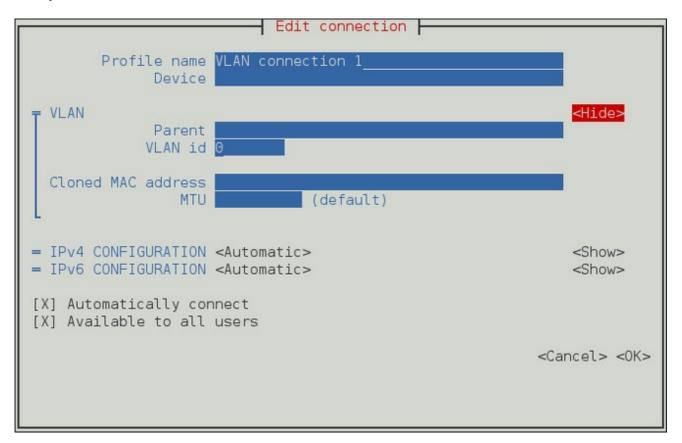

Figure 7.2. The NetworkManager Text User Interface Configuring a VLAN Connection menu

See Section 7.5.1.1, "Configuring the VLAN Tab" for definitions of the VLAN terms.

See Section 1.5, "Network Configuration Using a Text User Interface (nmtui)" for information on installing **nmtui**.

# 7.3. CONFIGURE 802.1Q VLAN TAGGING USING THE COMMAND LINE TOOL, NMCLI

To view the available interfaces on the system, issue a command as follows:

```
~]$ nmcli con show
NAME UUID TYPE
DEVICE
System eth1 9c92fad9-6ecb-3e6c-eb4d-8a47c6f50c04 802-3-ethernet eth1
System eth0 5fb06bd0-0bb0-7ffb-45f1-d6edd65f3e03 802-3-ethernet eth0
```

Note that the NAME field in the output always denotes the connection ID. It is not the interface name even though it might look the same. The ID can be used in **nmcli connection** commands to identify a connection. Use the DEVICE name with other applications such as **firewalld**.

To create an 802.1Q VLAN interface on Ethernet interface *eth0*, with VLAN interface *VLAN10* and ID **10**, issue a command as follows:

```
~]$ nmcli con add type vlan ifname VLAN10 dev eth0 id 10
Connection 'vlan-VLAN10' (37750b4a-8ef5-40e6-be9b-4fb21a4b6d17)
successfully added.
```

Note that as no **con-name** was given for the VLAN interface, the name was derived from the interface name by prepending the type. Alternatively, specify a name with the **con-name** option as follows:

~]\$ nmcli con add type vlan con-name *VLAN12* dev *eth0* id 12 Connection 'VLAN12' (b796c16a-9f5f-441c-835c-f594d40e6533) successfully added.

#### Assigning Addresses to VLAN Interfaces

You can use the same **nmcli** commands to assign static and dynamic interface addresses as with any other interface.

For example, a command to create a VLAN interface with a static **IPv4** address and gateway is as follows:

```
~]$ nmcli con add type vlan con-name VLAN20 dev eth0 id 20 ip4
10.10.10.10/24 \
gw4 10.10.10.254
```

To create a VLAN interface with dynamically assigned addressing, issue a command as follows:

~]\$ nmcli con add type vlan con-name VLAN30 dev eth0 id 30

See Section 2.1.8, "Connecting to a Network Using nmcli" for examples of using **nmcli** commands to configure interfaces.

To review the VLAN interfaces created, issue a command as follows:

```
~]$ nmcli con show
NAME UUID TYPE
DEVICE
VLAN12 4129a37d-4feb-4be5-ac17-14a193821755 vlan
eth0.12
System eth1 9c92fad9-6ecb-3e6c-eb4d-8a47c6f50c04 802-3-ethernet eth1
System eth0 5fb06bd0-0bb0-7ffb-45f1-d6edd65f3e03 802-3-ethernet eth0
vlan-VLAN10 1be91581-11c2-461a-b40d-893d42fed4f4 vlan VLAN10
```

To view detailed information about the newly configured connection, issue a command as follows:

```
~]$ nmcli -p con show VLAN12
=====
            Connection profile details (VLAN12)
=====
connection.id:
                      VLAN12
connection.uuid:
                      4129a37d-4feb-4be5-ac17-
14a193821755
connection.interface-name:
connection.type:
                      vlan
connection.autoconnect:
                      yes
             -----
```

802-3-ethernet.port: - -802-3-ethernet.speed: 0 802-3-ethernet.duplex: - -802-3-ethernet.auto-negotiate: yes 802-3-ethernet.mac-address: - -802-3-ethernet.cloned-mac-address: - -802-3-ethernet.mac-address-blacklist: 802-3-ethernet.mtu: auto vlan.interface-name: - vlan.parent: eth0 vlan.id: 12 vlan.flags: 0 (NONE) vlan.ingress-priority-map: vlan.egress-priority-map: - - - - - - - - -===== Activate connection details (4129a37d-4feb-4be5-ac17-14a193821755) ===== GENERAL.NAME: VLAN12 GENERAL.UUID: 4129a37d-4feb-4be5-ac17-14a193821755 **GENERAL.DEVICES:** eth0.12 GENERAL.STATE: activating [output truncated]

Further options for the VLAN command are listed in the VLAN section of the nmcli(1) man page. In the man pages the device on which the VLAN is created is referred to as the parent device. In the example above the device was specified by its interface name, eth0, it can also be specified by the connection UUID or MAC address.

To create an 802.1Q VLAN connection profile with ingress priority mapping on Ethernet interface *eth1*, with name VLAN1 and ID **13**, issue a command as follows:

```
~]$ nmcli con add type vlan con-name VLAN1 dev eth2 id 13 ingress
"2:3,3:5"
```

To view all the parameters associated with the VLAN created above, issue a command as follows:

~]\$ nmcli connection show vlan-VLAN10

To change the MTU, issue a command as follows:

~]\$ nmcli connection modify vlan-VLAN10 802.mtu 1496

The MTU setting determines the maximum size of the network layer packet. The maximum size of the payload the link-layer frame can carry in turn limits the network layer MTU. For standard Ethernet frames this means an MTU of 1500 bytes. It should not be necessary to change the MTU when setting up a VLAN as the link-layer header is increased in size by 4 bytes to accommodate the 802.1Q tag.

At time of writing, **connection.interface-name** and **vlan.interface-name** have to be the same (if they are set). They must therefore be changed simultaneously using **nmcli**'s interactive mode. To change a VLAN connections name, issue commands as follows:

```
~]$ nmcli con edit vlan-VLAN10
nmcli> set vlan.interface-name superVLAN
nmcli> set connection.interface-name superVLAN
nmcli> save
nmcli> quit
```

The **nmcli** utility can be used to set and clear **ioctl** flags which change the way the 802.1Q code functions. The following VLAN flags are supported by **NetworkManager**:

- 0x01 reordering of output packet headers
- 0x02 use GVRP protocol
- 0x04 loose binding of the interface and its master

The state of the VLAN is synchronized to the state of the parent or master interface (the interface or device on which the VLAN is created). If the parent interface is set to the "down" administrative state then all associated VLANs are set down and all routes are flushed from the routing table. Flag **0x04** enables a *loose binding* mode, in which only the operational state is passed from the parent to the associated VLANs, but the VLAN device state is not changed.

To set a VLAN flag, issue a command as follows:

~]\$ nmcli connection modify vlan-VLAN10 vlan.flags 1

See Section 2.1.6, "Using the NetworkManager Command Line Tool, nmcli" for an introduction to nmcli.

## 7.4. CONFIGURE 802.1Q VLAN TAGGING USING THE COMMAND LINE

In Red Hat Enterprise Linux 7, the **8021q** module is loaded by default. If necessary, you can make sure that the module is loaded by issuing the following command as **root**:

~]# modprobe --first-time 8021q modprobe: ERROR: could not insert '8021q': Module already in kernel

To display information about the module, issue the following command:

~]\$ modinfo 8021q

See the modprobe(8) man page for more command options.

## 7.4.1. Setting Up 802.1Q VLAN Tagging Using ifcfg Files

 Configure the parent interface in /etc/sysconfig/network-scripts/ifcfg-ethX, where X is a unique number corresponding to a specific interface, as follows:

DEVICE=ethX TYPE=Ethernet BOOTPROTO=none

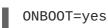

 Configure the VLAN interface configuration in the /etc/sysconfig/network-scripts/ directory. The configuration file name should be the parent interface plus a . character plus the VLAN ID number. For example, if the VLAN ID is 192, and the parent interface is *eth0*, then the configuration file name should be ifcfg-eth0.192:

```
DEVICE=ethX.192
BOOTPROTO=none
ONBOOT=yes
IPADDR=192.168.1.1
PREFIX=24
NETWORK=192.168.1.0
VLAN=yes
```

If there is a need to configure a second VLAN, with for example, VLAN ID 193, on the same interface, *eth0*, add a new file with the name **eth0.193** with the VLAN configuration details.

3. Restart the networking service in order for the changes to take effect. As **root** issue the following command:

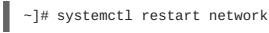

## 7.4.2. Configure 802.1Q VLAN Tagging Using ip Commands

To create an 802.1Q VLAN interface on Ethernet interface *eth0*, with name *VLAN8* and ID **8**, issue a command as **root** as follows:

~]# ip link add link *eth0* name *eth0.8* type vlan id 8

To view the VLAN, issue the following command:

```
~]$ ip -d link show eth0.8
4: eth0.8@eth0: <BROADCAST,MULTICAST,UP,LOWER_UP> mtu 1500 qdisc noqueue
state UP mode DEFAULT
    link/ether 52:54:00:ce:5f:6c brd ff:ff:ff:ff:ff:ff promiscuity 0
    vlan protocol 802.1Q id 8 <REORDER_HDR>
```

Note that the **ip** utility interprets the VLAN ID as a hexadecimal value if it is preceded by **0**x and as an octal value if it has a leading **0**. This means that in order to assign a VLAN ID with a decimal value of **22**, you must not add any leading zeros.

To remove the VLAN, issue a command as **root** as follows:

~]# ip link delete *eth0.8* 

To use multiple interfaces belonging to multiple VLANs, create locally *eth0.1* and *eth0.2* with the appropriate VLAN ID on top of a physical interface *eth0*:

```
~]# ip link add link eth0 name eth0.1 type vlan id 1
    ip link set dev eth0.1 up
~]# ip link add link eth0 name eth0.2 type vlan id 2
    ip link set dev eth0.2 up
```

Note that running a network sniffer on a physical device, you can capture the tagged frames reaching the physical device, even if no VLAN device is configured on top of *eth0*. For example:

tcpdump -nnei *eth0* -vvv

## NOTE

VLAN interfaces created using **ip** commands at the command prompt will be lost if the system is shutdown or restarted. To configure VLAN interfaces to be persistent after a system restart, use **ifcfg** files. See Section 7.4.1, "Setting Up 802.1Q VLAN Tagging Using ifcfg Files"

## 7.5. CONFIGURE 802.1Q VLAN TAGGING USING A GUI

## 7.5.1. Establishing a VLAN Connection

You can use **nm-connection-editor** to create a VLAN using an existing interface as the parent interface. Note that VLAN devices are only created automatically if the parent interface is set to connect automatically.

## Procedure 7.1. Adding a New VLAN Connection Using nm-connection-editor

1. Enter **nm-connection-editor** in a terminal:

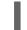

~]\$ nm-connection-editor

- 2. Click the Add button. The Choose a Connection Type window appears. Select VLAN and click Create. The Editing VLAN connection 1 window appears.
- 3. On the VLAN tab, select the parent interface from the drop-down list you want to use for the VLAN connection.
- 4. Enter the VLAN ID
- 5. Enter a VLAN interface name. This is the name of the VLAN interface that will be created. For example, eth0.1 or vlan2. (Normally this is either the parent interface name plus "." and the VLAN ID, or "vlan" plus the VLAN ID.)
- 6. Review and confirm the settings and then click the Save button.
- 7. To edit the VLAN-specific settings see Section 7.5.1.1, "Configuring the VLAN Tab".

| Connection name: vlan-VLAN10             |                          |  |  |
|------------------------------------------|--------------------------|--|--|
| General VLAN IPv4 Settings IPv6 Settings |                          |  |  |
| Parent interface:                        | ens3 (52:54:00:38:A6:4C) |  |  |
| VLAN id:                                 | 10 – +                   |  |  |
| VLAN interface name:                     | VLAN10                   |  |  |
| Cloned MAC address:                      |                          |  |  |
| MTU:                                     | automatic – + bytes      |  |  |
|                                          |                          |  |  |
|                                          |                          |  |  |
|                                          | Cancel Save              |  |  |

## Figure 7.3. Adding a New VLAN Connection Using nm-connection-editor

## Procedure 7.2. Editing an Existing VLAN Connection

Follow these steps to edit an existing VLAN connection.

- 1. Enter **nm-connection-editor** in a terminal:
  - ~]\$ nm-connection-editor
- 2. Select the connection you want to edit and click the Edit button.
- 3. Select the General tab.
- 4. Configure the connection name, auto-connect behavior, and availability settings.

These settings in the Editing dialog are common to all connection types:

- **Connection name** Enter a descriptive name for your network connection. This name will be used to list this connection in the **VLAN** section of the **Network** window.
- Automatically connect to this network when it is available Select this box if you want NetworkManager to auto-connect to this connection when it is available. See Section 2.3.3, "Connecting to a Network Automatically" for more information.
- Available to all users Select this box to create a connection available to all users on the system. Changing this setting may require root privileges. See Section 2.3.5, "System-wide and Private Connection Profiles" for details.
- 5. To edit the VLAN-specific settings see Section 7.5.1.1, "Configuring the VLAN Tab".

**Saving Your New (or Modified) Connection and Making Further Configurations** Once you have finished editing your VLAN connection, click the **Save** button to save your customized configuration.

Then, to configure:

• IPv4 settings for the connection, click the IPv4 Settings tab and proceed to Section 2.7.6, "Configuring IPv4 Settings".

or

• **IPv6** settings for the connection, click the **IPv6** Settings tab and proceed to Section 2.7.7, "Configuring IPv6 Settings".

## 7.5.1.1. Configuring the VLAN Tab

If you have already added a new VLAN connection (see Procedure 7.1, "Adding a New VLAN Connection Using nm-connection-editor" for instructions), you can edit the VLAN tab to set the parent interface and the VLAN ID.

#### **Parent Interface**

A previously configured interface can be selected in the drop-down list.

#### VLAN ID

The identification number to be used to tag the VLAN network traffic.

#### VLAN interface name

The name of the VLAN interface that will be created. For example, eth0.1 or vlan2.

#### **Cloned MAC address**

Optionally sets an alternate MAC address to use for identifying the VLAN interface. This can be used to change the source MAC address for packets sent on this VLAN.

#### MTU

Optionally sets a Maximum Transmission Unit (MTU) size to be used for packets to be sent over the VLAN connection.

## 7.6. VLAN ON BOND AND BRIDGE USING IP COMMANDS

To use VLANs over bonds and bridges, proceed as follows:

1. Add a bond device as root:

# ip link add bond0 type bond # ip link set bond0 type bond miimon 100 mode active-backup # ip link set em1 down # ip link set em1 master bond0 # ip link set em2 down # ip link set em2 master bond0 # ip link set bond0 up 

## 7.7. VLAN ON BOND AND BRIDGE USING THE NETWORKMANAGER COMMAND LINE TOOL, NMCLI

To use VLANs over bonds and bridges, proceed as follows:

1. Add a bond device:

```
~]$ nmcli connection add type bond con-name Bond0 ifname bond0
bond.options "mode=active-backup,miimon=100" ipv4.method disabled
ipv6.method ignore
```

Note that in this case a bond connection serves only as a "lower interface" for VLAN, and does not get any IP address. Therefore, the **ipv4.method disabled** and **ipv6.method ignore** parameters have been added on the command line.

2. Add slaves to the bond device:

```
~]$ nmcli connection add type ethernet con-name Slave1 ifname em1
master bond0 slave-type bond
~]$ nmcli connection add type ethernet con-name Slave2 ifname em2
master bond0 slave-type bond
```

3. Add a bridge device:

~]\$ nmcli connection add type bridge con-name Bridge0 ifname br0 ip4 192.0.2.1/24

4. Add a VLAN interface on top of bond, enslaved to the bridge device:

~]\$ nmcli connection add type vlan con-name Vlan2 ifname bond0.2 dev bond0 id 2 master br0 slave-type bridge

5. View the created connections:

~]\$ nmcli connection show NAME UUID TYPE DEVICE Bond0 f05806fa-72c3-4803-8743-2377f0c10bed bond bond0 Bridge0 22d3c0de-d79a-4779-80eb-10718c2bed61 bridge br0 Slave1 e59e13cb-d749-4df2-aee6-de3bfaec698c 802-3-ethernet em1

```
Slave2 25361a76-6b3c-4ae5-9073-005be5ab8b1c 802-3-ethernet em2
Vlan2 e2333426-eea4-4f5d-a589-336f032ec822 vlan
bond0.2
```

## 7.8. CONFIGURING VLAN SWITCHPORT MODE

Red Hat Enterprise Linux machines are often used as routers and enable an advanced VLAN configuration on their network interfaces. You need to set switchport mode when the Ethernet interface is connected to a switch and there are VLANs running over the physical interface. A Red Hat Enterprise Linux server or workstation is usually connected to only one VLAN, which makes switchport mode access suitable, and the default setting.

In certain scenarios, multiple tagged VLANs use the same physical link, that is Ethernet between the switch and Red Hat Enterprise Linux machine, which requires switchport mode trunk to be configured on both ends.

For example, when a Red Hat Enterprise Linux machine is used as a router, the machine needs to forward tagged packets from the various VLANs behind the router to the switch over the same physical Ethernet, and maintain separation between those VLANs.

With the setup described, for example, in Section 7.3, "Configure 802.1Q VLAN Tagging Using the Command Line Tool, nmcli", use the Cisco switchport mode trunk. If you only set an IP address on an interface, use Cisco switchport mode access.

## 7.9. ADDITIONAL RESOURCES

- ip-link(8) man page Describes the ip utility's network device configuration commands.
- nmcli(1) man page Describes NetworkManager's command-line tool.
- nmcli-examples(5) man page Gives examples of nmcli commands.
- nm-settings(5) man page Description of settings and parameters of NetworkManager connections.
- nm-settings-ifcfg-rh(5) man page Description of ifcfg-rh settings in the /etc/sysconfig/network-scripts/ifcfg-\* files.

## **CHAPTER 8. CONSISTENT NETWORK DEVICE NAMING**

Red Hat Enterprise Linux provides methods for consistent and predictable network device naming for network interfaces. These features change the name of network interfaces on a system in order to make locating and differentiating the interfaces easier.

Traditionally, network interfaces in Linux are enumerated as eth[0123...], but these names do not necessarily correspond to actual labels on the chassis. Modern server platforms with multiple network adapters can encounter non-deterministic and counter-intuitive naming of these interfaces. This affects both network adapters embedded on the motherboard (*Lan-on-Motherboard*, or *LOM*) and add-in (single and multiport) adapters.

In Red Hat Enterprise Linux, **udev** supports a number of different naming schemes. The default is to assign fixed names based on firmware, topology, and location information. This has the advantage that the names are fully automatic, fully predictable, that they stay fixed even if hardware is added or removed (no re-enumeration takes place), and that broken hardware can be replaced seamlessly. The disadvantage is that they are sometimes harder to read than the eth0 or wlan0 names traditionally used. For example: enp5s0.

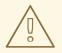

## WARNING

Do not disable consistent network device naming because it allows the system using ethX style names, where X is a unique number corresponding to a specific interface and may have different names of network interfaces during the boot process. For more details, see Section 8.10, "Troubleshooting Network Device Naming".

## **8.1. NAMING SCHEMES HIERARCHY**

By default, **systemd** will name interfaces using the following policy to apply the supported naming schemes:

- Scheme 1: Names incorporating Firmware or BIOS provided index numbers for on-board devices (example: eno1), are applied if that information from the firmware or BIOS is applicable and available, else falling back to scheme 2.
- Scheme 2: Names incorporating Firmware or BIOS provided PCI Express hotplug slot index numbers (example: ens1) are applied if that information from the firmware or BIOS is applicable and available, else falling back to scheme 3.
- Scheme 3: Names incorporating physical location of the connector of the hardware (example: enp2s0), are applied if applicable, else falling directly back to scheme 5 in all other cases.
- Scheme 4: Names incorporating interface's MAC address (example: enx78e7d1ea46da), is not used by default, but is available if the user chooses.
- Scheme 5: The traditional unpredictable kernel naming scheme, is used if all other methods fail (example: eth0).

This policy, the procedure outlined above, is the default. If the system has biosdevname enabled, it will

be used. Note that enabling **biosdevname** requires passing **biosdevname=1** as a kernel commandline parameter, except in the case of a Dell system, where **biosdevname** will be used by default as long as it is installed. If the user has added **udev** rules which change the name of the kernel devices, those rules will take precedence.

## 8.2. UNDERSTANDING THE DEVICE RENAMING PROCEDURE

The device name procedure in detail is as follows:

- A rule in /usr/lib/udev/rules.d/60-net.rules instructs the udev helper utility, /lib/udev/rename\_device, to look into all /etc/sysconfig/networkscripts/ifcfg-suffix files. If it finds an ifcfg file with a HWADDR entry matching the MAC address of an interface it renames the interface to the name given in the ifcfg file by the DEVICE directive.
- A rule in /usr/lib/udev/rules.d/71-biosdevname.rules instructs biosdevname to rename the interface according to its naming policy, provided that it was not renamed in a previous step, biosdevname is installed, and biosdevname=0 was not given as a kernel command on the boot command line.
- A rule in /lib/udev/rules.d/75-net-description.rules instructs udev to fill in the internal udev device property values ID\_NET\_NAME\_ONBOARD, ID\_NET\_NAME\_SLOT, ID\_NET\_NAME\_PATH, ID\_NET\_NAME\_MAC by examining the network interface device. Note, that some device properties might be undefined.
- 4. A rule in /usr/lib/udev/rules.d/80-net-name-slot.rules instructs udev to rename the interface, provided that it was not renamed in step 1 or 2, and the kernel parameter net.ifnames=0 was not given, according to the following priority: ID\_NET\_NAME\_ONBOARD, ID\_NET\_NAME\_SLOT, ID\_NET\_NAME\_PATH. It falls through to the next in the list, if one is unset. If none of these are set, then the interface will not be renamed.

Steps 3 and 4 are implementing the naming schemes 1, 2, 3, and optionally 4, described in Section 8.1, "Naming Schemes Hierarchy". Step 2 is explained in more detail in Section 8.6, "Consistent Network Device Naming Using biosdevname".

# 8.3. UNDERSTANDING THE PREDICTABLE NETWORK INTERFACE DEVICE NAMES

The names have two-character prefixes based on the type of interface:

- 1. en for Ethernet,
- 2. wl for wireless LAN (WLAN),
- 3. ww for wireless wide area network (WWAN).

The names have the following types:

## o<index>

on-board device index number

## s<slot>[f<function>][d<dev\_id>]

hotplug slot index number. All multi-function PCI devices will carry the [f<function>] number in the device name, including the function 0 device.

## x<MAC>

MAC address

## [P<domain>]p<bus>s<slot>[f<function>][d<dev\_id>]

PCI geographical location. In PCI geographical location, the **[P**<**domain**>] number is only mentioned if the value is not *O*. For example:

### ID\_NET\_NAME\_PATH=P1enp5s0

## [P<domain>]p<bus>s<slot>[f<function>][u<port>][..][c<config>][i<interface>]

USB port number chain. For USB devices, the full chain of port numbers of hubs is composed. If the name gets longer than the maximum number of 15 characters, the name is not exported. If there are multiple USB devices in the chain, the default values for USB configuration descriptors (c1) and USB interface descriptors (i0) are suppressed.

# 8.4. NAMING SCHEME FOR NETWORK DEVICES AVAILABLE FOR LINUX ON SYSTEM Z

Use the bus-ID to create predictable device names for network interfaces in Linux on System z instances. The bus-ID identifies a device in the s390 channel subsystem. A bus ID identifies the device within the scope of a Linux instance. For a CCW device, the bus ID is the device's device number with a leading 0.n, where n is the subchannel set ID. For example, 0.1.0ab1.

Network interfaces of device type Ethernet are named as follows:

enccw0.0.1234

CTC network devices of device type SLIP are named as follows:

slccw0.0.1234

Use the **znetconf** -**c** command or the **lscss** -**a** command to display available network devices and their bus-IDs.

#### Table 8.1. Device Name Types for Linux on System z

| Format              | Description                                |
|---------------------|--------------------------------------------|
| enccw <i>bus-ID</i> | device type Ethernet                       |
| slccwbus-ID         | CTC network devices of device type<br>SLIP |

## **8.5. NAMING SCHEME FOR VLAN INTERFACES**

Traditionally, VLAN interface names in the format: *interface-name.VLAN-ID* are used. The VLAN-ID ranges from 0 to 4096, which is a maximum of four characters and the total interface name has a limit of 15 characters. The maximum interface name length is defined by the kernel headers and is a global

limit, affecting all applications.

In Red Hat Enterprise Linux 7, four naming conventions for VLAN interface names are supported:

#### VLAN plus VLAN ID

The word vlan plus the VLAN ID. For example: vlan0005

#### VLAN plus VLAN ID without padding

The word **vlan** plus the VLAN ID without padding by means of additional leading zeros. For example: vlan5

#### Device name plus VLAN ID

The name of the parent interface plus the VLAN ID. For example: eth0.0005

#### Device name plus VLAN ID without padding

The name of the parent interface plus the VLAN ID without padding by means of additional leading zeros. For example: eth0.5

## 8.6. CONSISTENT NETWORK DEVICE NAMING USING BIOSDEVNAME

This feature, implemented through the **biosdevname udev** helper utility, will change the name of all embedded network interfaces, PCI card network interfaces, and virtual function network interfaces from the existing eth[0123...] to the new naming convention as shown in Table 8.2, "The biosdevname Naming Convention". Note that unless the system is a Dell system, or biosdevname is explicitly enabled as described in Section 8.6.2, "Enabling and Disabling the Feature", the systemd naming scheme will take precedence.

| Device                                                                                                    | Old Name      | New Name                                                                                            |
|----------------------------------------------------------------------------------------------------|---------------|----------------------------------------------------------------------------------------------------|
| Embedded network interface (LOM)                                                                           | eth[0123<br>] | em[1234] <sup>[a]</sup>                                                                             |
| PCI card network interface                                                                                 | eth[0123<br>] | <pre>p<slot>p<ethernet port=""><sup>[b]</sup></ethernet></slot></pre>                               |
| Virtual function                                                                                           | eth[0123<br>] | p <slot>p<ethernet port="">_<virtual in<br="">terface&gt;<sup>[c]</sup></virtual></ethernet></slot> |
| [a] New enumeration starts at <b>1</b> .<br>[b] For example: <b>p3p4</b><br>[c] For example: <b>p3p4_1</b> |               |                                                                                                    |

## 8.6.1. System Requirements

The **biosdevname** program uses information from the system's BIOS, specifically the type 9 (System

Slot) and *type 41* (Onboard Devices Extended Information) fields contained within the SMBIOS. If the system's BIOS does not have SMBIOS version 2.6 or higher and this data, the new naming convention will not be used. Most older hardware does not support this feature because of a lack of BIOSes with the correct SMBIOS version and field information. For BIOS or SMBIOS version information, contact your hardware vendor.

For this feature to take effect, the biosdevname package must also be installed. To install it, issue the following command as **root**:

```
~]# yum install biosdevname
```

## 8.6.2. Enabling and Disabling the Feature

To disable this feature, pass the following option on the boot command line, both during and after installation:

biosdevname=0

To enable this feature, pass the following option on the boot command line, both during and after installation:

biosdevname=1

Unless the system meets the minimum requirements, this option will be ignored and the system will use the **systemd** naming scheme as described in the beginning of the chapter.

If the **biosdevname** install option is specified, it must remain as a boot option for the lifetime of the system.

## 8.7. NOTES FOR ADMINISTRATORS

Many system customization files can include network interface names, and thus will require updates if moving a system from the old convention to the new convention. If you use the new naming convention, you will also need to update network interface names in areas such as custom **iptables** rules, scripts altering **irqbalance**, and other similar configuration files. Also, enabling this change for installation will require modification to existing **kickstart** files that use device names through the **ksdevice** parameter; these **kickstart** files will need to be updated to use the network device's MAC address or the network device's new name.

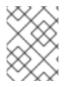

## ΝΟΤΕ

The maximum interface name length is defined by the kernel headers and is a global limit, affecting all applications.

## 8.8. CONTROLLING THE SELECTION OF NETWORK DEVICE NAMES

Device naming can be controlled in the following manner:

## By identifying the network interface device

Setting the MAC address in an **ifcfg** file using the **HWADDR** directive enables it to be identified by **udev**. The name will be taken from the string given by the **DEVICE** directive, which by convention is the same as the **ifcfg** suffix. For example, **ifcfg**-eth0.

#### By turning on or off biosdevname

The name provided by **biosdevname** will be used (if **biosdevname** can determine one).

#### By turning on or off the systemd-udev naming scheme

The name provided by systemd-udev will be used (if systemd-udev can determine one).

## 8.9. DISABLING CONSISTENT NETWORK DEVICE NAMING

To disable consistent network device naming, is only recommended for special scenarios. See Chapter 8, *Consistent Network Device Naming* and Section 8.10, "Troubleshooting Network Device Naming" for more information.

To disable consistent network device naming, choose from one of the following:

• Disable the assignment of fixed names by "masking" **udev**'s rule file for the default policy. This can be done by creating a symbolic link to /dev/null. As a result, unpredictable kernel names will be used. As **root**, enter the following command:

~]# ln -s /dev/null /etc/udev/rules.d/80-net-name-slot.rules

- Create your own manual naming scheme, for example by naming your interfaces internet0, dmz0 or lan0. To do that, create your own udev rules file and set the NAME property for the devices. Make sure to order the new file above the default policy file, for example by naming it /etc/udev/rules.d/70-my-net-names.rules.
- Alter the default policy file to pick a different naming scheme, for example to name all interfaces after their MAC address by default. As **root**, copy the default policy file as follows:

~]# cp /usr/lib/udev/rules.d/80-net-name-slot.rules /etc/udev/rules.d/80-net-name-slot.rules

Edit the file in the /etc/udev/rules.d/ directory and change the lines as necessary.

• Open the /etc/default/grub/ file and find the GRUB\_CMDLINE\_LINUX variable.

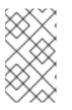

## NOTE

**GRUB\_CMDLINE\_LINUX** is a variable that includes entries which are added to the kernel command line. It might already contain additional configuration depending on your system settings.

Add both net.ifnames=0 and biosdevname=0 as kernel parameter values to the GRUB\_CMDLINE\_LINUX variable:

```
~]# cat /etc/default/grub

GRUB_TIMEOUT=5

GRUB_DISTRIBUTOR="$(sed 's, release .*$,,g' /etc/system-

release)"

GRUB_DEFAULT=saved

GRUB_DISABLE_SUBMENU=true

GRUB_TERMINAL_OUTPUT="console"
```

```
GRUB_CMDLINE_LINUX="rd.lvm.lv=rhel_7/swap rd.luks.uuid=luks-
cc387312-6da6-469a-8e49-b40cd58ad67a crashkernel=auto
vconsole.keymap=us vconsole.font=latarcyrheb-sun16
rd.lvm.lv=rhel_7/root rhgb quiet net.ifnames=0 biosdevname=0"
GRUB_DISABLE_RECOVERY="true"
```

Rebuild the /boot/grub2/grub.cfg/ file by running the grub2-mkconfig command:

```
~]# grub2-mkconfig -o /boot/grub2/grub.cfg/
```

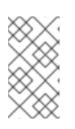

## NOTE

For systems booted using UEFI:

~]# grub2-mkconfig -o /boot/efi/EFI/redhat/grub.cfg

View the current device name. For example, enol:

```
~]# nmcli connection show
NAME UUID TYPE
DEVICE
Wired 63cba8b2-60f7-4317-bc80-949e800a23cb 802-3-ethernet eno1
```

Modify the device name to *eth0*, and reboot the system:

```
~]# nmcli connection modify Wired connection.interface-name eth0
```

~]# reboot

The grubby utility is used for updating and displaying information about the configuration files for the grub boot loader. See the grubby(8) man page for more details. For more information about working with GRUB 2, see the *Red Hat Enterprise Linux System Administrator's Guide* 

## 8.10. TROUBLESHOOTING NETWORK DEVICE NAMING

Predictable interface names will be assigned for each interface, if applicable, as per the procedure described in Section 8.2, "Understanding the Device Renaming Procedure". To view the list of possible names **udev** will use, issue a command in the following form as **root**:

-]# udevadm info /sys/class/net/*ifname* | grep ID\_NET\_NAME

where *ifname* is one of the interfaces listed by the following command:

~]\$ ls /sys/class/net/

One of the possible names will be applied by **udev** according to the rules as described in Section 8.2, "Understanding the Device Renaming Procedure", and summarized here:

- /usr/lib/udev/rules.d/60-net.rules from initscripts,
- /usr/lib/udev/rules.d/71-biosdevname.rules from biosdevname,

## • /usr/lib/udev/rules.d/80-net-name-slot.rules-from systemd

From the above list of rule files it can be seen that if interface naming is done through initscripts or **biosdevname** it always takes precedence over **udev** native naming. However if initscripts renaming is not taking place and **biosdevname** is disabled, then to alter the interface names copy the **80-netname-slot.rules** from **/usr** to **/etc** and edit the file appropriately. In other words, comment out or arrange schemes to be used in a certain order.

# Example 8.1. Some Interfaces Have Names from the Kernel Namespace (eth[0,1,2...]) While Others Are Successfully Renamed by udev

Mixed up schemes most likely means that either for some hardware there is no usable information provided by the kernel to **udev**, thus it could not figure out any names, or the information provided to **udev** is not suitable, for example non-unique device IDs. The latter is more common and the solution is to use a custom naming scheme in ifcfg files or alter which **udev** scheme is in use by editing 80-net-name-slot.rules.

# Example 8.2. In /var/log/messages or the systemd Journal, Renaming Is Seen to Be Done Twice for Each Interface

Systems with the naming scheme encoded in ifcfg files but which do not have a regenerated initrd image are likely to encounter this issue. The interface name is initially assigned (through **biosdevname** or **udev** or dracut parameters on the kernel command line) during early-boot while still in initrd. Then after switching to real rootfs, renaming is done a second time and a new interface name is determined by the /usr/lib/udev/rename\_device binary spawned by udev because of processing 60-net.rules. You can safely ignore such messages.

#### Example 8.3. Using Naming Scheme in ifcfg Files with ethX Names Does Not Work

Red Hat Enterprise Linux does not provide a way to consistently apply the ethX naming convention except under very specific circumstances.

The udev rules, which set an interface to a specific name, fail if the requested name is already in use by some other interface. This includes the functionality provided by the /usr/lib/udev/rules.d/60-net.rules file.

Kernel uses the ethX naming convention at boot time when it enumerates network devices. The ethx names are inconsistent across various reboots, and thus they are unpredictable. Consequently, attempting to use **udev** to rename an interface to an ethX name or to reorder the unpredictable ethX names given by the kernel fails.

Using the ethX names works correctly for the following scenarios:

- The system has only one network interface.
- When used for virtio NICs in Red Hat Enterprise Linux 7 virtual machine guests. See the KVM Paravirtualized (virtio) Drivers and Network Configuration chapters in the Virtualization Deployment and Administration Guide

#### Example 8.4. Setting net.ifnames=0 Results in Inconsistent ethX Names

If both systemd predictable interface naming (net.ifnames) and biosdevname naming schemes are disabled, network interfaces continue to use the unpredictable and potentially inconsistent ethX name originally given by the kernel.

Kernel always uses the ethX naming convention at boot when it enumerates network devices. Due to parallelization, the order of the kernel interface enumeration is expected to vary across reboots. Red Hat Enterprise Linux relies on either **systemd** predictable interface naming scheme or the **biosdevname** naming scheme to rename the kernel unpredictable ethX interfaces in a predictable way to a name which is always consistent across reboots.

For more information about network adapter naming conventions, see the Is it safe to set net.ifnames=0 in RHEL7? Knowledge Centered Support article on the Red Hat Customer Portal.

## **8.11. ADDITIONAL RESOURCES**

## **Installed Documentation**

- udev(7) man page Describes the Linux dynamic device management daemon, udevd.
- systemd(1) man page Describes systemd system and service manager.
- **biosdevname(1)** man page Describes the utility for obtaining the BIOS-given name of a device.

## **Online Documentation**

• The IBM Knowledge Center Publication SC34-2710-00 *Device Drivers, Features, and Commands* on *Red Hat Enterprise Linux 7* includes information on "Predictable network device names" for IBM System z devices and attachments.

## PART II. INFINIBAND AND RDMA NETWORKING

This part discusses how to set up RDMA, InfiniBand, and IP over InfiniBand network connections.

## **CHAPTER 9. CONFIGURE INFINIBAND AND RDMA NETWORKS**

## 9.1. UNDERSTANDING INFINIBAND AND RDMA TECHNOLOGIES

InfiniBand refers to two distinctly different things. The first is a physical link-layer protocol for InfiniBand networks. The second is a higher level programming API called the InfiniBand Verbs API. The InfiniBand Verbs API is an implementation of a *remote direct memory access*(RDMA) technology.

RDMA provides direct access from the memory of one computer to the memory of another without involving either computer's operating system. This technology enables high-throughput, low-latency networking with low CPU utilization, which is especially useful in massively parallel computer clusters.

In a typical **IP** data transfer, application X on machine A sends some data to application Y on machine B. As part of the transfer, the kernel on machine B must first receive the data, decode the packet headers, determine that the data belongs to application Y, wake up application Y, wait for application Y to perform a read syscall into the kernel, then it must manually copy the data from the kernel's own internal memory space into the buffer provided by application Y. This process means that most network traffic must be copied across the system's main memory bus at least twice (once when the host adapter uses DMA to put the data into the kernel-provided memory buffer, and again when the kernel moves the data to the application's memory buffer) and it also means the computer must execute a number of context switches to switch between kernel context and application Y context. Both of these things impose extremely high CPU loads on the system when network traffic is flowing at very high rates and can make other tasks to slow down.

RDMA communications differ from normal **IP** communications because they bypass kernel intervention in the communication process, and in the process greatly reduce the CPU overhead normally needed to process network communications. The RDMA protocol allows the host adapter in the machine to know when a packet comes in from the network, which application should receive that packet, and where in the application's memory space it should go. Instead of sending the packet to the kernel to be processed and then copied into the user application's memory, it places the contents of the packet directly in the application's buffer without any further intervention necessary. However, it cannot be accomplished using the standard Berkeley Sockets API that most **IP** networking applications are built upon, so it must provide its own API, the InfiniBand Verbs API, and applications must be ported to this API before they can use RDMA technology directly.

Red Hat Enterprise Linux 7 supports both the InfiniBand hardware and the InfiniBand Verbs API. In addition, there are two additional supported technologies that allow the InfiniBand Verbs API to be utilized on non-InfiniBand hardware:

• The Internet Wide Area RDMA Protocol (iWARP)

iWARP is a computer networking protocol that implements remote direct memory access (RDMA) for efficient data transfer over Internet Protocol (IP) networks.

• The RDMA over Converged Ethernet (RoCE) protocol, which later renamed to InfiniBand over Ethernet (IBoE).

RoCE is a network protocol that allows remote direct memory access (RDMA) over an Ethernet network.

## Prerequisites

Both iWARP and RoCE technologies have a normal **IP** network link layer as their underlying technology, and so the majority of their configuration is actually covered in Chapter 2, *Configure IP Networking*. For the most part, once their **IP** networking features are properly configured, their RDMA features are all automatic and will show up as long as the proper drivers for the hardware are

installed. The kernel drivers are always included with each kernel Red Hat provides, however the userspace drivers must be installed manually if the InfiniBand package group was not selected at machine install time.

Since Red Hat Enterprise Linux 7.4, all RDMA user-space drivers are merged into the rdma-core package. To install all supported iWARP, RoCE or InfiniBand user-space drivers, enter as **root**:

#### ~]# yum install libibverbs

If you are using Priority Flow Control (PFC) and mlx4-based cards, then edit /etc/modprobe.d/mlx4.conf to instruct the driver which packet priority is configured for the "nodrop" service on the Ethernet switches the cards are plugged into and rebuild the initramfs to include the modified file. Newer mlx5-based cards auto-negotiate PFC settings with the switch and do not need any module option to inform them of the "no-drop" priority or priorities.

To set the Mellanox cards to use one or both ports in Ethernet mode, see Section 9.5.4, "Configuring Mellanox cards for Ethernet operation".

With these driver packages installed (in addition to the normal RDMA packages typically installed for any InfiniBand installation), a user should be able to utilize most of the normal RDMA applications to test and see RDMA protocol communication taking place on their adapters. However, not all of the programs included in Red Hat Enterprise Linux 7 properly support iWARP or RoCE/IBoE devices. This is because the connection establishment protocol on iWARP in particular is different than it is on real InfiniBand link-layer connections. If the program in question uses the **librdmacm** connection management library, it handles the differences between iWARP and InfiniBand silently and the program should work. If the application tries to do its own connection management, then it must specifically support iWARP or else it does not work.

# 9.2. TRANSFERRING DATA USING ROCE

RDMA over Converged Ethernet (RoCE) is a network protocol that enables remote direct memory access (RDMA) over an Ethernet network. There are two RoCE versions, RoCE v1 and RoCE v2, depending on the network adapter used.

#### RoCE v1

The **RoCE v1** protocol is an Ethernet link layer protocol with ethertype **0x8915** that enables communication between any two hosts in the same Ethernet broadcast domain. RoCE v1 is the default version for RDMA Connection Manager (RDMA\_CM) when using the ConnectX-3 network adapter.

#### RoCE v2

The **RoCE v2** protocol exists on top of either the UDP over IPv4 or the UDP over IPv6 protocol. The UDP destination port number **4791** has been reserved for RoCE v2. Since Red Hat Enterprise Linux 7.5, RoCE v2 is the default version for RDMA\_CM when using the ConnectX-3 Pro, ConnectX-4, ConnectX-4 Lx and ConnectX-5 network adapters. Hardware supports both **RoCE v1** and **RoCE v2**.

RDMA Connection Manager (RDMA\_CM) is used to set up a reliable connection between a client and a server for transferring data. RDMA\_CM provides an RDMA transport-neutral interface for establishing connections. The communication is over a specific RDMA device, and data transfers are message-based.

## Prerequisites

An RDMA\_CM session requires one of the following:

- Both client and server support the same RoCE mode.
- A client supports RoCE v1 and a server RoCE v2.

Since a client determines the mode of the connection, the following cases are possible:

#### A successful connection:

If a client is in RoCE v1 or in RoCE v2 mode depending on the network card and the driver used, the corresponding server must have the same version to create a connection. Also, the connection is successful if a client is in RoCE v1 and a server in RoCE v2 mode.

#### A failed connection:

If a client is in RoCE v2 and the corresponding server is in RoCE v1, no connection can be established. In this case, update the driver or the network adapter of the corresponding server, see Section 9.2, "Transferring Data Using RoCE"

| Client  | Server  | Default setting |
|---------|---------|-----------------|
| RoCE v1 | RoCE v1 | Connection      |
| RoCE v1 | RoCE v2 | Connection      |
| RoCE v2 | RoCE v2 | Connection      |
| RoCE v2 | RoCE v1 | No connection   |

#### Table 9.1. RoCE Version Defaults Using RDMA\_CM

That RoCE v2 on the client and RoCE v1 on the server are not compatible. To resolve this issue, force both the server and client-side environment to communicate over RoCE v1. This means to force hardware that supports RoCE v2 to use RoCE v1:

#### Procedure 9.1. Changing the Default RoCE Mode When the Hardware Is Already Running in Roce v2

1. Change into the /sys/kernel/config/rdma\_cm directory to et the RoCE mode:

~]# cd /sys/kernel/config/rdma\_cm

2. Enter the **ibstat** command with an Ethernet network device to display the status. For example, for *mlx5\_0*:

```
~]$ ibstat mlx5_0
CA 'mlx5_0'
CA type: MT4115
Number of ports: 1
Firmware version: 12.17.1010
Hardware version: 0
Node GUID: 0x248a0703004bf0a4
```

```
System image GUID: 0x248a0703004bf0a4

Port 1:

State: Active

Physical state: LinkUp

Rate: 40

Base lid: 0

LMC: 0

SM lid: 0

Capability mask: 0x04010000

Port GUID: 0x268a07fffe4bf0a4

Link layer: Ethernet
```

3. Create a directory for the  $mIx5_0$  device:

```
~]# mkdir mlx5_0
```

4. Display the RoCE mode in the default\_roce\_mode file in the tree format:

```
~]# echo "RoCE v1" >
/sys/kernel/config/rdma_cm/mlx5_0/ports/1/default_roce_mode
```

6. View the changes:

```
~]$ cat /sys/kernel/config/rdma_cm/mlx5_0/ports/1/default_roce_mode
RoCE v1
```

# 9.3. CONFIGURING SOFT-ROCE

RoCE can be implemented both in the hardware and in the software. Soft-RoCE is the software implementation of the RDMA transport.

#### **Prerequisites**

Since Red Hat Enterprise Linux 7.4, the Soft-RoCE driver is already merged into the kernel. The userspace driver also is merged into the rdma-core package. Soft-RoCE is also known as RXE. To start, stop and configure RXE, use the rxe\_cfg script. To view options for rxe\_cfg, enter rxe\_cfg help.

Procedure 9.2. Configuring Soft-RoCE

1. As the **root** user, enter the following command to display the current configuration status of RXE:

```
~]# rxe_cfg
rdma_rxe module not loaded
Name Link Driver Speed NMTU IPv4_addr RDEV RMTU
igb_1 yes igb
mlx4_1 no mlx4_en
mlx4_2 no mlx4_en
```

2. To load the RXE kernel module and start RXE, enter as root:

```
~]# rxe_cfg start
Name Link Driver Speed NMTU IPv4_addr RDEV RMTU
igb_1 yes igb
mlx4_1 no mlx4_en
mlx4_2 no mlx4_en
```

Optionally, to verify that the RXE kernel module is loaded, enter:

```
~]# lsmod |grep rdma_rxe
rdma_rxe 111129 0
ip6_udp_tunnel 12755 1 rdma_rxe
udp_tunnel 14423 1 rdma_rxe
ib_core 236827 15
rdma_cm,ib_cm,iw_cm,rpcrdma,mlx4_ib,ib_srp,ib_ucm,ib_iser,ib_srpt,ib
_umad,ib_uverbs,rdma_rxe,rdma_ucm,ib_ipoib,ib_isert
```

3. Before adding a new RXE device over an Ethernet interface, the corresponding interface should be opened and has a valid IP address assigned. To add a new RXE device, for example *igb\_1*:

```
~]# rxe_cfg add igb_1

~]# rxe_cfg status

Name Link Driver Speed NMTU IPv4_addr RDEV RMTU

igb_1 yes igb rxe0 1024

(3)

mlx4_1 no mlx4_en

mlx4_2 no mlx4_en
```

The rxe0 in the RDEV column indicates that rxe is enabled for the *igb\_1* device.

4. To verify the status of an RXE device, use the **ibv\_devices** command:

Alternatively, enter the ibstat for a detailed status:

~]# ibstat *rxe0* 

```
CA 'rxe0'
    CA type:
    Number of ports: 1
    Firmware version:
    Hardware version:
    Node GUID: 0xa2369ffffe018294
    System image GUID: 0x000000000000000
    Port 1:
        State: Active
        Physical state: LinkUp
        Rate: 2.5
        Base lid: 0
        LMC: 0
        SM lid: 0
        Capability mask: 0x00890000
        Port GUID: 0xa2369ffffe018294
        Link layer: Ethernet
```

#### Removing an RXE device

If you want to remove an RXE device, enter:

```
~]# rxe_cfg remove igb_1
```

#### Verifying Connectivity of an RXE device

The following examples show how to verify connectivity of an RXE device on the server and client side.

```
Example 9.1. Verifying Connectivity of an RXE device on the Server Side
```

```
~]$ ibv_rc_pingpong -d rxe0 -g 0
    local address: LID 0x0000, QPN 0x000012, PSN 0xe2965f, GID
fe80::290:faff:fe29:486a
    remote address: LID 0x0000, QPN 0x000011, PSN 0x4bf206, GID
fe80::290:faff:fe29:470a
8192000 bytes in 0.05 seconds = 1244.06 Mbit/sec
1000 iters in 0.05 seconds = 52.68 usec/iter
```

#### Example 9.2. Verifying Connectivity of an RXE device on the Client Side

```
~]$ ibv_rc_pingpong -d rxe0 -g 0 172.31.40.4
local address: LID 0x0000, QPN 0x000011, PSN 0x4bf206, GID
fe80::290:faff:fe29:470a
remote address: LID 0x0000, QPN 0x000012, PSN 0xe2965f, GID
fe80::290:faff:fe29:486a
8192000 bytes in 0.05 seconds = 1245.72 Mbit/sec
1000 iters in 0.05 seconds = 52.61 usec/iter
```

# 9.4. INFINIBAND AND RDMA RELATED SOFTWARE PACKAGES

Because RDMA applications are so different from Berkeley Sockets based applications, and from normal **IP** networking, most applications that are used on an **IP** network cannot be used directly on an RDMA network. Red Hat Enterprise Linux 7 comes with a number of different software packages for RDMA network administration, testing and debugging, high level software development APIs, and performance analysis.

In order to utilize these networks, some or all of these packages need to be installed (this list is not exhaustive, but does cover the most important packages related to RDMA).

#### Required packages:

- rdma responsible for kernel initialization of the RDMA stack.
- libibverbs provides the InfiniBand Verbs API.
- **opensm** subnet manager (only required on one machine, and only if there is no subnet manager active on the fabric).
- user space driver for installed hardware one or more of: infinipath-psm, libcxgb3, libcxgb4, libehca, libipathverbs, libmthca, libmlx4, libmlx5, libnes, and libocrdma. Note that libehca is only available for IBM Power Systems servers.

#### Recommended packages:

- librdmacm, librdmacm-utils, and ibacm Connection management library that is aware of the differences between InfiniBand, iWARP, and RoCE and is able to properly open connections across all of these hardware types, some simple test programs for verifying the operation of the network, and a caching daemon that integrates with the library to make remote host resolution faster in large clusters.
- **libibverbs-utils** Simple Verbs based programs for querying the installed hardware and verifying communications over the fabric.
- **infiniband-diags and ibutils** Provide a number of useful debugging tools for InfiniBand fabric management. These provide only very limited functionality on iWARP or RoCE as most of the tools work at the InfiniBand link layer, not the Verbs API layer.
- perftest and qperf Performance testing applications for various types of RDMA communications.

#### **Optional packages:**

These packages are available in the Optional channel. Before installing packages from the Optional channel, see Scope of Coverage Details. Information on subscribing to the Optional channel can be found in the Red Hat Knowledgebase solution How to access Optional and Supplementary channels.

- **dapl**, **dapl-devel**, **and dapl-utils** Provide a different API for RDMA than the Verbs API. There is both a runtime component and a development component to these packages.
- openmpi, mvapich2, and mvapich2-psm-MPI stacks that have the ability to use RDMA communications. User-space applications writing to these stacks are not necessarily aware that RDMA communications are taking place.

# 9.5. CONFIGURING THE BASE RDMA SUBSYSTEM

Startup of the **rdma** service is automatic. When RDMA capable hardware, whether InfiniBand or iWARP or RoCE/IBoE is detected, **udev** instructs **systemd** to start the **rdma** service.

```
    ~]# systemctl status rdma
    rdma.service - Initialize the iWARP/InfiniBand/RDMA stack in the kernel
Loaded: loaded (/usr/lib/systemd/system/rdma.service; disabled; vendor
preset: disabled)
Active: inactive (dead)
Docs: file:/etc/rdma/rdma.conf
```

Users need not enable the **rdma** service, but they can if they want to force it on all the time. To do that, enter the following command as root:

~]# systemctl enable rdma

#### 9.5.1. Configuration of the rdma.conf file

The rdma service reads /etc/rdma/rdma.conf to find out which kernel-level and user-level RDMA protocols the administrator wants to be loaded by default. Users should edit this file to turn various drivers on or off.

The various drivers that can be enabled and disabled are:

- **IPoIB** This is an **IP** network emulation layer that allows **IP** applications to run over InfiniBand networks.
- SRP This is the SCSI Request Protocol. It allows a machine to mount a remote drive or drive array that is exported through the SRP protocol on the machine as though it were a local hard disk.
- SRPT This is the target mode, or server mode, of the SRP protocol. This loads the kernel support necessary for exporting a drive or drive array for other machines to mount as though it were local on their machine. Further configuration of the target mode support is required before any devices will actually be exported. See the documentation in the targetd and targetcli packages for further information.
- **ISER** This is a low-level driver for the general iSCSI layer of the Linux kernel that provides transport over InfiniBand networks for iSCSI devices.
- **RDS** This is the Reliable Datagram Service in the Linux kernel. It is not enabled in Red Hat Enterprise Linux 7 kernels and so cannot be loaded.

#### 9.5.2. Usage of 70-persistent-ipoib.rules

The rdma package provides the file /etc/udev.d/rules.d/70-persistent-ipoib.rules. This udev rules file is used to rename IPoIB devices from their default names (such as ib0 and ib1) to more descriptive names. Users must edit this file to change how their devices are named. First, find out the GUID address for the device to be renamed:

Immediately after link/infiniband is the 20 byte hardware address for the IPoIB interface. The

final 8 bytes of the address, marked in bold above, is all that is required to make a new name. Users can make up whatever naming scheme suits them. For example, use a *device\_fabric* naming convention such as mlx4\_ib0 if a mlx4 device is connected to an ib0 subnet fabric. The only thing that is not recommended is to use the standard names, like ib0 or ib1, as these can conflict with the kernel assigned automatic names. Next, add an entry in the rules file. Copy the existing example in the rules file, replace the 8 bytes in the ATTR{address} entry with the highlighted 8 bytes from the device to be renamed, and enter the new name to be used in the NAME field.

## 9.5.3. Relaxing memlock restrictions for users

RDMA communications require that physical memory in the computer be pinned (meaning that the kernel is not allowed to swap that memory out to a paging file in the event that the overall computer starts running short on available memory). Pinning memory is normally a very privileged operation. In order to allow users other than **root** to run large RDMA applications, it will likely be necessary to increase the amount of memory that non-**root** users are allowed to pin in the system. This is done by adding a file in the /etc/security/limits.d/ directory with contents such as the following:

| ~]\$ more /etc/security/limits.d/rdma.conf |               |          |        |           |
|--------------------------------------------|---------------|----------|--------|-----------|
| #                                          | configuration | for rdma | tuning |           |
| *                                          | soft          | memlock  |        | unlimited |
| *                                          | hard          | memlock  |        | unlimited |
| #                                          | rdma tuning e | nd       |        |           |

# 9.5.4. Configuring Mellanox cards for Ethernet operation

Certain hardware from Mellanox is capable of running in either InfiniBand or Ethernet mode. These cards generally default to InfiniBand. Users can set the cards to Ethernet mode. There is currently support for setting the mode only on ConnectX family hardware (which uses either the **mlx5** or **mlx4** driver).

To configure Mellanox mlx5 cards, use the **mstconfig** program from the mstflint package. For more details, see the Configuring Mellanox mlx5 cards in Red Hat Enterprise Linux 7 Knowledge Base article on the Red Hat Customer Portal.

To configure Mellanox mlx4 cards, use **mstconfig** to set the port types on the card as described in the Knowledge Base article. If **mstconfig** does not support your card, edit the /etc/rdma/mlx4.conf file and follow the instructions in that file to set the port types properly for RoCE/IBoE usage. In this case is also necessary to rebuild the initramfs to make sure the updated port settings are copied into the initramfs.

Once the port type has been set, if one or both ports are set to Ethernet and **mstconfig** was not used to set the port types, then users might see this message in their logs:

```
<code>mlx4_core 0000:05:00.0:</code> Requested port type for port 1 is not supported on this HCA
```

This is normal and does not affect operation. The script responsible for setting the port type has no way of knowing when the driver has finished switching port 2 to the requested type internally, and from the time that the script issues a request for port 2 to switch until that switch is complete, the attempts to set port 1 to a different type get rejected. The script retries until the command succeeds or until a timeout has passed indicating that the port switch never completed.

# 9.5.5. Connecting to a Remote Linux SRP Target

The SCSI RDMA Protocol (SRP) is a network protocol that enables a system to use RDMA to access SCSI devices that are attached to another system. To allow an SRP initiator to connect an SRP target on the SRP target side, you must add an access control list (ACL) entry for the host channel adapter (HCA) port used in the initiator.

ACL IDs for HCA ports are not unique. The ACL IDs depend on the GID format of the HCAs. HCAs that use the same driver, for example **ib\_qib**, can have different format of GIDs. The ACL ID also depends on how you initiate the connection request.

## Connecting to a Remote Linux SRP Target: High-Level Overview

- 1. Prepare the target side:
  - 1. Create storage back end. For example get the */dev/sdc1* partition:

/> /backstores/block create vol1 /dev/sdc1

2. Create an SRP target:

/> /srpt create 0xfe8000000000000001175000077dd7e

3. Create a LUN based on the back end created in step a:

/> /srpt/ib.fe80000000000000011750000077dd7e/luns create
/backstores/block/vol1

4. Create a Node ACL for the remote SRP client:

/> /srpt/ib.fe8000000000000001175000077dd7e/acls create
0x7edd770000751100001175000077d708

Note that the Node ACL is different for srp\_daemon and ibsrpdm.

2. Initiate an SRP connection with srp\_daemon or ibsrpdm for the client side:

[root@initiator]# srp\_daemon -e -n -i qib0 -p 1 -R 60 &

[root@initiator]# ibsrpdm -c -d /dev/infiniband/umad0 >
/sys/class/infiniband\_srp/srp-qib0-1/add\_target

3. Optional. It is recommended to verify the SRP connection with different tools, such as **lsscsi** or **dmesg**.

#### Procedure 9.3. Connecting to a Remote Linux SRP Target with srp\_daemon or ibsrpdm

 Use the ibstat command on the target to determine the State and Port GUID values. The HCA must be in Active state. The ACL ID is based on the Port GUID:

```
[root@target]# ibstat
CA 'qib0'
CA type: InfiniPath_QLE7342
Number of ports: 1
Firmware version:
```

```
Hardware version: 2
Node GUID: 0x001175000077dd7e
System image GUID: 0x001175000077dd7e
Port 1:
State: Active
Physical state: LinkUp
Rate: 40
Base lid: 1
LMC: 0
SM lid: 1
Capability mask: 0x0769086a
Port GUID: 0x001175000077dd7e
Link layer: InfiniBand
```

 Get the SRP target ID, which is based on the GUID of the HCA port. Note that you need a dedicated disk partition as a back end for a SRP target, for example /dev/sdc1. The following command replaces the default prefix of fe80, removes the colon, and adds the new prefix to the remainder of the string:

```
[root@target]# ibstatus | grep '<default-gid>' | sed -e 's/<default-
gid>://' -e 's/://g' | grep 001175000077dd7e
fe8000000000000001175000077dd7e
```

3. Use the targetcli tool to create the LUN vol1 on the block device, create an SRP target, and export the LUN:

```
[root@target]# targetcli
/> /backstores/block create vol1 /dev/sdc1
Created block storage object vol1 using /dev/sdc1.
/> /srpt create 0xfe8000000000000001175000077dd7e
Created target ib.fe8000000000000001175000077dd7e.
/> /srpt/ib.fe80000000000000001175000077dd7e/luns create
/backstores/block/vol1
Created LUN 0.
/> ls /
0- /
. . . . . . . . . .
            ..... [...]
 o- backstores
[...]
 | o- block ......
[Storage Objects: 1]
 write-thru activated]
 | o- fileio .....
[Storage Objects: 0]
 | o- pscsi .....
[Storage Objects: 0]
 | o- ramdisk .....
[Storage Objects: 0]
 o- iscsi
```

[Targets: 0] o- loopback [Targets: 0] o- srpt ..... [Targets: 1] o- ib.fe800000000000001175000077dd7e ..... [no-gen-acls] o- acls [ACLs: 0] o- luns [LUNs: 1] o- lun0 ..... [block/vol1 (/dev/sdc1)] />

4. Use the **ibstat** command on the initiator to check if the state is **Active** and determine the **Port GUID**:

```
[root@initiator]# ibstat
CA 'qib0'
 CA type: InfiniPath_QLE7342
 Number of ports: 1
 Firmware version:
 Hardware version: 2
 Node GUID: 0x001175000077d708
 System image GUID: 0x001175000077d708
 Port 1:
  State: Active
  Physical state: LinkUp
  Rate: 40
  Base lid: 2
  LMC: 0
  SM lid: 1
  Capability mask: 0x07690868
  Port GUID: 0x001175000077d708
  Link layer: InfiniBand
```

5. Use the following command to scan without connecting to a remote SRP target. The target GUID shows that the initiator had found remote target. The ID string shows that the remote target is a Linux software target (ib\_srpt.ko).

```
[root@initiator]# srp_daemon -a -o
IO Unit Info:
    port LID:    0001
    port GID:    fe8000000000000001175000077dd7e
    change ID:    0001
    max controllers: 0x10
    controller[ 1]
        GUID:    001175000077dd7e
        vendor ID: 000011
```

```
device ID: 007322
IO class : 0100
ID: Linux SRP target
service entries: 1
service[ 0]: 001175000077dd7e /
SRP.T10:001175000077dd7e
```

6. To verify the SRP connection, use the **lsscsi** command to list SCSI devices and compare the **lsscsi** output before and after the initiator connects to target.

```
[root@initiator]# lsscsi
[0:0:10:0] disk IBM-ESXS ST9146803SS B53C /dev/sda
```

7. To connect to a remote target without configuring a valid ACL for the initiator port, which is expected to fail, use the following commands for srp\_daemon or ibsrpdm:

```
[root@initiator]# srp_daemon -e -n -i qib0 -p 1 -R 60 &
[1] 4184
[root@initiator]# ibsrpdm -c -d /dev/infiniband/umad0 >
/sys/class/infiniband_srp/srp-qib0-1/add_target
```

8. The output of the dmesg shows why the SRP connection operation failed. In a later step, the dmesg command on the target side is used to make the situation clear.

```
[root@initiator]# dmesg -c
[ 1230.059652] scsi host5: ib_srp: REJ received
[ 1230.059659] scsi host5: ib_srp: SRP LOGIN from
fe80:0000:0000:0000:0011:7500:0077:d708 to
fe80:0000:0000:00011:7500:0077:dd7e REJECTED, reason 0x00010006
[ 1230.073792] scsi host5: ib_srp: Connection 0/2 failed
[ 1230.078848] scsi host5: ib_srp: Sending CM DREQ failed
```

9. Because of failed LOGIN, the output of the lsscsi command is the same as in the earlier step.

[root@initiator]# lsscsi
[0:0:10:0] disk IBM-ESXS ST9146803SS B53C /dev/sda

 Using the dmesg on the target side (ib\_srpt.ko) provides an explanation of why LOGIN failed. Also, the output contains the valid ACL ID provided by srp\_daemon: 0x7edd770000751100001175000077d708.

```
[root@target]# dmesg
[ 1200.303001] ib_srpt Received SRP_LOGIN_REQ with i_port_id
0x7edd770000751100:0x1175000077d708, t_port_id
0x1175000077dd7e:0x1175000077dd7e and it_iu_len 260 on port 1
(guid=0xfe80000000000000:0x1175000077dd7e)
[ 1200.322207] ib_srpt Rejected login because no ACL has been
configured yet for initiator 0x7edd770000751100001175000077d708.
```

11. Use the targetcli tool to add a valid ACL:

[root@target]# targetcli targetcli shell version 2.1.fb41 Copyright 2011-2013 by Datera, Inc and others. For help on commands, type 'help'.

/> /srpt/ib.fe80000000000000001175000077dd7e/acls create
0x7edd770000751100001175000077d708
Created Node ACL for ib.7edd770000751100001175000077d708
Created mapped LUN 0.

- 12. Verify the SRP LOGIN operation:
  - a. Wait for 60 seconds to allow **srp\_daemon** to re-try logging in:

```
[root@initiator]# sleep 60
```

b. Verify the SRP LOGIN operation:

```
[root@initiator]# lsscsi
[0:0:10:0] disk IBM-ESXS ST9146803SS B53C /dev/sda
[7:0:0:0] disk LIO-ORG vol1 4.0 /dev/sdb
```

c. For a kernel log of SRP target discovery, use:

```
[root@initiator]# dmesg -c
[ 1354.182072] scsi host7: SRP.T10:001175000077DD7E
[ 1354.187258] scsi 7:0:0:0: Direct-Access LIO-ORG vol1
4.0 PQ: 0 ANSI: 5
[ 1354.208688] scsi 7:0:0:0: alua: supports implicit and explicit
TPGS
[ 1354.215698] scsi 7:0:0:0: alua: port group 00 rel port 01
[ 1354.221409] scsi 7:0:0:0: alua: port group 00 state A non-
preferred supports TOlUSNA
[ 1354.229147] scsi 7:0:0:0: alua: Attached
[ 1354.233402] sd 7:0:0:0: Attached scsi generic sg1 type 0
[ 1354.233694] sd 7:0:0:0: [sdb] 163258368 512-byte logical
blocks: (83.5 GB/77.8 GiB)
[ 1354.235127] sd 7:0:0:0: [sdb] Write Protect is off
[ 1354.235128] sd 7:0:0:0: [sdb] Mode Sense: 43 00 00 08
[ 1354.235550] sd 7:0:0:0: [sdb] Write cache: disabled, read
cache: enabled, doesn't support DPO or FUA
[ 1354.255491] sd 7:0:0:0: [sdb] Attached SCSI disk
[ 1354.265233] scsi host7: ib_srp: new target: id_ext
001175000077dd7e ioc_guid 001175000077dd7e pkey ffff service_id
001175000077dd7e sgid fe80:0000:0000:0000:0011:7500:0077:d708
dgid fe80:0000:0000:0000:0011:7500:0077:dd7e
хух
```

# 9.6. CONFIGURING THE SUBNET MANAGER

## 9.6.1. Determining Necessity

Most InfiniBand switches come with an embedded subnet manager. However, if a more up to date

subnet manager is required than the one in the switch firmware, or if more complete control than the switch manager allows is required, Red Hat Enterprise Linux 7 includes the **opensm** subnet manager. All InfiniBand networks **must** have a subnet manager running for the network to function. This is true even when doing a simple network of two machines with no switch and the cards are plugged in back to back, a subnet manager is required for the link on the cards to come up. It is possible to have more than one, in which case one will act as master, and any other subnet managers will act as slaves that will take over should the master subnet manager fail.

## 9.6.2. Configuring the opensm master configuration file

The opensm program keeps its master configuration file in /etc/rdma/opensm.conf. Users may edit this file at any time and edits will be kept on upgrade. There is extensive documentation of the options in the file itself. However, for the two most common edits needed, setting the GUID to bind to and the PRIORITY to run with, it is highly recommended that the opensm.conf file is not edited but instead edit /etc/sysconfig/opensm. If there are no edits to the base /etc/rdma/opensm.conf file, it will get upgraded whenever the opensm package is upgraded. As new options are added to this file regularly, this makes it easier to keep the current configuration up to date. If the opensm.conf file has been changed, then on upgrade, it might be necessary to merge new options into the edited file.

## 9.6.3. Configuring the opensm startup options

The options in the /etc/sysconfig/opensm file control how the subnet manager is actually started, as well as how many copies of the subnet manager are started. For example, a dual port InfiniBand card, with each port plugged into physically separate networks, will need a copy of the subnet manager running on each port. The opensm subnet manager will only manage one subnet per instance of the application and must be started once for each subnet that needs to be managed. In addition, if there is more than one opensm server, then set the priorities on each server to control which are to be slaves and which are to be master.

The file /etc/sysconfig/opensm is used to provide a simple means to set the priority of the subnet manager and to control which GUID the subnet manager binds to. There is an extensive explanation of the options in the /etc/sysconfig/opensm file itself. Users need only read and follow the directions in the file itself to enable failover and multifabric operation of opensm.

# 9.6.4. Creating a P\_Key definition

By default, opensm. conf looks for the file /etc/rdma/partitions.conf to get a list of partitions to create on the fabric. All fabrics must contain the 0x7fff subnet, and all switches and all hosts must belong to that fabric. Any other partition can be created in addition to that, and all hosts and all switches do not have to be members of these additional partitions. This allows an administrator to create subnets akin to Ethernet's VLANs on InfiniBand fabrics. If a partition is defined with a given speed, such as 40 Gbps, and there is a host on the network unable to do 40 Gbps, then that host will be unable to join the partition even if it has permission to do so as it will be unable to match the speed of a partition be set to the slowest speed of any host with permission to join the partition. If a faster partition for some subset of hosts is required, create a different partition with the higher speed.

The following partition file would result in a default **0x7fff** partition at a reduced speed of 10 Gbps, and a partition of **0x0002** with a speed of 40 Gbps:

- ~]\$ more /etc/rdma/partitions.conf
- # For reference:
- # IPv4 IANA reserved multicast addresses:
- # http://www.iana.org/assignments/multicast-addresses/multicast-

```
addresses.txt
# IPv6 IANA reserved multicast addresses:
      http://www.iana.org/assignments/ipv6-multicast-addresses/ipv6-
#
multicast-addresses.xml
#
# mtu =
#
      1 = 256
#
      2 = 512
#
     3 = 1024
     4 = 2048
#
#
     5 = 4096
#
# rate =
     2 = 2.5 GBit/s
#
#
      3 = 10 GBit/s
     4 = 30 GBit/s
#
#
   5 = 5 GBit/s
      6 = 20 GBit/s
#
     7 = 40 GBit/s
#
#
   8 = 60 GBit/s
   9 = 80 GBit/s
#
# 10 = 120 GBit/s
Default=0x7fff, rate=3, mtu=4, scope=2, defmember=full:
            ALL, ALL SWITCHES=full;
Default=0x7fff, ipoib, rate=3, mtu=4, scope=2:
           mgid=ff12:401b::ffff:fff# IPv4 Broadcast addressmgid=ff12:401b::1# IPv4 All Hosts groupmgid=ff12:401b::2# IPv4 All Routers groupmgid=ff12:401b::16# IPv4 IGMP groupmgid=ff12:401b::fb# IPv4 MDNS groupmgid=ff12:401b::fc# IPv4 Multicast Link Loc
                                                            # IPv4 Multicast Link Local Name
Resolution group
            mgid=ff12:401b::101# IPv4 NTP groupmgid=ff12:401b::202# IPv4 Sun RPCmgid=ff12:601b::1# IPv6 All Hosts groupmgid=ff12:601b::2# IPv6 All Routers groupmgid=ff12:601b::16# IPv6 MLDv2-capable Rout
                                                            # IPv6 MLDv2-capable Routers
group
            mgid=ff12:601b::fb# IPv6 mDNS groupmgid=ff12:601b::101# IPv6 NTP groupmgid=ff12:601b::202# IPv6 Sun RPC groupmgid=ff12:601b::1:3# IPv6 Multicast Link Local Name
Resolution group
            ALL=full, ALL_SWITCHES=full;
ib0_2=0x0002, rate=7, mtu=4, scope=2, defmember=full:
            ALL, ALL_SWITCHES=full;
ib0_2=0x0002, ipoib, rate=7, mtu=4, scope=2:
           mgid=ff12:401b::ffff:fff# IPv4 Broadcast addressmgid=ff12:401b::1# IPv4 All Hosts groupmgid=ff12:401b::2# IPv4 All Routers groupmgid=ff12:401b::16# IPv4 IGMP groupmgid=ff12:401b::fb# IPv4 MDNS groupmgid=ff12:401b::fc# IPv4 Multicast Link Local Name
Resolution group
```

| mgid=ff12:401b::101          | # IPv4 NTP group                            |
|------------------------------|---------------------------------------------|
| mgid=ff12:401b::202          | # IPv4 Sun RPC                              |
| mgid=ff12:601b::1            | <pre># IPv6 All Hosts group</pre>           |
| mgid=ff12:601b::2            | <pre># IPv6 All Routers group</pre>         |
| mgid=ff12:601b::16           | <pre># IPv6 MLDv2-capable Routers</pre>     |
| group                        |                                             |
| mgid=ff12:601b::fb           | # IPv6 mDNS group                           |
| mgid=ff12:601b::101          | # IPv6 NTP group                            |
| mgid=ff12:601b::202          | # IPv6 Sun RPC group                        |
| mgid=ff12:601b::1:3          | <pre># IPv6 Multicast Link Local Name</pre> |
| Resolution group             |                                             |
| ALL=full, ALL_SWITCHES=full; |                                             |

#### 9.6.5. Enabling opensm

Users need to enable the **opensm** service as it is not enabled by default when installed. Issue the following command as **root**:

~]# systemctl enable opensm

# 9.7. TESTING EARLY INFINIBAND RDMA OPERATION

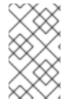

#### NOTE

This section applies only to InfiniBand devices. Since iWARP and RoCE/IBoE devices are **IP** based devices, users should proceed to the section on testing RDMA operations once IPoIB has been configured and the devices have **IP** addresses.

Once the **rdma** service is enabled, and the **opensm** service (if needed) is enabled, and the proper userspace library for the specific hardware has been installed, user space **rdma** operation should be possible. Simple test programs from the libibverbs-utils package are helpful in determining that RDMA operations are working properly. The **ibv\_devices** program will show which devices are present in the system and the **ibv\_devinfo** command will give detailed information about each device. For example:

| ~]\$ ibv_devices           |                  |                     |  |
|----------------------------|------------------|---------------------|--|
| device                     | node GUID        |                     |  |
|                            |                  | -                   |  |
| mlx4_0                     | 0002c903003178f0 |                     |  |
| mlx4_1                     | f4521403007bcba0 |                     |  |
| ~]\$ ibv_devinfo -d mlx4   | 1                |                     |  |
| hca_id: mlx4_1             |                  |                     |  |
| transport:                 |                  | InfiniBand (0)      |  |
| fw_ver:                    |                  | 2.30.8000           |  |
| node_guid:                 |                  | f452:1403:007b:cba0 |  |
| sys_image_guid:            |                  | f452:1403:007b:cba3 |  |
| vendor_id:                 |                  | 0x02c9              |  |
| <pre>vendor_part_id:</pre> |                  | 4099                |  |
| hw_ver:                    |                  | 0×0                 |  |
| board_id:                  |                  | MT_1090120019       |  |
| phys_port_cnt:             |                  | 2                   |  |
| port:                      | 1                |                     |  |
|                            | state:           | PORT_ACTIVE (4)     |  |
|                            | max_mtu:         | 4096 (5)            |  |
|                            |                  |                     |  |

active mtu: 2048 (4) sm\_lid: 2 port\_lid: 2 port\_lmc: 0x01 link\_layer: InfiniBand port: 2 PORT\_ACTIVE (4) state: max\_mtu: 4096 (5) 4096 (5) active\_mtu: sm\_lid: 0 port\_lid: 0 port\_lmc: 0x00 link\_layer: Ethernet ~]\$ ibstat mlx4\_1 CA 'mlx4\_1' CA type: MT4099 Number of ports: 2 Firmware version: 2.30.8000 Hardware version: 0 Node GUID: 0xf4521403007bcba0 System image GUID: 0xf4521403007bcba3 Port 1: State: Active Physical state: LinkUp Rate: 56 Base lid: 2 LMC: 1 SM lid: 2 Capability mask: 0x0251486a Port GUID: 0xf4521403007bcba1 Link layer: InfiniBand Port 2: State: Active Physical state: LinkUp Rate: 40 Base lid: 0 LMC: 0 SM lid: 0 Capability mask: 0x04010000 Port GUID: 0xf65214fffe7bcba2 Link layer: Ethernet

The ibv\_devinfo and ibstat commands output slightly different information (such as port MTU exists in ibv\_devinfo but not in ibstat output, and the Port GUID exists in ibstat output but not in ibv\_devinfo output), and a few things are named differently (for example, the Base *local identifier* (LID) in ibstat output is the same as the port\_lid output of ibv\_devinfo)

Simple ping programs, such as **ibping** from the infiniband-diags package, can be used to test RDMA connectivity. The **ibping** program uses a client-server model. You must first start an **ibping** server on one machine, then run **ibping** as a client on another machine and tell it to connect to the **ibping** server. Since we are wanting to test the base RDMA capability, we need to use an RDMA specific address resolution method instead of **IP** addresses for specifying the server.

On the server machine, the user can use the **ibv\_devinfo** and **ibstat** commands to print out the **port\_lid** (or Base lid) and the Port GUID of the port they want to test (assuming port 1 of the above

interface, the port\_lid/Base LID is 2 and Port GUID is 0xf4521403007bcba1)). Then start ibping with the necessary options to bind specifically to the card and port to be tested, and also specifying ibping should run in server mode. You can see the available options to ibping by passing -? or -help, but in this instance we will need either the -S or --Server option and for binding to the specific card and port we will need either -C or --Ca and -P or --Port. Note: port in this instance does not denote a network port number, but denotes the physical port number on the card when using a multi-port card. To test connectivity to the RDMA fabric using, for example, the second port of a multi-port card, requires telling ibping to bind to port 2 on the card. When using a single port card, or testing the first port on a card, this option is not needed. For example:

```
~]$ ibping -S -C mlx4_1 -P 1
```

Then change to the client machine and run **ibping**. Make note of either the port GUID of the port the server **ibping** program is bound to, or the *local identifier* (LID) of the port the server **ibping** program is bound to. Also, take note which card and port in the client machine is physically connected to the same network as the card and port that was bound to on the server. For example, if the second port of the first card on the server was bound to, and that port is connected to a secondary RDMA fabric, then on the client specify whichever card and port are necessary to also be connected to that secondary fabric. Once these things are known, run the **ibping** program as a client and connect to the server using either the port LID or GUID that was collected on the server as the address to connect to. For example:

```
~]$ ibping -c 10000 -f -C mlx4_0 -P 1 -L 2
--- rdma-host.example.com.(none) (Lid 2) ibping statistics ---
10000 packets transmitted, 10000 received, 0% packet loss, time 816 ms
rtt min/avg/max = 0.032/0.081/0.446 ms
```

or

```
~]$ ibping -c 10000 -f -C mlx4_0 -P 1 -G 0xf4521403007bcba1 \
--- rdma-host.example.com.(none) (Lid 2) ibping statistics ---
10000 packets transmitted, 10000 received, 0% packet loss, time 769 ms
rtt min/avg/max = 0.027/0.076/0.278 ms
```

This outcome verifies that end to end RDMA communications are working for user space applications.

The following error may be encountered:

```
~]$ ibv_devinfo
libibverbs: Warning: no userspace device-specific driver found for
/sys/class/infiniband_verbs/uverbs0
No IB devices found
```

This error indicates that the necessary user-space library is not installed. The administrator will need to install one of the user-space libraries (as appropriate for their hardware) listed in section Section 9.4, "InfiniBand and RDMA related software packages". On rare occasions, this can happen if a user installs the wrong arch type for the driver or for libibverbs. For example, if libibverbs is of arch x86\_64, and libmlx4 is installed but is of type i686, then this error can result.

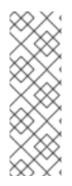

# ΝΟΤΕ

Many sample applications prefer to use host names or addresses instead of LIDs to open communication between the server and client. For those applications, it is necessary to set up IPoIB before attempting to test end-to-end RDMA communications. The **ibping** application is unusual in that it will accept simple LIDs as a form of addressing, and this allows it to be a simple test that eliminates possible problems with IPoIB addressing from the test scenario and therefore gives us a more isolated view of whether or not simple RDMA communications are working.

# 9.8. CONFIGURING IPOIB

# 9.8.1. Understanding the role of IPoIB

As mentioned in Section 1.2, "IP Networks versus non-IP Networks", most networks are **IP** networks. InfiniBand is not. The role of IPoIB is to provide an **IP** network emulation layer on top of InfiniBand RDMA networks. This allows existing applications to run over InfiniBand networks unmodified. However, the performance of those applications is considerably lower than if the application were written to use RDMA communication natively. Since most InfiniBand networks have some set of applications that really must get all of the performance they can out of the network, and then some other applications for which a degraded rate of performance is acceptable if it means that the application does not need to be modified to use RDMA communications, IPoIB is there to allow those less critical applications to run on the network as they are.

Because both iWARP and RoCE/IBoE networks are actually **IP** networks with RDMA layered on top of their **IP** link layer, they have no need of IPoIB. As a result, the kernel will refuse to create any IPoIB devices on top of iWARP or RoCE/IBoE RDMA devices.

# 9.8.2. Understanding IPoIB communication modes

IPoIB devices can be configured to run in either datagram or connected mode. The difference is in what type of queue pair the IPoIB layer attempts to open with the machine at the other end of the communication. For datagram mode, an unreliable, disconnected queue pair is opened. For connected mode, a reliable, connected queue pair is opened.

When using datagram mode, the unreliable, disconnected queue pair type does not allow any packets larger than the InfiniBand link-layer's MTU. The IPoIB layer adds a 4 byte IPoIB header on top of the **IP** packet being transmitted. As a result, the IPoIB MTU must be 4 bytes less than the InfiniBand link-layer MTU. As 2048 is a common InfiniBand link-layer MTU, the common IPoIB device MTU in datagram mode is 2044.

When using connected mode, the reliable, connected queue pair type allows messages that are larger than the InfiniBand link-layer MTU and the host adapter handles packet segmentation and reassembly at each end. As a result, there is no size limit imposed on the size of IPoIB messages that can be sent by the InfiniBand adapters in connected mode. However, there is still the limitation that an **IP** packet only has a 16 bit size field, and is therefore limited to **65535** as the maximum byte count. The maximum allowed MTU is actually smaller than that because we have to account for various TCP/IP headers that must also fit in that size. As a result, the IPoIB MTU in connected mode is capped at **65520** in order to make sure there is sufficient room for all needed **TCP** headers.

The connected mode option generally has higher performance, but it also consumes more kernel memory. Because most systems care more about performance than memory consumption, connected mode is the most commonly used mode.

However, if a system is configured for connected mode, it must still send multicast traffic in datagram mode (the InfiniBand switches and fabric cannot pass multicast traffic in connected mode) and it will also fall back to datagram mode when communicating with any hosts not configured for connected mode. Administrators should be aware that if they intend to run programs that send multicast data, and those programs try to send multicast data up to the maximum MTU on the interface, then it is necessary to configure the interface for datagram operation or find some way to configure the multicast application to cap their packet send size at a size that will fit in datagram sized packets.

## 9.8.3. Understanding IPoIB hardware addresses

IPoIB devices have a 20 byte hardware addresses. The deprecated utility **ifconfig** is unable to read all 20 bytes and should never be used to try and find the correct hardware address for an IPoIB device. The **ip** utilities from the iproute package work properly.

The first 4 bytes of the IPoIB hardware address are flags and the gueue pair number. The next 8 bytes are the subnet prefix. When the IPoIB device is first created, it will have the default subnet prefix of 0xfe:80:00:00:00:00:00:00. The device will use the default subnet prefix (0xfe800000000000000) until it makes contact with the subnet manager, at which point it will reset the subnet prefix to match what the subnet manager has configured it to be. The final 8 bytes are the GUID address of the InfiniBand port that the IPoIB device is attached to. Because both the first 4 bytes and the next 8 bytes can change from time to time, they are not used or matched against when specifying the hardware address for an IPoIB interface. Section Section 9.5.2, "Usage of 70-persistentipoib.rules" explains how to derive the address by leaving the first 12 bytes out of the ATTR{address} field in the udev rules file so that device matching will happen reliably. When configuring IPoIB interfaces, the HWADDR field of the configuration file can contain all 20 bytes, but only the last 8 bytes are actually used to match against and find the hardware specified by a configuration file. However, if the **TYPE=InfiniBand** entry is not spelled correctly in the device configuration file, and **ifup-ib** is not the actual script used to open the IPoIB interface, then an error about the system being unable to find the hardware specified by the configuration will be issued. For IPoIB interfaces, the TYPE= field of the configuration file must be either InfiniBand or infiniband (the entry is case sensitive, but the scripts will accept these two specific spellings).

# 9.8.4. Understanding InfiniBand P\_Key subnets

An InfiniBand fabric can be logically segmented into virtual subnets by the use of different P\_Key subnets. This is highly analogous to using VLANs on Ethernet interfaces. All switches and hosts must be a member of the default P\_Key subnet, but administrators can create additional subnets and limit members of those subnets to subsets of the hosts or switches in the fabric. A P\_Key subnet must be defined by the subnet manager before a host can use it. See section Section 9.6.4, "Creating a P\_Key definition" for information on how to define a P\_Key subnet using the **opensm** subnet manager. For IPoIB interfaces, once a P\_Key subnet has been created, we can create additional IPoIB configuration files specifically for those P\_Key subnets. Just like VLAN interfaces on Ethernet devices, each IPoIB interface will behave as though it were on a completely different fabric from other IPoIB interfaces that share the same link but have different P\_Key values.

There are special requirements for the names of IPoIB P\_Key interfaces. All IPoIB P\_Keys range from 0x0000 to 0x7fff, and the high bit, 0x8000, denotes that membership in a P\_Key is full membership instead of partial membership. The Linux kernel's IPoIB driver only supports full membership in P\_Key subnets, so for any subnet that Linux can connect to, the high bit of the P\_Key number will always be set. That means that if a Linux computer joins P\_Key 0x0002, its actual P\_Key number once joined will be 0x8002, denoting that we are full members of P\_Key 0x0002. For this reason, when creating a P\_Key definition in an opensm partitions.conf file as depicted in section Section 9.6.4, "Creating a P\_Key IPoIB interfaces on the Linux clients, add the 0x8000 value to the base P\_Key value.

# 9.9. CONFIGURE INFINIBAND USING THE TEXT USER INTERFACE, NMTUI

The text user interface tool **nmtui** can be used to configure InfiniBand in a terminal window. Issue the following command to start the tool:

~]\$ nmtui

The text user interface appears. Any invalid command prints a usage message.

To navigate, use the arrow keys or press **Tab** to step forwards and press **Shift+Tab** to step back through the options. Press **Enter** to select an option. The **Space** bar toggles the status of a check box.

From the starting menu, select Edit a connection. Select Add, the New Connection screen opens.

| Ethernet<br>enp4s4<br>New Connect                                                                   |                                     |
|----------------------------------------------------------------------------------------------------|-------------------------------------|
| Select the type of connection you<br>Ethernet<br><mark>InfiniBand</mark><br>Wi-Fi<br>Bond<br>Bridge | wish to create.<br>↑<br>↓           |
|                                                                                                    | <cancel> <create></create></cancel> |
|                                                                                                    |                                     |

#### Figure 9.1. The NetworkManager Text User Interface Add an InfiniBand Connection menu

Select **InfiniBand**, the **Edit** connection screen opens. Follow the on-screen prompts to complete the configuration.

**Networking Guide** 

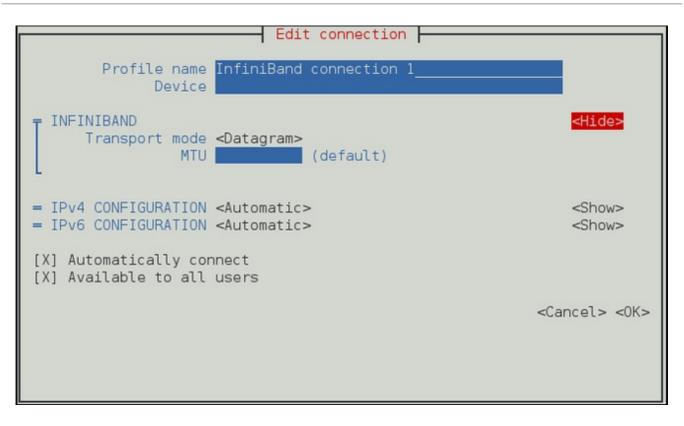

#### Figure 9.2. The NetworkManager Text User Interface Configuring a InfiniBand Connection menu

See Section 9.13.1, "Configuring the InfiniBand Tab" for definitions of the InfiniBand terms.

See Section 1.5, "Network Configuration Using a Text User Interface (nmtui)" for information on installing **nmtui**.

# 9.10. CONFIGURE IPOIB USING THE COMMAND-LINE TOOL, NMCLI

First determine if renaming the default IPoIB device(s) is required, and if so, follow the instructions in section Section 9.5.2, "Usage of 70-persistent-ipoib.rules" to rename the devices using **udev** renaming rules. Users can force the IPoIB interfaces to be renamed without performing a reboot by removing the **ib\_ipoib** kernel module and then reloading it as follows:

~]\$ rmmod ib\_ipoib ~]\$ modprobe ib\_ipoib

Once the devices have the name required, use the **nmcli** tool to create the IPoIB interface(s). The following examples display two ways:

```
Example 9.3. Creating and modifying IPoIB in two separate commands.
```

```
~]$ nmcli con add type infiniband con-name mlx4_ib0 ifname mlx4_ib0
transport-mode connected mtu 65520
Connection 'mlx4_ib0' (8029a0d7-8b05-49ff-a826-2a6d722025cc)
successfully added.
~]$ nmcli con edit mlx4_ib0
===| nmcli interactive connection editor |===
Editing existing 'infiniband' connection: 'mlx4_ib0'
Type 'help' or '?' for available commands.
```

```
Type 'describe [>setting<.>prop<]' for detailed property description.
You may edit the following settings: connection, infiniband, ipv4, ipv6
nmcli> set infiniband.mac-address
80:00:02:00:fe:80:00:00:00:00:00:f4:52:14:03:00:7b:cb:a3
nmcli> save
Connection 'mlx4_ib3' (8029a0d7-8b05-49ff-a826-2a6d722025cc)
successfully updated.
nmcli> quit
```

or you can run nmcli c add and nmcli c modify in one command, as follows:

Example 9.4. Creating and modifying IPoIB in one command.

```
nmcli con add type infiniband con-name mlx4_ib0 ifname mlx4_ib0
transport-mode connected mtu 65520 infiniband.mac-address
80:00:02:00:fe:80:00:00:00:00:00:00:f4:52:14:03:00:7b:cb:a3
```

At these points, an IPolB interface named mlx4\_ib0 has been created and set to use connected mode, with the maximum connected mode MTU, DHCP for IPv4 and IPv6. If using IPolB interfaces for cluster traffic and an Ethernet interface for out-of-cluster communications, it is likely that disabling default routes and any default name server on the IPolB interfaces will be required. This can be done as follows:

```
~]$ nmcli con edit mlx4_ib0
===| nmcli interactive connection editor |===
Editing existing 'infiniband' connection: 'mlx4_ib0'
Type 'help' or '?' for available commands.
Type 'describe [>setting<.>prop<]' for detailed property description.
You may edit the following settings: connection, infiniband, ipv4, ipv6
nmcli> set ipv4.ignore-auto-dns ves
nmcli> set ipv4.ignore-auto-routes yes
nmcli> set ipv4.never-default true
nmcli> set ipv6.ignore-auto-dns yes
nmcli> set ipv6.ignore-auto-routes yes
nmcli> set ipv6.never-default true
nmcli> save
Connection 'mlx4_ib0' (8029a0d7-8b05-49ff-a826-2a6d722025cc) successfully
updated.
nmcli> quit
```

If a P\_Key interface is required, create one using nmcli as follows:

```
~]$ nmcli con add type infiniband con-name mlx4_ib0.8002 ifname
mlx4_ib0.8002 parent mlx4_ib0 p-key 0x8002
Connection 'mlx4_ib0.8002' (4a9f5509-7bd9-4e89-87e9-77751a1c54b4)
successfully added.
~]$ nmcli con modify mlx4_ib0.8002 infiniband.mtu 65520
```

infiniband.transport-mode connected ipv4.ignore-auto-dns yes ipv4.ignoreauto-routes yes ipv4.never-default true ipv6.ignore-auto-dns yes ipv6.ignore-auto-routes yes ipv6.never-default true

# 9.11. CONFIGURE IPOIB USING THE COMMAND LINE

First determine if renaming the default IPoIB device(s) is required, and if so, follow the instructions in section Section 9.5.2, "Usage of 70-persistent-ipoib.rules" to rename the devices using **udev** renaming rules. Users can force the IPoIB interfaces to be renamed without performing a reboot by removing the **ib\_ipoib** kernel module and then reloading it as follows:

~]\$ rmmod ib\_ipoib ~]\$ modprobe ib\_ipoib

Once the devices have the name required, administrators can create **ifcfg** files with their preferred editor to control the devices. A typical IPoIB configuration file with static **IPv4** addressing looks as follows:

```
~]$ more ifcfg-mlx4_ib0

DEVICE=mlx4_ib0

TYPE=InfiniBand

ONBOOT=yes

HWADDR=80:00:00:4c:fe:80:00:00:00:00:00:f4:52:14:03:00:7b:cb:a1

BOOTPROTO=none

IPADDR=172.31.0.254

PREFIX=24

NETWORK=172.31.0.0

BROADCAST=172.31.0.255

IPV4_FAILURE_FATAL=yes

IPV6INIT=no

MTU=65520

CONNECTED_MODE=yes

NAME=mlx4_ib0
```

The DEVICE field must match the custom name created in any **udev** renaming rules. The NAME entry need not match the device name. If the GUI connection editor is started, the NAME field is what is used to present a name for this connection to the user. The TYPE field must be InfiniBand in order for InfiniBand options to be processed properly. CONNECTED\_MODE is either **yes** or **no**, where **yes** will use connected mode and **no** will use datagram mode for communications (see section Section 9.8.2, "Understanding IPoIB communication modes").

For **P\_Key** interfaces, this is a typical configuration file:

```
~]$ more ifcfg-mlx4_ib0.8002
DEVICE=mlx4_ib0.8002
PHYSDEV=mlx4_ib0
PKEY=yes
PKEY_ID=2
TYPE=InfiniBand
ONBOOT=yes
HWADDR=80:00:00:4c:fe:80:00:00:00:00:00:f4:52:14:03:00:7b:cb:a1
BOOTPROTO=none
IPADDR=172.31.2.254
PREFIX=24
```

NETWORK=172.31.2.0 BROADCAST=172.31.2.255 IPV4\_FAILURE\_FATAL=yes IPV6INIT=n0 MTU=65520 CONNECTED\_MODE=yes NAME=mlx4\_ib0.8002

For all **P\_Key** interface files, the PHYSDEV directive is required and must be the name of the parent device. The PKEY directive must be set to **yes**, and **PKEY\_ID** must be the number of the interface (either with or without the **0x8000** membership bit added in). The device name, however, must be the four digit hexadecimal representation of the **PKEY\_ID** combined with the **0x8000** membership bit using the logical OR operator as follows:

NAME=\${PHYSDEV}.\$((0x8000 | \$PKEY\_ID))

By default, the **PKEY\_ID** in the file is treated as a decimal number and converted to hexadecimal and then combined using the logical OR operator with **0x8000** to arrive at the proper name for the device, but users may specify the **PKEY\_ID** in hexadecimal by prepending the standard **0x** prefix to the number.

# 9.12. TESTING AN RDMA NETWORK AFTER IPOIB IS CONFIGURED

Once IPoIB is configured, it is possible to use **IP** addresses to specify RDMA devices. Due to the ubiquitous nature of using **IP** addresses and host names to specify machines, most RDMA applications use this as their preferred, or in some cases only, way of specifying remote machines or local devices to connect to.

To test the functionality of the IPoIB layer, it is possible to use any standard **IP** network test tool and provide the **IP** address of the IPoIB devices to be tested. For example, the ping command between the **IP** addresses of the IPoIB devices should now work.

There are two different RDMA performance testing packages included with Red Hat Enterprise Linux, gperf and perftest. Either of these may be used to further test the performance of an RDMA network.

However, when using any of the applications that are part of the perftest package, or using the **qperf** application, there is a special note on address resolution. Even though the remote host is specified using an **IP** address or host name of the IPoIB device, it is allowed for the test application to actually connect through a different RDMA interface. The reason for this is because the process of converting from the host name or IP address to an RDMA address allows any valid RDMA address pair between the two machines to be used. If there are multiple ways for the client to connect to the server, then the programs might choose to use a different path if there is a problem with the path specified. For example, if there are two ports on each machine connected to the same InfiniBand subnet, and an **IP** address for the second port on each machine is given, it is likely that the program will find the first port on each machine is a valid connection method and use them instead. In this case, command-line options to any of the perftest programs can be used to tell them which card and port to bind to, as was done with ibping in Section 9.7, "Testing Early InfiniBand RDMA operation", in order to ensure that testing occurs over the specific ports required to be tested. For **qperf**, the method of binding to ports is slightly different. The **gperf** program operates as a server on one machine, listening on all devices (including non-RDMA devices). The client may connect to **qperf** using any valid **IP** address or host name for the server. **Qperf** will first attempt to open a data connection and run the requested test(s) over the IP address or host name given on the client command line, but if there is any problem using

that address, **qperf** will fall back to attempting to run the test on any valid path between the client and server. For this reason, to force **qperf** to test over a specific link, use the **-loc\_id** and **-rem\_id** options to the **qperf** client in order to force the test to run on a specific link.

# 9.13. CONFIGURE IPOIB USING A GUI

To configure an InfiniBand connection using a graphical tool, use **nm-connection-editor** 

#### Procedure 9.4. Adding a New InfiniBand Connection Using nm-connection-editor

- 1. Enter **nm-connection-editor** in a terminal:
  - ~]\$ nm-connection-editor
- Click the Add button. The Choose a Connection Type window appears. Select InfiniBand and click Create. The Editing InfiniBand connection 1 window appears.
- 3. On the **InfiniBand** tab, select the transport mode from the drop-down list you want to use for the InfiniBand connection.
- 4. Enter the InfiniBand MAC address.
- 5. Review and confirm the settings and then click the Save button.
- 6. Edit the InfiniBand-specific settings by referring to Section 9.13.1, "Configuring the InfiniBand Tab".

#### Procedure 9.5. Editing an Existing InfiniBand Connection

Follow these steps to edit an existing InfiniBand connection.

1. Enter **nm-connection-editor** in a terminal:

~]\$ nm-connection-editor

- 2. Select the connection you want to edit and click the Edit button.
- 3. Select the General tab.
- 4. Configure the connection name, auto-connect behavior, and availability settings.

Five settings in the Editing dialog are common to all connection types, see the General tab:

- **Connection name** Enter a descriptive name for your network connection. This name will be used to list this connection in the menu of the **Network** window.
- Automatically connect to this network when it is available Select this box if you want NetworkManager to auto-connect to this connection when it is available. See Section 2.3.3, "Connecting to a Network Automatically" for more information.
- All users may connect to this network Select this box to create a connection available to all users on the system. Changing this setting may require root privileges. See Section 2.3.5, "System-wide and Private Connection Profiles" for details.

- Automatically connect to VPN when using this connection Select this box if you want NetworkManager to auto-connect to a VPN connection when it is available. Select the VPN from the drop-down menu.
- Firewall Zone Select the Firewall Zone from the drop-down menu. See the *Red Hat Enterprise Linux 7 Security Guide* for more information on Firewall Zones.
- 5. Edit the InfiniBand-specific settings by referring to the Section 9.13.1, "Configuring the InfiniBand Tab".

**Saving Your New (or Modified) Connection and Making Further Configurations** Once you have finished editing your InfiniBand connection, click the **Save** button to save your customized configuration.

Then, to configure:

• **IPv4** settings for the connection, click the **IPv4** Settings tab and proceed to Section 2.7.6, "Configuring IPv4 Settings"

or

• **IPv6** settings for the connection, click the **IPv6** Settings tab and proceed to Section 2.7.7, "Configuring IPv6 Settings".

## 9.13.1. Configuring the InfiniBand Tab

If you have already added a new InfiniBand connection (see Procedure 9.4, "Adding a New InfiniBand Connection Using nm-connection-editor" for instructions), you can edit the InfiniBand tab to set the parent interface and the InfiniBand ID.

#### Transport mode

Datagram or Connected mode can be selected from the drop-down list. Select the same mode the rest of your IPoIB network is using.

#### Device MAC address

The MAC address of the InfiniBand capable device to be used for the InfiniBand network traffic. This hardware address field will be pre-filled if you have InfiniBand hardware installed.

#### MTU

Optionally sets a Maximum Transmission Unit (MTU) size to be used for packets to be sent over the InfiniBand connection.

# 9.14. ADDITIONAL RESOURCES

#### Installed Documentation

• /usr/share/doc/initscripts-version/sysconfig.txt - Describes configuration files and their directives.

#### **Online Documentation**

https://www.kernel.org/doc/Documentation/infiniband/ipoib.txt

A description of the IPoIB driver. Includes references to relevant RFCs.

# **PART III. SERVERS**

This part discusses how to set up servers normally required for networking.

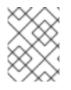

# NOTE

To monitor and administer servers through a web browser, see the *Red Hat Enterprise Linux Getting Started with Cockpit*.

# **CHAPTER 10. DHCP SERVERS**

Dynamic Host Configuration Protocol (DHCP) is a network protocol that automatically assigns TCP/IP information to client machines. Each **DHCP** client connects to the centrally located **DHCP** server, which returns the network configuration (including the **IP** address, gateway, and **DNS** servers) of that client.

# 10.1. WHY USE DHCP?

**DHCP** is useful for automatic configuration of client network interfaces. When configuring the client system, you can choose **DHCP** instead of specifying an **IP** address, netmask, gateway, or **DNS** servers. The client retrieves this information from the **DHCP** server. **DHCP** is also useful if you want to change the **IP** addresses of a large number of systems. Instead of reconfiguring all the systems, you can just edit one configuration file on the server for the new set of **IP** addresses. If the **DNS** servers for an organization changes, the changes happen on the **DHCP** server, not on the **DHCP** clients. When you restart the network or reboot the clients, the changes go into effect.

If an organization has a functional **DHCP** server correctly connected to a network, laptops and other mobile computer users can move these devices from office to office.

Note that administrators of **DNS** and **DHCP** servers, as well as any provisioning applications, should agree on the host name format used in an organization. See Section 3.1.1, "Recommended Naming Practices" for more information on the format of host names.

# **10.2. CONFIGURING A DHCP SERVER**

The dhcp package contains an *Internet Systems Consortium* (ISC) **DHCP** server. Install the package as **root**:

~]# yum install dhcp

Installing the dhcp package creates a file, /etc/dhcp/dhcpd.conf, which is merely an empty configuration file. As root, issue the following command:

```
~]# cat /etc/dhcp/dhcpd.conf
#
# DHCP Server Configuration file.
# see /usr/share/doc/dhcp*/dhcpd.conf.example
# see dhcpd.conf(5) man page
#
```

The example configuration file can be found at

/usr/share/doc/dhcp-version;/dhcpd.conf.example. You should use this file to help you configure /etc/dhcp/dhcpd.conf, which is explained in detail below.

**DHCP** also uses the file /var/lib/dhcpd/dhcpd.leases to store the client lease database. See Section 10.2.2, "Lease Database" for more information.

# 10.2.1. Configuration File

The first step in configuring a **DHCP** server is to create the configuration file that stores the network information for the clients. Use this file to declare options for client systems.

The configuration file can contain extra tabs or blank lines for easier formatting. Keywords are case-

insensitive and lines beginning with a hash sign (#) are considered comments.

There are two types of statements in the configuration file:

- Parameters State how to perform a task, whether to perform a task, or what network configuration options to send to the client.
- Declarations Describe the topology of the network, describe the clients, provide addresses for the clients, or apply a group of parameters to a group of declarations.

The parameters that start with the keyword option are referred to as *options*. These options control **DHCP** options; whereas, parameters configure values that are not optional or control how the **DHCP** server behaves.

Parameters (including options) declared before a section enclosed in curly brackets ({ }) are considered global parameters. Global parameters apply to all the sections below it.

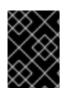

#### IMPORTANT

If the configuration file is changed, the changes do not take effect until the **DHCP** daemon is restarted with the command systemctl restart dhcpd.

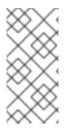

#### NOTE

Instead of changing a **DHCP** configuration file and restarting the service each time, using the **omshell** command provides an interactive way to connect to, query, and change the configuration of a **DHCP** server. By using **omshell**, all changes can be made while the server is running. For more information on **omshell**, see the **omshell** man page.

In Example 10.1, "Subnet Declaration", the routers, subnet-mask, domain-search, domain-nameservers, and time-offset options are used for any host statements declared below it.

For every subnet which will be served, and for every subnet to which the **DHCP** server is connected, there must be one **subnet** declaration, which tells the **DHCP** daemon how to recognize that an address is on that subnet. A **subnet** declaration is required for each subnet even if no addresses will be dynamically allocated to that subnet.

In this example, there are global options for every **DHCP** client in the subnet and a **range** declared. Clients are assigned an **IP** address within the **range**.

#### **Example 10.1. Subnet Declaration**

To configure a **DHCP** server that leases a dynamic **IP** address to a system within a subnet, modify the example values from Example 10.2, "Range Parameter". It declares a default lease time, maximum lease time, and network configuration values for the clients. This example assigns **IP** addresses in the range 192.168.1.10 and 192.168.1.100 to client systems.

#### Example 10.2. Range Parameter

```
default-lease-time 600;
max-lease-time 7200;
option subnet-mask 255.255.255.0;
option broadcast-address 192.168.1.255;
option routers 192.168.1.254;
option domain-name-servers 192.168.1.1, 192.168.1.2;
option domain-search "example.com";
subnet 192.168.1.0 netmask 255.255.255.0 {
    range 192.168.1.10 192.168.1.100;
}
```

To assign an **IP** address to a client based on the MAC address of the network interface card, use the **hardware ethernet** parameter within a **host** declaration. As demonstrated in **Example 10.3**, "Static **IP** Address Using DHCP", the **host apex** declaration specifies that the network interface card with the MAC address **00:A0:78:8E:9E:AA** always receives the **IP** address **192.168.1.4**.

Note that you can also use the optional parameter **host - name** to assign a host name to the client.

#### Example 10.3. Static IP Address Using DHCP

```
host apex {
    option host-name "apex.example.com";
    hardware ethernet 00:A0:78:8E:9E:AA;
    fixed-address 192.168.1.4;
}
```

Red Hat Enterprise Linux 7 supports assigning static IP addresses to InfiniBand IPolB interfaces. However, as these interfaces do not have a normal hardware Ethernet address, a different method of specifying a unique identifier for the IPolB interface must be used. The standard is to use the option dhcp-client-identifier= construct to specify the IPolB interface's dhcp-client-identifier field. The DHCP server host construct supports at most one hardware Ethernet and one dhcp-clientidentifier entry per host stanza. However, there may be more than one fixed-address entry and the DHCP server will automatically respond with an address that is appropriate for the network that the DHCP request was received on.

#### Example 10.4. Static IP Address Using DHCP on Multiple Interfaces

If a machine has a complex configuration, for example two InfiniBand interfaces, and **P\_Key** interfaces on each physical interface, plus an Ethernet connection, the following static **IP** construct could be used to serve this configuration:

```
Host apex.0 {
    option host-name "apex.example.com";
    hardware ethernet 00:A0:78:8E:9E:AA;
```

```
option dhcp-client-
identifier=ff:00:00:00:00:02:00:00:02:c9:00:00:02:c9:03:00:31:7b:11;
fixed-address 172.31.0.50,172.31.2.50,172.31.1.50,172.31.3.50;
}
host apex.1 {
    option host-name "apex.example.com";
    hardware ethernet 00:A0:78:8E:9E:AB;
    option dhcp-client-
identifier=ff:00:00:00:00:00:02:c9:00:00:02:c9:03:00:31:7b:12;
    fixed-address 172.31.0.50,172.31.2.50,172.31.1.50,172.31.3.50;
}
```

In order to find the right dhcp-client-identifier for your device, you can usually use the prefix ff:00:00:00:00:00:02:00:02:c9:00 and then add the last 8 bytes of the IPolB interface (which happens to also be the 8 byte GUID of the InfiniBand port the IPolB interface is on). On some older controllers, this prefix is not correct. In that case, we recommend using tcpdump on the DHCP server to capture the incoming IPolB DHCP request and gather the right dhcp-client-identifier from that capture. For example:

```
]$ tcpdump -vv -i mlx4_ib0
tcpdump: listening on mlx4_ib0, link-type LINUX_SLL (Linux cooked),
capture size 65535 bytes
23:42:44.131447 IP (tos 0x10, ttl 128, id 0, offset 0, flags [none],
proto UDP (17), length 328)
    0.0.0.0.bootpc > 255.255.255.255.bootps: [udp sum ok] BOOTP/DHCP,
Request, length 300, htype 32, hlen 0, xid 0x975cb024, Flags [Broadcast]
(0x8000)
          Vendor-rfc1048 Extensions
            Magic Cookie 0x63825363
            DHCP-Message Option 53, length 1: Discover
            Hostname Option 12, length 10: "rdma-qe-03"
            Parameter-Request Option 55, length 18:
              Subnet-Mask, BR, Time-Zone, Classless-Static-Route
              Domain-Name, Domain-Name-Server, Hostname, YD
              YS, NTP, MTU, Option 119
              Default-Gateway, Classless-Static-Route, Classless-
Static-Route-Microsoft, Static-Route
              Option 252, NTP
            Client-ID Option 61, length 20: hardware-type 255,
00:00:00:00:00:02:00:02:c9:00:00:02:c9:02:00:21:ac:c1
```

The above dump shows the Client-ID field. The hardware-type **255** corresponds to the initial **ff**: of the ID, the rest of the ID is then quoted exactly as it needs to appear in the **DHCP** configuration file.

All subnets that share the same physical network should be declared within a shared-network declaration as shown in Example 10.5, "Shared-network Declaration". Parameters within the shared-network, but outside the enclosed subnet declarations, are considered to be global parameters. The name assigned to shared-network must be a descriptive title for the network, such as using the title "test-lab" to describe all the subnets in a test lab environment.

#### Example 10.5. Shared-network Declaration

```
shared-network name {
   option domain-search
                                    "test.redhat.com";
   option domain-name-servers
                                    ns1.redhat.com, ns2.redhat.com;
   option routers
                                    192.168.0.254;
   #more parameters for EXAMPLE shared-network
   subnet 192.168.1.0 netmask 255.255.252.0 {
        #parameters for subnet
        range 192.168.1.1 192.168.1.254;
   }
   subnet 192.168.2.0 netmask 255.255.252.0 {
       #parameters for subnet
        range 192.168.2.1 192.168.2.254;
   }
}
```

As demonstrated in Example 10.6, "Group Declaration", the group declaration is used to apply global parameters to a group of declarations. For example, shared networks, subnets, and hosts can be grouped.

## Example 10.6. Group Declaration

```
group {
  option routers
                                  192.168.1.254;
  option subnet-mask
                                  255.255.255.0;
   option domain-search
                                   "example.com";
   option domain-name-servers
                                  192.168.1.1;
   option time-offset
                                             # Eastern Standard Time
                                   -18000;
   host apex {
     option host-name "apex.example.com";
     hardware ethernet 00:A0:78:8E:9E:AA;
     fixed-address 192.168.1.4;
   }
   host raleigh {
     option host-name "raleigh.example.com";
     hardware ethernet 00:A1:DD:74:C3:F2;
     fixed-address 192.168.1.6;
   }
```

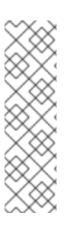

## NOTE

You can use the provided example configuration file as a starting point and add custom configuration options to it. To copy this file to the proper location, use the following command as **root**:

~]# cp /usr/share/doc/dhcp-*version\_number*/dhcpd.conf.example /etc/dhcp/dhcpd.conf

... where *version\_number* is the **DHCP** version number.

For a complete list of option statements and what they do, see the **dhcp-options(5)** man page.

#### 10.2.2. Lease Database

On the DHCP server, the file /var/lib/dhcpd/dhcpd.leases stores the DHCP client lease database. Do not change this file. DHCP lease information for each recently assigned IP address is automatically stored in the lease database. The information includes the length of the lease, to whom the IP address has been assigned, the start and end dates for the lease, and the MAC address of the network interface card that was used to retrieve the lease.

All times in the lease database are in Coordinated Universal Time (UTC), not local time.

The lease database is recreated from time to time so that it is not too large. First, all known leases are saved in a temporary lease database. The **dhcpd**.leases file is renamed **dhcpd**.leases~ and the temporary lease database is written to **dhcpd**.leases.

The DHCP daemon could be killed or the system could crash after the lease database has been renamed to the backup file but before the new file has been written. If this happens, the **dhcpd.leases** file does not exist, but it is required to start the service. Do not create a new lease file. If you do, all old leases are lost which causes many problems. The correct solution is to rename the **dhcpd.leases** backup file to **dhcpd.leases** and then start the daemon.

#### 10.2.3. Starting and Stopping the Server

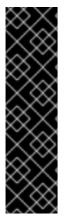

#### IMPORTANT

When the DHCP server is started for the first time, it fails unless the dhcpd.leases file exists. You can use the command touch /var/lib/dhcpd/dhcpd.leases to create the file if it does not exist. If the same server is also running BIND as a DNS server, this step is not necessary, as starting the named service automatically checks for a dhcpd.leases file.

Do not create a new lease file on a system that was previously running. If you do, all old leases are lost which causes many problems. The correct solution is to rename the **dhcpd.leases**~ backup file to **dhcpd.leases** and then start the daemon.

To start the **DHCP** service, use the following command:

systemctl start dhcpd.service

To stop the **DHCP** server, type:

systemctl stop dhcpd.service

By default, the **DHCP** service does not start at boot time. For information on how to configure the daemon to start automatically at boot time, see *Red Hat Enterprise Linux System Administrator's Guide* 

If more than one network interface is attached to the system, but the DHCP server should only listen for DHCP requests on one of the interfaces, configure the DHCP server to listen only on that device. The DHCP daemon will only listen on interfaces for which it finds a subnet declaration in the /etc/dhcp/dhcpd.conf file.

This is useful for a firewall machine with two network cards. One network card can be configured as a **DHCP** client to retrieve an **IP** address to the Internet. The other network card can be used as a **DHCP** server for the internal network behind the firewall. Specifying only the network card connected to the

internal network makes the system more secure because users cannot connect to the daemon through the Internet.

To specify command-line options, copy and then edit the **dhcpd**.service file as the root user. For example, as follows:

```
~]# cp /usr/lib/systemd/system/dhcpd.service /etc/systemd/system/
~]# vi /etc/systemd/system/dhcpd.service
```

Edit the line under section [Service]:

```
ExecStart=/usr/sbin/dhcpd -f -cf /etc/dhcp/dhcpd.conf -user dhcpd -group
dhcpd --no-pid your_interface_name(s)
```

Then, as the **root** user, restart the service:

~]# systemctl --system daemon-reload ~]# systemctl restart dhcpd

Command line options can be appended to ExecStart=/usr/sbin/dhcpd in the /etc/systemd/system/dhcpd.service unit file under section [Service]. They include:

- -p portnum Specifies the UDP port number on which dhcpd should listen. The default is port 67. The DHCP server transmits responses to the DHCP clients at a port number one greater than the UDP port specified. For example, if the default port 67 is used, the server listens on port 67 for requests and responds to the client on port 68. If a port is specified here and the DHCP relay agent is used, the same port on which the DHCP relay agent should listen must be specified. See Section 10.3, "DHCP Relay Agent" for details.
- -f Runs the daemon as a foreground process. This is mostly used for debugging.
- -d Logs the DHCP server daemon to the standard error descriptor. This is mostly used for debugging. If this is not specified, the log is written to /var/log/messages.
- -cf *filename* Specifies the location of the configuration file. The default location is /etc/dhcp/dhcpd.conf.
- -1f *filename* Specifies the location of the lease database file. If a lease database file already exists, it is very important that the same file be used every time the **DHCP** server is started. It is strongly recommended that this option only be used for debugging purposes on non-production machines. The default location is /var/lib/dhcpd/dhcpd.leases.
- -q Do not print the entire copyright message when starting the daemon.

# **10.3. DHCP RELAY AGENT**

The DHCP Relay Agent (**dhcrelay**) enables the relay of **DHCP** and **BOOTP** requests from a subnet with no **DHCP** server on it to one or more **DHCP** servers on other subnets.

When a **DHCP** client requests information, the DHCP Relay Agent forwards the request to the list of **DHCP** servers specified when the DHCP Relay Agent is started. When a **DHCP** server returns a reply, the reply is broadcast or unicast on the network that sent the original request.

The DHCP Relay Agent for IPv4, dhcrelay, listens for DHCPv4 and BOOTP requests on all interfaces

unless the interfaces are specified in /etc/sysconfig/dhcrelay with the INTERFACES directive. See Section 10.3.1, "Configure dhcrelay as a DHCPv4 and BOOTP relay agent". The DHCP Relay Agent for IPv6, dhcrelay6, does not have this default behavior and interfaces to listen for DHCPv6 requests must be specified. See Section 10.3.2, "Configure dhcrelay as a DHCPv6 relay agent".

**dhcrelay** can either be run as a **DHCPv4** and **BOOTP** relay agent (by default) or as a **DHCPv6** relay agent (with -6 argument). To see the usage message, issue the command **dhcrelay** -h.

#### 10.3.1. Configure dhcrelay as a DHCPv4 and BOOTP relay agent

To run **dhcrelay** in **DHCPv4** and **BOOTP** mode specify the servers to which the requests should be forwarded to. Copy and then edit the **dhcrelay**. service file as the **root** user:

~]# cp /lib/systemd/system/dhcrelay.service /etc/systemd/system/
~]# vi /etc/systemd/system/dhcrelay.service

Edit the ExecStart option under section [Service] and add one or more server IPv4 addresses to the end of the line, for example:

ExecStart=/usr/sbin/dhcrelay -d --no-pid 192.168.1.1

If you also want to specify interfaces where the DHCP Relay Agent listens for **DHCP** requests, add them to the **ExecStart** option with -i argument (otherwise it will listen on all interfaces), for example:

ExecStart=/usr/sbin/dhcrelay -d --no-pid 192.168.1.1 -i em1

For other options see the **dhcrelay(8)** man page.

To activate the changes made, as the root user, restart the service:

```
~]# systemctl --system daemon-reload
~]# systemctl restart dhcrelay
```

#### 10.3.2. Configure dhcrelay as a DHCPv6 relay agent

To run **dhcrelay** in **DHCPv6** mode add the **-6** argument and specify the "lower interface" (on which queries will be received from clients or from other relay agents) and the "upper interface" (to which queries from clients and other relay agents should be forwarded). Copy **dhcrelay.service** to **dhcrelay6.service** and edit it as the **root** user:

~]# cp /lib/systemd/system/dhcrelay.service /etc/systemd/system/dhcrelay6.service ~]# vi /etc/systemd/system/dhcrelay6.service

Edit the ExecStart option under section [Service] add -6 argument and add the "lower interface" and "upper interface" interface, for example:

ExecStart=/usr/sbin/dhcrelay -d --no-pid -6 -l em1 -u em2

For other options see the **dhcrelay(8)** man page.

To activate the changes made, as the root user, restart the service:

~]# systemctl --system daemon-reload ~]# systemctl restart dhcrelay6

# **10.4. CONFIGURING A MULTIHOMED DHCP SERVER**

A multihomed **DHCP** server serves multiple networks, that is, multiple subnets. The examples in these sections detail how to configure a **DHCP** server to serve multiple networks, select which network interfaces to listen on, and how to define network settings for systems that move networks.

Before making any changes, back up the existing /etc/dhcp/dhcpd.conf file.

The **DHCP** daemon will only listen on interfaces for which it finds a subnet declaration in the /etc/dhcp/dhcpd.conf file.

The following is a basic /etc/dhcp/dhcpd.conf file, for a server that has two network interfaces, eth0 in a 10.0.0.0/24 network, and eth1 in a 172.16.0.0/24 network. Multiple subnet declarations allow you to define different settings for multiple networks:

```
default-lease-time 600;
max-lease-time 7200;
subnet 10.0.0.0 netmask 255.255.255.0 {
    option subnet-mask 255.255.255.0;
    option routers 10.0.0.1;
    range 10.0.0.5 10.0.0.15;
}
subnet 172.16.0.0 netmask 255.255.255.0 {
    option subnet-mask 255.255.255.0;
    option routers 172.16.0.1;
    range 172.16.0.5 172.16.0.15;
}
```

subnet 10.0.0.0 netmask 255.255.255.0;

A subnet declaration is required for every network your DHCP server is serving. Multiple subnets require multiple subnet declarations. If the DHCP server does not have a network interface in a range of a subnet declaration, the DHCP server does not serve that network.

If there is only one **subnet** declaration, and no network interfaces are in the range of that subnet, the **DHCP** daemon fails to start, and an error such as the following is logged to /var/log/messages:

```
dhcpd: No subnet declaration for eth0 (0.0.0.0).
dhcpd: ** Ignoring requests on eth0. If this is not what
dhcpd: you want, please write a subnet declaration
dhcpd: in your dhcpd.conf file for the network segment
dhcpd: to which interface eth1 is attached. **
dhcpd:
dhcpd:
dhcpd: Not configured to listen on any interfaces!
```

#### option subnet-mask 255.255.255.0;

The option subnet-mask option defines a subnet mask, and overrides the netmask value in the subnet declaration. In simple cases, the subnet and netmask values are the same.

#### option routers 10.0.0.1;

The **option routers** option defines the default gateway for the subnet. This is required for systems to reach internal networks on a different subnet, as well as external networks.

#### range 10.0.0.5 10.0.0.15;

The **range** option specifies the pool of available **IP** addresses. Systems are assigned an address from the range of specified **IP** addresses.

For further information, see the **dhcpd**.**conf(5)** man page.

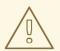

## WARNING

To avoid misconfiguration when DHCP server gives IP addresses from one IP range to another physical Ethernet segment, make sure you do not enclose more subnets in a shared-network declaration.

#### 10.4.1. Host Configuration

Before making any changes, back up the existing /etc/sysconfig/dhcpd and /etc/dhcp/dhcpd.conf files.

#### Configuring a Single System for Multiple Networks

The following /etc/dhcp/dhcpd.conf example creates two subnets, and configures an **IP** address for the same system, depending on which network it connects to:

```
default-lease-time 600;
max-lease-time 7200;
subnet 10.0.0.0 netmask 255.255.255.0 {
option subnet-mask 255.255.255.0;
option routers 10.0.0.1;
 range 10.0.0.5 10.0.0.15;
}
subnet 172.16.0.0 netmask 255.255.255.0 {
option subnet-mask 255.255.255.0;
option routers 172.16.0.1;
 range 172.16.0.5 172.16.0.15;
}
host example0 {
hardware ethernet 00:1A:6B:6A:2E:0B;
fixed-address 10.0.0.20;
}
host example1 {
hardware ethernet 00:1A:6B:6A:2E:0B;
 fixed-address 172.16.0.20;
}
```

host example0

The **host** declaration defines specific parameters for a single system, such as an **IP** address. To configure specific parameters for multiple hosts, use multiple **host** declarations.

Most DHCP clients ignore the name in host declarations, and as such, this name can be anything, as long as it is unique to other host declarations. To configure the same system for multiple networks, use a different name for each host declaration, otherwise the DHCP daemon fails to start. Systems are identified by the hardware ethernet option, not the name in the host declaration.

```
hardware ethernet 00:1A:6B:6A:2E:0B;
```

The hardware ethernet option identifies the system. To find this address, run the **ip link** command.

#### fixed-address 10.0.0.20;

The **fixed-address** option assigns a valid **IP** address to the system specified by the **hardware ethernet** option. This address must be outside the **IP** address pool specified with the **range** option.

If **option** statements do not end with a semicolon, the **DHCP** daemon fails to start, and an error such as the following is logged to **/var/log/messages**:

```
/etc/dhcp/dhcpd.conf line 20: semicolon expected.
dhcpd: }
dhcpd: ^
dhcpd: /etc/dhcp/dhcpd.conf line 38: unexpected end of file
dhcpd:
dhcpd: ^
dhcpd: ^
```

### **Configuring Systems with Multiple Network Interfaces**

The following **host** declarations configure a single system, which has multiple network interfaces, so that each interface receives the same **IP** address. This configuration will not work if both network interfaces are connected to the same network at the same time:

```
host interface0 {
  hardware ethernet 00:1a:6b:6a:2e:0b;
  fixed-address 10.0.0.18;
}
host interface1 {
  hardware ethernet 00:1A:6B:6A:27:3A;
  fixed-address 10.0.0.18;
}
```

For this example, interface0 is the first network interface, and interface1 is the second interface. The different hardware ethernet options identify each interface.

If such a system connects to another network, add more **host** declarations, remembering to:

- assign a valid fixed-address for the network the host is connecting to.
- make the name in the **host** declaration unique.

When a name given in a host declaration is not unique, the DHCP daemon fails to start, and an error

such as the following is logged to /var/log/messages:

```
dhcpd: /etc/dhcp/dhcpd.conf line 31: host interface0: already exists
dhcpd: }
dhcpd: ^
dhcpd: Configuration file errors encountered -- exiting
```

This error was caused by having multiple **host** interface0 declarations defined in /etc/dhcp/dhcpd.conf.

# 10.5. DHCP FOR IPV6 (DHCPV6)

The ISC DHCP includes support for IPv6 (DHCPv6) since the 4.x release with a DHCPv6 server, client, and relay agent functionality. The agents support both IPv4 and IPv6, however the agents can only manage one protocol at a time; for dual support they must be started separately for IPv4 and IPv6. For example, configure both DHCPv4 and DHCPv6 by editing their respective configuration files /etc/dhcp/dhcpd.conf and /etc/dhcp/dhcpd6.conf and then issue the following commands:

~]# systemctl start dhcpd ~]# systemctl start dhcpd6

The DHCPv6 server configuration file can be found at /etc/dhcp/dhcpd6.conf.

The example server configuration file can be found at /usr/share/doc/dhcp-version/dhcpd6.conf.example.

A simple **DHCPv6** server configuration file can look like this:

```
subnet6 2001:db8:0:1::/64 {
    range6 2001:db8:0:1::129 2001:db8:0:1::254;
    option dhcp6.name-servers fec0:0:0:1::1;
    option dhcp6.domain-search "domain.example";
}
```

To assign a **fixed-address** to a client, based on the MAC address of the network interface card, use the **hardware ethernet** parameter:

```
host otherclient {
          hardware ethernet 01:00:80:a2:55:67;
          fixed-address6 3ffe:501:ffff:100::4321;
}
```

The configuration options in the **shared-network**, and **group** declaration for IPv6 are the same as IPV4. For more details, see the examples as demonstrated in Example 10.5, "Shared-network Declaration", and Example 10.6, "Group Declaration".

# **10.6. CONFIGURING THE RADVD DAEMON FOR IPV6 ROUTERS**

The router advertisement daemon (**radvd**) sends router advertisement messages which are required for IPv6 stateless autoconfiguration. This allows users to automatically configure their addresses, settings, routes and choose a default router based on these advertisements. To configure the **radvd** daemon: 1. Install the **radvd** daemon:

~]# sudo yum install radvd

2. Set up the /etc/radvd.conf file. For example:

```
interface eth0
{
AdvSendAdvert on;
MinRtrAdvInterval 30;
MaxRtrAdvInterval 100;
prefix 2001:db8:1:0::/64
{
AdvOnLink on;
AdvAutonomous on;
AdvRouterAddr off;
};
};
```

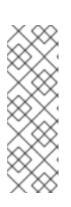

#### NOTE

If you want to additionally advertise DNS resolvers along with the router advertisements, add the RDNSS <ip> <ip> <ip> { }; option in the /etc/radvd.conf file. To configure a DHCPv6 service for your subnets, you can set the AdvManagedFlag to *on*, so the router advertisements allow clients to automatically obtain an IPv6 address when a DHCPv6 service is available. For more details on configuring the DHCPv6 service, see Section 10.5, "DHCP for IPv6 (DHCPv6)"

- 3. Enable the radvd daemon:
  - ~]# sudo systemctl enable radvd.service
- 4. Start the **radvd** daemon immediately:

~]# sudo systemctl start radvd.service

To display the content of router advertisement packages and the configured values sent by the **radvd** daemon, use the **radvdump** command:

```
~]# radvdump
Router advertisement from fe80::280:c8ff:feb9:cef9 (hoplimit 255)
AdvCurHopLimit: 64
AdvManagedFlag: off
AdvOtherConfigFlag: off
AdvHomeAgentFlag: off
AdvReachableTime: 0
AdvRetransTimer: 0
Prefix 2002:0102:0304:f101::/64
AdvValidLifetime: 30
AdvPreferredLifetime: 20
AdvOnLink: off
```

```
AdvAutonomous: on
AdvRouterAddr: on
Prefix 2001:0db8:100:f101::/64
AdvValidLifetime: 2592000
AdvPreferredLifetime: 604800
AdvOnLink: on
AdvAutonomous: on
AdvRouterAddr: on
AdvSourceLLAddress: 00 80 12 34 56 78
```

For more information on the radvd daemon, see the radvd(8), radvd.conf(5), radvdump(8) man pages.

# **10.7. COMPARISON OF DHCPV6 TO RADVD**

Dynamic Host configuration for IPv4 is mainly applied with DHCPv4. However, for IPv6 the following options are available:

- Manually
- Using the radvd daemon
- Using the DHCPv6 server

#### Manually

Manual addressing is always available. You can assign IPv6 addresses to a system using the tools described in Section 2.1.8, "Connecting to a Network Using nmcli", Section 4.2, "Configure Bonding Using the Text User Interface, nmtui", Section 2.2.3, "Configuring a Network Interface Using ip Commands".

### Using the radvd Daemon

A standards-compliant IPv6 network must provide router advertisements, thus IPv6 configuration options can be applied running the router advertisement daemon (radvd). The router advertisements provide the on-link information on which prefix is actually available locally on a physical LAN. On top of router advertisements, you can select either manual IPv6 configuration, automatic IPv6 configuration through router advertisements or the Dynamic Host Configuration Protocol (DHCPv6). For more details on configuring the radvd daemon, see Section 10.6, "Configuring the radvd daemon for IPv6 routers".

#### Using the DHCPv6 Server

When address management is under central administration, the user can set up a DHCPv6 server. The availability of DHCPv6 is announced by flags in the router advertisement packets.

#### Table 10.1. Comparison of DHCPv6 to radvd

| DHCPv6                                         | radvd                                     |
|------------------------------------------------|-------------------------------------------|
| Guarantee random addresses to protect privacy. | Provide information on a default gateway. |

| DHCPv6                                                                                                    | radvd |
|----------------------------------------------------------------------------------------------------|-------|
| Send further network configuration<br>options to clients. For example,<br>Network Time Protocol (NTP) servers,<br>Session Initiation Protocol (SIP)<br>servers, Preboot Execution<br>Environment (iPXE) configuration. |       |
| Map MAC addresses to IPv6<br>addresses.                                                                                                    |       |

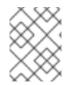

# NOTE

To correctly configure a network, use DHCPv6 in conjunction with radvd, as only router advertisements provide information on a default gateway.

# **10.8. ADDITIONAL RESOURCES**

- dhcpd(8) man page Describes how the DHCP daemon works.
- **dhcpd.conf(5)** man page Explains how to configure the **DHCP** configuration file; includes some examples.
- dhcpd.leases(5) man page Describes a persistent database of leases.
- dhcp-options(5) man page Explains the syntax for declaring DHCP options in dhcpd.conf; includes some examples.
- dhcrelay(8) man page Explains the DHCP Relay Agent and its configuration options.
- /usr/share/doc/dhcp-version/ Contains example files, README files, and release notes for current versions of the DHCP service.

# **CHAPTER 11. DNS SERVERS**

**DNS** (Domain Name System), is a distributed database system that is used to associate host names with their respective **IP** addresses. For users, this has the advantage that they can refer to machines on the network by names that are usually easier to remember than the numerical network addresses. For system administrators, using a **DNS** server, also known as a *name server*, enables changing the **IP** address for a host without ever affecting the name-based queries. The use of the **DNS** databases is not only for resolving **IP** addresses to domain names and their use is becoming broader and broader as DNSSEC is deployed.

# **11.1. INTRODUCTION TO DNS**

**DNS** is usually implemented using one or more centralized servers that are authoritative for certain domains. When a client host requests information from a name server, it usually connects to port 53. The name server then attempts to resolve the name requested. If the name server is configured to be a recursive name servers and it does not have an authoritative answer, or does not already have the answer cached from an earlier query, it queries other name servers, called *root name servers*, to determine which name servers are authoritative for the name in question, and then queries them to get the requested name. Name servers configured as purely authoritative, with recursion disabled, will not do lookups on behalf of clients.

# 11.1.1. Name server Zones

In a DNS server, all information is stored in basic data elements called *resource records* (RR). Resource records are defined in RFC 1034. The domain names are organized into a tree structure. Each level of the hierarchy is divided by a period (.). For example: The root domain, denoted by ., is the root of the DNS tree, which is at level zero. The domain name **com**, referred to as the *top-level domain* (TLD) is a child of the root domain (.) so it is the first level of the hierarchy. The domain name **example.com** is at the second level of the hierarchy.

# Example 11.1. A Simple Resource Record

An example of a simple resource record (RR):

example.com. 86400 IN A 192.0.2.1

The domain name, example.com, is the owner for the RR. The value 86400 is the time to live (TTL). The letters IN, meaning "the Internet system", indicate the class of the RR. The letter A indicates the type of RR (in this example, a host address). The host address 192.0.2.1 is the data contained in the final section of this RR. This one line example is a RR. A set of RRs with the same type, owner, and class is called a *resource record set* (RRSet).

Zones are defined on authoritative name servers through the use of *zone files*, which contain definitions of the resource records in each zone. Zone files are stored on *primary name servers* (also called *master name servers*), where changes are made to the files, and *secondary name servers* (also called *slave name servers*), which receive zone definitions from the primary name servers. Both primary and secondary name servers are authoritative for the zone and look the same to clients. Depending on the configuration, any name server can also serve as a primary or secondary server for multiple zones at the same time.

Note that administrators of **DNS** and **DHCP** servers, as well as any provisioning applications, should agree on the host name format used in an organization. See Section 3.1.1, "Recommended Naming Practices" for more information on the format of host names.

# 11.1.2. Name server Types

There are two name server configuration types:

#### authoritative

Authoritative name servers answer to resource records that are part of their zones only. This category includes both primary (master) and secondary (slave) name servers.

#### recursive

Recursive name servers offer resolution services, but they are not authoritative for any zone. Answers for all resolutions are cached in a memory for a fixed period of time, which is specified by the retrieved resource record.

Although a name server can be both authoritative and recursive at the same time, it is recommended not to combine the configuration types. To be able to perform their work, authoritative servers should be available to all clients all the time. On the other hand, since the recursive lookup takes far more time than authoritative responses, recursive servers should be available to a restricted number of clients only, otherwise they are prone to distributed denial of service (DDoS) attacks.

# 11.1.3. BIND as a Name server

BIND consists of a set of DNS-related programs. It contains a name server called **named**, an administration utility called **rndc**, and a debugging tool called **dig**. See *Red Hat Enterprise Linux System Administrator's Guide* for more information on how to run a service in Red Hat Enterprise Linux.

# 11.2. BIND

This section covers **BIND** (Berkeley Internet Name Domain), the **DNS** server included in Red Hat Enterprise Linux. It focuses on the structure of its configuration files, and describes how to administer it both locally and remotely.

# 11.2.1. Empty Zones

**BIND** configures a number of "empty zones" to prevent recursive servers from sending unnecessary queries to Internet servers that cannot handle them (thus creating delays and SERVFAIL responses to clients who query for them). These empty zones ensure that immediate and authoritative NXDOMAIN responses are returned instead. The configuration option empty-zones-enable controls whether or not empty zones are created, whilst the option disable-empty-zone can be used in addition to disable one or more empty zones from the list of default prefixes that would be used.

The number of empty zones created for *RFC 1918* prefixes has been increased, and users of **BIND 9.9** and above will see the *RFC 1918* empty zones both when empty-zones-enable is unspecified (defaults to yes), and when it is explicitly set to yes.

# 11.2.2. Configuring the named Service

When the **named** service is started, it reads the configuration from the files as described in Table 11.1, "The named Service Configuration Files".

#### Table 11.1. The named Service Configuration Files

| Path            | Description                                                                                      |
|-----------------|--------------------------------------------------------------------------------------------------|
| /etc/named.conf | The main configuration file.                                                                     |
| /etc/named/     | An auxiliary directory for configuration files that are included in the main configuration file. |

The configuration file consists of a collection of statements with nested options surrounded by opening and closing curly brackets ({ and }). Note that when editing the file, you have to be careful not to make any syntax error, otherwise the named service will not start. A typical /etc/named.conf file is organized as follows:

```
statement-1 ["statement-1-name"] [statement-1-class] {
    option-1;
    option-2;
    option-N;
};
statement-2 ["statement-2-name"] [statement-2-class] {
    option-1;
    option-2;
    option-N;
};
statement-N ["statement-N-name"] [statement-N-class] {
    option-1;
    option-2;
    option-2;
    option-N;
};
```

# NOTE

If you have installed the bind-chroot package, the BIND service will run in the **chroot** environment. In that case, the initialization script will mount the above configuration files using the **mount** --**bind** command, so that you can manage the configuration outside this environment. There is no need to copy anything into the /var/named/chroot/ directory because it is mounted automatically. This simplifies maintenance since you do not need to take any special care of **BIND** configuration files if it is run in a **chroot** environment. You can organize everything as you would with **BIND** not running in a **chroot** environment.

The following directories are automatically mounted into the /var/named/chroot/ directory if the corresponding mount point directories underneath /var/named/chroot/ are empty:

- /etc/named
- /etc/pki/dnssec-keys
- /run/named
- /var/named
- /usr/lib64/bind or /usr/lib/bind (architecture dependent).

The following files are also mounted if the target file does not exist in /var/named/chroot/:

- /etc/named.conf
- /etc/rndc.conf
- /etc/rndc.key
- /etc/named.rfc1912.zones
- /etc/named.dnssec.keys
- /etc/named.iscdlv.key
- /etc/named.root.key

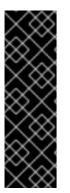

# IMPORTANT

Editing files which have been mounted in a **chroot** environment requires creating a backup copy and then editing the original file. Alternatively, use an editor with "edit-a-copy" mode disabled. For example, to edit the BIND's configuration file, /etc/named.conf, with Vim while it is running in a chroot environment, issue the following command as **root**:

~]# vim -c "set backupcopy=yes" /etc/named.conf

# 11.2.2.1. Installing BIND in a chroot Environment

To install **BIND** to run in a **chroot** environment, issue the following command as **root**:

~]# yum install bind-chroot

To enable the **named-chroot** service, first check if the **named** service is running by issuing the following command:

~]\$ systemctl status named

If it is running, it must be disabled.

To disable named, issue the following commands as root:

~]# systemctl stop named

~]# systemctl disable named

Then, to enable the named-chroot service, issue the following commands as root:

~]# systemctl enable named-chroot

~]# systemctl start named-chroot

To check the status of the named-chroot service, issue the following command as root:

~]# systemctl status named-chroot

#### 11.2.2.2. Common Statement Types

The following types of statements are commonly used in /etc/named.conf:

#### acl

The acl (Access Control List) statement allows you to define groups of hosts, so that they can be permitted or denied access to the nameserver. It takes the following form:

```
acl acl-name {
   match-element;
   ...
};
```

The *acl-name* statement name is the name of the access control list, and the *match-element* option is usually an individual **IP** address (such as **10.0.1.1**) or a *Classless Inter-Domain Routing* (CIDR) network notation (for example, **10.0.1.0/24**). For a list of already defined keywords, see Table 11.2, "Predefined Access Control Lists".

#### **Table 11.2. Predefined Access Control Lists**

| Keyword | Description                      |
|---------|----------------------------------|
| any     | Matches every <b>IP</b> address. |

| Keyword   | Description                                                                          |
|-----------|--------------------------------------------------------------------------------------|
| localhost | Matches any <b>IP</b> address that is in use by the local system.                    |
| localnets | Matches any <b>IP</b> address on any network to which the local system is connected. |
| none      | Does not match any <b>IP</b> address.                                                |

The acl statement can be especially useful in conjunction with other statements such as options. Example 11.2, "Using acl in Conjunction with Options" defines two access control lists, black-hats and red-hats, and adds black-hats on the blacklist while granting red-hats normal access.

#### Example 11.2. Using acl in Conjunction with Options

```
acl black-hats {
   10.0.2.0/24;
   192.168.0.0/24;
   1234:5678::9abc/24;
};
acl red-hats {
   10.0.1.0/24;
};
options {
    blackhole { black-hats; };
    allow-query { red-hats; };
    allow-query-cache { red-hats; };
};
```

#### include

The **include** statement allows you to include files in the **/etc/named.conf**, so that potentially sensitive data can be placed in a separate file with restricted permissions. It takes the following form:

include "file-name"

The *file-name* statement name is an absolute path to a file.

Example 11.3. Including a File to /etc/named.conf

```
include "/etc/named.rfc1912.zones";
```

# options

The **options** statement allows you to define global server configuration options as well as to set defaults for other statements. It can be used to specify the location of the **named** working directory, the types of queries allowed, and much more. It takes the following form:

```
options {
    option;
    ...
};
```

For a list of frequently used *option* directives, see Table 11.3, "Commonly Used Configuration Options" below.

| Option                 | Description                                                                                                    |
|------------------------|----------------------------------------------------------------------------------------------------|
| allow-query            | Specifies which hosts are allowed to query the nameserver for authoritative resource records. It accepts an access control list, a collection of <b>IP</b> addresses, or networks in the CIDR notation. All hosts are allowed by default. |
| allow-query-<br>cache  | Specifies which hosts are allowed to query the nameserver for non-<br>authoritative data such as recursive queries. Only <b>localhost</b> and<br><b>localnets</b> are allowed by default.                                                 |
| blackhole              | Specifies which hosts are <i>not</i> allowed to query the nameserver. This option should be used when a particular host or network floods the server with requests. The default option is <b>none</b> .                                   |
| directory              | Specifies a working directory for the <b>named</b> service. The default option is <b>/var/named/</b> .                                                                                                    |
| disable-empty-<br>zone | Used to disable one or more empty zones from the list of default prefixes that would be used. Can be specified in the options statement and also in view statements. It can be used multiple times.                                       |
| dnssec-enable          | Specifies whether to return DNSSEC related resource records. The default option is <b>yes</b> .                                                                                                    |
| dnssec-<br>validation  | Specifies whether to prove that resource records are authentic through DNSSEC. The default option is <b>yes</b> .                                                                                                    |
| empty-zones-<br>enable | Controls whether or not empty zones are created. Can be specified only in the options statement.                                                                                                    |
| forwarders             | Specifies a list of valid <b>IP</b> addresses for nameservers to which the requests should be forwarded for resolution.                                                                                                    |

| Option          | Description                                                                                                    |
|-----------------|----------------------------------------------------------------------------------------------------|
| forward         | <ul> <li>Specifies the behavior of the forwarders directive. It accepts the following options:</li> <li>first – The server will query the nameservers listed in the forwarders directive before attempting to resolve the name on its own.</li> <li>only – When unable to query the nameservers listed in the forwarders directive, the server will not attempt to resolve the name on its own.</li> </ul>                                                                                               |
| listen-on       | Specifies the <b>IPv4</b> network interface on which to listen for queries. On <b>aDNS</b> server that also acts as a gateway, you can use this option to answer queries originating from a single network only. All <b>IPv4</b> interfaces are used by default.                                                                                                    |
| listen-on-v6    | Specifies the <b>IPv6</b> network interface on which to listen for queries. On <b>aDNS</b> server that also acts as a gateway, you can use this option to answer queries originating from a single network only. All <b>IPv6</b> interfaces are used by default.                                                                                                    |
| max-cache-size  | Specifies the maximum amount of memory to be used for server caches. When<br>the limit is reached, the server causes records to expire prematurely so that<br>the limit is not exceeded. In a server with multiple views, the limit applies<br>separately to the cache of each view. The default option is <b>32M</b> .                                                                                                    |
| notify          | <ul> <li>Specifies whether to notify the secondary nameservers when a zone is updated. It accepts the following options:</li> <li>yes – The server will notify all secondary nameservers.</li> <li>no – The server will <i>not</i> notify any secondary nameserver.</li> <li>master-only – The server will notify primary server for the zone only.</li> <li>explicit – The server will notify only the secondary servers that are specified in the also-notify list within a zone statement.</li> </ul> |
| pid-file        | Specifies the location of the process ID file created by the <b>named</b> service.                                                                                                    |
| recursion       | Specifies whether to act as a recursive server. The default option is <b>yes</b> .                                                                                                    |
| statistics-file | Specifies an alternate location for statistics files. The <b>/var/named/named.stats</b> file is used by default.                                                                                                    |

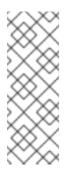

# ΝΟΤΕ

The directory used by named for runtime data has been moved from the BIND default location, /var/run/named/, to a new location /run/named/. As a result, the PID file has been moved from the default location /var/run/named/named.pid to the new location /run/named/named.pid. In addition, the session-key file has been moved to /run/named/session.key. These locations need to be specified by statements in the options section. See Example 11.4, "Using the options Statement".

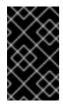

## IMPORTANT

To prevent distributed denial of service (DDoS) attacks, it is recommended that you use the **allow-query-cache** option to restrict recursive **DNS** services for a particular subset of clients only.

See the *BIND 9 Administrator Reference Manual* referenced in Section 11.2.8.1, "Installed Documentation", and the named.conf manual page for a complete list of available options.

### Example 11.4. Using the options Statement

```
options {
  allow-query
                    { localhost; };
                    53 { 127.0.0.1; };
  listen-on port
  listen-on-v6 port 53 { ::1; };
  max-cache-size
                    256M;
  directory
                    "/var/named";
  statistics-file
                    "/var/named/data/named_stats.txt";
  recursion
                    yes;
  dnssec-enable
                    yes;
  dnssec-validation yes;
                    "/run/named/named.pid";
  pid-file
  session-keyfile
                    "/run/named/session.key";
};
```

#### zone

The zone statement allows you to define the characteristics of a zone, such as the location of its configuration file and zone-specific options, and can be used to override the global **options** statements. It takes the following form:

```
zone zone-name [zone-class] {
    option;
    ...
};
```

The *zone-name* attribute is the name of the zone, *zone-class* is the optional class of the zone, and *option* is a **zone** statement option as described in Table 11.4, "Commonly Used Options in Zone Statements".

The zone-name attribute is particularly important, as it is the default value assigned for the

**\$ORIGIN** directive used within the corresponding zone file located in the /var/named/ directory. The named daemon appends the name of the zone to any non-fully qualified domain name listed in the zone file. For example, if a zone statement defines the namespace for example.com, use example.com as the zone-name so that it is placed at the end of host names within the example.com zone file.

For more information about zone files, see Section 11.2.3, "Editing Zone Files".

| Table 11.4. Commonly | v Used | Options in      | n Zone | Statements |
|----------------------|--------|-----------------|--------|------------|
|                      | , 0504 | 0 0 0 1 0 1 0 1 |        | oracomento |

| Option         | Description                                                                                                    |
|----------------|----------------------------------------------------------------------------------------------------|
| allow-query    | Specifies which clients are allowed to request information about this zone.<br>This option overrides global <b>allow-query</b> option. All query requests are<br>allowed by default.                                                                                                    |
| allow-transfer | Specifies which secondary servers are allowed to request a transfer of the zone's information. All transfer requests are allowed by default.                                                                                                    |
| allow-update   | Specifies which hosts are allowed to dynamically update information in their zone. The default option is to deny all dynamic update requests.<br>Note that you should be careful when allowing hosts to update information about their zone. Do not set <b>IP</b> addresses in this option unless the server is in the trusted network. Instead, use TSIG key as described in Section 11.2.6.3, "Transaction SIGnatures (TSIG)".                                                                         |
| file           | Specifies the name of the file in the <b>named</b> working directory that contains the zone's configuration data.                                                                                                    |
| masters        | Specifies from which <b>IP</b> addresses to request authoritative zone information.<br>This option is used only if the zone is defined as <b>type slave</b> .                                                                                                    |
| notify         | <ul> <li>Specifies whether to notify the secondary nameservers when a zone is updated. It accepts the following options:</li> <li>yes – The server will notify all secondary nameservers.</li> <li>no – The server will <i>not</i> notify any secondary nameserver.</li> <li>master-only – The server will notify primary server for the zone only.</li> <li>explicit – The server will notify only the secondary servers that are specified in the also-notify list within a zone statement.</li> </ul> |

| Option | Description                                                                                                    |
|--------|----------------------------------------------------------------------------------------------------|
| type   | <ul> <li>Specifies the zone type. It accepts the following options:</li> <li>delegation-only – Enforces the delegation status of infrastructure zones such as COM, NET, or ORG. Any answer that is received without an explicit or implicit delegation is treated as NXDOMAIN. This option is only applicable in TLDs (Top-Level Domain) or root zone files used in recursive or caching implementations.</li> <li>forward – Forwards all requests for information about this zone to other nameservers.</li> <li>hint – A special type of zone used to point to the root nameservers which resolve queries when a zone is not otherwise known. No configuration beyond the default is necessary with a hint zone.</li> <li>master – Designates the nameserver as authoritative for this zone. A zone should be set as the master if the zone's configuration files reside on the system.</li> <li>slave – Designates the nameserver as a slave server for this zone. Master server is specified in masters directive.</li> </ul> |

Most changes to the /etc/named.conf file of a primary or secondary nameserver involve adding, modifying, or deleting zone statements, and only a small subset of zone statement options is usually needed for a nameserver to work efficiently.

In Example 11.5, "A Zone Statement for a Primary nameserver", the zone is identified as example.com, the type is set to master, and the named service is instructed to read the /var/named/example.com.zone file. It also allows only a secondary nameserver (192.168.0.2) to transfer the zone.

#### Example 11.5. A Zone Statement for a Primary nameserver

```
zone "example.com" IN {
  type master;
  file "example.com.zone";
  allow-transfer { 192.168.0.2; };
};
```

A secondary server's **zone** statement is slightly different. The type is set to **slave**, and the **masters** directive is telling **named** the **IP** address of the master server.

In Example 11.6, "A Zone Statement for a Secondary nameserver", the named service is configured to query the primary server at the 192.168.0.1 IP address for information about the example.com zone. The received information is then saved to the /var/named/slaves/example.com.zone file. Note that you have to put all slave zones in the /var/named/slaves/ directory, otherwise the service will fail to transfer the zone.

#### Example 11.6. A Zone Statement for a Secondary nameserver

```
zone "example.com" {
   type slave;
   file "slaves/example.com.zone";
   masters { 192.168.0.1; };
};
```

## 11.2.2.3. Other Statement Types

The following types of statements are less commonly used in /etc/named.conf:

#### controls

The **controls** statement allows you to configure various security requirements necessary to use the **rndc** command to administer the **named** service.

See Section 11.2.4, "Using the rndc Utility" for more information on the rndc utility and its usage.

#### key

The key statement allows you to define a particular key by name. Keys are used to authenticate various actions, such as secure updates or the use of the **rndc** command. Two options are used with **key**:

- algorithm *algorithm-name* The type of algorithm to be used (for example, hmac-md5).
- secret "key-value" The encrypted key.

See Section 11.2.4, "Using the rndc Utility" for more information on the rndc utility and its usage.

#### logging

The logging statement allows you to use multiple types of logs, so called *channels*. By using the **channel** option within the statement, you can construct a customized type of log with its own file name (file), size limit (size), version number (version), and level of importance (severity). Once a customized channel is defined, a category option is used to categorize the channel and begin logging when the named service is restarted.

By default, named sends standard messages to the rsyslog daemon, which places them in /var/log/messages. Several standard channels are built into BIND with various severity levels, such as default\_syslog (which handles informational logging messages) and default\_debug (which specifically handles debugging messages). A default category, called default, uses the built-in channels to do normal logging without any special configuration.

Customizing the logging process can be a very detailed process and is beyond the scope of this chapter. For information on creating custom BIND logs, see the *BIND 9 Administrator Reference Manual* referenced in Section 11.2.8.1, "Installed Documentation".

#### server

The **server** statement allows you to specify options that affect how the **named** service should respond to remote nameservers, especially with regard to notifications and zone transfers.

The transfer-format option controls the number of resource records that are sent with each

message. It can be either **one-answer** (only one resource record), or **many-answers** (multiple resource records). Note that while the **many-answers** option is more efficient, it is not supported by older versions of BIND.

#### trusted-keys

The trusted-keys statement allows you to specify assorted public keys used for secure DNS (DNSSEC). See Section 11.2.6.4, "DNS Security Extensions (DNSSEC)" for more information on this topic.

#### view

The view statement allows you to create special views depending upon which network the host querying the nameserver is on. This allows some hosts to receive one answer regarding a zone while other hosts receive totally different information. Alternatively, certain zones may only be made available to particular trusted hosts while non-trusted hosts can only make queries for other zones.

Multiple views can be used as long as their names are unique. The match-clients option allows you to specify the IP addresses that apply to a particular view. If the options statement is used within a view, it overrides the already configured global options. Finally, most view statements contain multiple zone statements that apply to the match-clients list.

Note that the order in which the view statements are listed is important, as the first statement that matches a particular client's IP address is used. For more information on this topic, see Section 11.2.6.1, "Multiple Views".

### 11.2.2.4. Comment Tags

Additionally to statements, the /etc/named.conf file can also contain comments. Comments are ignored by the named service, but can prove useful when providing additional information to a user. The following are valid comment tags:

//

Any text after the // characters to the end of the line is considered a comment. For example:

notify yes; // notify all secondary nameservers

#

Any text after the # character to the end of the line is considered a comment. For example:

notify yes; # notify all secondary nameservers

#### /\* and \*/

Any block of text enclosed in /\* and \*/ is considered a comment. For example:

notify yes; /\* notify all secondary nameservers \*/

# 11.2.3. Editing Zone Files

As outlined in Section 11.1.1, "Name server Zones", zone files contain information about a namespace. They are stored in the named working directory located in /var/named/ by default. Each zone file is named according to the file option in the zone statement, usually in a way that relates to the domain in and identifies the file as containing zone data, such as example.com.zone.

| Table 11.5 | . The name | d Service | Zone Files |
|------------|------------|-----------|------------|
|------------|------------|-----------|------------|

| Path                | Description                                                                                                    |
|---------------------|----------------------------------------------------------------------------------------------------|
| /var/named/         | The working directory for the <b>named</b> service. The nameserver is <i>not</i> allowed to write to this directory.                                         |
| /var/named/slaves/  | The directory for secondary zones. This directory is writable by the <b>named</b> service.                                                                   |
| /var/named/dynamic/ | The directory for other files, such as dynamic <b>DNS</b><br>(DDNS) zones or managed DNSSEC keys. This<br>directory is writable by the <b>named</b> service. |
| /var/named/data/    | The directory for various statistics and debugging files. This directory is writable by the <b>named</b> service.                                            |

A zone file consists of directives and resource records. Directives tell the nameserver to perform tasks or apply special settings to the zone, resource records define the parameters of the zone and assign identities to individual hosts. While the directives are optional, the resource records are required in order to provide name service to a zone.

All directives and resource records should be entered on individual lines.

### 11.2.3.1. Common Directives

Directives begin with the dollar sign character (\$) followed by the name of the directive, and usually appear at the top of the file. The following directives are commonly used in zone files:

#### \$INCLUDE

The **\$INCLUDE** directive allows you to include another file at the place where it appears, so that other zone settings can be stored in a separate zone file.

#### Example 11.7. Using the \$INCLUDE Directive

\$INCLUDE /var/named/penguin.example.com

#### **\$ORIGIN**

The **\$ORIGIN** directive allows you to append the domain name to unqualified records, such as those with the host name only. Note that the use of this directive is not necessary if the zone is specified in /etc/named.conf, since the zone name is used by default.

In Example 11.8, "Using the \$ORIGIN Directive", any names used in resource records that do not end in a trailing period (the . character) are appended with example.com.

## Example 11.8. Using the \$ORIGIN Directive

\$ORIGIN example.com.

#### **\$TTL**

The **\$TTL** directive allows you to set the default *Time to Live*(TTL) value for the zone, that is, how long is a zone record valid. Each resource record can contain its own TTL value, which overrides this directive.

Increasing this value allows remote nameservers to cache the zone information for a longer period of time, reducing the number of queries for the zone and lengthening the amount of time required to propagate resource record changes.

Example 11.9. Using the \$TTL Directive

\$TTL 1D

#### 11.2.3.2. Common Resource Records

The following resource records are commonly used in zone files:

#### Α

The Address record specifies an IP address to be assigned to a name. It takes the following form:

hostname IN A IP-address

If the hostname value is omitted, the record will point to the last specified hostname.

In Example 11.10, "Using the A Resource Record", the requests for server1.example.com are pointed to 10.0.1.3 or 10.0.1.5.

Example 11.10. Using the A Resource Record

| server1 | IN | А | 10.0.1.3 |
|---------|----|---|----------|
|         | IN | А | 10.0.1.5 |

#### CNAME

The *Canonical Name* record maps one name to another. Because of this, this type of record is sometimes referred to as an *alias record*. It takes the following form:

alias-name IN CNAME real-name

**CNAME** records are most commonly used to point to services that use a common naming scheme, such as www for Web servers. However, there are multiple restrictions for their usage:

- CNAME records should not point to other CNAME records. This is mainly to avoid possible infinite loops.
- CNAME records should not contain other resource record types (such as A, NS, MX, and so on). The only exception are DNSSEC related records (RRSIG, NSEC, and so on) when the zone is signed.
- Other resource records that point to the fully qualified domain name (FQDN) of a host (NS, MX, PTR) should not point to a CNAME record.

In Example 11.11, "Using the CNAME Resource Record", the A record binds a host name to an **IP** address, while the **CNAME** record points the commonly used www host name to it.

#### Example 11.11. Using the CNAME Resource Record

server1 IN A 10.0.1.5 www IN CNAME server1

#### МХ

The *Mail Exchange* record specifies where the mail sent to a particular namespace controlled by this zone should go. It takes the following form:

#### IN MX preference-value email-server-name

The *email-server-name* is a fully qualified domain name (FQDN). The *preference-value* allows numerical ranking of the email servers for a namespace, giving preference to some email systems over others. The MX resource record with the lowest *preference-value* is preferred over the others. However, multiple email servers can possess the same value to distribute email traffic evenly among them.

In Example 11.12, "Using the MX Resource Record", the first mail.example.com email server is preferred to the mail2.example.com email server when receiving email destined for the example.com domain.

Example 11.12. Using the MX Resource Record

example.com. IN MX 10 mail.example.com. IN MX 20 mail2.example.com.

#### NS

The *Nameserver* record announces authoritative nameservers for a particular zone. It takes the following form:

IN NS nameserver-name

The *nameserver-name* should be a fully qualified domain name (FQDN). Note that when two nameservers are listed as authoritative for the domain, it is not important whether these nameservers are secondary nameservers, or if one of them is a primary server. They are both still considered authoritative.

#### Example 11.13. Using the NS Resource Record

IN NS dns1.example.com.
IN NS dns2.example.com.

#### PTR

The Pointer record points to another part of the namespace. It takes the following form:

last-IP-digit IN PTR FQDN-of-system

The *last-IP-digit* directive is the last number in an **IP** address, and the *FQDN-of-system* is a fully qualified domain name (FQDN).

**PTR** records are primarily used for reverse name resolution, as they point **IP** addresses back to a particular name. See Section 11.2.3.4.2, "A Reverse Name Resolution Zone File" for examples of **PTR** records in use.

#### SOA

The *Start of Authority* record announces important authoritative information about a namespace to the nameserver. Located after the directives, it is the first resource record in a zone file. It takes the following form:

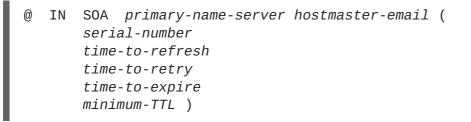

The directives are as follows:

- The @ symbol places the **\$ORIGIN** directive (or the zone's name if the **\$ORIGIN** directive is not set) as the namespace being defined by this **SOA** resource record.
- The *primary-name-server* directive is the host name of the primary nameserver that is authoritative for this domain.
- The hostmaster-email directive is the email of the person to contact about the namespace.
- The *serial-number* directive is a numerical value incremented every time the zone file is altered to indicate it is time for the **named** service to reload the zone.
- The *time-to-refresh* directive is the numerical value secondary nameservers use to determine how long to wait before asking the primary nameserver if any changes have been made to the zone.
- The *time-to-retry* directive is a numerical value used by secondary nameservers to determine the length of time to wait before issuing a refresh request in the event that the primary nameserver is not answering. If the primary server has not replied to a refresh request before the amount of time specified in the *time-to-expire* directive elapses, the secondary servers stop responding as an authority for requests concerning that namespace.

• In BIND 4 and 8, the *minimum-TTL* directive is the amount of time other nameservers cache the zone's information. In BIND 9, it defines how long negative answers are cached for. Caching of negative answers can be set to a maximum of 3 hours (**3H**).

When configuring BIND, all times are specified in seconds. However, it is possible to use abbreviations when specifying units of time other than seconds, such as minutes (M), hours (H), days (D), and weeks (W). Table 11.6, "Seconds compared to other time units" shows an amount of time in seconds and the equivalent time in another format.

| Seconds  | Other Time Units |
|----------|------------------|
| 60       | 1M               |
| 1800     | 30M              |
| 3600     | 1H               |
| 10800    | ЗН               |
| 21600    | 6Н               |
| 43200    | 12H              |
| 86400    | 1D               |
| 259200   | 3D               |
| 604800   | 1W               |
| 31536000 | 365D             |

#### Table 11.6. Seconds compared to other time units

```
Example 11.14. Using the SOA Resource Record
@ IN SOA dns1.example.com. hostmaster.example.com. (
2001062501 ; serial
```

```
      21600
      ; refresh after 6 hours

      3600
      ; retry after 1 hour

      604800
      ; expire after 1 week

      86400
      ; minimum TTL of 1 day
```

### 11.2.3.3. Comment Tags

Additionally to resource records and directives, a zone file can also contain comments. Comments are ignored by the **named** service, but can prove useful when providing additional information to the user. Any text after the semicolon character to the end of the line is considered a comment. For example:

604800 ; expire after 1 week

#### 11.2.3.4. Example Usage

The following examples show the basic usage of zone files.

#### 11.2.3.4.1. A Simple Zone File

Example 11.15, "A simple zone file" demonstrates the use of standard directives and SOA values.

```
Example 11.15. A simple zone file
  $ORIGIN example.com.
  $TTL 86400
                SOA dns1.example.com. hostmaster.example.com. (
  @
            IN
                2001062501 ; serial
                            ; refresh after 6 hours
                21600
                3600
                            ; retry after 1 hour
                604800
                            ; expire after 1 week
                86400)
                            ; minimum TTL of 1 day
  ;
  ;
                NS
            IN
                       dns1.example.com.
            IN NS
                       dns2.example.com.
  dns1
            IN A
                       10.0.1.1
            IN AAAA
                       aaaa:bbbb::1
  dns2
            IN A
                       10.0.1.2
                       aaaa:bbbb::2
            ΙN
                AAAA
  ;
  ;
  @
            IN
                MX
                       10
                           mail.example.com.
                       20 mail2.example.com.
            IN MX
  mail
                       10.0.1.5
            IN A
            IN AAAA
                       aaaa:bbbb::5
  mail2
            IN A
                       10.0.1.6
            IN
               AAAA
                       aaaa:bbbb::6
  ;
  ;
   This sample zone file illustrates sharing the same IP addresses
  ;
   for multiple services:
  ;
  ;
  services
            ΙN
                Α
                       10.0.1.10
            ΙN
                AAAA
                       aaaa:bbbb::10
            IN A
                       10.0.1.11
                       aaaa:bbbb::11
            IN AAAA
  ftp
            IN CNAME services.example.com.
  WWW
            IN CNAME services.example.com.
  ;
```

In this example, the authoritative nameservers are set as dns1.example.com and dns2.example.com, and are tied to the 10.0.1.1 and 10.0.1.2 IP addresses respectively using the A record.

The email servers configured with the MX records point to mail and mail2 through A records. Since these names do not end in a trailing period, the **\$ORIGIN** domain is placed after them, expanding them to mail.example.com and mail2.example.com.

Services available at the standard names, such as www.example.com (WWW), are pointed at the appropriate servers using the CNAME record.

This zone file would be called into service with a **zone** statement in the **/etc/named.conf** similar to the following:

```
zone "example.com" IN {
  type master;
  file "example.com.zone";
  allow-update { none; };
};
```

#### 11.2.3.4.2. A Reverse Name Resolution Zone File

A reverse name resolution zone file is used to translate an **IP** address in a particular namespace into a fully qualified domain name (FQDN). It looks very similar to a standard zone file, except that the **PTR** resource records are used to link the **IP** addresses to a fully qualified domain name as shown in **Example 11.16**, "A reverse name resolution zone file".

```
Example 11.16. A reverse name resolution zone file
  $ORIGIN 1.0.10.in-addr.arpa.
  $TTL 86400
  @ IN SOA dns1.example.com. hostmaster.example.com. (
         2001062501 ; serial
                    ; refresh after 6 hours
         21600
                    ; retry after 1 hour
         3600
                    ; expire after 1 week
         604800
         86400 )
                    ; minimum TTL of 1 day
  @
     IN
         NS
              dns1.example.com.
  ;
  1
     IN
         PTR dns1.example.com.
  2
     IΝ
         PTR dns2.example.com.
  ;
  5
         PTR server1.example.com.
     IN
  6
     IN PTR server2.example.com.
  ;
  3
     IN
         PTR ftp.example.com.
  4
     IΝ
         PTR ftp.example.com.
```

In this example, **IP** addresses **10.0.1.1** through **10.0.1.6** are pointed to the corresponding fully qualified domain name.

This zone file would be called into service with a **zone** statement in the **/etc/named.conf** file similar to the following:

```
zone "1.0.10.in-addr.arpa" IN {
  type master;
  file "example.com.rr.zone";
  allow-update { none; };
};
```

There is very little difference between this example and a standard **zone** statement, except for the zone name. Note that a reverse name resolution zone requires the first three blocks of the **IP** address reversed followed by .**in-addr.arpa**. This allows the single block of **IP** numbers used in the reverse name resolution zone file to be associated with the zone.

# 11.2.4. Using the rndc Utility

The **rndc** utility is a command-line tool that allows you to administer the **named** service, both locally and from a remote machine. Its usage is as follows:

```
rndc [option...] command [command-option]
```

#### 11.2.4.1. Configuring the Utility

To prevent unauthorized access to the service, **named** must be configured to listen on the selected port (**953** by default), and an identical key must be used by both the service and the **rndc** utility.

| Path            | Description                                                  |
|-----------------|--------------------------------------------------------------|
| /etc/named.conf | The default configuration file for the <b>named</b> service. |
| /etc/rndc.conf  | The default configuration file for the <b>rndc</b> utility.  |
| /etc/rndc.key   | The default key location.                                    |

The rndc configuration is located in /etc/rndc.conf. If the file does not exist, the utility will use the key located in /etc/rndc.key, which was generated automatically during the installation process using the rndc-confgen -a command.

The named service is configured using the controls statement in the /etc/named.conf configuration file as described in Section 11.2.2.3, "Other Statement Types". Unless this statement is present, only the connections from the loopback address (127.0.0.1) will be allowed, and the key located in /etc/rndc.key will be used.

For more information on this topic, see manual pages and the *BIND 9 Administrator Reference Manual* listed in Section 11.2.8, "Additional Resources".

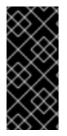

# IMPORTANT

To prevent unprivileged users from sending control commands to the service, make sure only **root** is allowed to read the **/etc/rndc.key** file:

~]# chmod o-rwx /etc/rndc.key

# 11.2.4.2. Checking the Service Status

To check the current status of the named service, use the following command:

```
~]# rndc status
version: 9.7.0-P2-RedHat-9.7.0-5.P2.el6
CPUs found: 1
worker threads: 1
number of zones: 16
debug level: 0
xfers running: 0
xfers deferred: 0
soa queries in progress: 0
query logging is OFF
recursive clients: 0/0/1000
tcp clients: 0/100
server is up and running
```

### 11.2.4.3. Reloading the Configuration and Zones

To reload both the configuration file and zones, type the following at a shell prompt:

```
~]# rndc reload
server reload successful
```

This will reload the zones while keeping all previously cached responses, so that you can make changes to the zone files without losing all stored name resolutions.

To reload a single zone, specify its name after the **reload** command, for example:

```
~]# rndc reload localhost
zone reload up-to-date
```

Finally, to reload the configuration file and newly added zones only, type:

~]# rndc reconfig

# NOTE

If you intend to manually modify a zone that uses Dynamic **DNS** (DDNS), make sure you run the **freeze** command first:

~]# rndc freeze localhost

Once you are finished, run the **thaw** command to allow the **DDNS** again and reload the zone:

~]# rndc thaw localhost The zone reload and thaw was successful.

## 11.2.4.4. Updating Zone Keys

To update the DNSSEC keys and sign the zone, use the **sign** command. For example:

```
~]# rndc sign localhost
```

Note that to sign a zone with the above command, the **auto-dnssec** option has to be set to **maintain** in the zone statement. For example:

```
zone "localhost" IN {
  type master;
  file "named.localhost";
  allow-update { none; };
  auto-dnssec maintain;
};
```

### 11.2.4.5. Enabling the DNSSEC Validation

To enable the DNSSEC validation, issue the following command as root:

~]# rndc validation on

Similarly, to disable this option, type:

~]# rndc validation off

See the **options** statement described in Section 11.2.2.2, "Common Statement Types" for information on how to configure this option in /etc/named.conf.

The Red Hat Enterprise Linux 7 Security Guidehas a comprehensive section on DNSSEC.

#### 11.2.4.6. Enabling the Query Logging

To enable (or disable in case it is currently enabled) the query logging, issue the following command as **root**:

~]# rndc querylog

To check the current setting, use the status command as described in Section 11.2.4.2, "Checking the Service Status".

# 11.2.5. Using the dig Utility

The **dig** utility is a command-line tool that allows you to perform **DNS** lookups and debug a nameserver configuration. Its typical usage is as follows:

dig [@server] [option...] name type

See Section 11.2.3.2, "Common Resource Records" for a list of common values to use for type.

#### 11.2.5.1. Looking Up a Nameserver

To look up a nameserver for a particular domain, use the command in the following form:

dig name NS

In Example 11.17, "A sample nameserver lookup", the **dig** utility is used to display nameservers for **example.com**.

#### Example 11.17. A sample nameserver lookup ~]\$ dig example.com NS ; <<>> DiG 9.7.1-P2-RedHat-9.7.1-2.P2.fc13 <<>> example.com NS ;; global options: +cmd ;; Got answer: ;; ->>HEADER<<- opcode: QUERY, status: NOERROR, id: 57883 ;; flags: qr rd ra; QUERY: 1, ANSWER: 2, AUTHORITY: 0, ADDITIONAL: 0 ;; QUESTION SECTION: ;example.com. IΝ NS ;; ANSWER SECTION: example.com. 99374 ΙN NS a.iana-servers.net. example.com. 99374 NS b.iana-servers.net. ΙN ;; Query time: 1 msec ;; SERVER: 10.34.255.7#53(10.34.255.7) ;; WHEN: Wed Aug 18 18:04:06 2010 ;; MSG SIZE rcvd: 77

### 11.2.5.2. Looking Up an IP Address

To look up an **IP** address assigned to a particular domain, use the command in the following form:

dig *name* A

In Example 11.18, "A sample IP address lookup", the dig utility is used to display the IP address of example.com.

Example 11.18. A sample IP address lookup ~]\$ dig example.com A ; <<>> DiG 9.7.1-P2-RedHat-9.7.1-2.P2.fc13 <<>> example.com A ;; global options: +cmd ;; Got answer: ;; ->>HEADER<<- opcode: QUERY, status: NOERROR, id: 4849 ;; flags: qr rd ra; QUERY: 1, ANSWER: 1, AUTHORITY: 2, ADDITIONAL: 0 ;; QUESTION SECTION: ;example.com. IN А ;; ANSWER SECTION: example.com. 192.0.32.10 155606 ΙN Α ;; AUTHORITY SECTION: example.com. 99175 IN NS a.iana-servers.net. example.com. 99175 ΙN NS b.iana-servers.net. ;; Query time: 1 msec ;; SERVER: 10.34.255.7#53(10.34.255.7) ;; WHEN: Wed Aug 18 18:07:25 2010 ;; MSG SIZE rcvd: 93

#### 11.2.5.3. Looking Up a Host Name

To look up a host name for a particular IP address, use the command in the following form:

dig -x address

In Example 11.19, "A Sample Host Name Lookup", the dig utility is used to display the host name assigned to 192.0.32.10.

#### Example 11.19. A Sample Host Name Lookup

```
~]$ dig -x 192.0.32.10
; <<>> DiG 9.7.1-P2-RedHat-9.7.1-2.P2.fc13 <<>> -x 192.0.32.10
;; global options: +cmd
;; Got answer:
;; ->>HEADER<<- opcode: QUERY, status: NOERROR, id: 29683
;; flags: qr rd ra; QUERY: 1, ANSWER: 1, AUTHORITY: 5, ADDITIONAL: 6
;; QUESTION SECTION:
;10.32.0.192.in-addr.arpa.
                              IN
                                        PTR
;; ANSWER SECTION:
10.32.0.192.in-addr.arpa. 21600 IN
                                        PTR
                                                www.example.com.
;; AUTHORITY SECTION:
                                                b.iana-servers.org.
32.0.192.in-addr.arpa.
                        21600
                                ΙN
                                        NS
32.0.192.in-addr.arpa.
                        21600
                                ΙN
                                        NS
                                                c.iana-servers.net.
```

| 32.0.192.in-addr.arpa.<br>32.0.192.in-addr.arpa.<br>32.0.192.in-addr.arpa.                                                      | 21600<br>21600<br>21600 | IN<br>IN<br>IN | NS<br>NS<br>NS | d.iana-servers.net.<br>ns.icann.org.<br>a.iana-servers.net. |  |  |
|----------------------------------------------------------------------------------------------------|-------------------------|----------------|----------------|-------------------------------------------------------------|--|--|
| ;; ADDITIONAL SECTION:                                                                                                    |                         |                |                |                                                             |  |  |
| a.iana-servers.net.                                                                                                    | 13688                   | IN             | А              | 192.0.34.43                                                 |  |  |
| b.iana-servers.org.                                                                                                    | 5844                    | IN             | А              | 193.0.0.236                                                 |  |  |
| b.iana-servers.org.                                                                                                    | 5844                    | IN             | AAAA           | 2001:610:240:2::c100:ec                                     |  |  |
| c.iana-servers.net.                                                                                                    | 12173                   | IN             | А              | 139.91.1.10                                                 |  |  |
| c.iana-servers.net.                                                                                                    | 12173                   | IN             | AAAA           | 2001:648:2c30::1:10                                         |  |  |
| ns.icann.org.                                                                                                    | 12884                   | IN             | А              | 192.0.34.126                                                |  |  |
| ;; Query time: 156 msec<br>;; SERVER: 10.34.255.7#53(10.34.255.7)<br>;; WHEN: Wed Aug 18 18:25:15 2010<br>;; MSG SIZE rcvd: 310 |                         |                |                |                                                             |  |  |

# 11.2.6. Advanced Features of BIND

Most BIND implementations only use the **named** service to provide name resolution services or to act as an authority for a particular domain. However, BIND version 9 has a number of advanced features that allow for a more secure and efficient **DNS** service.

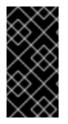

# IMPORTANT

Before attempting to use advanced features like DNSSEC, TSIG, or IXFR (Incremental Zone Transfer), make sure that the particular feature is supported by all nameservers in the network environment, especially when you use older versions of BIND or non-BIND servers.

All of the features mentioned are discussed in greater detail in the *BIND 9 Administrator Reference Manual* referenced in Section 11.2.8.1, "Installed Documentation".

### 11.2.6.1. Multiple Views

Optionally, different information can be presented to a client depending on the network a request originates from. This is primarily used to deny sensitive **DNS** entries from clients outside of the local network, while allowing queries from clients inside the local network.

To configure multiple views, add the view statement to the /etc/named.conf configuration file. Use the match-clients option to match IP addresses or entire networks and give them special options and zone data.

### 11.2.6.2. Incremental Zone Transfers (IXFR)

*Incremental Zone Transfers (IXFR)* allow a secondary nameserver to only download the updated portions of a zone modified on a primary nameserver. Compared to the standard transfer process, this makes the notification and update process much more efficient.

Note that IXFR is only available when using dynamic updating to make changes to master zone records. If manually editing zone files to make changes, *Automatic Zone Transfer (AXFR)* is used.

# 11.2.6.3. Transaction SIGnatures (TSIG)

*Transaction SIGnatures* (TSIG) ensure that a shared secret key exists on both primary and secondary nameservers before allowing a transfer. This strengthens the standard **IP** address-based method of transfer authorization, since attackers would not only need to have access to the **IP** address to transfer the zone, but they would also need to know the secret key.

Since version 9, BIND also supports *TKEY*, which is another shared secret key method of authorizing zone transfers.

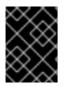

## IMPORTANT

When communicating over an insecure network, do not rely on **IP** address-based authentication only.

## 11.2.6.4. DNS Security Extensions (DNSSEC)

*Domain Name System Security Extensions(DNSSEC)* provide origin authentication of **DNS** data, authenticated denial of existence, and data integrity. When a particular domain is marked as secure, the **SERVFAIL** response is returned for each resource record that fails the validation.

Note that to debug a DNSSEC-signed domain or a DNSSEC-aware resolver, you can use the **dig** utility as described in Section 11.2.5, "Using the dig Utility". Useful options are +dnssec (requests DNSSEC-related resource records by setting the DNSSEC OK bit), +cd (tells recursive nameserver not to validate the response), and +bufsize=512 (changes the packet size to 512B to get through some firewalls).

### 11.2.6.5. Internet Protocol version 6 (IPv6)

Internet Protocol version 6 (IPv6) is supported through the use of AAAA resource records, and the listen-on-v6 directive as described in Table 11.3, "Commonly Used Configuration Options".

# 11.2.7. Common Mistakes to Avoid

The following is a list of recommendations on how to avoid common mistakes users make when configuring a nameserver:

#### Use semicolons and curly brackets correctly

An omitted semicolon or unmatched curly bracket in the **/etc/named.conf** file can prevent the **named** service from starting.

#### Use period (the . character) correctly

In zone files, a period at the end of a domain name denotes a fully qualified domain name. If omitted, the **named** service will append the name of the zone or the value of **\$ORIGIN** to complete it.

#### Increment the serial number when editing a zone file

If the serial number is not incremented, the primary nameserver will have the correct, new information, but the secondary nameservers will never be notified of the change, and will not attempt to refresh their data of that zone.

#### Configure the firewall

If a firewall is blocking connections from the **named** service to other nameservers, the recommended practice is to change the firewall settings.

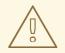

## WARNING

Using a fixed **UDP** source port for **DNS** queries is a potential security vulnerability that could allow an attacker to conduct cache-poisoning attacks more easily. To prevent this, by default **DNS** sends from a random ephemeral port. Configure your firewall to allow outgoing queries from a random **UDP** source port. The range **1024** to **65535** is used by default.

## 11.2.8. Additional Resources

The following sources of information provide additional resources regarding BIND.

#### 11.2.8.1. Installed Documentation

BIND features a full range of installed documentation covering many different topics, each placed in its own subject directory. For each item below, replace *version* with the version of the bind package installed on the system:

#### /usr/share/doc/bind-version/

The main directory containing the most recent documentation. The directory contains the *BIND* 9 *Administrator Reference Manual* in HTML and PDF formats, which details BIND resource requirements, how to configure different types of nameservers, how to perform load balancing, and other advanced topics.

#### /usr/share/doc/bind-version/sample/etc/

The directory containing examples of named configuration files.

#### rndc(8)

The manual page for the rndc name server control utility, containing documentation on its usage.

#### named(8)

The manual page for the Internet domain name server **named**, containing documentation on assorted arguments that can be used to control the BIND nameserver daemon.

#### lwresd(8)

The manual page for the lightweight resolver daemon **lwresd**, containing documentation on the daemon and its usage.

#### named.conf(5)

The manual page with a comprehensive list of options available within the named configuration file.

#### rndc.conf(5)

The manual page with a comprehensive list of options available within the **rndc** configuration file.

#### 11.2.8.2. Online Resources

#### https://access.redhat.com/site/articles/770133

A Red Hat Knowledgebase article about running BIND in a **chroot** environment, including the differences compared to Red Hat Enterprise Linux 6.

#### https://access.redhat.com/documentation/en-US/Red\_Hat\_Enterprise\_Linux/7/html/Security\_Guide/

The Red Hat Enterprise Linux 7 Security Guidehas a comprehensive section on DNSSEC.

#### https://www.icann.org/namecollision

The ICANN FAQ on domain name collision.

# **CHAPTER 12. SQUID**

This chapter deals with **Squid**, a high performance proxy caching server for web clients. In this section, you can read on how to configure **Squid**, how to authenticate, and block access with **Squid**.

## **12.1. INTRODUCTION TO SQUID**

**Squid** is a proxy web server that optimizes website operation by caching pages so that they load more quickly, thereby improving the response time for the pages that users access most frequently. **Squid** provides proxy and cache services for Hypertext Transport Protocol (HTTP), File Transfer Protocol (FTP), and other popular protocols. **Squid** is mostly used for speeding up a web server by caching repeated requests, aiding security by filtering traffic, or for limiting user access to specific pages.

Squid supports FTP, gopher, ICAP, ICP, HTCP, and HTTP data objects.

Squid consists of:

- a main server program Squid
- optional programs for custom processing and authentication
- management and client tools

## **12.2. INSTALLING AND RUNNING SQUID**

In Red Hat Enterprise Linux, the squid package provides the **Squid** Caching Proxy. Run the **rpm** -**q squid** command to see if the squid package is installed. If not, enter the following command as the **root** user to install it:

```
~]# yum install squid
```

Run the systemctl start squid command as the root user to start Squid:

```
~]# systemctl start squid
```

Squid will start listening on port 3128 (default) on all network interfaces on the machine.

Run the **systemctl status squid** command to confirm whether **Squid** is running. An example output is attached.

```
~]# systemctl status squid
• squid.service - Squid caching proxy
Loaded: loaded (/usr/lib/systemd/system/squid.service; disabled; vendor
preset: disabled)
Active: active (running) since Wed 2016-04-06 13:15:05 CEST; 2min 17s
ago
[output truncated]
```

Run the ps -eZ | grep squid command to view the Squid processes:

```
~]# ps -eZ | grep squid
unconfined_u:system_r:squid_t:s0 2522 ? 00:00:00 squid
unconfined_u:system_r:squid_t:s0 2524 ? 00:00:00 squid
```

unconfined\_u:system\_r:squid\_t:s0 2526 ?
unconfined\_u:system\_r:squid\_t:s0 2527 ?
unconfined\_u:system\_r:squid\_t:s0 2528 ?
unconfined\_u:system\_r:squid\_t:s0 2529 ?
unconfined\_u:system\_r:squid\_t:s0 2530 ?
unconfined\_u:system\_r:squid\_t:s0 2531 ?

00:00:00 ncsa\_auth 00:00:00 ncsa\_auth 00:00:00 ncsa\_auth 00:00:00 ncsa\_auth 00:00:00 ncsa\_auth 00:00:00 unlinkd

If you are interested in detailed performance statistics about **Squid** from a command line environment, use the **squidclient** tool that can access the **Squid** service and retrieve its statistics. For example, to get some general performance statistic, enter the following command on the **Squid** server:

~]# squidclient -p squid-port mgr:info

To stop **Squid**, issue this command:

~]# systemctl stop squid

### **Squid Log Files**

The **Squid** proxy server log files are stored in the /var/log/squid/ directory. The log file that stores information about proxied requests is the /var/log/squid/access.log file.

## **12.3. SQUID CONFIGURATION**

To configure **Squid**, adjust the directives in the configuration file. **Squid** is normally configured according to the requirements of a given network using the command line and editing the **Squid** configuration file, located at /etc/squid/squid.conf, which contains recommended minimum configuration.

### 12.3.1. Basic Configuration and /etc/squid/squid.conf

#### Procedure 12.1. Basic configuration

1. Backup the original config file.

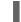

mv /etc/squid/squid.conf /etc/squid/squid.conf.org

2. Create a new /etc/squid/squid.conf file with the following contents. Edit the Access Control List (ACL) line for *mynetwork* to define source network for your local network. This is the network where client systems use the Squid server as their proxy.

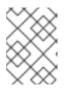

#### NOTE

The order of the items in the /etc/squid/squid.conf configuration file is important as Squid reads it from the beginning.

acl mynetwork src xxx.xxx.0/24 http\_access allow mynetwork

#defaults
acl localnet src 10.0.0/8

```
acl localnet src 172.16.0.0/12
acl localnet src 192.168.0.0/16
acl localnet src fc00::/7
acl localnet src fe80::/10
acl SSL_ports port 443
acl Safe_ports port 80
acl Safe_ports port 21
acl Safe_ports port 443
acl Safe_ports port 70
acl Safe_ports port 210
acl Safe_ports port 1025-65535
acl Safe_ports port 280
acl Safe_ports port 488
acl Safe_ports port 591
acl Safe_ports port 777
acl CONNECT method CONNECT
http_access allow manager localhost
http_access deny manager
http_access deny !Safe_ports
http_access deny CONNECT !SSL_ports
http_access allow localnet
http_access allow localhost
http_access deny all
http_port 3128
hierarchy_stoplist cgi-bin ?
coredump_dir /var/spool/squid
refresh_pattern ^ftp: 1440
                                   20% 10080
refresh_pattern ^gopher: 1440
                                   0% 1440
refresh_pattern -i (/cgi-bin/|\?) 0 0% 0
refresh_pattern . 0 20% 4320
```

3. Start the service and enable it on boot:

```
~]# systemctl enable squid
~]# systemctl start squid
```

4. If firewall is enabled, allow the **Squid** port.

~]# firewall-cmd --add-port=3128/tcp --permanent

5. Configure your web browser to use the proxy. This depends on the browser you use and its version. For example, to configure **Firefox** version 46.0.0:

#### Procedure 12.2. Configuring Firefox with Proxy

- 1. In the Firefox menu located in the top right corner, select **Preferences**, from the tabs on the left, select **Advanced**, and then select **Network** from the tabs located on the top bar.
- 2. In the Connection section, open Settings.
- 3. In the new window that opens up, tick Manual proxy configuration and enter the proxy server that you are connecting to in the HTTP Proxy field. If you need to enter a specific port, enter it into the Port field.

For more information on /etc/squid/squid.conf, see the squid(8) man page.

## 12.3.2. Configuring Squid as an HTTP proxy server

#### Procedure 12.3. Configuring Squid as an HTTP proxy server

1. Add the following lines to the top of the /etc/squid/squid.conf file replacing the example IP address :

cache\_dir ufs /var/spool/squid 500 16 256 acl my\_machine src 192.0.2.21 # Replace with your IP address http\_access allow my\_machine

2. Create cache directories using the following command:

~]# systemctl restart squid

Squid now starts listening on port 3128 (default) on all network interfaces on the machine.

 Configure your browser, for example Firefox, to use Squid as an HTTP proxy server with the host as the IP address of the machine and port 3128: for details, see Procedure 12.2, "Configuring Firefox with Proxy"

### 12.3.2.1. Setting the HTTP Port

The http\_port directive is used to specify the port where Squid will listen for client connections. The default behavior is to listen on port 3128 on all the available interfaces on a machine. You can force Squid to listen on multiple interfaces and on different ports, on different interfaces.

### Example 12.1. Specifying the HTTP Port

Open /etc/squid/squid.conf and edit the respective line. In this example, Squid is set up to listen on port 8080.

# Squid normally listens to port 3128
http\_port 8080

The Squid server can listen on multiple ports at the same time.

Example 12.2. Specifying Two or More Ports

With the following setting, **Squid** listens on both port 8080 and port 9090:

http\_port 8080 9090

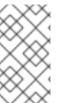

## NOTE

Do not forget to restart **Squid** server to apply new settings by running:

~]# systemctl restart squid

You can also specify the IP address and port combination in /etc/squid/squid.conf. Normally, this approach is used when you have multiple interfaces on the machine and want Squid to listen only on the interface connected to a local area network (LAN).

## Example 12.3. Setting IP addresses

The following command instructs **Squid** to listen on port 3128 on the interface with the IP address 192.0.2.25:

http\_port 192.0.2.25:3128

In addition, you can specify http\_port by using *host name* and *port* combination. The host name will be translated to an IP address by Squid, which will then listen on port 8080 on that particular IP address.

http\_port myproxy.example.com:8080

Another aspect of the http\_port directive is that it can take multiple values on separate lines. The following lines will trigger Squid to listen on three different IP addresses and port combinations. This is generally helpful when you have clients in different LANs, which are configured to use different ports for the proxy server. Edit the /etc/squid/squid.conf file as follows:

http\_port 192.0.2.25:8080 http\_port lan1.example.com:3128 http\_port lan2.example.com:8081

### 12.3.2.2. ACLs and HTTP access control

Access Control Lists (ACLs) are the base elements for access control and are normally used in combination with other directives, such as http\_access, to control access to various Squid components and web resources.

### Example 12.4. Constructing an ACL for a Domain Name

This example shows how to edit the following general instruction:

acl example\_site dstdomain example.com

as follows. Name your ACL by replacing *example\_site* with any name. The type used here is **dstdomain**, which specifies that the value (the website) is a domain name.

acl FB dstdomain facebook.com

If you need to construct an ACL covering a number of websites, you can:

• Write values on a single line:

acl example\_sites dstdomain example.com example.net example.org

• Write values on multiple lines in case the list of values grows significantly:

acl example\_sites dstdomain example.com example.net acl example\_sites dstdomain example.org

• You can put the values in a dedicated file and then instruct **Squid** to read the values from that file:

```
acl example_sites dstdomain '/etc/squid/example_sites.txt'
```

The content of /etc/squid/example\_sites.txt looks as follows:

```
# Write one value (domain name) per line
example.net
example.org # Temporarily remove example.org from example_sites acl
example.com
```

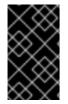

#### IMPORTANT

ACLs must be combined with access control directives to allow or deny access to various resources. http\_access is one such directive which is used to grant access to perform HTTP transactions through Squid:

#### **Controlling HTTP access using ACLs**

To allow or deny access to clients, you need to combine ACLs with the http\_access directive.

In the /etc/squid/squid.conf file, edit the http\_access directive, where ACL\_NAME signifies the requests for which the access must be granted or revoked:

http\_access allow|deny [!]ACL\_NAME

#### Example 12.5. Allowing or denying Access to Clients

The following configuration setting grants access to localhost:

http\_access allow localhost

This configuration denies access to localhost:

http\_access deny localhost

Some ACL names start with an exclamation mark, in such case include the mark as well:

http\_access deny !Safe\_ports

# **12.4. SQUID AUTHENTICATION**

For authentication, the **Squid** source code connects with a few authentication back ends, also called **helpers**, such as SMB (SMB server like Windows NT or Samba), DB (an SQL database), or LDAP (Lightweight Directory Access Protocol). Users are authenticated if **Squid** is configured to use **proxy\_auth** ACLs.

Instruct Squid which authentication helper program to use with the auth\_param directive in /etc/squid.conf. Specify the name of the program and any command line options if necessary.

```
auth_param scheme parameter [setting]
```

### Example 12.6. Adding proxy\_auth ACLs

Add **proxy\_auth** ACL entries to your **Squid** configuration by specifying individual user names. In this example, users named lisa, sarah, joe, and frank are allowed to use the proxy at all times. Other users are allowed only during daytime hours.

```
acl foo proxy_auth REQUIRED
acl bar proxy_auth lisa sarah frank joe
acl daytime time 08:00-17:00
http_access allow foo daytime
http_access allow bar
http_access deny all
```

## 12.4.1. Authentication with LDAP

In this setup, **Squid** uses LDAP to authenticate users before allowing them to surf the Internet. The **Squid** source code connects to an authentication back end (LDAP) for authentication. Users then need to enter their user name and password before they are allowed to proceed to web pages. **Squid** makes use of the **Squid** LDAP authentication helper, **squid\_ldap\_auth**, which allows **Squid** to connect to an LDAP directory to validate the user name and password of basic HTTP authentication.

Edit /etc/squid/squid.conf as follows to connect Squid to Idap.example.com:

```
auth_param basic program /usr/lib64/squid/basic_ldap_auth -b
"dc=example,dc=com" -f "uid=%s" -c 2 -t 2 -h ldap.example.com
otherldap.example.com
```

In case you wish to authenticate **Squid** users on an LDAP server through a SSL/TLS secure channel, pass the **-ZZ** argument to the **squid\_ldap\_auth** program.

```
auth_param basic program /usr/lib64/squid/basic_ldap_auth -v 3 -ZZ -b
"dc=yourcompany,dc=com" -D uid=some-user,ou=People,dc=yourcompany,dc=com
-w password -f uid=%s ldap.yourcompany.com
```

If you want to authenticate against multiple OpenLDAP servers, for example TLS and SSL, you need to specify **auth\_param** in the **/etc/squid/squid.conf** file:

1. Edit the /etc/squid/squid.conf for TLS:

```
auth_param basic program /usr/lib64/squid/basic_ldap_auth -Z -b
"dc=example,dc=com" -f "uid=%s" -c 2 -t 2 -h ldap.example.com
```

and for SSL:

```
auth_param basic program /usr/lib64/squid/basic_ldap_auth -b
"dc=example,dc=com" -f "uid=%s" -c 2 -t 2 -H
ldaps://ldap.example.com
```

Where

- -b Specifies the base DN under which the users are located.
  -f Specifies LDAP search filter to locate the user DN.
  -c Specifies timeout used when connecting to LDAP servers.
  -t Specifies time limit on LDAP search operations.
  -h Specifies the LDAP server to connect to.
  -H Specities the LDAP server to connect to by LDAP URI
- 2. Restart the Squid service

~]# systemctl restart squid

### 12.4.2. Authentication with Kerberos

Follow the procedure to configure **Squid** proxy on Red Hat Enterprise Linux 7 to use **Kerberos** authentication. Also, as a prerequisite, first install Samba, Common Internet File System (CIFS) file server for Red Hat Enterprise Linux. For more information on installing Samba, see section Samba in the Red Hat Enterprise Linux 7 System Administrator's Guide.

#### Procedure 12.4. Configure Squid on Red Hat Enterprise Linux 7 to use Kerberos authentication

- 1. Configure Squid to join an Active Directory (AD) domain.
  - 1. Edit the /etc/krb5.conf file:

```
[libdefaults]
          default_realm = EXAMPLE.COM
          dns_lookup_kdc = no
          dns_lookup_realm = no
          default_keytab_name = /etc/krb5.keytab
    ; for Windows 2003
          default_tgs_enctypes = rc4-hmac des-cbc-crc des-cbc-md5
          default_tkt_enctypes = rc4-hmac des-cbc-crc des-cbc-md5
          permitted_enctypes = rc4-hmac des-cbc-crc des-cbc-md5
    ; for Windows 2008 with AES
           default_tgs_enctypes = aes256-cts-hmac-sha1-96 rc4-
hmac des-cbc-crc des-cbc-md5
           default_tkt_enctypes = aes256-cts-hmac-sha1-96 rc4-
hmac des-cbc-crc des-cbc-md5
           permitted_enctypes = aes256-cts-hmac-sha1-96 rc4-hmac
    ;
```

```
des-cbc-crc des-cbc-md5
[realms]
EXAMPLE.COM = {
   kdc = 192.168.0.1
   admin_server = 192.168.0.1
   }
[domain_realm]
   example.com = EXAMPLE.COM
   .example.com = EXAMPLE.COM
[logging]
   kdc = FILE:/var/log/kdc.log
   admin_server = FILE:/var/log/kadmin.log
   default = FILE:/var/log/krb5lib.log
```

2. Verify with the kinit command:

~]# kinit testuser1 ~]# kinit administrator

3. Edit the /etc/samba/smb.conf file as follows:

```
[global]
workgroup = EXAMPLE
password server = 192.168.0.1
# Remember to put the realm all in CAPS:
realm = EXAMPLE.COM
security = ads
idmap uid = 16777216-33554431
idmap gid = 16777216-33554431
template shell = /bin/bash
winbind use default domain = true
winbind offline logon = false
winbind enum users = yes
winbind enum groups = yes
encrypt passwords = yes
log file = /var/log/samba/log.%m
max log size = 50
passdb backend = tdbsam
load printers = yes
cups options = raw
kerberos method = system keytab
```

4. Join the AD domain

~]# net ads join -U Administrator

2. Create keytab for HTTP/fqdn with the net ads keytab command

~]# kinit administrator

~]# export KRB5\_KTNAME=FILE:/etc/squid/HTTP.keytab
~]# net ads keytab CREATE
~]# net ads keytab ADD HTTP

#### and verify the keytab file

```
~]# klist -k /etc/squid/HTTP.keytab
```

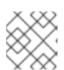

### NOTE

Make sure host name is properly set in /etc/hosts file

3. Make sure the files are included in **Squid**.

```
~]# rpm -q squid
squid-3.5.20-12.el7.x86_64
~]# rpm -ql squid-3.5.20-12.el7.x86_64 | grep kerb
/usr/lib64/squid/ext_kerberos_ldap_group_acl
/usr/lib64/squid/negotiate_kerberos_auth
/usr/lib64/squid/negotiate_kerberos_auth_test
/usr/share/man/man8/negotiate_kerberos_auth.8.gz
```

4. Modify /etc/squid/squid.conf as follows

```
auth_param negotiate program /usr/lib64/squid/squid_kerb_auth -d -s
HTTP/squid.example.com@EXAMPLE.COM
auth_param negotiate children 10
auth_param negotiate keep_alive on
acl kerb_auth proxy_auth REQUIRED
(content truncated)
http_access allow kerb_auth
http_access allow manager localhost
http_access deny manager
http_access deny !Safe_ports
http_access deny CONNECT !SSL_ports
http_access allow localnet
http_access allow localhost
http_access deny all
(content truncated)
```

5. Set the *.keytab* file readable by the **Squid** process owner:

~]# chgrp squid /etc/squid/HTTP.keytab

~]# chmod g+r /etc/squid/HTTP.keytab

6. Add the below lines to the /etc/sysconfig/squid file:

KRB5\_KTNAME="/etc/squid/HTTP.keytab " export KRB5\_KTNAME

7. Start the Squid service

~]# service squid start

8. Configure a Kerberos client, and configure your web browser to use the Squid proxy. Get a Kerberos ticket from Key Distribution Center (KDC).

```
~]# kinit testuser1
```

Try to access any website. The web browser should not prompt for any user name or password.

## 12.5. USING SQUID FOR RESTRICTING ACCESS

Mostly, Squid is used for blocking access to certain web content. Typically, either certain ports are blocked or particular web sites.

## 12.5.1. Restricting Access by Blocking a Port

By this method, also called port filtering, you can block a specific port number with the **Squid** proxy server. Doing so, you can restrict the use of some protocols, services, websites, applications. For example, to block FTP traffic, it is enough to block port 21/TCP. In the same way you can block all HTTPS sites by blocking port 443/TCP.

#### Procedure 12.5. Blocking Port Numbers

1. Log in as the root user and open the Squid configuration file:

```
~]# vi /etc/squid/squid.conf
```

2. Block ports using ACLs.

```
acl Bad_ports port 443 #(create acl for port 443/tcp)
```

3. Save the changes.

4. Restart Squid to apply the new configuration:

~]# service squid reload

The **Squid** configuration file contains lines with *acl Safe\_ports port*. By default, these port numbers are added as "Safe\_Ports" and open for browsing.

```
acl Safe_ports port 80
acl Safe_ports port 21
acl Safe_ports port 443
acl Safe_ports port 70
acl Safe_ports port 210
acl Safe_ports port 1025-65535
```

acl Safe\_ports port 280 acl Safe\_ports port 488 acl Safe\_ports port 591 acl Safe\_ports port 777

You can disable each of the lines in /etc/squid/squid.conf to block the appropriate ports.

#### Example 12.7. Blocking port 777/tcp

To block port 777/tcp, add a hash sign in front of the respective line as follows:

#acl Safe\_ports port 777 # multiling http

## 12.5.2. Restricting Access by Blocking Specific Sites or Addresses

Configure **Squid** for your network to disable access to specific sites.

#### Procedure 12.6. Blocking a Specific Website

 Enable access to Squid on your network. Open the /etc/squid/squid.conf file and search for "Access Controls". Scroll down to INSERT YOUR OWN RULE(S) HERE TO ALLOW ACCESS FROM YOUR CLIENTS. Make sure you adapt the list to your internal IP networks from where browsing should be allowed. In this example, ACL allows access from the local networks 192.168.1.0/24 and 192.168.2.0/24.

# INSERT YOUR OWN RULE(S) HERE TO ALLOW ACCESS FROM YOUR CLIENTS acl our\_networks src 192.168.1.0/24 192.168.2.0/24 http\_access allow our\_networks

 Create a file containing a list of sites you want to block. Name the files, for example, /usr/local/etc/allowed-sites.squid and /usr/local/etc/restrictedsites.squid.

~]# cat /usr/local/etc/allowed-sites.squid www.redhat.com fedoraproject.org

~]# cat /usr/local/etc/restricted-sites.squid www.badsites.com illegal.com

These can then be used to block the restricted sites.

~]# vi /etc/squid/squid.conf

```
acl our_networks src 192.168.1.0/24 192.168.2.0/24
acl GoodSites dstdomain "/usr/local/etc/allowed-sites.squid"
acl BadSites dstdomain "/usr/local/etc/restricted-sites.squid"
```

http\_access allow our\_networks http\_access deny BadSites http\_access allow home\_network business\_hours GoodSites

Save and close the file.

3. Restart the **Squid** proxy server:

~]# systemctl restart squid

4. Configure your web browser to use the DNS name or IP address of your **Squid** server and match the running port.

## **12.6. ADDITIONAL RESOURCES**

- squid(8)
- squidclient(1)
- basic\_ldap\_auth(8)
- ext\_ldap\_group\_acl(8)
- ext\_session\_acl(8)
- ext\_unix\_group\_acl(8)
- negotiate\_kerberos\_auth(8)

# APPENDIX A. RED HAT CUSTOMER PORTAL LABS RELEVANT TO NETWORKING

Red Hat Customer Portal Labs are tools designed to help you improve performance, troubleshoot issues, identify security problems, and optimize configuration. This appendix provides an overview of Red Hat Customer Portal Labs relevant to networking. All Red Hat Customer Portal Labs are available at https://access.redhat.com/labs/.

## **BRIDGE CONFIGURATION**

The Bridge Configuration is designed to configure a bridged network interface for applications such as KVM using Red Hat Enterprise Linux 5.4 or later.

## NETWORK BONDING HELPER

The Network Bonding Helper allows administrators to bind multiple Network Interface Controllers together into a single channel using the bonding kernel module and the bonding network interface.

Use the **Network Bonding Helper** to enable two or more network interfaces to act as one bonding interface.

## PACKET CAPTURE SYNTAX GENERATOR

The Packet capture syntax generator helps you to capture network packets.

Use the **Packet capture syntax generator** to generate the **tcpdump** command that selects an interface and then prints information to the console. You need **root** access to enter the command.

# **APPENDIX B. REVISION HISTORY**

| Revision 0.10-03                                                   | Thu 22 Mar 2018  | loanna Gkioka     |
|--------------------------------------------------------------------|------------------|-------------------|
| Preparing document for 7.5 GA publication.                         |                  |                   |
| Revision 0.10-02                                                   | Mon 14 Aug 2017  | loanna Gkioka     |
| Async release with misc.updates                                    |                  |                   |
| Revision 0.10-01                                                   | Tue 25 Jul 2017  | Mirek Jahoda      |
| Version for 7.4 GA publication.                                    |                  |                   |
| Revision 0.9-30                                                    | Tue 18 Oct 2016  | Mirek Jahoda      |
| Version for 7.3 GA publication.                                    |                  |                   |
| Revision 0.9-25                                                    | Wed 11 Nov 2015  | Jana Heves        |
| Version for 7.2 GA release.                                        |                  |                   |
| Revision 0.9-15                                                    | Tue 17 Feb 2015  | Christian Huffman |
| Version for 7.1 GA release                                         |                  |                   |
| Revision 0.9-14                                                    | Fri Dec 05 2014  | Christian Huffman |
| Updated the nmtui and NetworkManager GUI sections.                 |                  |                   |
| Revision 0.9-12                                                    | Wed Nov 05 2014  | Stephen Wadeley   |
| Improved IP Networking, 802.1Q VLAN tagging, and Teaming.          |                  |                   |
| Revision 0.9-11                                                    | Tues Oct 21 2014 | Stephen Wadeley   |
| Improved Bonding, Bridging, and Teaming.                           |                  |                   |
| Revision 0.9-9                                                     | Tue Sep 2 2014   | Stephen Wadeley   |
| Improved Bonding and Consistent Network Device Naming.             |                  |                   |
| Revision 0.9-8                                                     | Tue July 8 2014  | Stephen Wadeley   |
| Red Hat Enterprise Linux 7.0 GA release of the Networking Guide.   |                  |                   |
| Revision 0-0                                                       | Wed Dec 12 2012  | Stephen Wadeley   |
| Initialization of the Red Hat Enterprise Linux 7 Networking Guide. |                  |                   |

## **B.1. ACKNOWLEDGMENTS**

Certain portions of this text first appeared in the *Red Hat Enterprise Linux 6 Deployment Guide*, copyright © 2014 Red Hat, Inc., available at https://access.redhat.com/documentation/en-US/Red\_Hat\_Enterprise\_Linux/6/html/Deployment\_Guide/index.html.

## INDEX

Symbols

/etc/named.conf (see BIND)

## Α

authoritative name server (see BIND)

## В

Berkeley Internet Name Domain (see BIND) BIND

additional resources, Online Resources installed documentation, Installed Documentation

common mistakes, Common Mistakes to Avoid configuration acl statement, Common Statement Types comment tags, Comment Tags controls statement, Other Statement Types include statement, Common Statement Types key statement, Other Statement Types logging statement, Other Statement Types options statement, Common Statement Types server statement, Other Statement Types trusted-keys statement, Other Statement Types view statement, Other Statement Types zone statement, Other Statement Types

#### directories

/etc/named/, Configuring the named Service /var/named/, Editing Zone Files /var/named/data/, Editing Zone Files /var/named/dynamic/, Editing Zone Files /var/named/slaves/, Editing Zone Files

#### features

Automatic Zone Transfer (AXFR), Incremental Zone Transfers (IXFR) DNS Security Extensions (DNSSEC), DNS Security Extensions (DNSSEC) Incremental Zone Transfer (IXFR), Incremental Zone Transfers (IXFR) Internet Protocol version 6 (IPv6), Internet Protocol version 6 (IPv6) multiple views, Multiple Views Transaction SIGnature (TSIG), Transaction SIGnatures (TSIG)

#### files

/etc/named.conf, Configuring the named Service, Configuring the Utility
/etc/rndc.conf, Configuring the Utility
/etc/rndc.key, Configuring the Utility

resource record, Name server Zones

#### types

authoritative name server, Name server Types primary (master) name server, Name server Zones, Name server Types recursive name server, Name server Types secondary (slave) name server, Name server Zones, Name server Types

#### utilities

dig, BIND as a Name server , Using the dig Utility, DNS Security Extensions (DNSSEC) named, BIND as a Name server , Configuring the named Service rndc, BIND as a Name server , Using the rndc Utility

#### zones

\$INCLUDE directive, Common Directives
\$ORIGIN directive, Common Directives
\$TTL directive, Common Directives
A (Address) resource record, Common Resource Records
CNAME (Canonical Name) resource record, Common Resource Records
comment tags, Comment Tags
description, Name server Zones
example usage, A Simple Zone File, A Reverse Name Resolution Zone File
MX (Mail Exchange) resource record, Common Resource Records
NS (Nameserver) resource record, Common Resource Records
PTR (Pointer) resource record, Common Resource Records
SOA (Start of Authority) resource record, Common Resource Records

#### bonding (see channel bonding)

### С

#### channel bonding

configuration, Using Channel Bonding description, Using Channel Bonding parameters to bonded interfaces, Bonding Module Directives

#### channel bonding interface (see kernel module)

#### D

default gateway, Static Routes and the Default Gateway

#### **DHCP, DHCP Servers**

additional resources, Additional Resources command-line options, Starting and Stopping the Server dhcpd.conf, Configuration File dhcpd.leases, Starting and Stopping the Server dhcpd6.conf, DHCP for IPv6 (DHCPv6) DHCPv6, DHCP for IPv6 (DHCPv6) dhcrelay, DHCP Relay Agent global parameters, Configuration File group, Configuration File options, Configuration File reasons for using, Why Use DHCP? **Relay Agent, DHCP Relay Agent** server configuration, Configuring a DHCP Server shared-network, Configuration File starting the server, Starting and Stopping the Server stopping the server, Starting and Stopping the Server subnet, Configuration File

dhcpd.conf, Configuration File dhcpd.leases, Starting and Stopping the Server dhcrelay, DHCP Relay Agent dig (see BIND) DNS definition, DNS Servers (see also BIND)

Dynamic Host Configuration Protocol (see DHCP)

#### Κ

#### kernel module

bonding module, Using Channel Bonding description, Using Channel Bonding parameters to bonded interfaces, Bonding Module Directives

module parameters

bonding module parameters, Bonding Module Directives

### Μ

Multihomed DHCP

host configuration, Host Configuration

#### server configuration, Configuring a Multihomed DHCP Server

## Ν

name server (see DNS) named (see BIND) NIC

binding into single channel, Using Channel Bonding

## Ρ

primary name server (see BIND)

## R

recursive name server (see BIND) resource record (see BIND) rndc (see BIND) root name server (see BIND)

## S

secondary name server (see BIND) Squid, Squid static route, Static Routes and the Default Gateway